## **Índice**

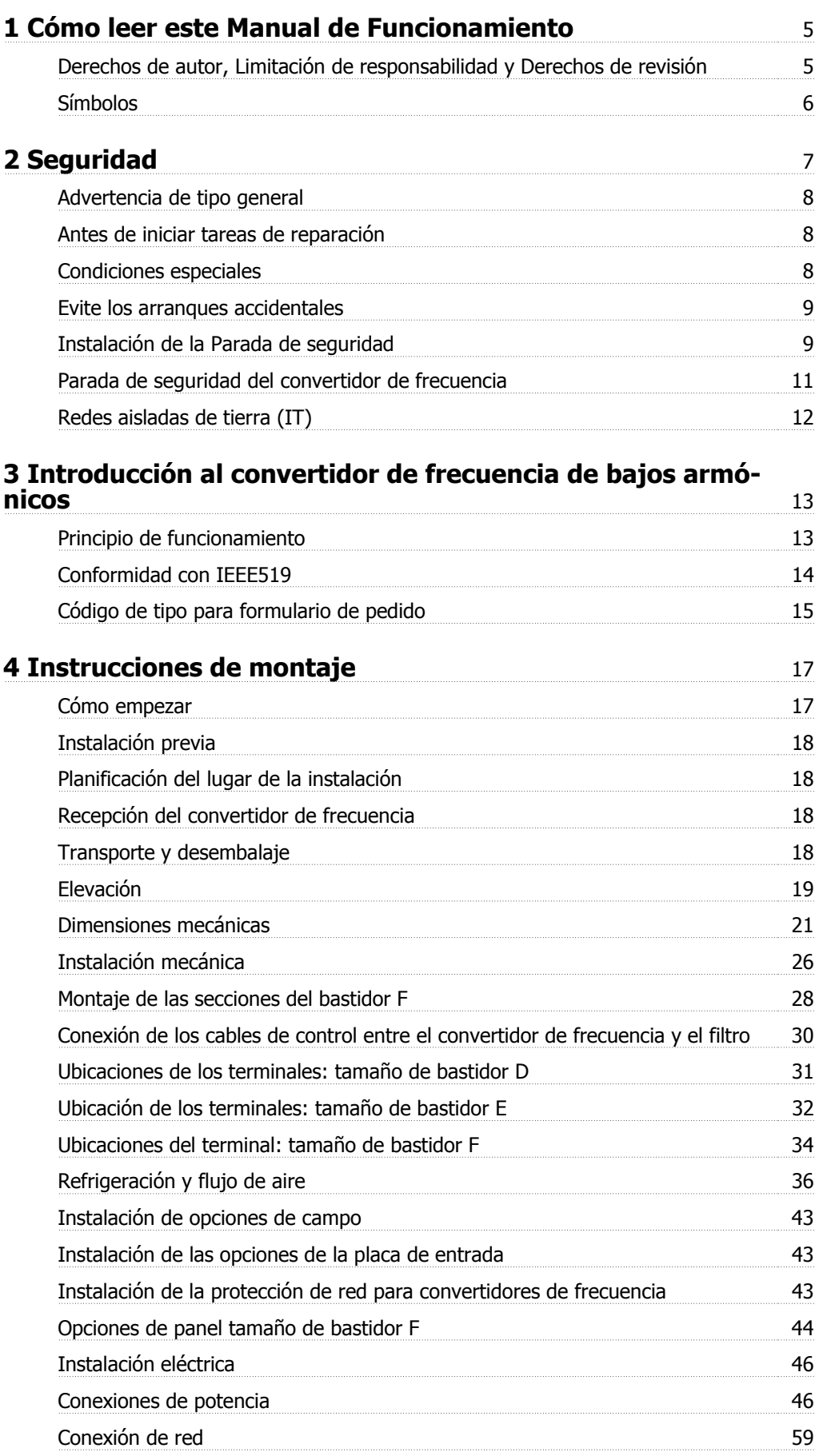

Índice

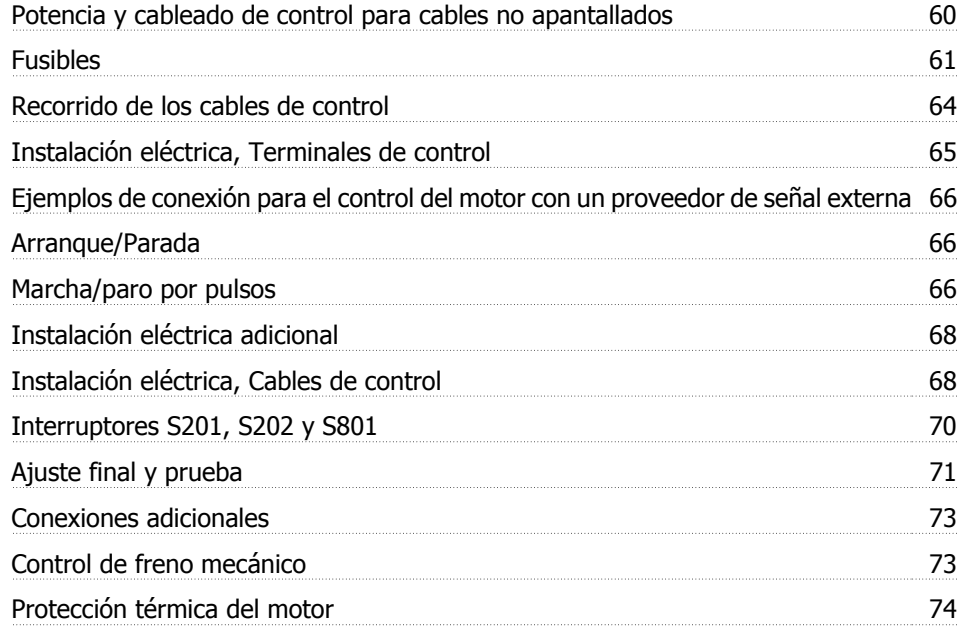

## **5 Cómo utilizar el convertidor de frecuencia de bajos armónicos** 75

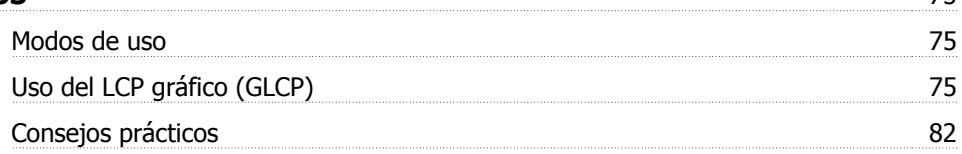

## **6 Programación del convertidor de frecuencia de bajos armónicos** 87

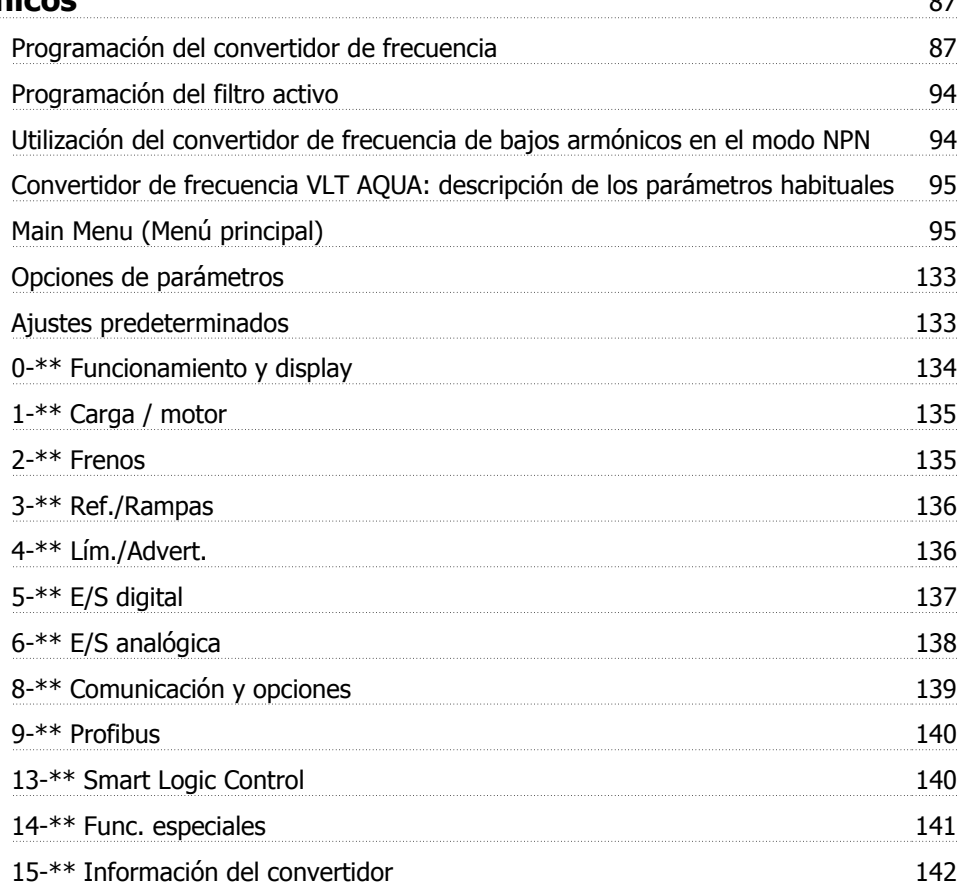

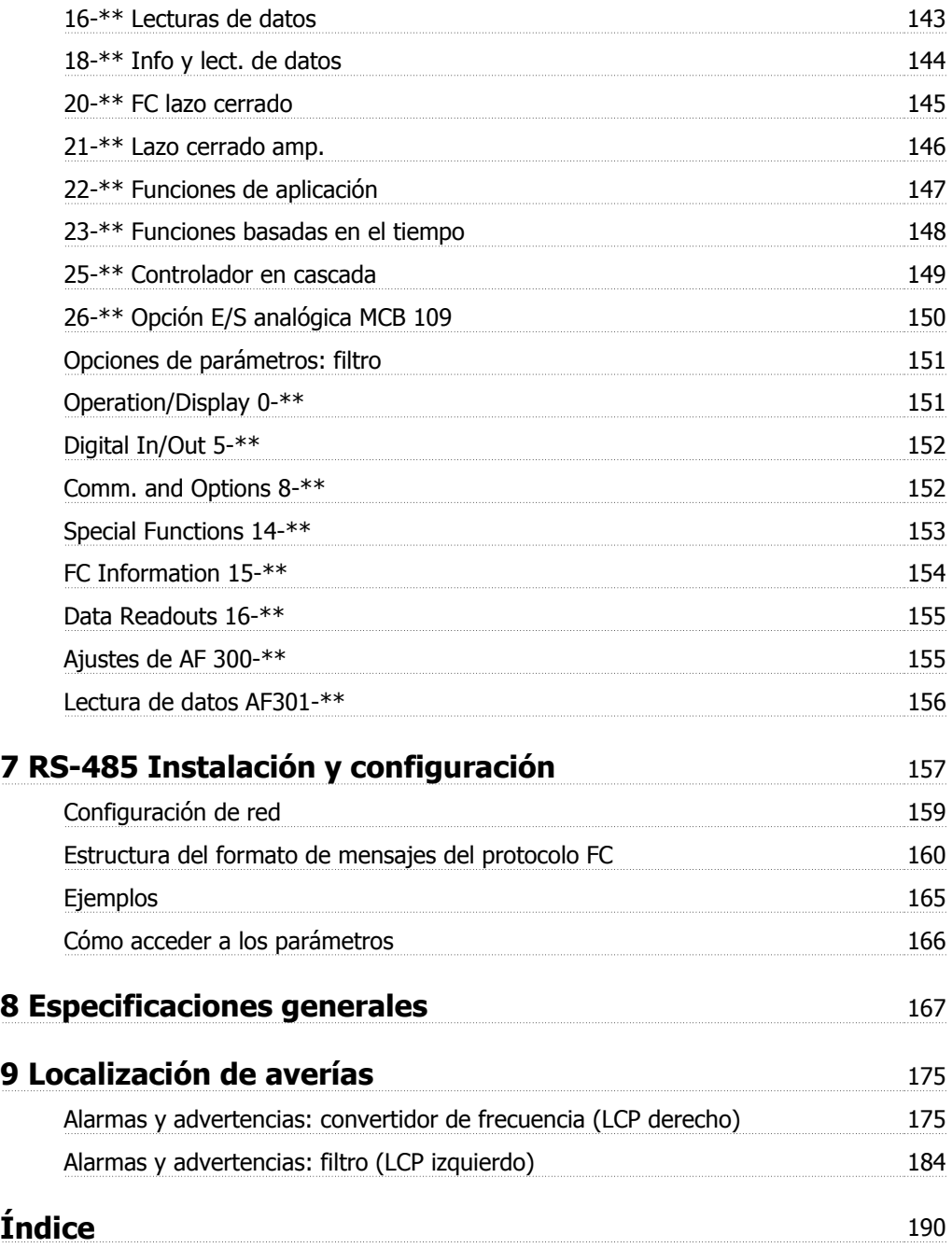

1 Cómo leer este Manual de Funcionamiento

# **1 Cómo leer este Manual de Funcionamiento**

### **1.1.1 Derechos de autor, Limitación de responsabilidad y Derechos de revisión**

Este documento contiene información propiedad de Danfoss. Al aceptar y utilizar este manual, el usuario se compromete a utilizar la información incluida única y exclusivamente para utilizar equipos de Danfoss o de otros fabricantes, siempre y cuando estos últimos se utilicen para la comunicación con equipos de Danfoss a través de un enlace de comunicación serie. Esta publicación está protegida por las leyes de derechos de autor de Dinamarca y de la mayoría de los demás países.

Danfoss no garantiza que un programa de software diseñado según las pautas de este manual funcione correctamente en todos los entornos físicos, de software o de hardware.

Aunque Danfoss ha probado y revisado la documentación que se incluye en este manual, Danfoss no ofrece garantías ni representación alguna, ni expresa ni implícitamente, con respecto a esta documentación, incluida su calidad, rendimiento o idoneidad para un uso determinado.

En ningún caso, Danfoss se hará responsable de los daños directos, indirectos, especiales, incidentales o consecuentes derivados del uso o de la incapacidad de utilizar la información incluida en este manual, incluso en caso de que se advierta de la posibilidad de tales daños. En particular, Danfoss no se responsabiliza de ningún coste, incluidos, sin limitación alguna, aquellos en los que se haya incurrido como resultado de pérdidas de beneficios, daños o pérdidas de equipos, pérdida de programas informáticos, pérdida de datos, los costes para sustituirlos o cualquier reclamación de terceros.

Danfoss se reserva el derecho de revisar esta publicación en cualquier momento y de realizar cambios en su contenido sin previo aviso y sin ninguna obligación de informar previamente a los usuarios de tales revisiones o cambios.

### **1.1.2 -Documentación disponible sobre el convertidor VLT® AQUAFC 200**

- **-** El Manual de Funcionamiento del convertidor VLT® AQUA MG.20.Mx.yy proporciona toda la información necesaria para utilizar el convertidor de frecuencia.
- **-** El Manual de Funcionamiento del convertidor de frecuencia VLT® AQUA de alta potencia MG.20.Px.yy proporciona toda la información necesaria para utilizar el convertidor de frecuencia.
- **-** La Guía de diseño del convertidor de frecuencia VLT® AQUA MG.20.Nx.yy incluye toda la información técnica acerca del convertidor de frecuencia y las aplicaciones y el diseño del cliente.
- **-** La Guía de programación del convertidor VLT® AQUA MN.20.Ox.yy proporciona información sobre cómo programarlo, e incluye completas descripciones de los parámetros.
- **-** Profibus para el convertidor VLT® AQUA FC 200, MG.33.Cx.yy
- **-** DeviceNet para el convertidor VLT® AQUA FC 200, MG.33.Dx.yy
- **-** Guía de Diseño de los filtros de salida MG.90.Nx.yy
- **-** Controlador en cascada del convertidor VLT® AQUA FC 200 MI.38.Cx.yy
- **-** Nota sobre la aplicación MN20A102: Aplicación de bomba sumergible
- **-** Nota sobre la aplicación MN20B102: Aplicación de funcionamiento maestro-auxiliar
- **-** Nota sobre la aplicación MN20F102: Lazo cerrado y modo reposo del convertidor de frecuencia
- **-** Instrucción MI.38.Bx.yy: Instrucción de instalación para el montaje de soportes en protecciones de tipo A5, B1, B2, C1 y C2 IP21, IP55 o IP66
- **-** Instrucción MI.90.Lx.yy: Opción E/S analógica MCB109
- **-** Instrucción MI.33.Hx.yy: Kit de montaje en panel

x = Número de revisión

yy = Código de idioma

La documentación técnica de los convertidores Danfoss también se encuentra disponible en www.danfoss.com/BusinessAreas/DrivesSolutions/Documentations/Technical+Documentation.htm.

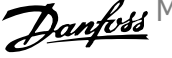

## **1.1.3 Versión de software y homologaciones**

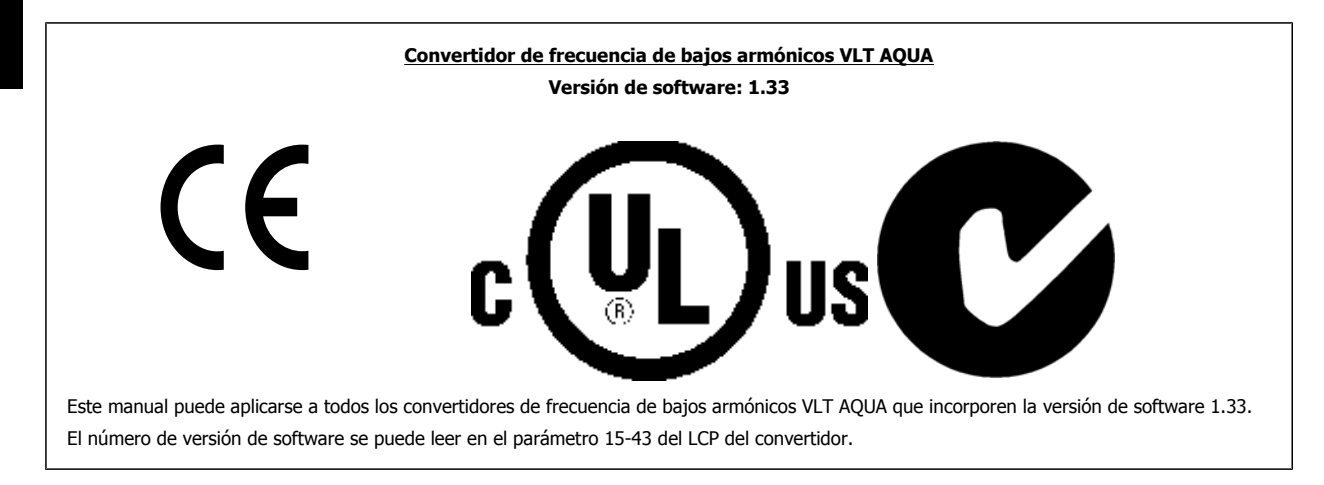

**1** 

#### **¡NOTA!**

El convertidor de frecuencia de bajos armónicos VLT AQUA posee dos LCP diferentes, uno para el convertidor de frecuencia (a la derecha) y otro para el filtro activo (a la izquierda). Cada LCP controla únicamente la unidad a la que está conectada y no existe comunicación entre ambos LCP.

## **1.1.4 Símbolos**

Símbolos utilizados en estas Instrucciones de funcionamiento.

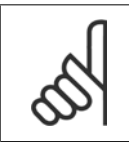

**¡NOTA!**

Indica algo que debe ser tenido en cuenta por el lector.

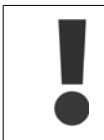

Indica una advertencia general.

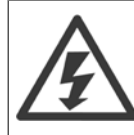

Indica una advertencia de alta tensión.

\* Indica ajustes predeterminados

Manual de funcionamiento del convertidor de frecuencia de bajos armónicos VLT AQUA 2 Seguridad

 **2**

## **2 Seguridad**

### **2.1.1 Nota de seguridad**

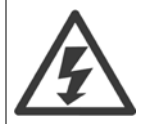

La tensión del convertidor de frecuencia es peligrosa cuando el equipo está conectado a la red. La instalación incorrecta del motor, del convertidor de frecuencia o del bus de campo puede producir daños al equipo, lesiones físicas graves e incluso la muerte. Por lo tanto, es necesario respetar las instrucciones de este manual, así como las normas y reglamentos de seguridad locales y nacionales.

#### **Medidas de seguridad**

- 1. En caso de que haya que realizar actividades de reparación, el convertidor de frecuencia deberá desconectarse de la red eléctrica. Antes de retirar las conexiones del motor y de la red eléctrica, compruebe que se haya desconectado la alimentación de red y que haya transcurrido el tiempo necesario.
- 2. La tecla [STOP/RESET] (Parada/Reset) del panel de control del convertidor de frecuencia no desconecta el equipo de la red, por lo que no debe utilizarse como un interruptor de seguridad.
- 3. Debe establecerse una correcta conexión protectora a tierra del equipo, el usuario debe estar protegido de la tensión de alimentación y el motor debe estar protegido de sobrecargas conforme a la normativa nacional y local aplicable.
- 4. La corriente de fuga a tierra es superior a 3,5 mA.
- 5. La protección contra sobrecarga del motor se establece con el parám. 1-90 Protección térmica motor. Si se desea utilizar esta función, ajuste el parám. 1-90 en el valor de datos [Descon. ETR] (valor predeterminado) o valor de datos [Advert. ETR]. Nota: La función se inicializa a 1,16 x corriente nominal del motor y frecuencia nominal del motor. Para EE. UU., las funciones ETR proporcionan protección contra sobrecarga del motor de clase 20, de acuerdo con el NEC.
- 6. No retire los conectores del motor ni la alimentación de red mientras el convertidor de frecuencia está conectado a la red. Antes de retirar las conexiones del motor y de la red eléctrica, compruebe que se haya desconectado la alimentación de red y que haya transcurrido el tiempo necesario.
- 7. Tenga en cuenta que el convertidor tiene otras entradas de tensión además de las entradas L1, L2 y L3 cuando se han instalado la carga compartida (enlace del circuito intermedio CC) y el suministro externo de 24 V CC. Antes de efectuar cualquier actividad de reparación, compruebe que se hayan desconectado todas las entradas de tensión y que haya transcurrido un período de tiempo suficiente.

**Instalación en altitudes elevadas**

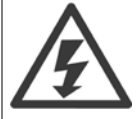

#### **Instalación en altitudes elevadas:**

Para altitudes superiores a 3000 m, contacte con Danfoss Drives en relación con PELV.

#### **Advertencia contra arranques accidentales**

1. Mientras el convertidor de frecuencia esté conectado a la red eléctrica, el motor podrá pararse mediante comandos digitales, comandos de bus, referencias o parada local por LCP. Si la seguridad de las personas exige que no se produzca, bajo ningún concepto, un arranque accidental, estas funciones de parada no serán suficientes. 2. El motor podría arrancar mientras se modifican los parámetros. Por lo tanto, siempre debe estar activada la tecla de parada [RESET]; después de lo cual pueden modificarse los datos. 3. Un motor parado podría arrancar si se produjese un fallo en los componentes electrónicos del convertidor de frecuencia, si se produjese una sobrecarga temporal, un fallo de la red eléctrica o un fallo en la conexión del motor.

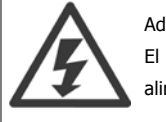

#### Advertencia:

El contacto con los componentes eléctricos puede llegar a provocar la muerte, incluso una vez desconectado el equipo de la red de alimentación.

Además, asegúrese de haber desconectado el resto de las entradas de tensión, como el suministro externo de 24 V CC, la carga compartida (enlace del circuito intermedio CC) y la conexión del motor para energía regenerativa.

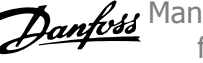

## **2.1.2 Advertencia de tipo general**

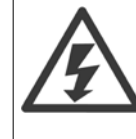

**2** 

#### **Advertencia:**

El contacto con los componentes eléctricos puede llegar a provocar la muerte, incluso una vez desconectado el equipo de la red. Además, asegúrese de que se han desconectado las demás entradas de tensión (enlace del circuito intermedio de CC) así como la conexión del motor para energía regenerativa.

Antes de tocar cualquier componente potencialmente alimentado del convertidor de frecuencia, espere al menos el tiempo siguiente: 380-480 V, 160-250 kW, espere por lo menos 20 minutos.

380-480 V, 315-710 kW, espere por lo menos 40 minutos.

Sólo se permite un intervalo de tiempo inferior si así se indica en la placa de características de un equipo específico. Tenga en cuenta que puede haber alta tensión en los enlaces de CC, incluso cuando los LED de la tarjeta de control estén apagados. Se monta un LED rojo en una placa de circuito dentro del convertidor de frecuencia y del filtro activo para indicar la tensión del bus CC. El LED rojo permanecerá iluminado hasta que el enlace de CC sea de 50 V CC o inferior.

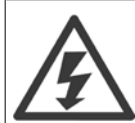

#### **Corriente de fuga**

.

La corriente de fuga a tierra del convertidor de frecuencia sobrepasa los 3,5 mA. Conforme a la norma IEC 61800-5-1, debe utilizarse una conexión de protección a toma de tierra reforzada mediante: debe conectarse por separado un cable a tierra de 10 mm<sup>2</sup> (Cu) o 16 mm² (Al) mínimo, o un cable a tierra adicional, con la misma sección que el cable de red.

#### **Dispositivo de corriente residual**

Este producto puede originar una corriente de CC en el conductor de protección. En los casos en que se utilice un dispositivo de corriente residual (RCD) como protección adicional, sólo se puede utilizar un RCD de Tipo B (retardo de tiempo) en la parte de alimentación de este producto. Consulte también la nota sobre la aplicación RCD núm. MN.90.GX.02.

La conexión protectora a tierra del convertidor de frecuencia y la utilización de relés diferenciales RCD debe realizarse siempre conforme a las normas nacionales y locales.

#### **2.1.3 Antes de iniciar tareas de reparación**

- 1. Desconecte el convertidor de frecuencia de la red eléctrica
- 2. Desconecte los terminales 88 y 89 del bus de CC
- 3. Espere al menos el tiempo indicado en la sección Advertencias generales, más arriba
- 4. Retire el cable del motor

### **2.1.4 Condiciones especiales**

#### **Clasificaciones eléctricas:**

La clasificación que se muestra en la placa de características del convertidor de frecuencia se basa en una alimentación de red trifásica típica, dentro de los rangos de tensión, intensidad y temperatura especificados que se espera que se utilicen en la mayoría de las aplicaciones.

**Los convertidores de frecuencia también admiten otras aplicaciones especiales, que afectan a las clasificaciones eléctricas del convertidor de frecuencia. Las condiciones especiales que pueden afectar a las clasificaciones eléctricas pueden ser:**

- Aplicaciones monofásicas
- Aplicaciones de alta temperatura, que requieren una reducción de los valores eléctricos nominales
- Aplicaciones marinas, con condiciones ambientales más duras.

Para obtener información sobre las clasificaciones eléctricas, consulte los apartados correspondientes en estas instrucciones y en la **Guía de Diseño.**

#### **Requisitos de instalación:**

**La seguridad eléctrica en general del convertidor de frecuencia exige unas condiciones especiales de instalación en cuanto a:**

- Fusibles y magnetotérmicos para protección de sobreintensidades y cortocircuitos.
- Selección de los cables de alimentación (red, motor, freno, carga compartida y relé)
- Configuración de la red (IT, TN, toma de tierra, etc.)
- Seguridad de los puertos de baja tensión (condiciones PELV).

Manual de funcionamiento del convertidor de frecuencia de bajos armónicos VLT AQUA 2 Seguridad

Para obtener información sobre los requisitos de la instalación, consulte los apartados correspondientes en estas instrucciones y en la **Guía de Diseño.**

#### **2.1.5 Evite los arranques accidentales**

Cuando el convertidor de frecuencia está conectado a la red de alimentación, el motor puede arrancarse o pararse mediante los comandos digitales, los comandos del bus, las referencias o desde el Panel de control local.

- Desconecte el convertidor de frecuencia de la red de alimentación cuando así lo dicten las consignas de seguridad personal para evitar arranques accidentales.
- Para evitar arranques accidentales, active siempre la tecla [OFF] (apagar) antes de modificar cualquier parámetro.
- Salvo que el terminal 37 esté desconectado, una avería electrónica, una sobrecarga temporal, un fallo en la alimentación de red o la interrupción de la conexión del motor podrían hacer que un motor parado arrancase.

#### **2.1.6 Instalación de la Parada de seguridad**

#### **Para realizar una instalación de una parada de categoría 0 (EN60204) de acuerdo con la categoría 3 de seguridad (EN954-1), siga estas instrucciones:**

- 1. El puente (conexión) entre el terminal 37 y la entrada de 24 V CC debe eliminarse. No basta con cortar o romper la conexión en puente. Elimínela completamente para evitar un cortocircuito. Consulte la conexión en puente en la ilustración.
- 2. Conecte el terminal 37 a 24 V CC mediante un cable protegido contra cortocircuitos. La fuente de alimentación de 24 V CC debe poderse desconectar mediante un dispositivo interruptor de circuito de categoría 3 conforme a la normativa EN954-1. Si el dispositivo interruptor y el convertidor de frecuencia están situados en el mismo panel de instalación, se puede utilizar un cable normal no apantallado en lugar de uno apantallado.

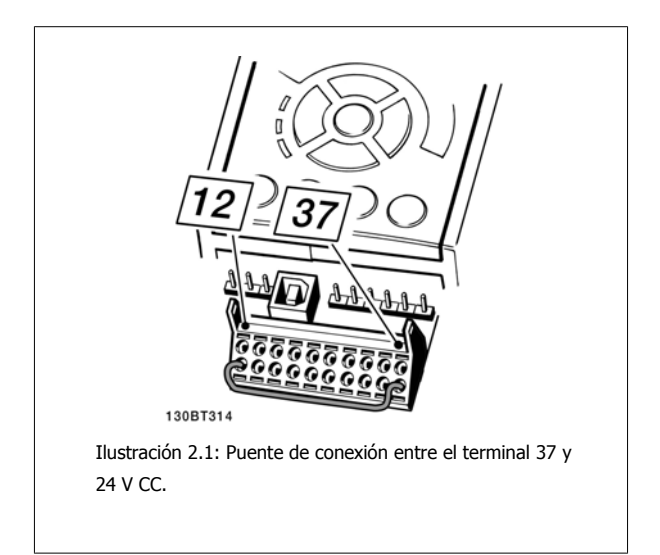

La siguiente ilustración muestra una parada de categoría 0 (EN 60204-1) con seguridad de categoría 3 (EN 954-1) La interrupción del circuito se produce mediante la apertura de un contacto. La ilustración también muestra cómo conectar un hardware de inercia no relacionado con la seguridad.

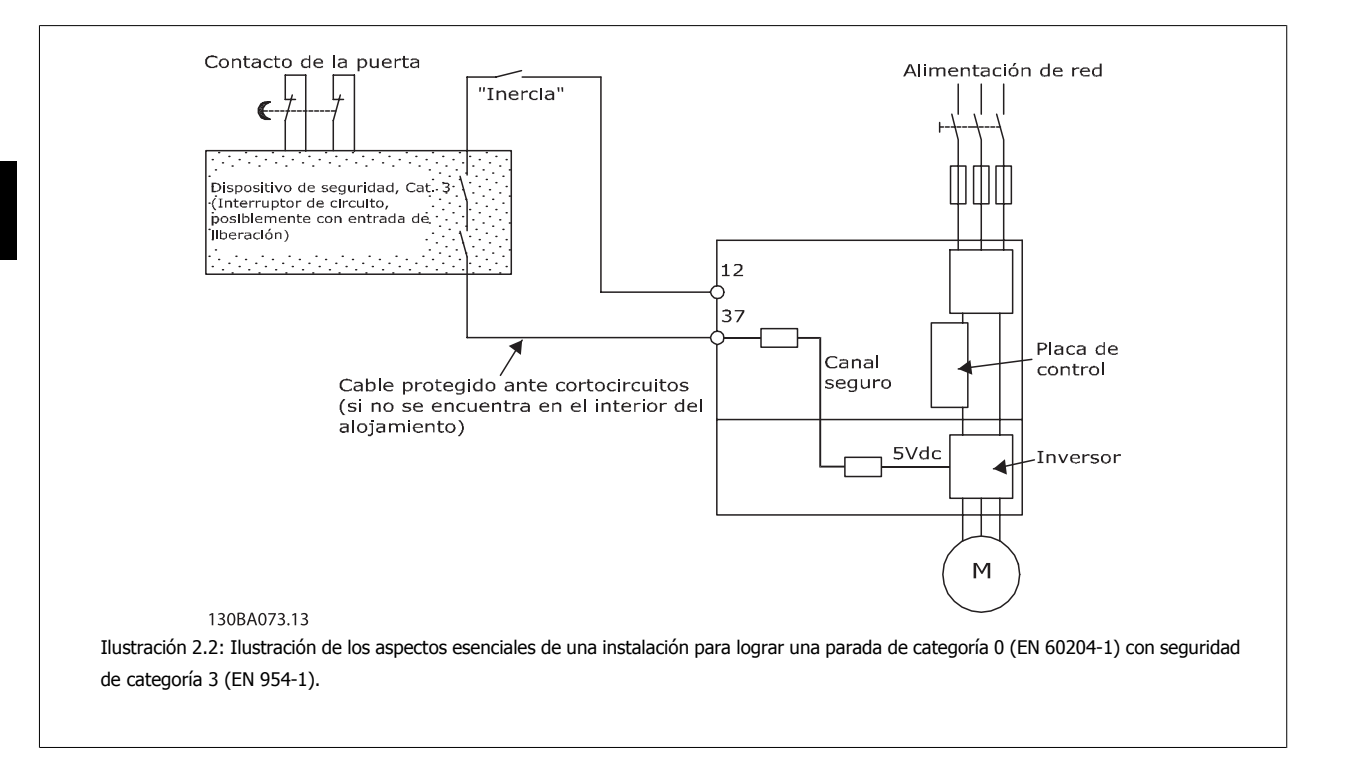

Manual de funcionamiento del convertidor de frecuencia de bajos armónicos VLT AQUA 2 Seguridad

### **2.1.7 Parada de seguridad del convertidor de frecuencia**

Para las versiones equipadas con una entrada del terminal 37 para Parada de seguridad, el convertidor de frecuencia puede llevar a cabo la función de seguridad Desconexión segura de par (como se define en el borrador CD IEC 61800-5-2) o Parada categoría 0 (tal y como se define en la norma EN 60204-1).

El convertidor de frecuencia está diseñado y homologado conforme a los requisitos de la categoría de seguridad 3 de la norma EN 954-1. Esta funcionalidad recibe el nombre de Parada de seguridad. Antes de integrar y utilizar la Parada de seguridad en una instalación, hay que realizar un análisis completo de los riesgos de dicha instalación para determinar si la funcionalidad de Parada de seguridad y la categoría de seguridad son apropiadas y suficientes. Para instalar y usar la función de Parada de seguridad según los requisitos de la categoría de seguridad 3 de la norma EN 954-1, deberá seguir la información y las instrucciones al respecto incluidas en la Guía de Diseño correspondiente. La información y las instrucciones del Manual de funcionamiento no son suficientes para poder utilizar la función de Parada de seguridad de forma correcta y segura.

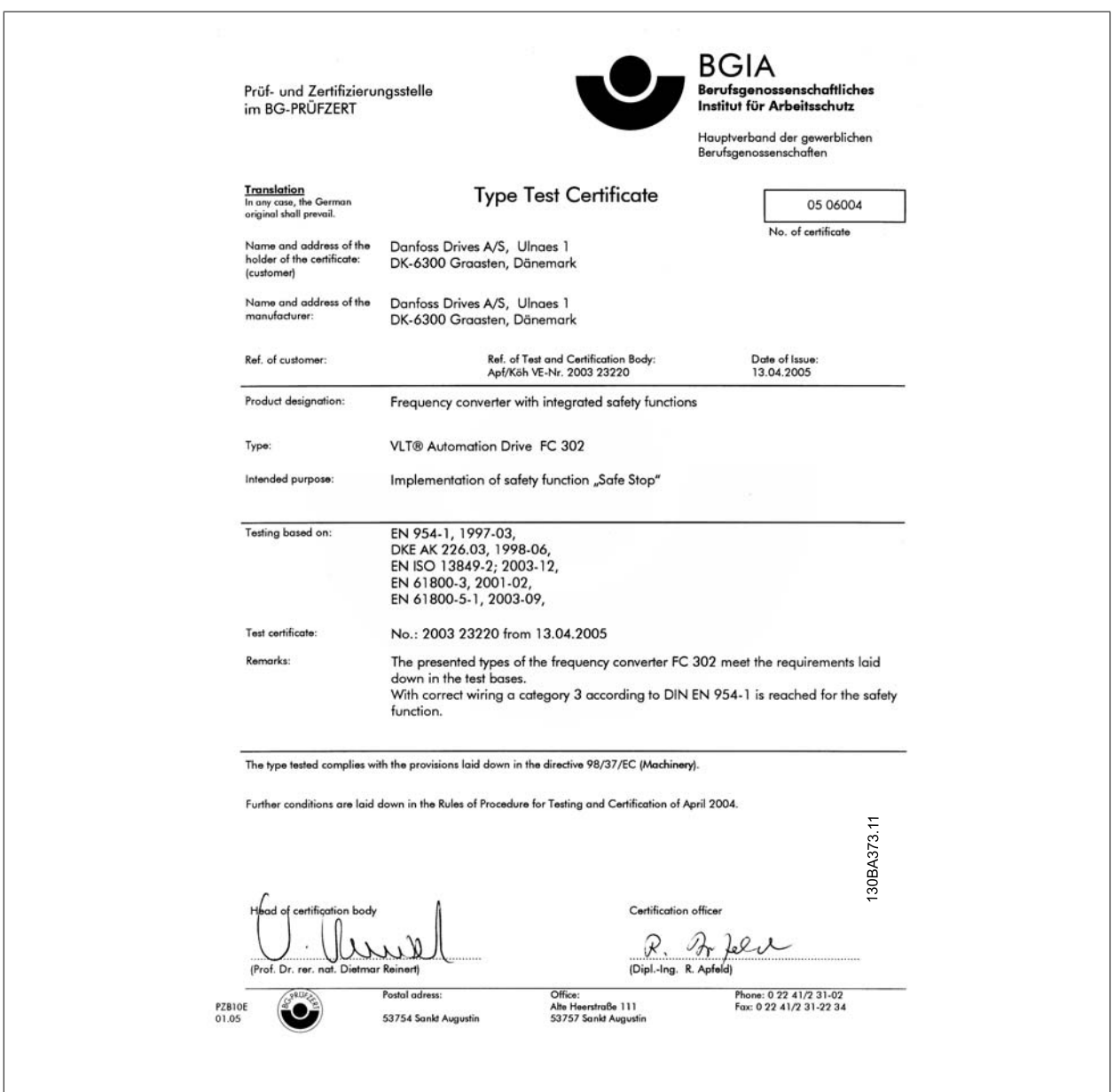

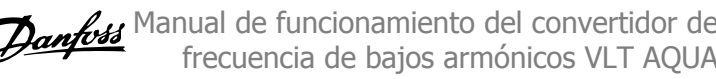

## **2.1.8 Redes aisladas de tierra (IT)**

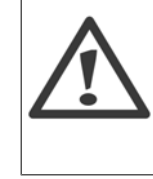

**2** 

#### **Redes aisladas de tierra (IT)**

No conecte nunca un convertidor de frecuencia confiltros RFI a una red de alimentación que tenga una tensión entre fase y tierra de más de 440 V para convertidores de 400 Vy de más de 760 V para convertidores de 690 V. Para redes de alimentación IT de 400 V y tierra en triángulo (con conexión a tierra), la tensión de red puede sobrepasar los 440 V

entre fase y tierra.

Par. 14-50 Filtro RFI puede utilizarse para desconectar los condensadores internos RFI del filtro RFI a tierra. Par. 14-50 Filtro RFI tanto en el convertidor de frecuencia como en el filtro debe estar desactivado.

## **2.1.9 Instrucciones para desecho del equipo**

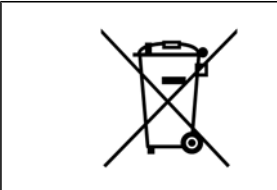

Los equipos que contienen componentes eléctricos no deben desecharse junto con los desperdicios domésticos. Debe recogerse de forma independiente con los residuos eléctricos y electrónicos de acuerdo con la legislación local actualmente vigente.

## **3 Introducción al convertidor de frecuencia de bajos armónicos**

## **3.1.1 Principio de funcionamiento**

El convertidor de frecuencia de bajos armónicos VLT es un convertidor de frecuencia de alta potencia VLT con un filtro activo integrado. Un filtro activo es un dispositivo que supervisa de forma activa los niveles de distorsión de armónicos e inyecta corriente armónica de compensación en la línea para equilibrar los armónicos.

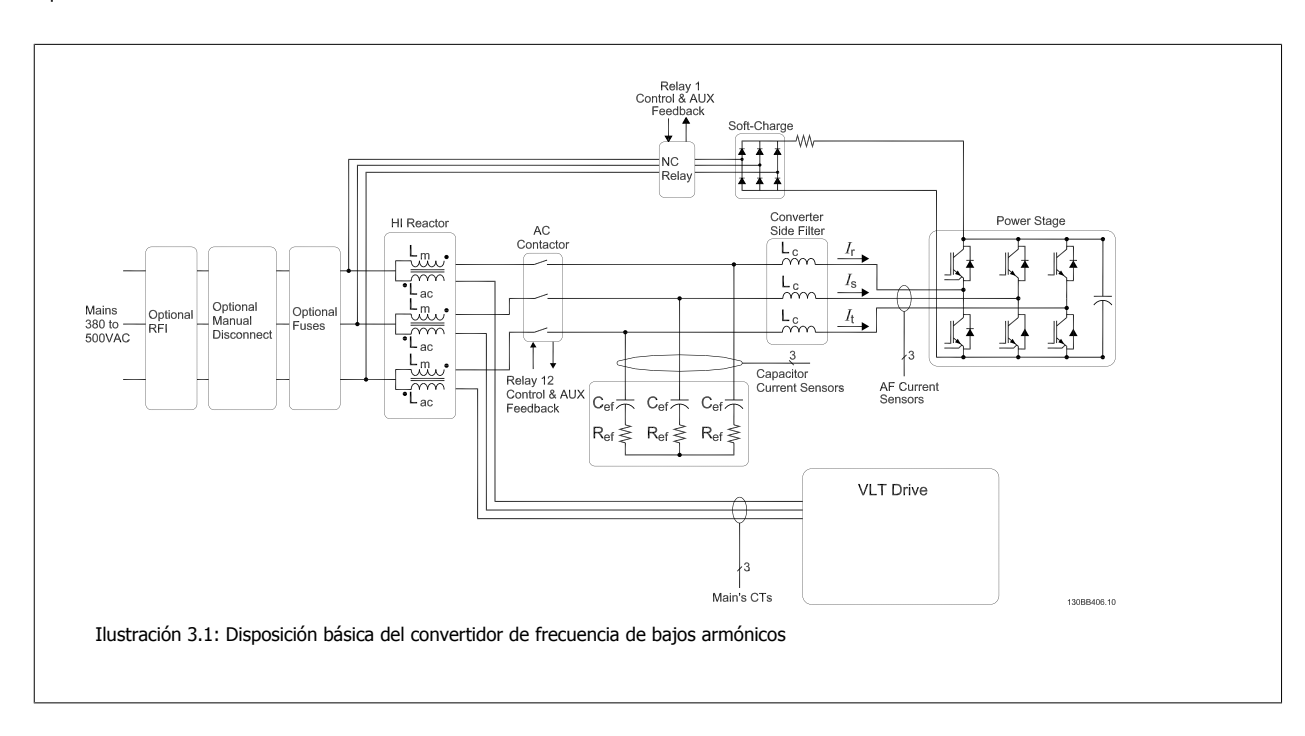

## **3.1.2 Conformidad con IEEE519**

Los convertidores de frecuencia de bajos armónicos están diseñados para trazar una forma de onda de corriente sinusoidal ideal a partir de la rejilla de alimentación con un factor de potencia de 1. Cuando la carga tradicional no lineal traza corrientes en forma de impulsos, los convertidores de frecuencia de bajos armónicos lo compensan mediante el trayecto del filtro paralelo reduciendo el estrés en la rejilla de alimentación. El convertidor de frecuencia de bajos armónicos cumple con las normas más estrictas en materia de armónicos y posee un THiD de menos de un 5 % con carga total para una distorsión previa <3 % en una rejilla trifásica de equilibrio. La unidad está diseñada para cumplir con la recomendación IEEE519 para Isc / Il >20 para niveles de armónicos individuales tanto regulares como no. La parte del filtro de los convertidores de bajos armónicos tiene una frecuencia de conmutación progresiva que hace que una frecuencia amplia se extienda dando niveles individuales de armónicos por encima del 50.º.

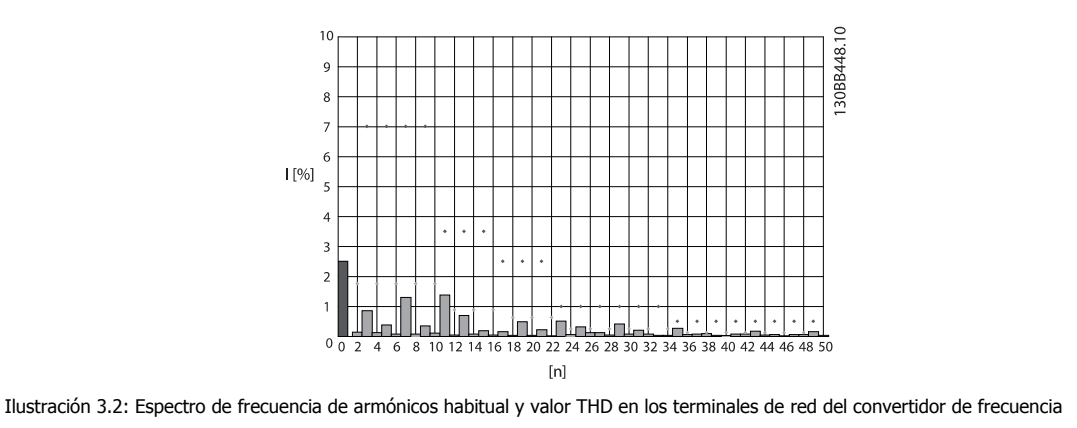

n = orden de armónicos

límites ⃟.....IEEE519 (Isc / IL >20) para armónicos individuales

Manual de funcionamiento del convertidor de frecuencia de bajos armónicos VLT AQUA

## **3.1.3 Código de tipo para formulario de pedido**

Es posible diseñar un convertidor de frecuencia de bajos armónicos VLT según las necesidades de aplicación mediante el uso del sistema de número de pedido.

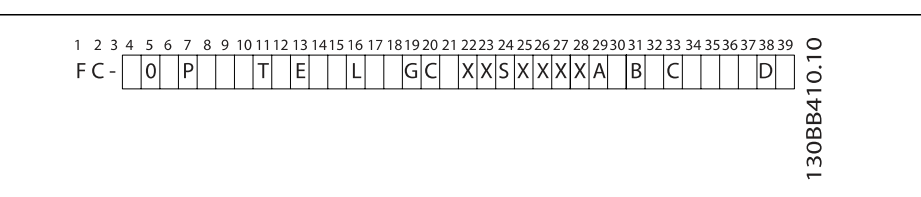

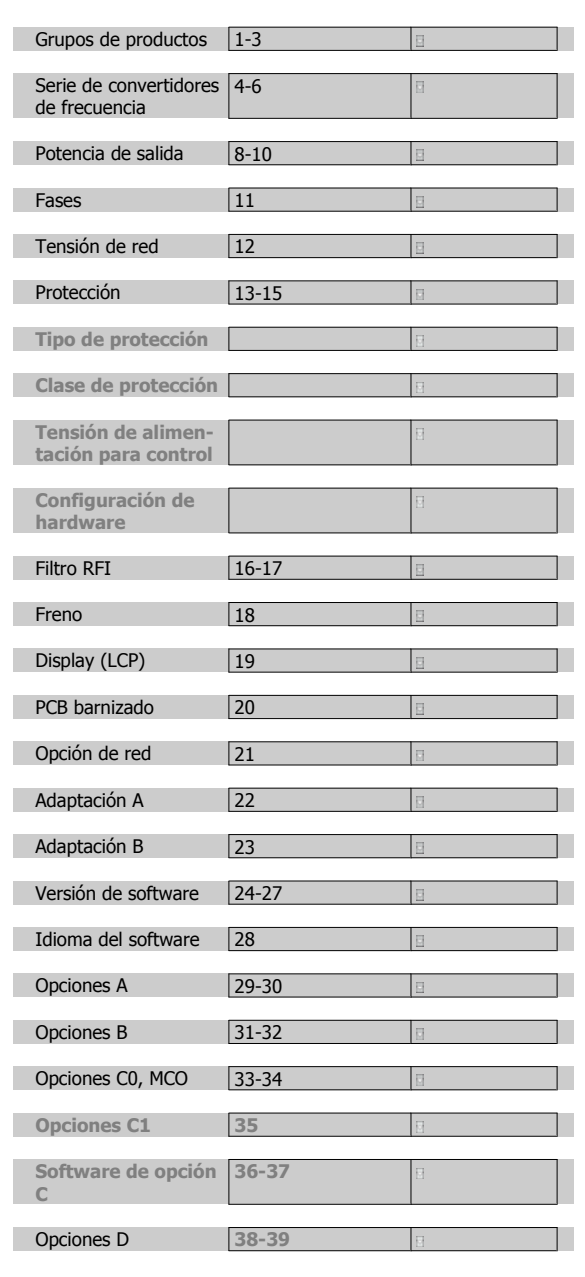

Para pedir un convertidor de frecuencia de bajos armónicos VLT, introduzca la letra «L» en la posición 16 del código descriptivo. No todas las opciones están disponibles para cada una de las variantes del convertidor de frecuencia. Para comprobar si está disponible la versión apropiada, consulte en Internet el configurador de convertidores (Drive Configurator). Encontrará más información sobre las opciones disponibles en la Guía de Diseño.

4 Instrucciones de montaje

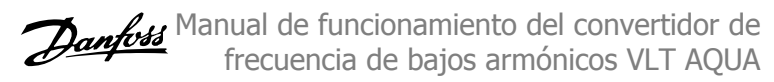

## **4 Instrucciones de montaje**

## **4.1 Cómo empezar**

### **4.1.1 Acerca del capítulo "Cómo llevar a cabo la instalación"**

Este capítulo se ocupa de las instalaciones mecánica y eléctrica desde y hacia los terminales de potencia y los de la tarjeta de control. La instalación eléctrica de las *opciones* se describe en los Manuales de Funcionamiento y en Guías de Diseño correspondientes.

### **4.1.2 Cómo empezar**

El convertidor de frecuencia está diseñado para realizar una instalación rápida y correcta en cuanto a EMC siguiendo los pasos descritos más abajo.

Lea las instrucciones de seguridad antes de instalar la unidad.

Si no se siguen estas recomendaciones, se puede producir la muerte o graves daños.

#### **Instalación mecánica**

· Montaje mecánico

#### **Instalación eléctrica**

- Conexión a la red y a la toma de tierra
- Conexión del motor y de los cables
- Fusibles y magnetotérmicos
- Terminales de control Cables

#### **Quick Setup (Configuración rápida)**

- ï Panel de control local (LCP) del convertidor de frecuencia
- Panel de control local del filtro
- Adaptación automática del motor, AMA
- Programación

El tamaño del bastidor depende del tipo de protección, del intervalo de potencia y de la tensión de red.<br>
potencia y de la tensión de red.<br> **Ilustración 4.1:** Diagrama que muestra la instalación básica,

Ĕ2 وَّة قَّة<br>DC-DC- $L1L2L3P$ 50 W PE  $\overline{\mathbf{a}}$  $\frac{1}{2}$ **GBA015.13** incluidos la red, el motor, la tecla de arranque / parada y el

potenciómetro de ajuste de la velocidad.

## **4.2 Instalación previa**

**¡NOTA!**

### **4.2.1 Planificación del lugar de la instalación**

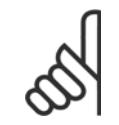

**4** 

Antes de realizar la instalación, es importante planificar el montaje del convertidor de frecuencia. La falta de planificación puede ser motivo de trabajo extra después de la instalación.

**Seleccione el mejor lugar posible de funcionamiento, considerando lo siguiente (véanse detalles en las siguientes páginas, y en las respectivas Guías de Diseño):**

- Temperatura ambiente de funcionamiento
- Método de instalación
- Cómo refrigerar la unidad
- ï Posición del convertidor de frecuencia
- Recorrido de los cables
- Asegúrese de que la fuente de alimentación proporciona la tensión correcta y la intensidad necesaria
- ï Asegúrese de que la intensidad nominal del motor no supera la máxima intensidad del convertidor de frecuencia
- Si el convertidor de frecuencia no tiene fusibles incorporados, asegúrese de que los fusibles externos tienen los valores nominales adecuados.

## **4.2.2 Recepción del convertidor de frecuencia**

Cuando reciba el convertidor de frecuencia, asegúrese de que el embalaje esté intacto y compruebe que no se ha producido ningún daño durante el transporte. En caso de daño, contacte inmediatamente con la compañía transportista y presente la correspondiente reclamación de daños.

### **4.2.3 Transporte y desembalaje**

Antes de desembalar el convertidor de frecuencia, es recomendable que se coloque lo más cerca posible del lugar donde se instalará finalmente. Retire la caja y manipule el convertidor de frecuencia sobre el palé, en la medida de lo posible.

Manual de funcionamiento del convertidor de frecuencia de bajos armónicos VLT AQUA **4 instrucciones de montaje** 

## **4.2.4 Elevación**

Eleve siempre el convertidor de frecuencia utilizando las argollas de elevación dispuestas para tal fin. Para todos los bastidores D y E, utilice una barra para evitar doblar las anillas de elevación del convertidor de frecuencia.

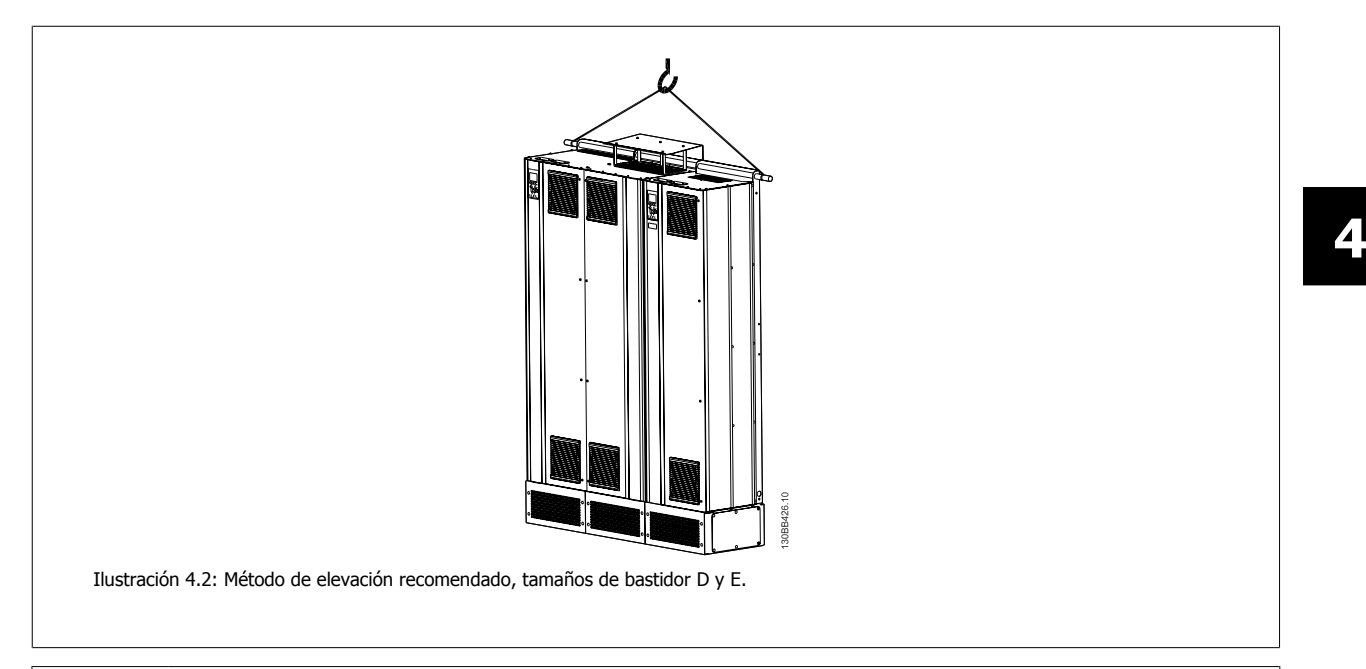

La barra de elevación debe ser capaz de soportar el peso del convertidor de frecuencia. Consulte Dimensiones mecánicas para conocer el peso de los diferentes tamaños de bastidor. El diámetro máximo para la barra es de 2,5 cm (1 in). El ángulo existente entre la parte superior del convertidor de frecuencia y el cable de elevación debe ser de 60° o más.

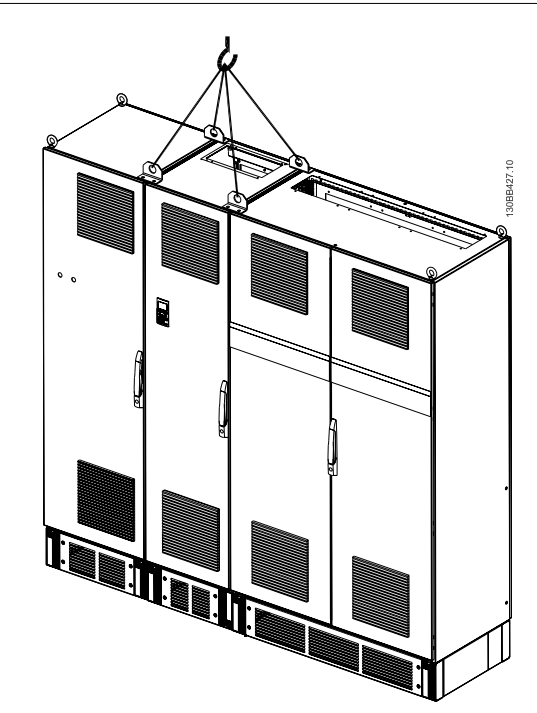

Ilustración 4.3: Método de elevación recomendado, tamaño de bastidor F: sección de filtro.

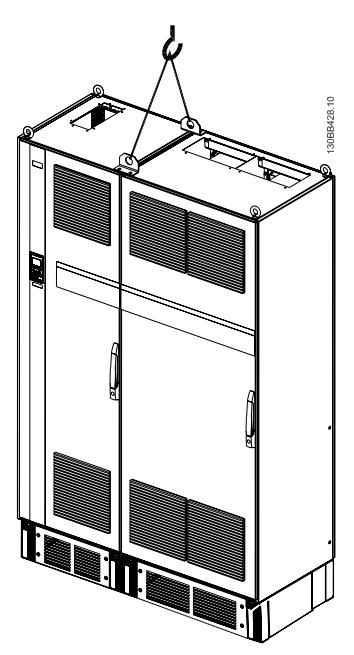

Ilustración 4.4: Método de elevación recomendado, tamaño de bastidor F: sección del convertidor.

#### **¡NOTA!**

Tenga en cuenta que la peana se incluye en el mismo paquete que el convertidor de frecuencia, pero no se conecta a tamaños de bastidor F durante el envío. La peana es necesaria para permitir que el flujo de aire en el convertidor de frecuencia proporcione una refrigeración adecuada. Los bastidores F deben colocarse encima de la peana en el lugar de instalación definitivo. El ángulo existente entre la parte superior del convertidor de frecuencia y el cable de elevación debe ser de 60° o más.

Además de lo mostrado en el dibujo anterior, una barra de reparto también es un medio adecuado para elevar el bastidor F.

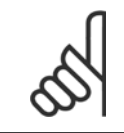

**4** 

#### **¡NOTA!**

El tamaño F se enviará en 2 piezas. Encontrará las instrucciones sobre cómo montar las piezas en el capítulo Instalación mecánica.

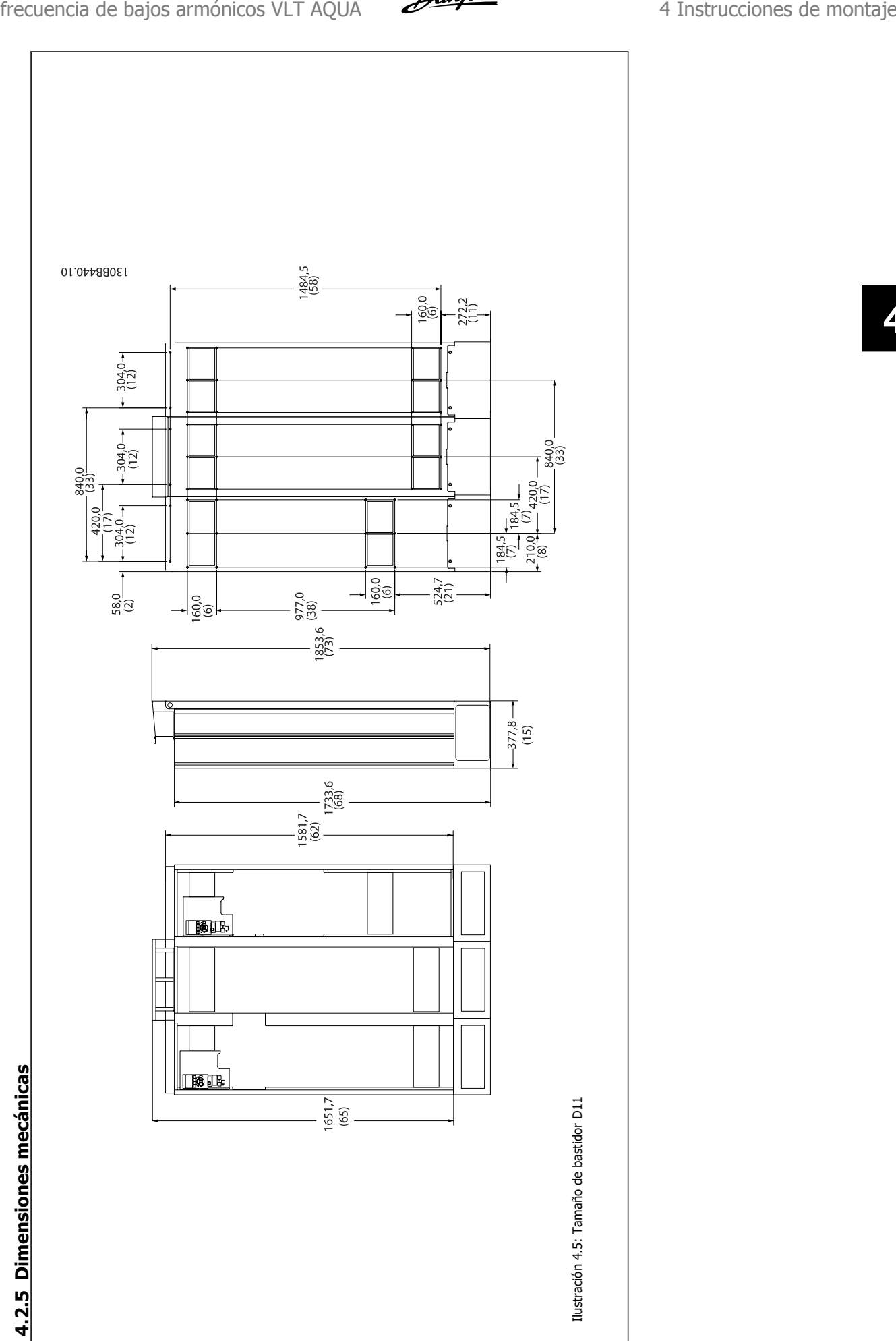

Manual de funcionamiento del convertidor de

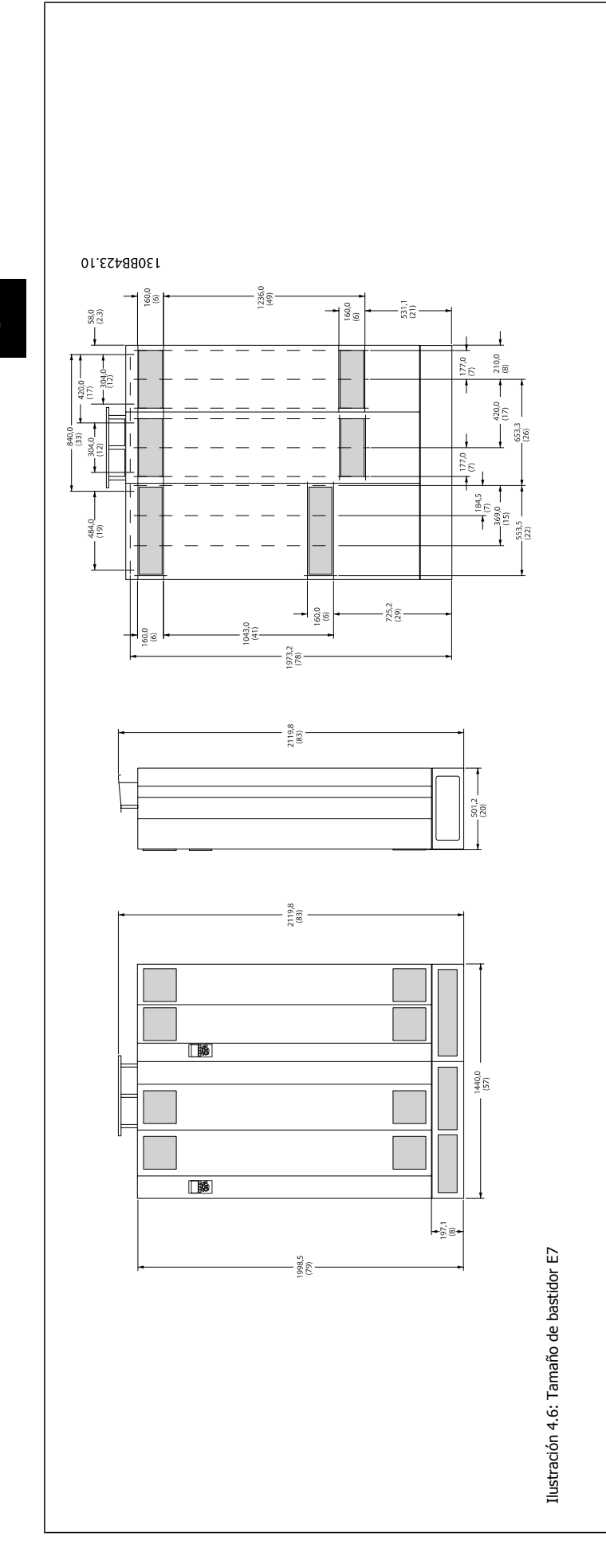

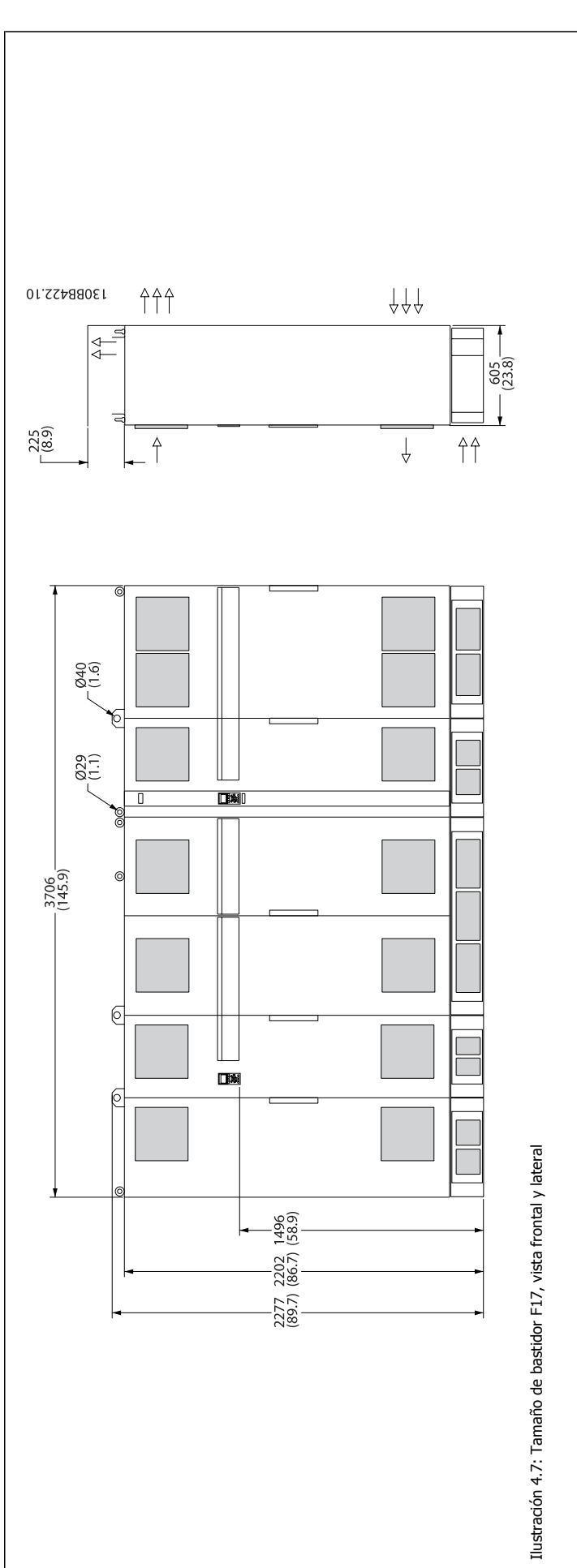

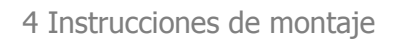

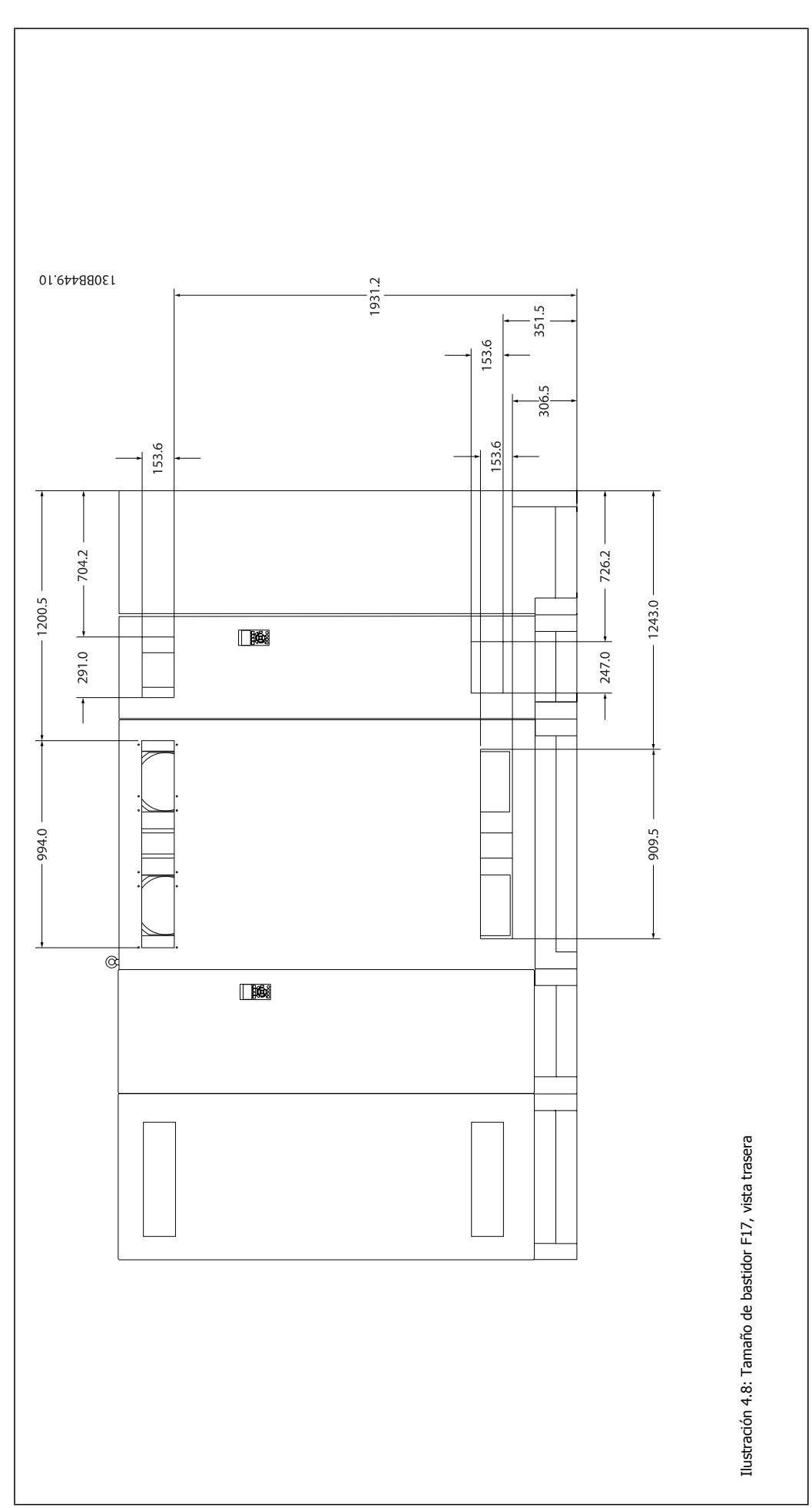

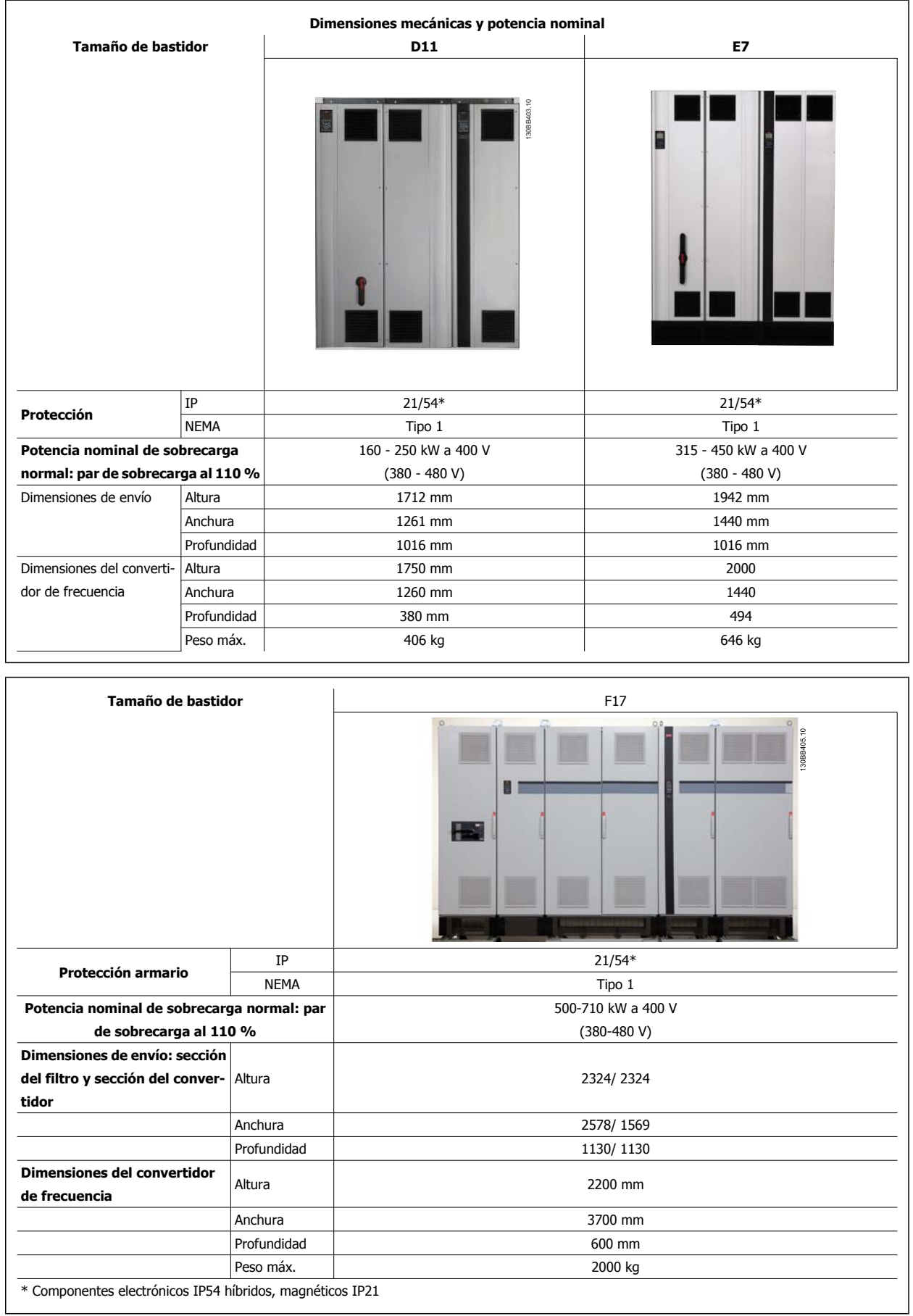

## **4.3 Instalación mecánica**

La preparación de la instalación mecánica del convertidor de frecuencia debe realizarse con cuidado para asegurar un resultado correcto y evitar trabajos adicionales durante la instalación. Comience estudiando detenidamente los diagramas mecánicos al final de esta guía para familiarizarse con los requerimientos de espacio.

## **4.3.1 Herramientas necesarias**

**Para realizar la instalación mecánica se requieren las siguientes herramientas:**

- Taladrador con broca de 10 o 12 mm.
- Metro

**4** 

- Llave de tubo con los adaptadores correspondientes (7-17 mm)
- Extensiones para la llave
- Punzón para hoja metálica para los conductos o prensacables en convertidores tipo IP 21/Nema 1 e unidades IP 54
- Barra de elevación para levantar la unidad (barra o tubo con Ø 25 mm (1 in) máx., capaz de elevar como mínimo 1000 kg)
- ï Grúa u otro auxiliar de elevación para colocar el convertidor de frecuencia en su posición
- Se necesita una herramienta Torx T50 para instalar el E1 en tipos de protección IP21 e IP54.

## **4.3.2 Consideraciones generales**

#### **Espacio**

Asegure un espacio adecuado por debajo y por encima del convertidor de frecuencia para permitir el flujo de aire y el acceso de los cables. Debe tenerse en cuenta además el espacio necesario frente a la unidad para poder abrir la puerta del panel.

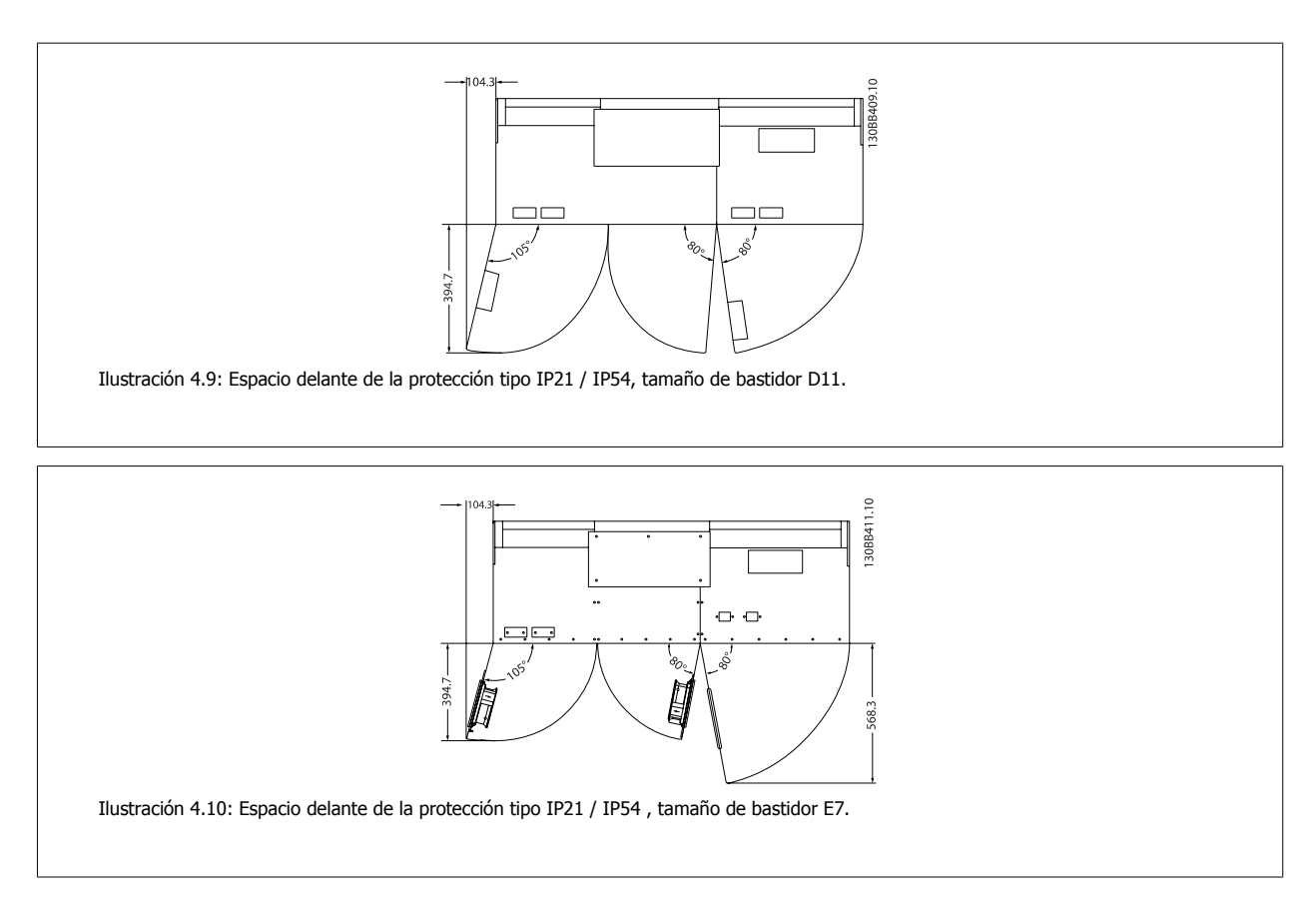

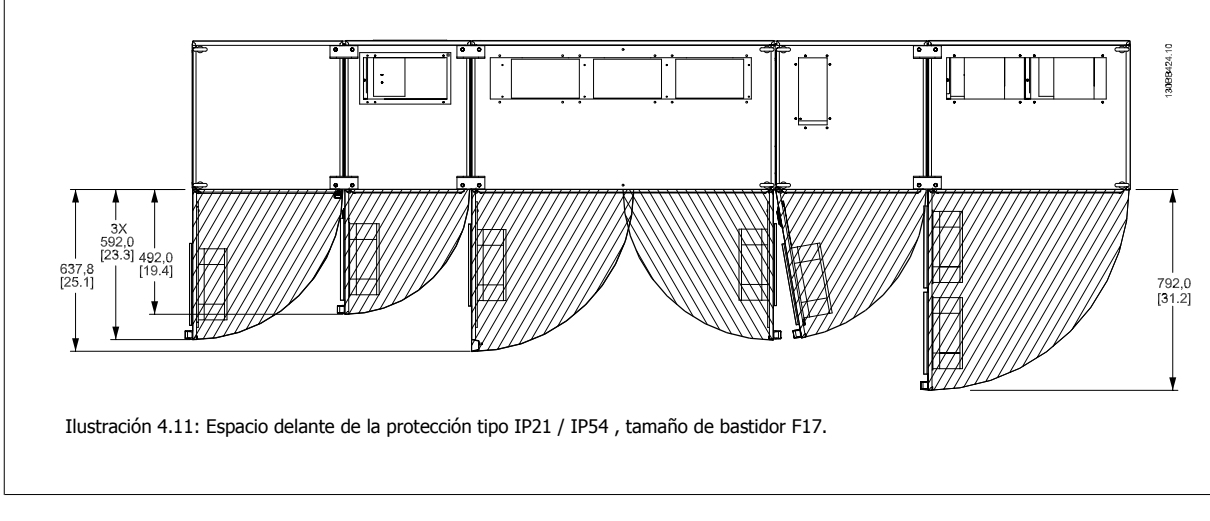

### **Acceso de los cables**

Asegure el debido acceso para los cables, incluyendo la necesaria tolerancia para los dobleces.

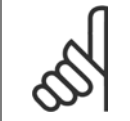

#### **¡NOTA!**

Todos los sujetacables y abrazaderas para cables deben montarse dentro del ancho de la barra de distribución del bloque de terminales.

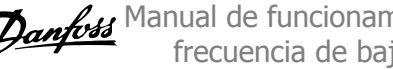

## **4.3.3 Montaje de las secciones del bastidor F**

#### **Procedimiento para conectar el convertidor de frecuencia de bastidor F y las secciones del filtro**

- 1. Coloque las secciones del filtro y del convertidor de frecuencia juntas. La sección del filtro se conectará al lado izquierdo de la sección del convertidor de frecuencia.
- 2. Abra la puerta de la sección del rectificador y retire la tapa que protege las barras conductoras.

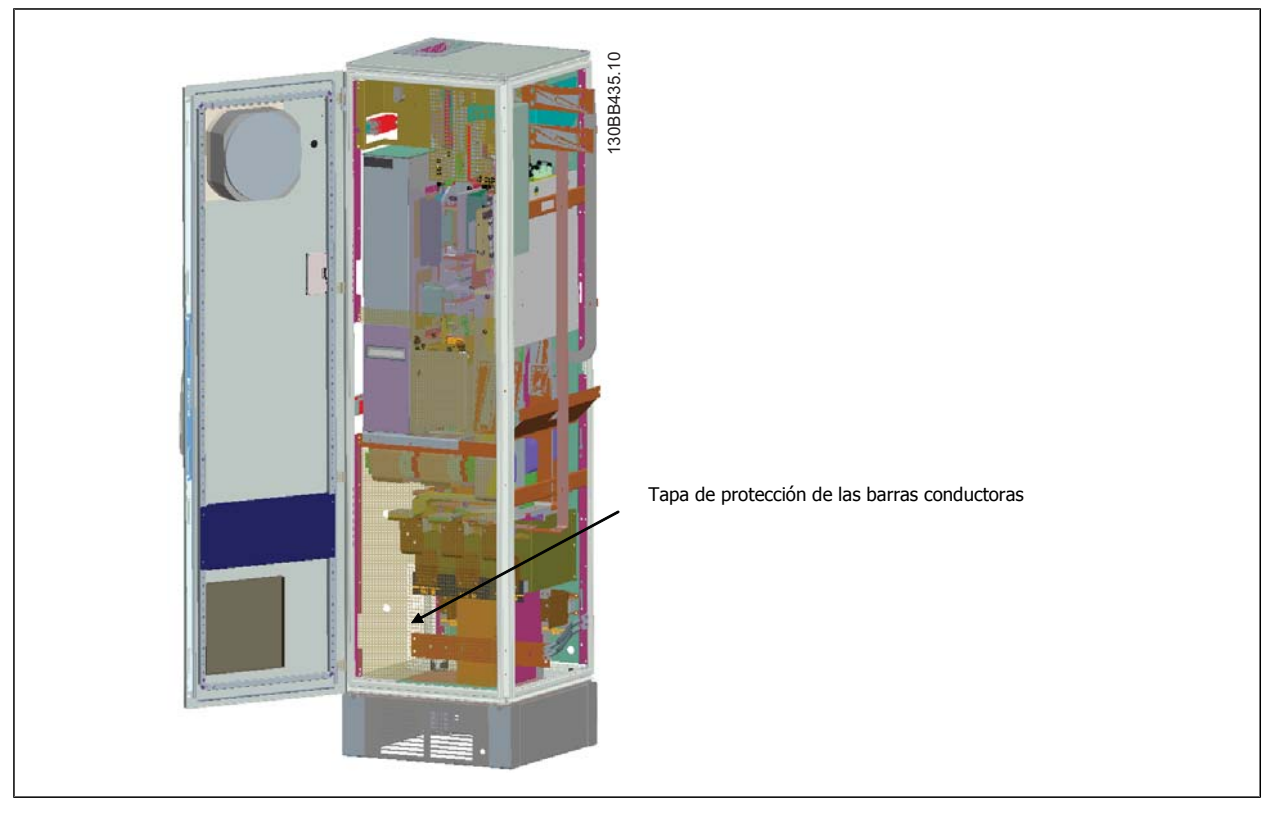

3. Aplique la junta incluida en la superficie indicada en el alojamiento.

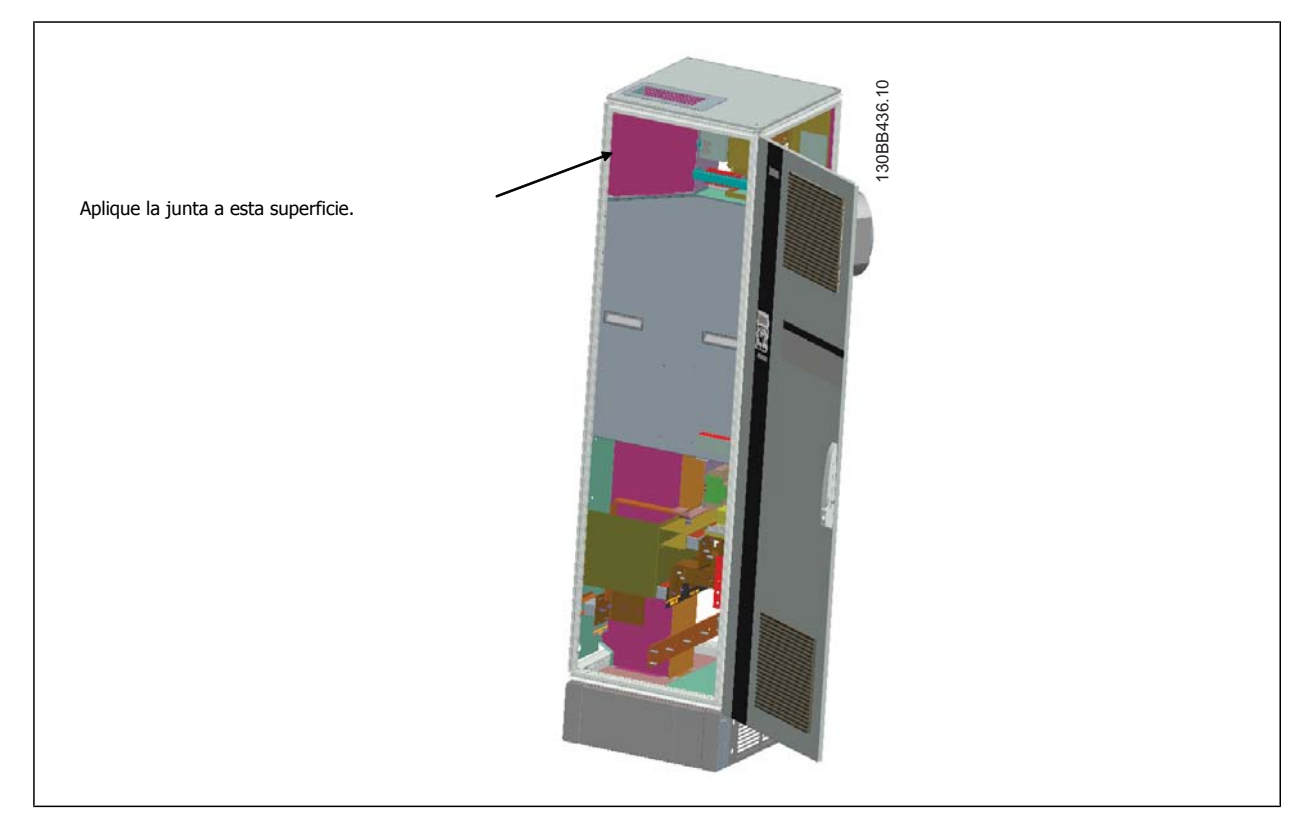

Manual de funcionamiento del convertidor de frecuencia de bajos armónicos VLT AQUA **4 instrucciones de montaje** 

 **4**

4. Abra las puertas del lado del LCL del filtro, el alojamiento del extremo derecho, y retire las protecciones indicadas.

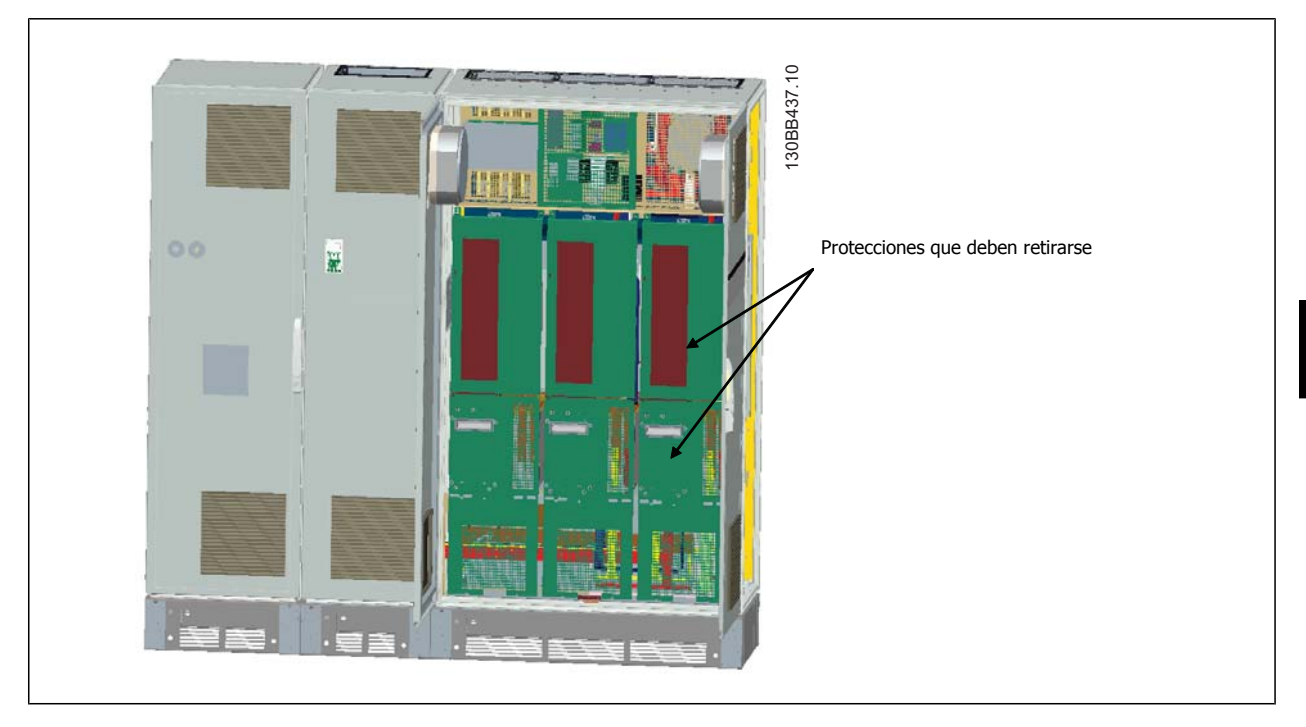

5. Retire el módulo inductor indicado.

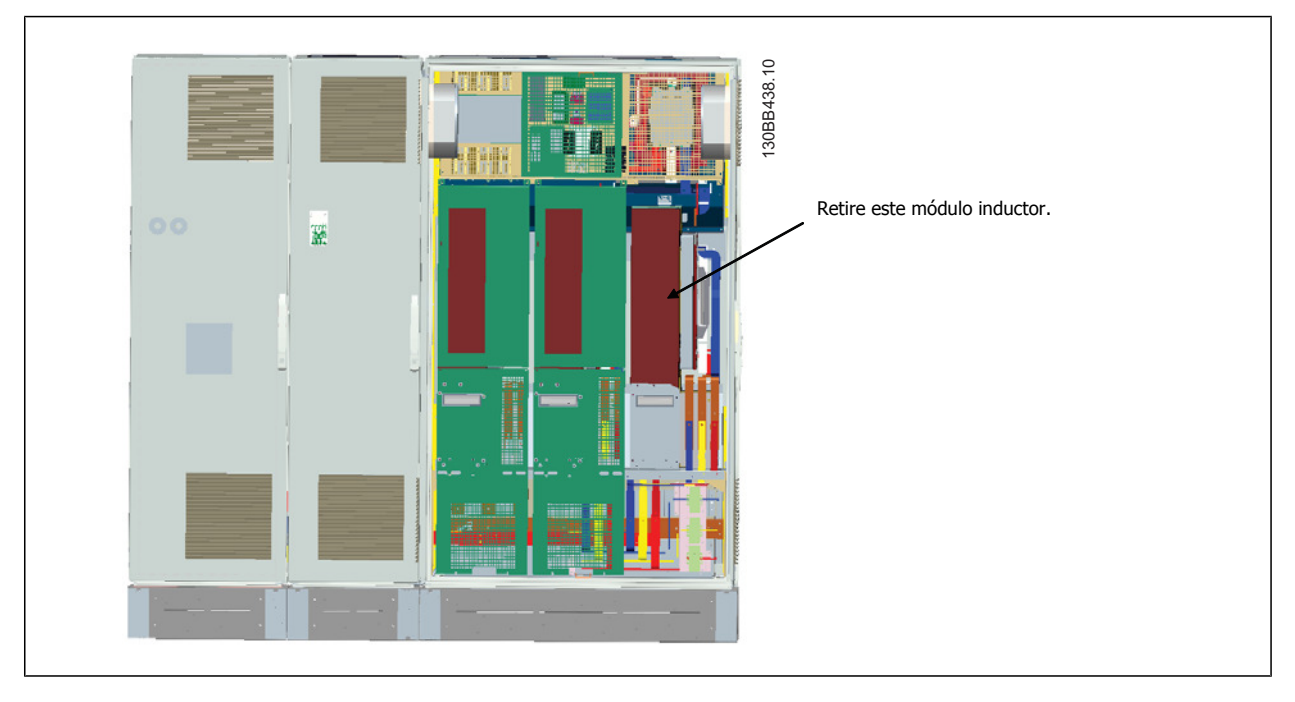

- 6. Después de retirar el módulo inductor, las secciones del filtro y del convertidor pueden conectarse mutuamente. Para esta operación se precisan 4 soportes angulares y 6 soportes laterales. Se facilitan en una bolsa con los tornillos correspondientes. Una vez instalados los soportes internos, se instalan los 2 en forma de «L» como puntos de carga para mover todo el montaje.
- 7. Una vez instalados todos los soportes, puede volverse a montar el módulo inductor en su ubicación anterior.
- 8. Ahora las tres barras conductoras de red, incluidas en un kit junto con el convertidor de frecuencia, pueden conectarse a partir de la sección del filtro a la sección del rectificador.

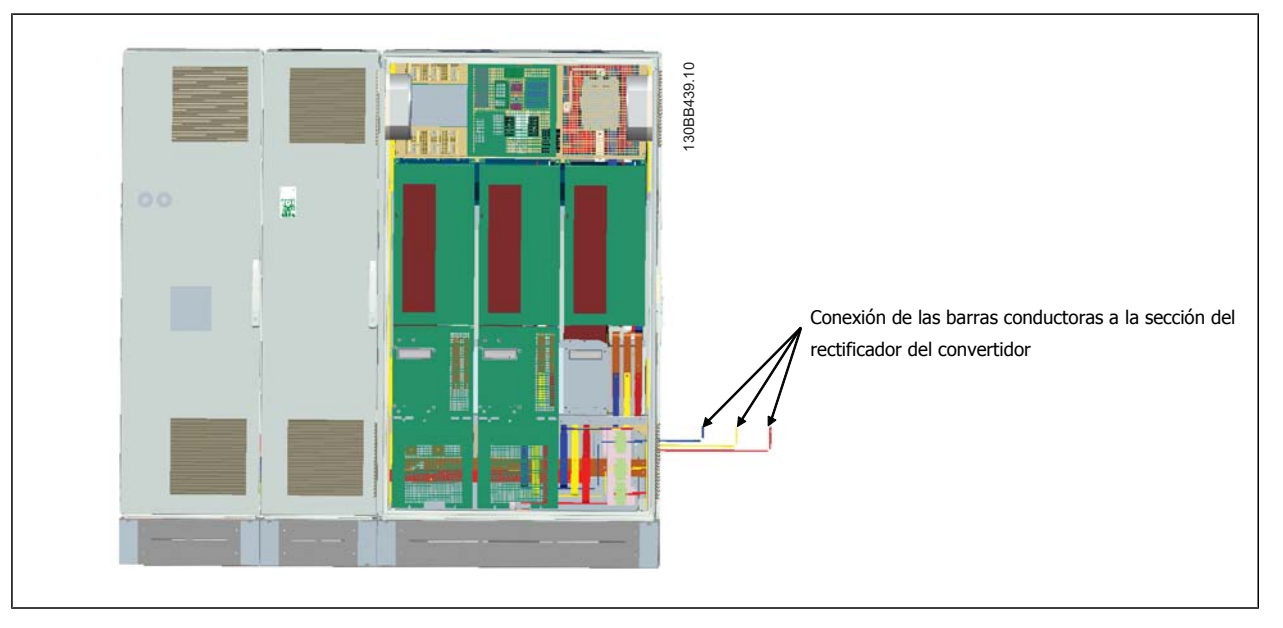

- 9. Una vez conectadas las barras conductoras de red, se pueden volver a instalar las tapas inferiores tanto en la sección del LCL como en la del rectificador.
- 10. Se necesitará efectuar una conexión del cable de control entre la sección del filtro y la sección del convertidor. Consistirá en dos conectores que se enchufarán juntos próximos al estante superior del alojamiento del LCL. Consulte la descripción más abajo.
- 11. Ahora las puertas deben cerrarse y bloquearse. El convertidor de frecuencia está listo para funcionar.

## **4.3.4 Conexión de los cables de control entre el convertidor de frecuencia y el filtro**

Para hacer que el filtro arranque cuando lo hace el convertidor de frecuencia, se conectan las tarjetas de control de las diferentes secciones. Para los bastidores D y F, estas conexiones y la correspondiente programación del convertidor de frecuencia se hacen en fábrica. Después de montar las dos secciones del bastidor F, deben establecerse las siguientes conexiones:

- 1. Conectar el terminal 20 de la tarjeta de control del filtro al terminal 20 de la tarjeta de control del convertidor de frecuencia. Para obtener más información sobre cómo conectar los cables de control, consulte el capítulo *Instalación eléctrica.*
- 2. Conectar el terminal 18 del filtro al terminal 29 del convertidor.
- 3. Ajuste par. 502 Terminal 29 Mode en el LCP del convertidor a [1], salida. Consulte el capítulo Uso del convertidor de frecuencia de bajos armónicos para obtener más información sobre cómo utilizar el LCP.
- 4. Ajuste el parám. 5-31 Salida digital del terminal 29 a [5] VLT en funcionamiento.
- 5. Pulse el botón Auto ON en el LCP del filtro.

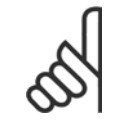

#### **¡NOTA!**

En el caso de los bastidores D y E, este procedimiento no es necesario tras la recepción de la unidad. No obstante, si se realiza el reinicio de fábrica, la unidad debe reprogramarse, como se detalla más arriba.

Manual de funcionamiento del convertidor de frecuencia de bajos armónicos VLT AQUA **4 instrucciones de montaje** 

 **4**

## **4.3.5 Ubicaciones de los terminales: tamaño de bastidor D**

Cuando diseñe el acceso para los cables, tenga en cuenta las siguientes posiciones de los terminales.

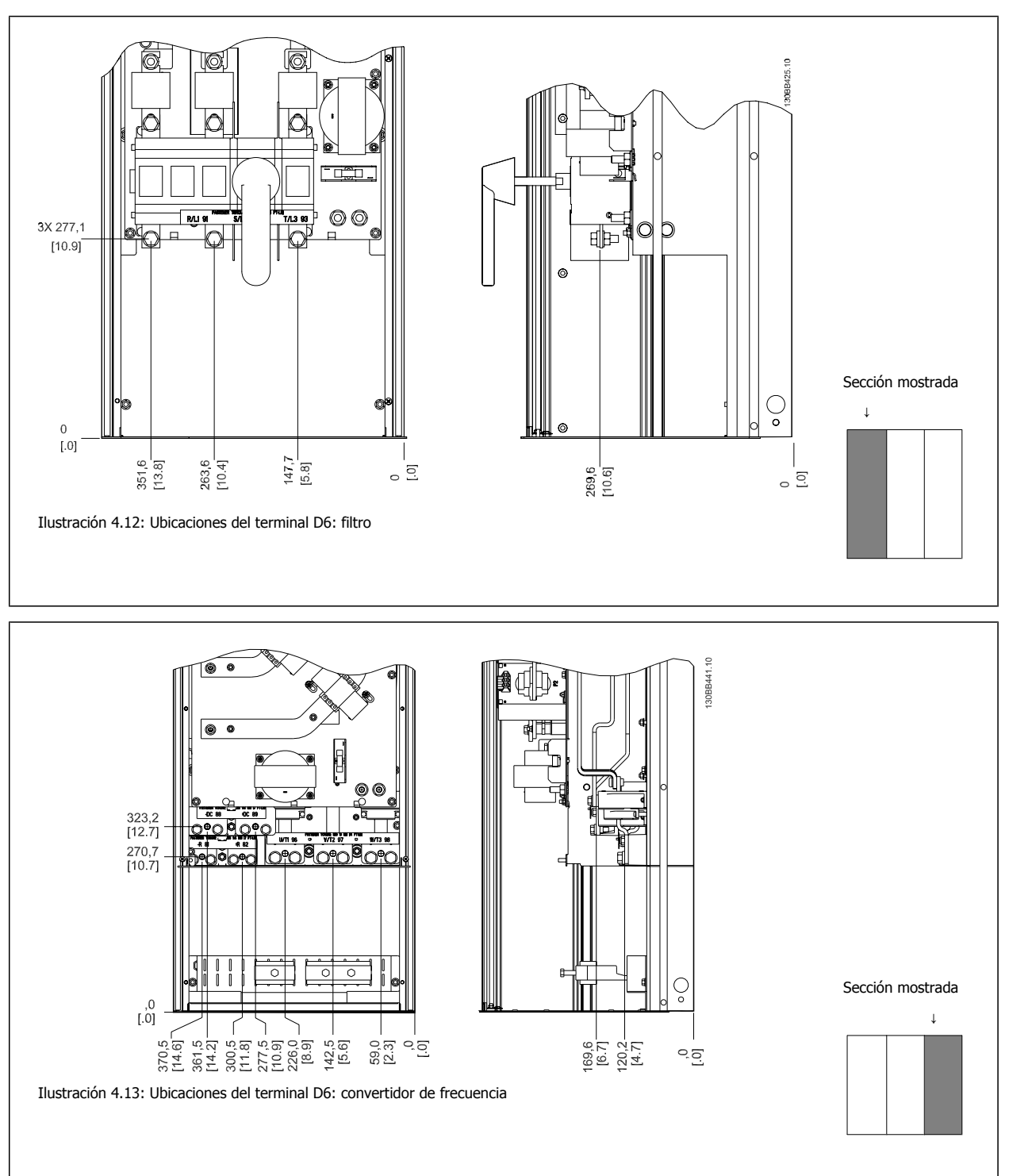

Tenga en cuenta que los cables de alimentación son pesados y difíciles de doblar. Establezca la posición óptima del convertidor de frecuencia para asegurar una sencilla instalación de los cables.

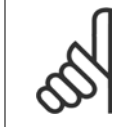

**¡NOTA!** Todos los bastidores D están disponibles con terminales de entrada estándar o interruptor de desconexión.

## **4.3.6 Ubicación de los terminales: tamaño de bastidor E**

Al diseñar el acceso de los cables tenga en cuenta las siguientes posiciones de los terminales.

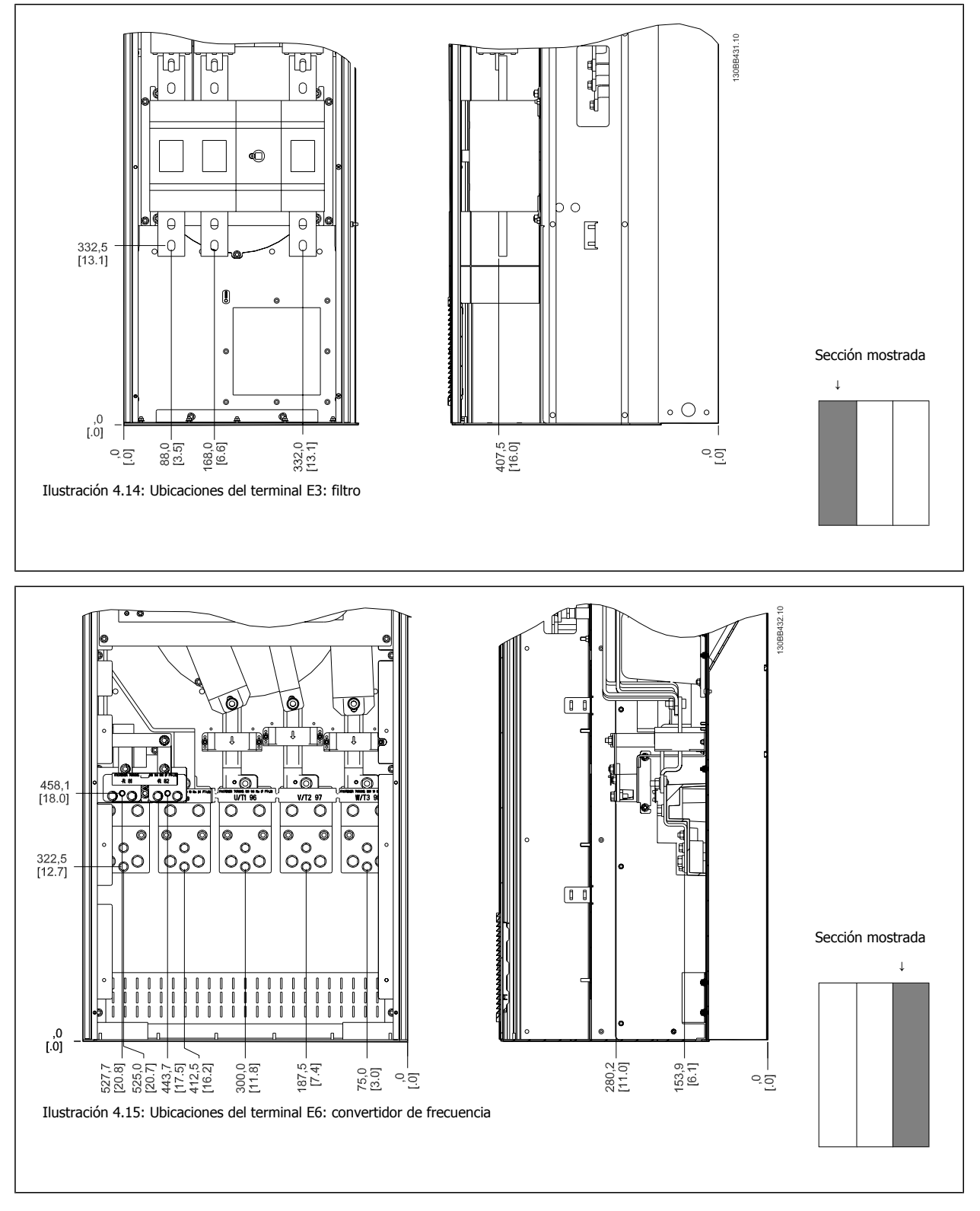

Tenga en cuenta que los cables de alimentación son pesados y difíciles de doblar. Establezca la posición óptima del convertidor de frecuencia para asegurar una sencilla instalación de los cables.

Manual de funcionamiento del convertidor de frecuencia de bajos armónicos VLT AQUA **4 instrucciones de montaje** 

 **4**

Cada terminal permite utilizar hasta 4 cables con terminales para cable o utilizar una orejeta de caja estándar. La conexión a tierra se realiza en el punto de terminación correspondiente del convertidor.

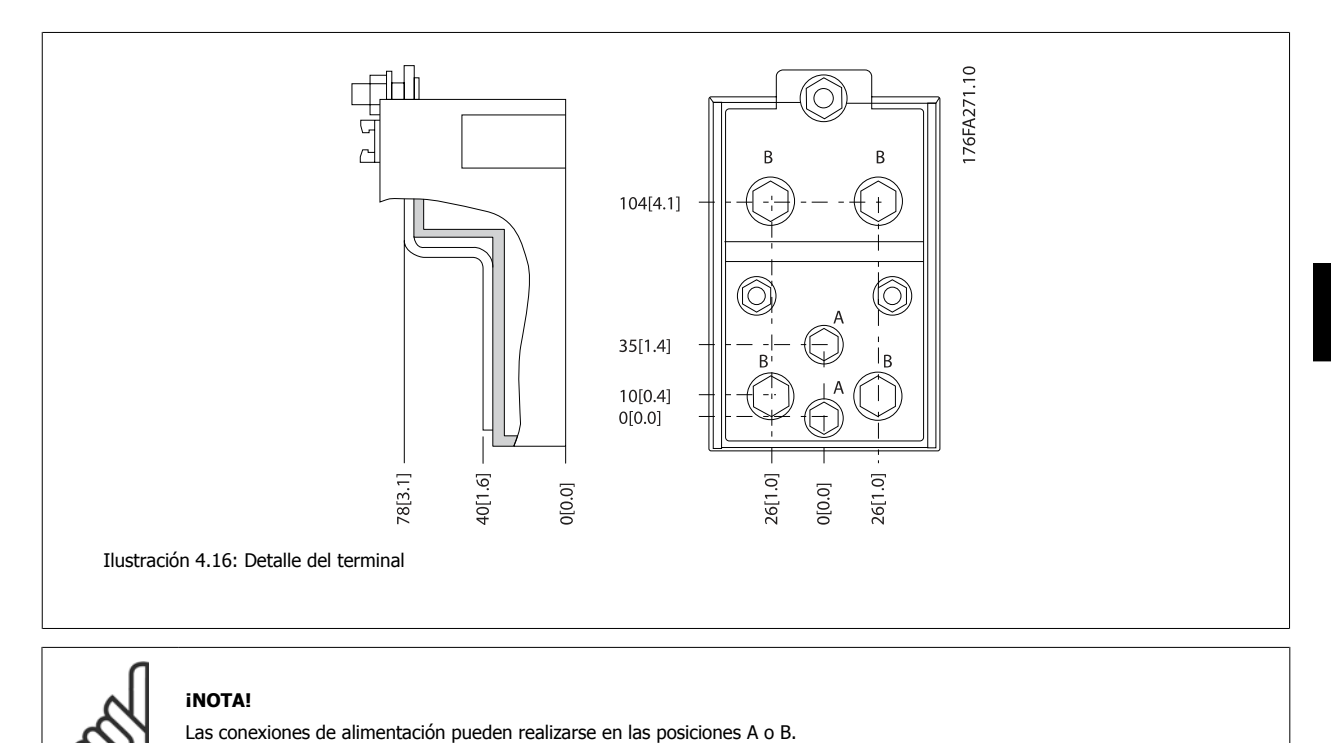

MG.20.T1.05 – VLT® es una marca registrada de Danfoss.  $33$ 

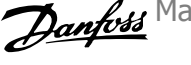

## **4.3.7 Ubicaciones del terminal: tamaño de bastidor F**

#### **Ubicaciones del terminal: filtro**

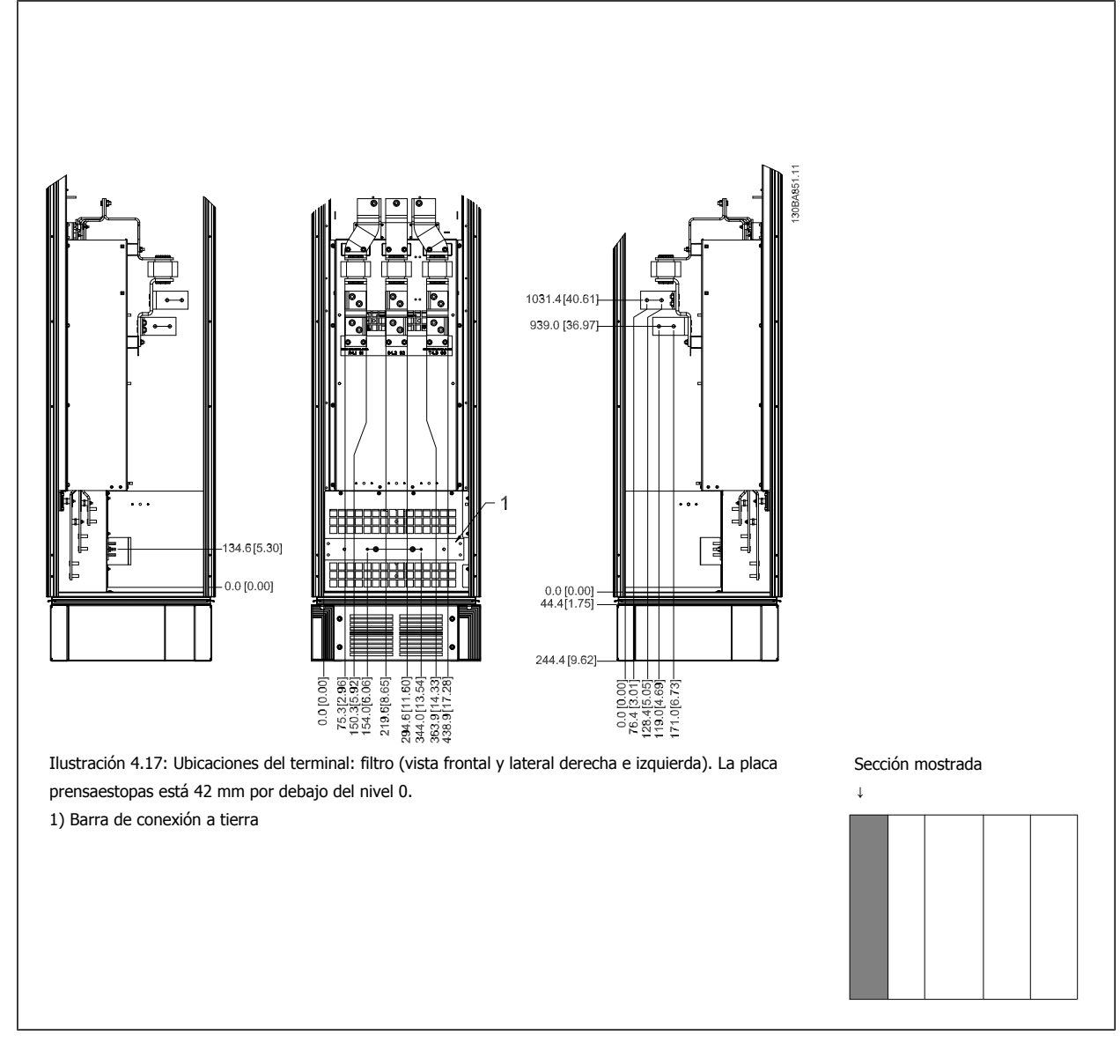

Manual de funcionamiento del convertidor de frecuencia de bajos armónicos VLT AQUA **4 instrucciones de montaje** 

#### **Ubicaciones del terminal: rectificador**

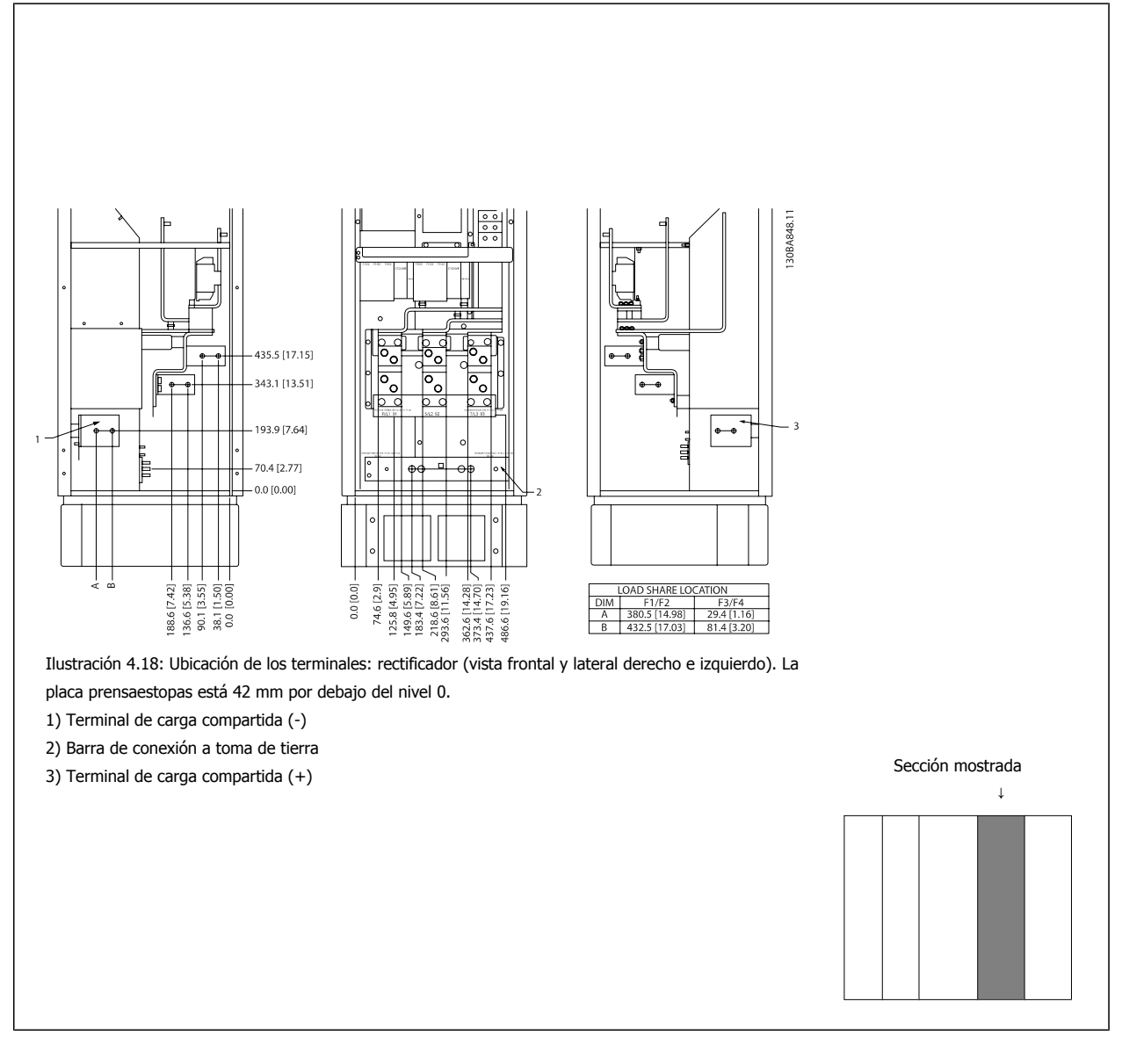

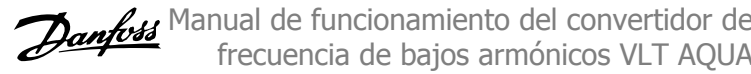

#### **Ubicaciones del terminal: inversor**

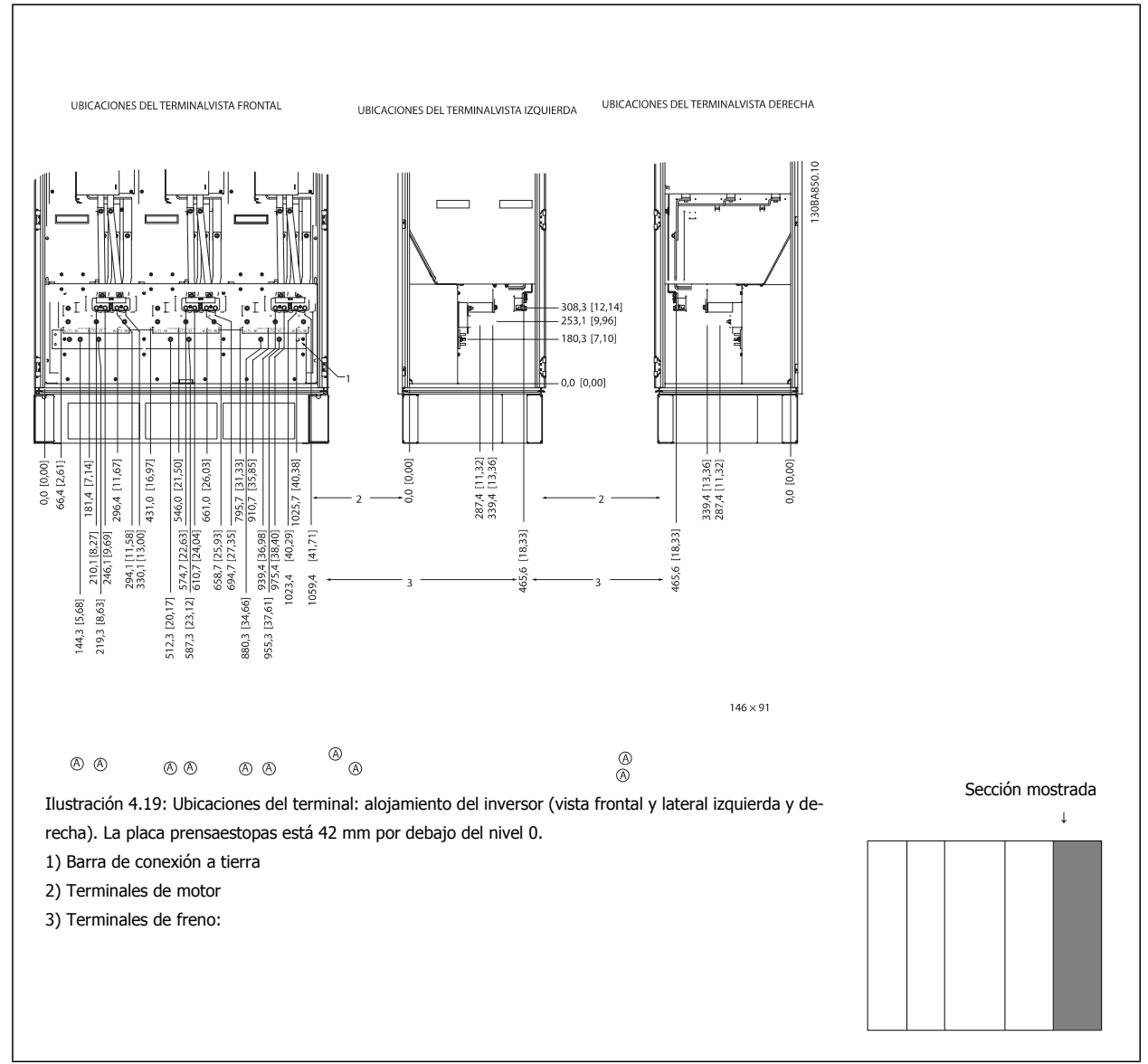

### **4.3.8 Refrigeración y flujo de aire**

#### **Refrigeración**

La refrigeración se puede realizar de diferentes maneras, utilizando los conductos de refrigeración de la parte superior e inferior de la unidad, utilizando los conductos de la parte trasera de la unidad o combinando los diferentes recursos de refrigeración.

#### **Refrigeración trasera**

El aire procedente de la vía posterior también puede ventilarse a través de la parte posterior de una protección Rittal TS8. Esto ofrece una solución en la que la vía posterior puede tomar aire del exterior del emplazamiento y conducir el calor desprendido al exterior, reduciendo así las necesidades de aire acondicionado.

#### **¡NOTA!**

Se requiere uno o más ventiladores de puerta en la protección para eliminar las pérdidas térmicas no contenidas en la vía posterior del convertidor de frecuencia y cualquier pérdida adicional generada en el resto de componentes montados en la protección. El caudal de aire total necesario debe calcularse para poder seleccionar los ventiladores adecuados. Algunos fabricantes de protecciones ofrecen software para la realización de los cálculos (por ejemplo, el software Rittal Therm).
### **Flujo de aire**

Debe asegurarse el necesario flujo de aire sobre el radiador. Abajo se muestra el caudal de aire.

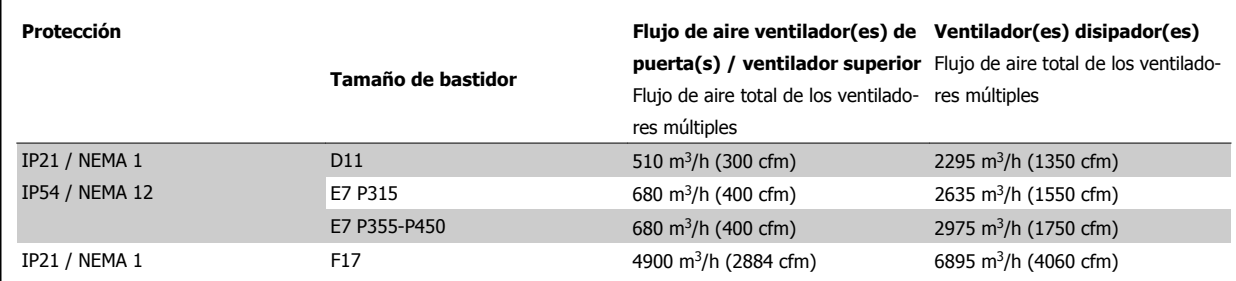

Tabla 4.1: Caudal de aire del disipador

### **¡NOTA!**

En el caso de la sección del convertidor de frecuencia, el ventilador funciona por las siguientes razones:

- 1. AMA
- 2. CC mantenida
- 3. Premagnetización
- 4. Freno de CC
- 5. Se ha superado el 60% de intensidad nominal
- 6. Se supera la temperatura de disipador especificada (depende de la magnitud de la potencia)
- 7. Temperatura ambiente de la tarjeta de potencia específica superada (dependiente de la potencia)
- 8. Temperatura ambiente de la tarjeta de control específica superada
- Una vez que el ventilador se inicie, funcionará durante al menos 10 minutos

### **¡NOTA!**

En el caso del filtro activo, el ventilador funciona por las siguientes razones:

- 1. Filtro activo en funcionamiento
- 2. El filtro activo no funciona, pero la corriente de red supera el límite (según el tamaño de potencia)
- 3. Se supera la temperatura de disipador especificada (depende de la magnitud de la potencia)
- 4. Temperatura ambiente de la tarjeta de potencia específica superada (dependiente de la potencia)
- 5. Temperatura ambiente de la tarjeta de control específica superada

Una vez que el ventilador se inicie, funcionará durante al menos 10 minutos

### **Conducciones externas**

Si se añaden conductos externos adicionales al alojamiento Rittal, debe calcularse la caída de presión en los conductos. Utilice las tablas siguientes para reducir la potencia del convertidor de frecuencia conforme a la caída de presión.

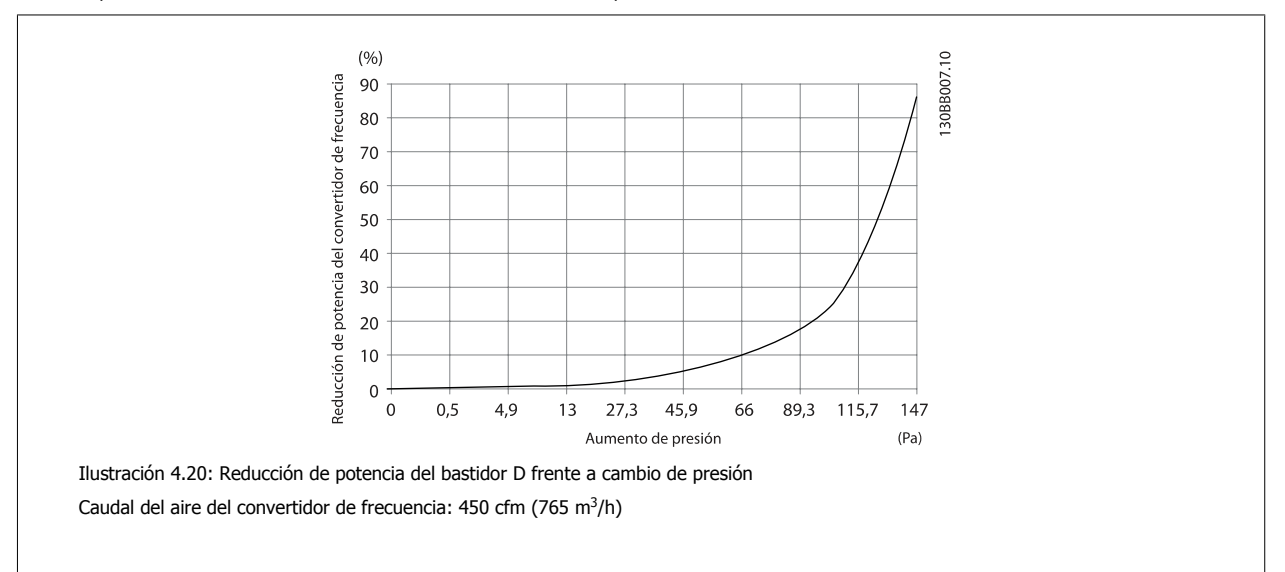

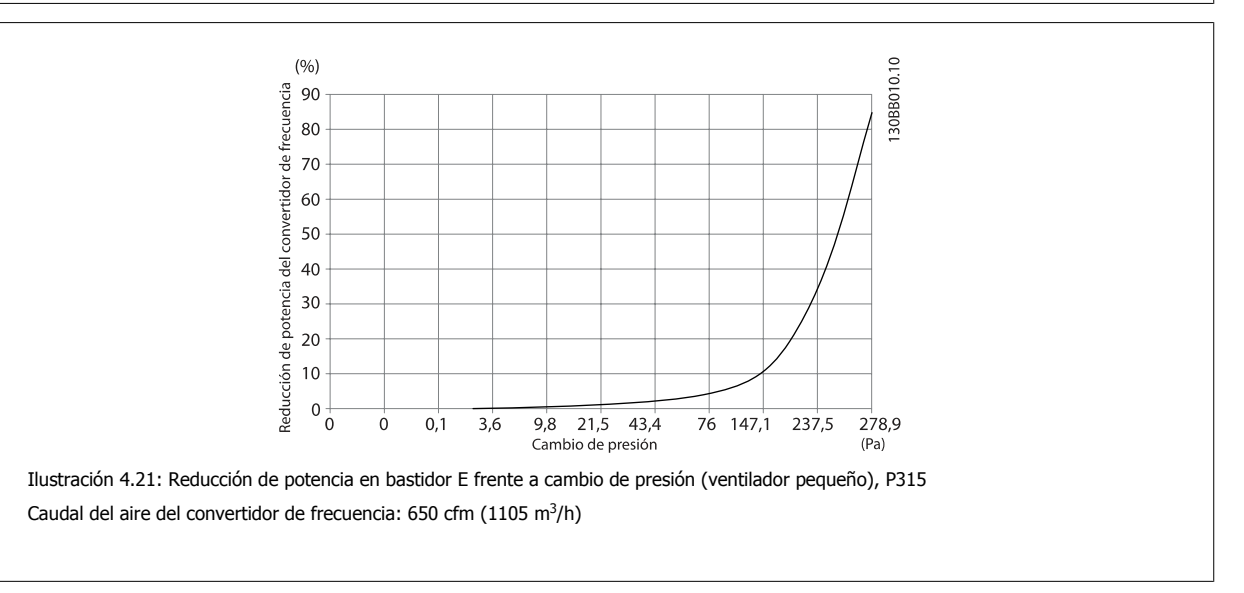

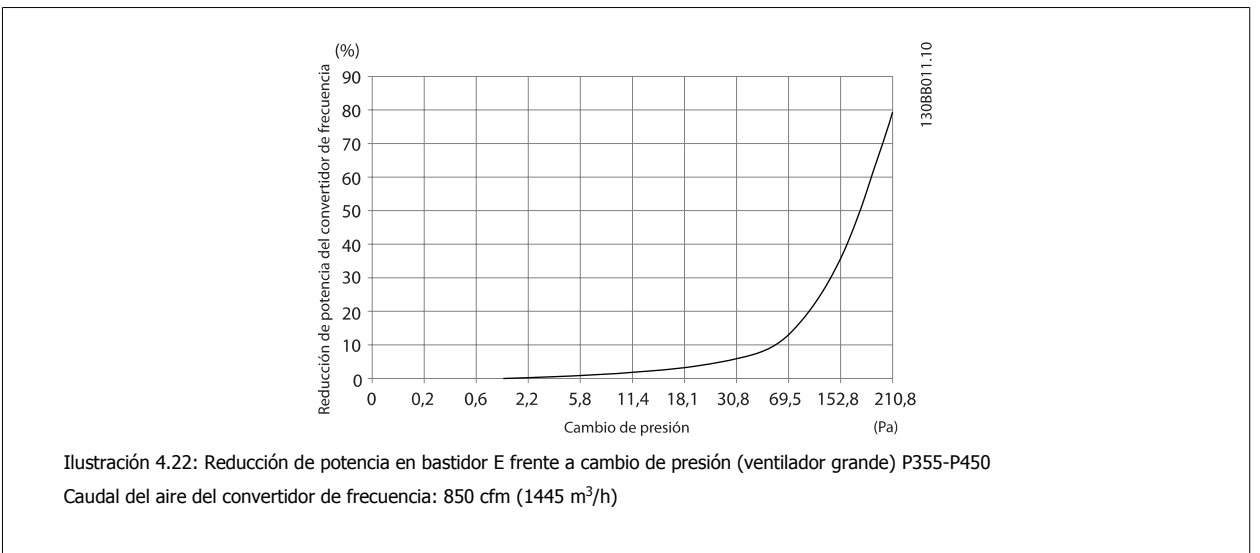

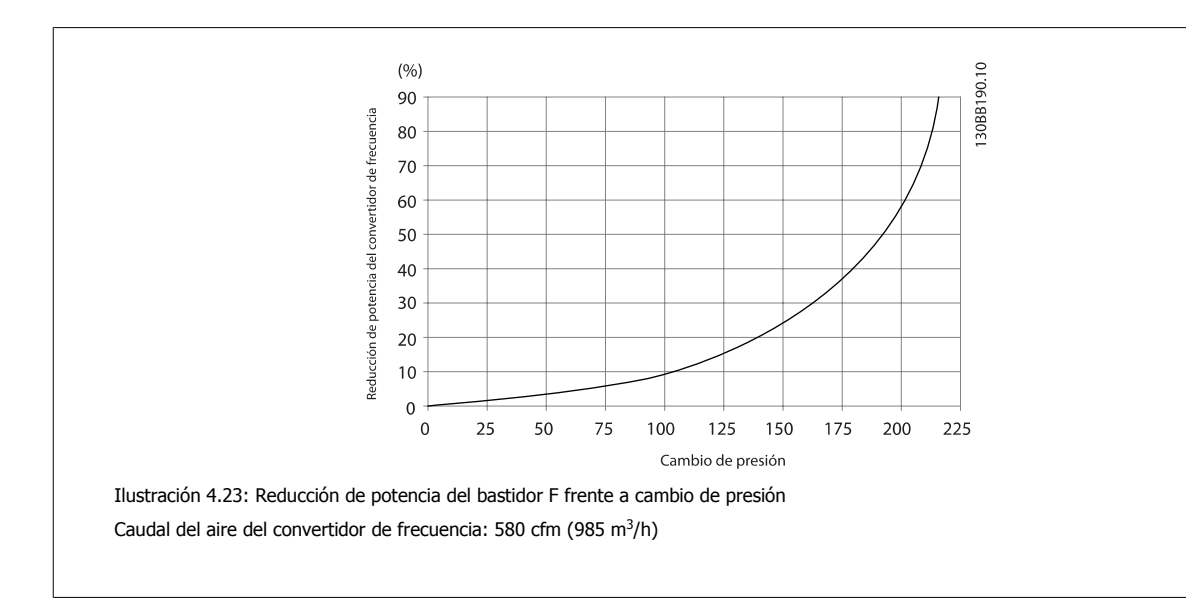

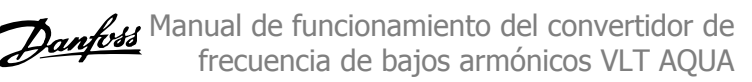

# **4.3.9 Entrada para prensacables/conducto - IP21 (NEMA 1) e IP54 (NEMA12)**

Los cables se conectan desde la parte inferior a través de la placa prensacables. Retire la placa y decida dónde va a colocar la entrada para los prensacables o conductos. Practique orificios en la zona marcada sobre el esquema.

**¡NOTA!** La placa de prensacables debe colocarse en el convertidor de frecuencia para asegurar el grado de protección especificado, así como para asegurar la correcta refrigeración de la unidad. No instalar la placa de prensacables puede producir la desconexión del convertidor de frecuencia en Alarma 69, Temp. tarj. pot.

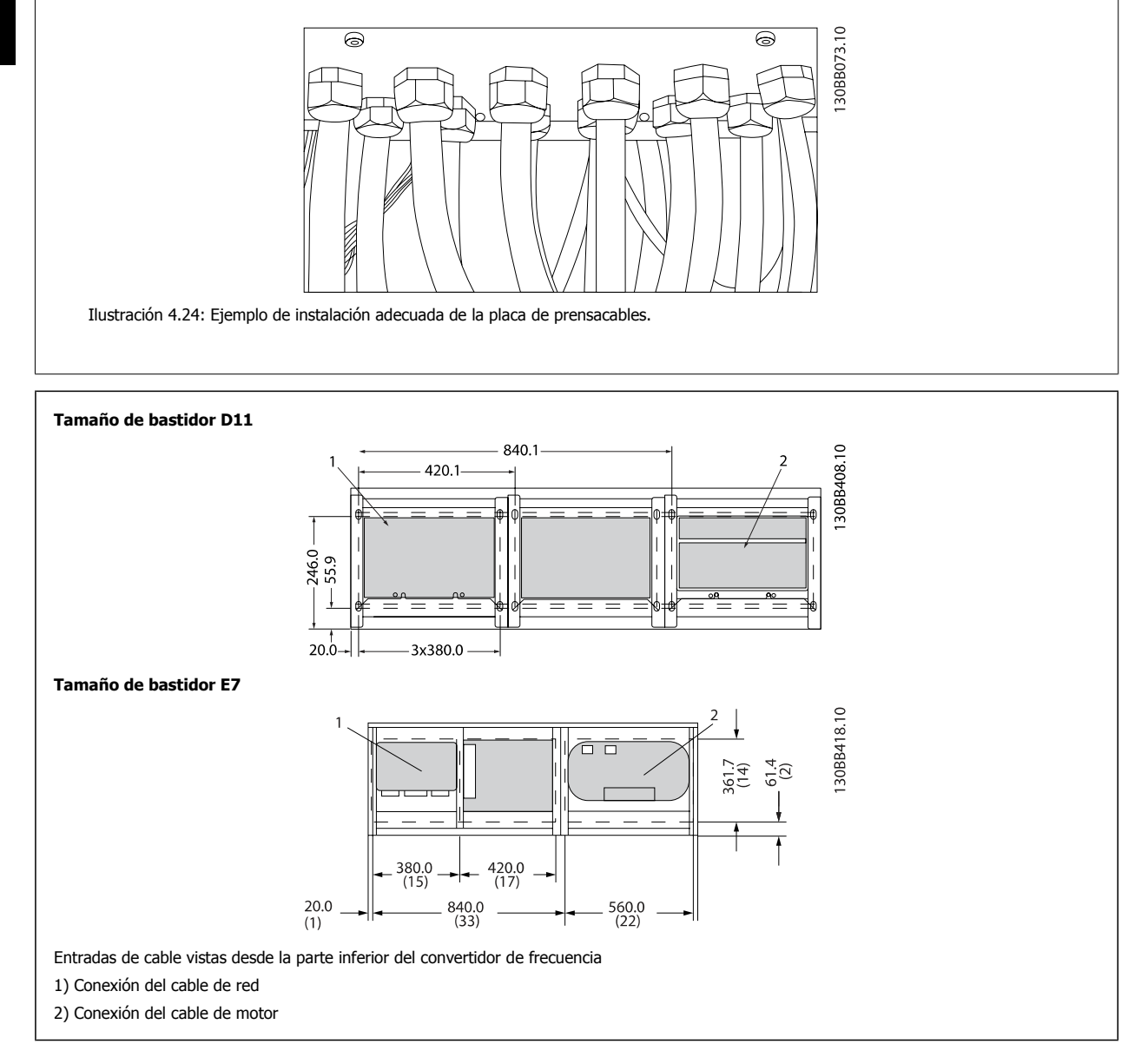

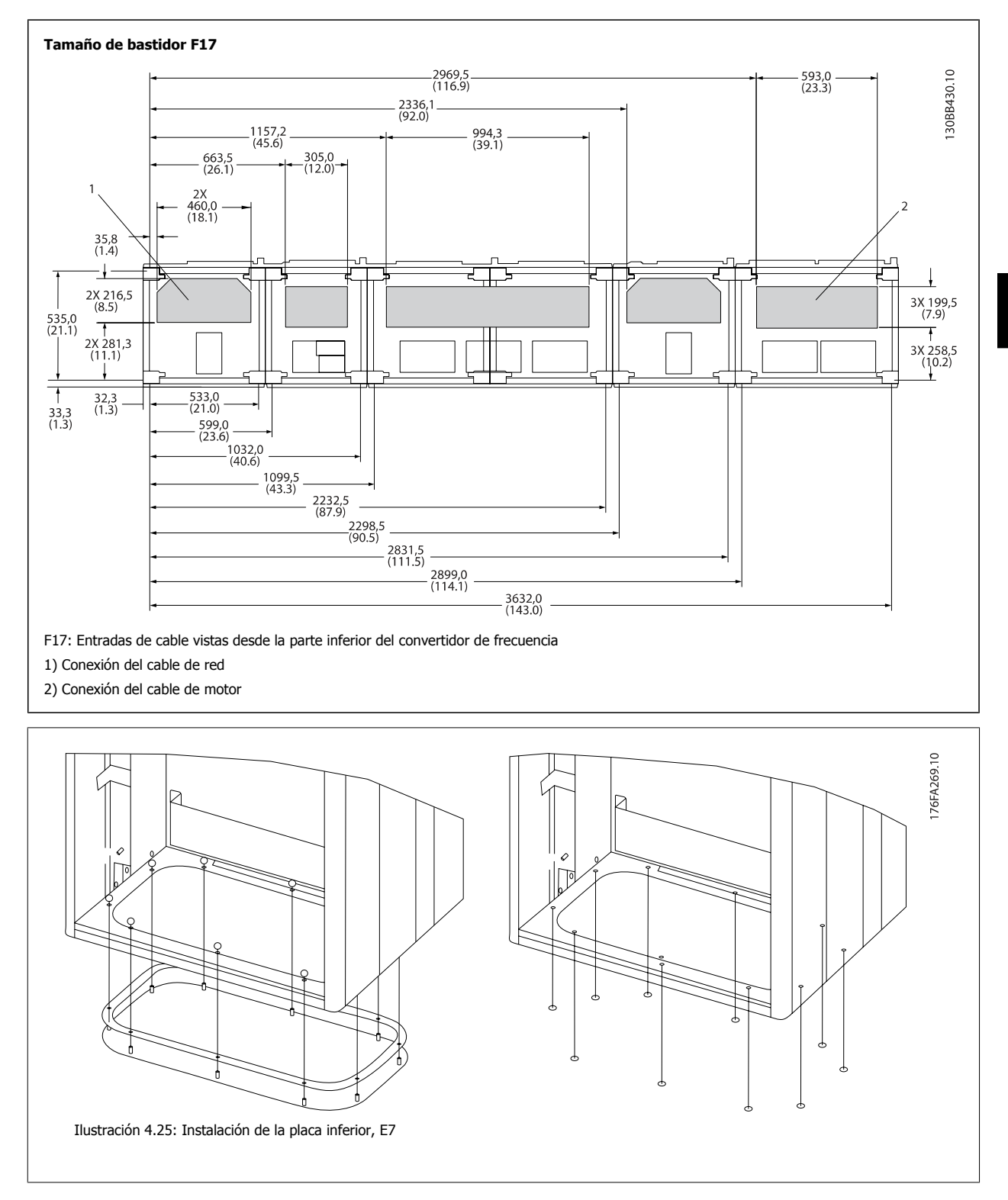

La placa inferior del bastidor E puede instalarse desde dentro o desde fuera de la protección, permitiendo flexibilidad en el proceso de instalación, esto es, si se instala desde abajo, los prensacables y cables pueden instalarse antes de colocar el convertidor de frecuencia en el pedestal.

# **4.3.10 Instalación del protector antigoteo IP21 (tamaño de bastidor D)**

**Para cumplir con la clasificación IP21 es necesario instalar un protector antigoteo independiente, como se explica a continuación:**

- Retire los dos tornillos frontales
- Coloque el protector antigoteo y vuelva a colocar los tornillos
- Apriete los tornillos hasta 5,6 Nm (50 in-lbs)

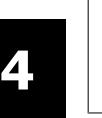

### **¡NOTA!**

El protector antigoteo es necesario tanto en la sección del filtro como en la del convertidor.

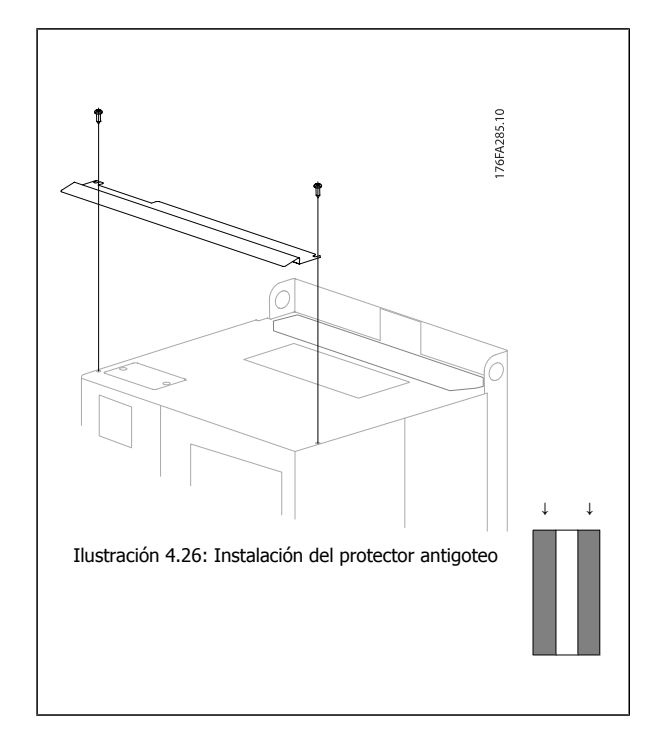

# **4.4 Instalación de opciones de campo**

# **4.4.1 Instalación de las opciones de la placa de entrada**

Esta sección es para la instalación de campo de kits opcionales de entrada disponibles para convertidores de frecuencia en todos los bastidores D y E. No intente retirar los filtros RFI de las placas de entrada. Los filtros RFI pueden resultar dañados si se quitan de la placa de entrada.

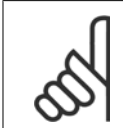

### **¡NOTA!**

En caso de haber filtros RFI disponibles, deben distinguirse dos tipos distintos, dependientes de la combinación de placa de entrada y de los filtros RFI intercambiables. En algunos casos, los kits para instalación de campo son los mismos para todas las tensiones.

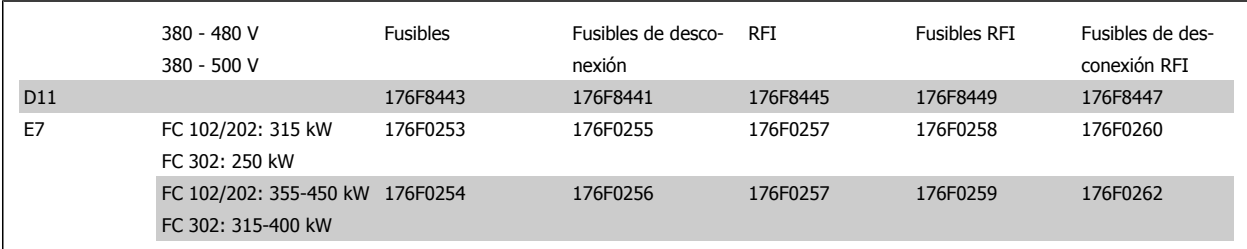

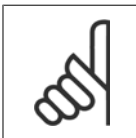

### **¡NOTA!**

Para obtener más información, consulte la Hoja de instrucciones, 175R5795

# **4.4.2 Instalación de la protección de red para convertidores de frecuencia**

El protector antigoteo se emplea en instalaciones con bastidores D y E y cumple los requisitos BG-4.

### **Números de pedido:**

Bastidores D: Bastidores E: 176F0799 176F1851

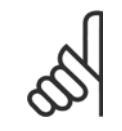

### **¡NOTA!**

Para obtener más información, consulte la Hoja de instrucciones 175R5923.

# **4.5 Opciones de panel tamaño de bastidor F**

### **Radiadores espaciales y termostato**

Montados en el interior de los convertidores de frecuencia de tamaño de bastidor F, los radiadores espaciales controlados mediante termostato automático ayudan a controlar la humedad en el interior de la protección, prolongando la vida útil de los componentes de la unidad en entornos húmedos. Con los ajustes predeterminados, el termostato enciende los calefactores a 10 °C (50 °F) y los apaga a 15,6 °C (60 °F).

### **Luz de alojamiento con enchufe de alimentación**

Una luz montada en el interior del alojamiento del convertidor de frecuencia de tamaño de bastidor F mejora la visibilidad durante las operaciones de servicio y mantenimiento. El alojamiento de dicha luz incluye una toma eléctrica para conectar temporalmente herramientas u otros dispositivos, disponibles en dos tipos de tensión:

- 230 V, 50 Hz, 2,5 A, CE/ENEC
- ï 120 V, 60 Hz, 5 A, UL/cUL

### **Configuración de las tomas del transformador**

Si la luz y la toma eléctrica del alojamiento, y/o los radiadores espaciales y el termostato están instalados, el transformador T1 requiere que sus tomas se ajusten a la tensión de entrada adecuada. Un convertidor de frecuencia 380-480/ 500 V380-480 V se ajustará inicialmente a la toma de 525 V y uno de frecuencia de 525-690 V se ajustará a la toma de 690 V para garantizar que no se produzca sobretensión en el equipo secundario si la toma no se modifica antes de aplicar tensión. Consulte la tabla a continuación para ajustar la toma correcta en el terminal T1 situado en el alojamiento del rectificador. Para ubicarlo en el convertidor de frecuencia, consulte la ilustración del rectificador en el apartado Conexiones de alimentación.

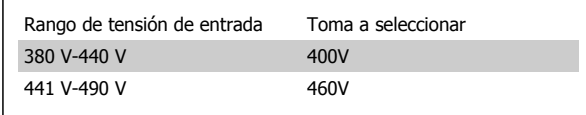

#### **Terminales NAMUR**

NAMUR es una asociación internacional de usuarios de tecnología de automatización de procesos en Alemania, sobre todo de los sectores químico y farmacéutico. Esta opción proporciona terminales organizados y etiquetados de acuerdo con las especificaciones del estándar NAMUR para terminales de entrada y salida del convertidor de frecuencia. Esto requiere una tarjeta de termistor MCB 112 PTC y una tarjeta de relé ampliada MCB 113.

### **RCD (Dispositivo de corriente residual)**

Utiliza el método de equilibrado central para supervisar las corrientes a masa en sistemas a toma de tierra y en sistemas con toma de tierra de alta resistencia (sistemas TN y TT en la terminología IEC). Hay un valor de consigna de preadvertencia (50% del valor de consigna de alarma principal) y uno de alarma principal. Para cada valor de consigna hay asociado un relé de alarma SPDT para uso externo. Requiere un transformador de corriente externo de tipo «ventana» (suministrado e instalado por el cliente).

- Integrado en el circuito de parada de seguridad del convertidor de frecuencia
- El dispositivo IEC 60755 de tipo B supervisa las corrientes a masa CA, CC con impulsos y CC pura
- ï Indicador gráfico por barra de LED del nivel de fallo de corriente a masa desde el 10 al 100% del valor de consigna
- Memoria de fallos
- Botón TEST / RESET.

### **Monitor de resistencia de aislamiento (IRM)**

Supervisa la resistencia del aislamiento en sistemas sin toma de tierra (sistemas IT en terminología IEC) entre los conductores de fase del sistema y la toma de tierra/masa. Hay una advertencia previa mediante resistencia y un valor de consigna de alarma principal para el nivel de aislamiento. Para cada valor de consigna hay asociado un relé de alarma SPDT para uso externo. Nota: Sólo puede conectarse un sistema de control de resistencia del aislamiento a cada sistema sin toma de tierra (IT).

- Integrado en el circuito de parada de seguridad del convertidor de frecuencia
- Display LCD del valor en ohmios de la resistencia del aislamiento
- Memoria de fallos
- Botones INFO, TEST y RESET

#### **Parada de emergencia IEC con relé de seguridad Pilz**

Incluye un botón de parada de emergencia redundante de 4 cables montado en el frontal de la protección, y un relé Pilz que lo supervisa junto con el circuito de parada de seguridad del convertidor de frecuencia y el contactor de red situado en el alojamiento para opciones.

### **Arrancadores manuales del motor**

Proporcionan potencia trifásica para los ventiladores eléctricos que suelen necesitar los motores de mayor tamaño. La alimentación de los arrancadores proviene del lado de carga de cualquier contactor, magnetotérmico o conmutador de desconexión suministrado. La alimentación se activa antes de cada arrancador de motor, y se desactiva cuando la alimentación de entrada al convertidor de frecuencia está desconectada. Pueden usarse hasta dos arrancadores (uno si se ha solicitado un circuito de 30 amperios protegido por fusible). Integrado en el circuito de parada de seguridad de la unidad. La unidad presenta las siguientes funciones:

- Conmutador de funcionamiento (encendido/apagado)
- ï Protección contra cortocircuitos y sobrecargas con función de prueba
- ï Función de reset manual

### **Terminales de 30 amperios protegidos por fusible**

- ï Potencia trifásica ajustada a la tensión de red entrante para alimentar equipos auxiliares del cliente
- No disponible si se seleccionan dos arrancadores de motor manuales
- Los terminales permanecen desactivados mientras la alimentación de entrada al convertidor de frecuencia está desconectada
- La alimentación para los terminales protegidos por fusible se suministrará desde el lado de carga de cualquier contactor, magnetotérmico o conmutador de desconexión.

#### **Fuente de alimentación de 24 V CC**

- $\bullet$  5 amp, 120 W, 24 V CC
- Protegida frente a sobreintensidad de salida, sobrecarga, cortocircuitos y sobretemperatura
- Para la alimentación de accesorios suministrados por el cliente como sensores, dispositivos PLC de E/S, contactores, detectores de temperatura, luces indicadoras y/u otros dispositivos electrónicos
- La diagnosis incluye un contacto seco de estado de CC, un LED verde de estado de CC y un LED rojo de sobrecarga

#### **Supervisión de temperatura externa**

Diseñada para supervisar la temperatura de componentes de sistema externos, como las bobinas y/o los cojinetes del motor. Incluye ocho módulos de entrada universal más dos módulos de entrada de termistor exclusivos. Los diez módulos están integrados en el circuito de parada de seguridad del convertidor de frecuencia y pueden supervisarse mediante una red de bus de campo (requiere la compra de un acoplador de módulo/bus independiente).

### **Entradas digitales (8)**

Tipos de señales:

- Entradas RTD (incluida la Pt100), 3 o 4 cables
- **Termopar**
- Intensidad analógica o tensión analógica

Funciones adicionales:

- · Una salida universal, configurable para tensión analógica o intensidad analógica
- Dos relés de salida (N.O.)
- · Display de cristal líquido de dos líneas y LED de diagnosis
- Detección de interrupciones en el cableado del sensor, cortocircuitos y polaridad incorrecta
- Software de programación de la interfaz

#### **Entradas de termistor exclusivas (2)**

Funciones:

- Cada módulo es capaz de supervisar hasta seis termistores en serie
- Diagnosis de fallos como interrupciones de cableado o cortocircuitos del cableado de sensor
- Certificación ATEX/UL/CSA
- Si es necesario, puede incluirse una tercera entrada de termistor mediante la opción MCB 112, tarjeta de termistor PTC opcional.

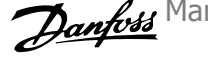

# **4.6 Instalación eléctrica**

# **4.6.1 Conexiones de potencia**

**¡NOTA!**

### **Cableado y fusibles**

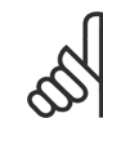

**4** 

### **Cables en general**

Todo el cableado debe ser conforme a la normativa local sobre secciones transversales de cables y temperatura ambiente. Las aplicaciones UL requieren conductores de cobre de 75 °C. Los conductores de cobre de 75 y 90 °C son térmicamente aceptables para el convertidor de frecuencia para su uso en aplicaciones que no sean UL.

Las conexiones para los cables de alimentación están situadas como se muestra a continuación. El dimensionamiento de la sección transversal del cable debe realizarse de acuerdo con las corrientes nominales y la legislación local. Consulte los detalles en la sección Especificaciones.

Para protección del convertidor de frecuencia, es preciso que se utilicen los fusibles recomendados o bien que la unidad tenga fusibles incorporados. Los fusibles recomendados se indican en las tablas de la sección de fusibles. Asegúrese siempre de que el fusible se ajuste a las normativas locales.

Si se incluye un interruptor de red, la conexión de red se conectará al mismo.

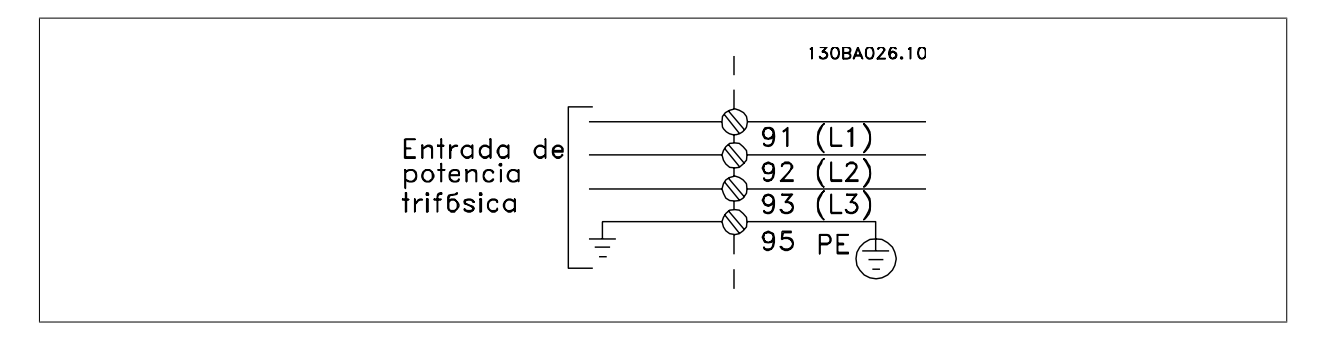

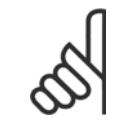

### **¡NOTA!**

Para ajustarse a las especificaciones de emisión EMC, se recomiendan cables apantallados / blindados. Si se utiliza un cable no apantallado/blindado, consulte el apartado Potencia y cableado de control para cables no apantallados.

Consulte en la sección Especificaciones generales las dimensiones correctas de sección y longitud del cable de motor.

### **Apantallamiento de los cables:**

Evite la instalación con extremos de pantalla retorcida en espiral. Eliminan el efecto de apantallamiento a frecuencias elevadas. Si necesita interrumpir el apantallamiento para instalar un aislante del motor o un contactor del motor, el apantallamiento debe continuarse con la menor impedancia de AF posible.

Conecte la pantalla del cable de motor a la placa de desacoplamiento del convertidor de frecuencia y al chasis metálico del motor.

Realice las conexiones del apantallamiento con la mayor superficie posible (abrazadera para cable). Para ello, utilice los dispositivos de instalación suministrados con el convertidor de frecuencia.

### **Longitud y sección del cable:**

Las pruebas de EMC efectuadas en el convertidor de frecuencia se han realizado con una longitud y una sección transversal de cable determinadas. Mantenga el cable de motor tan corto como sea posible para reducir el nivel de interferencias y las corrientes de fuga.

### **Frecuencia de conmutación:**

Si los convertidores de frecuencia se utilizan con filtros de onda senoidal para reducir el ruido acústico de un motor, la frecuencia de conmutación debe ajustarse según la instrucción de par. 14-01 Switching Frequency.

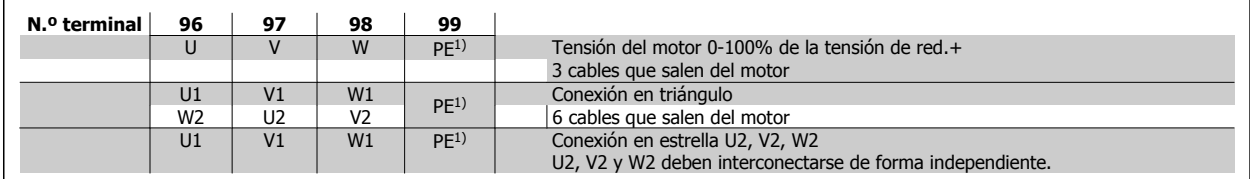

1)Conexión a tierra protegida

**¡NOTA!**

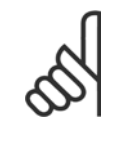

Para los motores sin papel de aislamiento de fase o cualquier otro refuerzo de aislamiento adecuado para su funcionamiento con suministro de tensión (como un convertidor de frecuencia), coloque un Filtro de onda senoidal en la salida del convertidor de frecuencia.

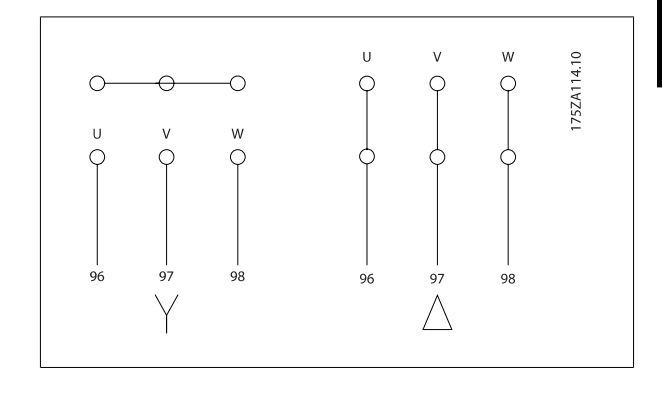

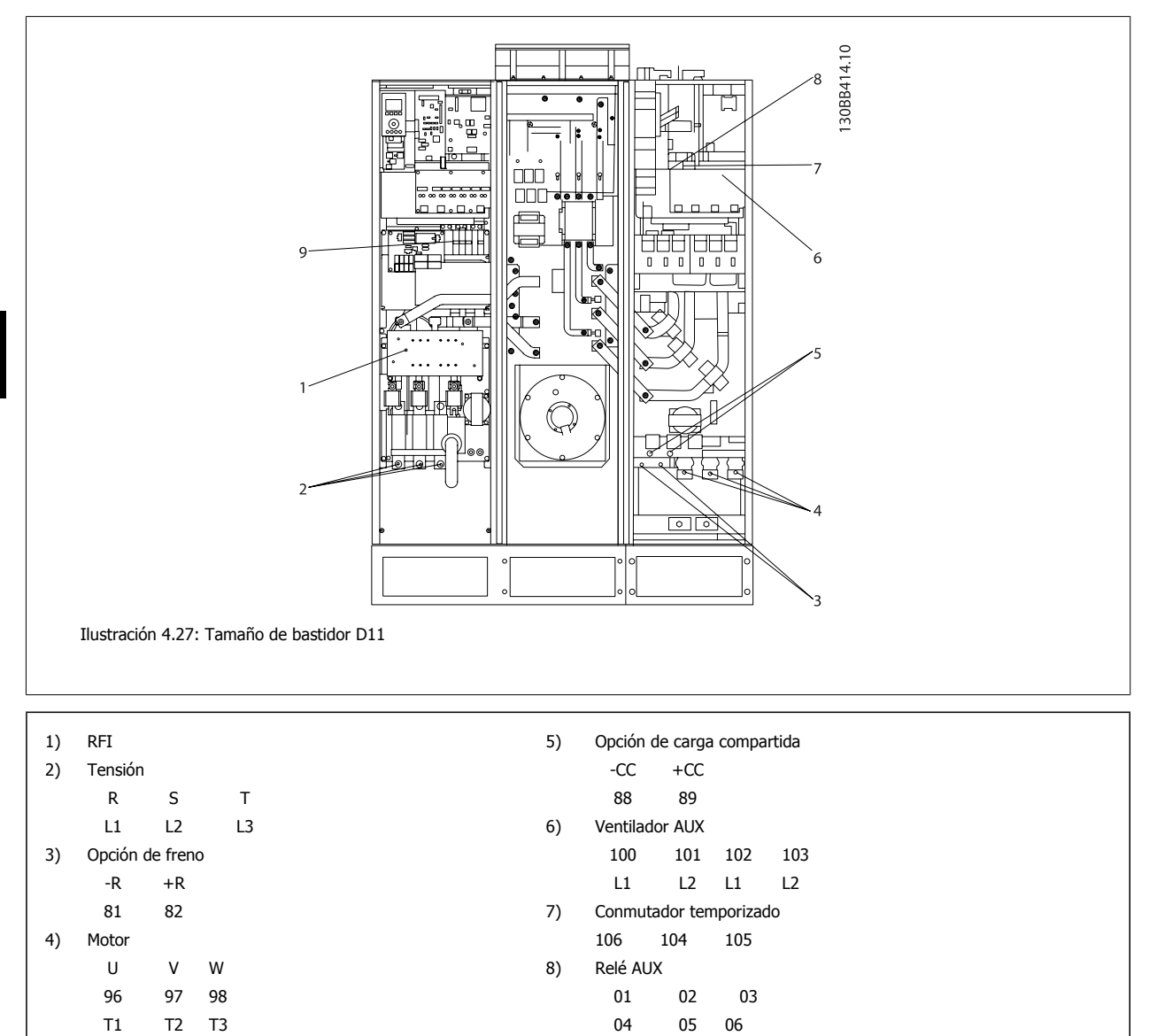

9) Ventilador / Fusible SMPS

Manual de funcionamiento del convertidor de frecuencia de bajos armónicos VLT AQUA **4 instrucciones de montaje** 

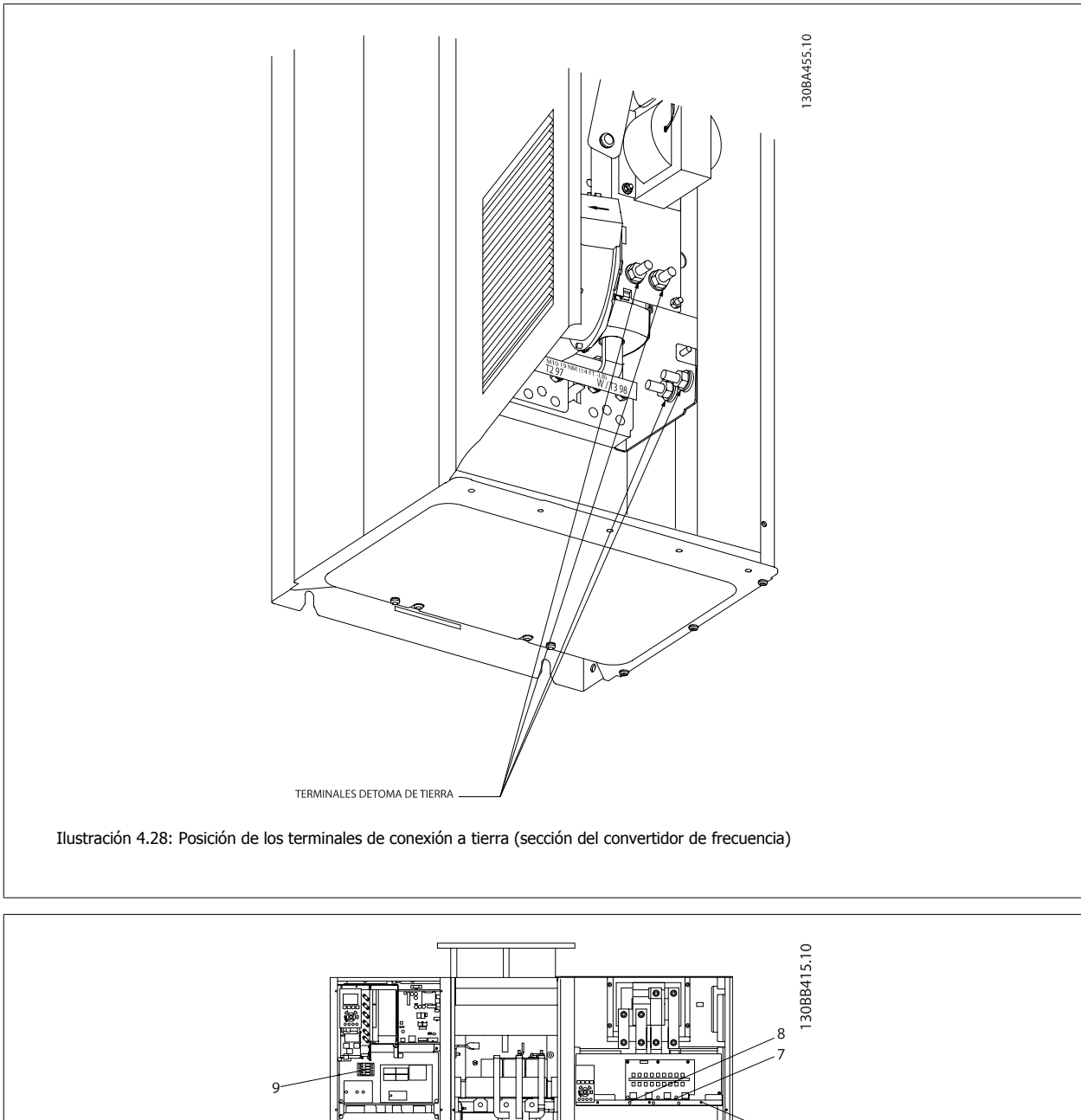

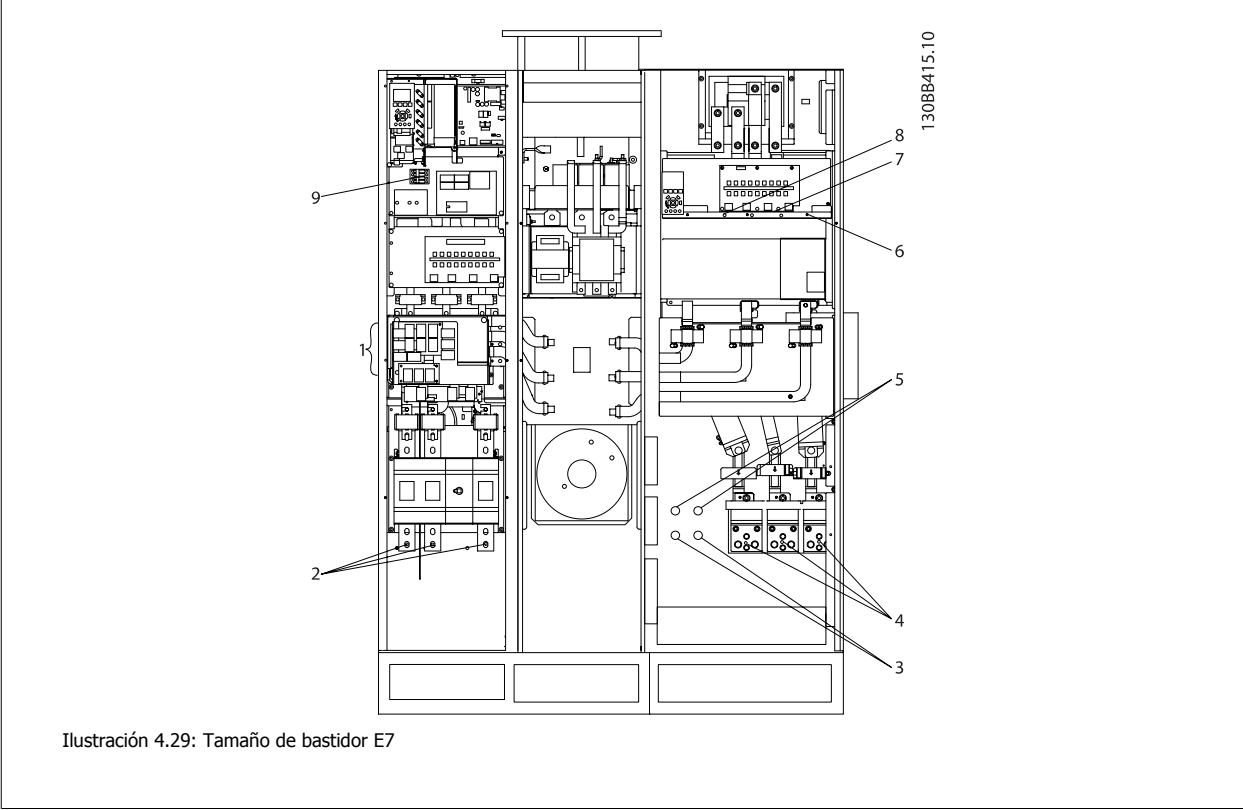

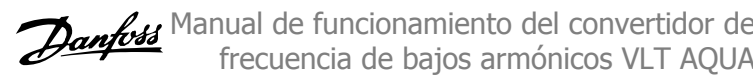

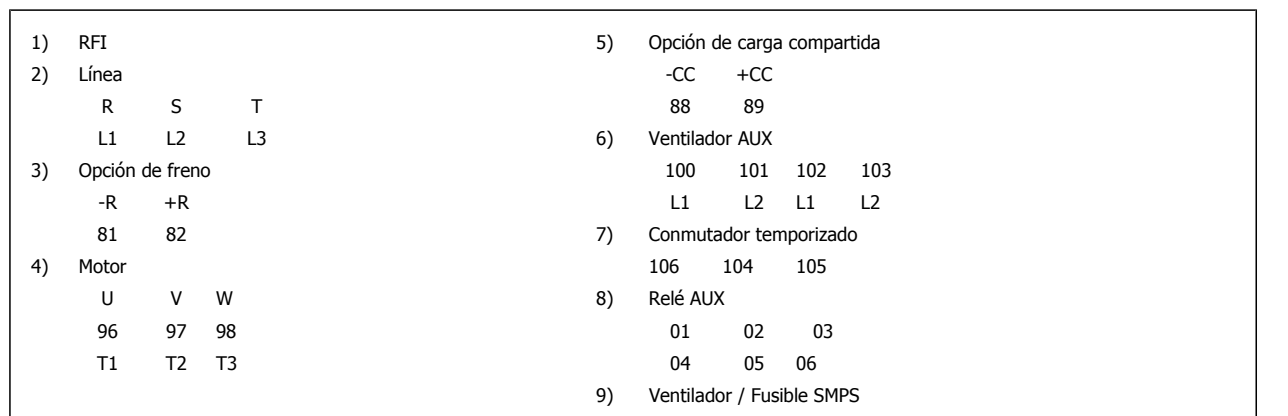

Manual de funcionamiento del convertidor de frecuencia de bajos armónicos VLT AQUA **4 instrucciones de montaje** 

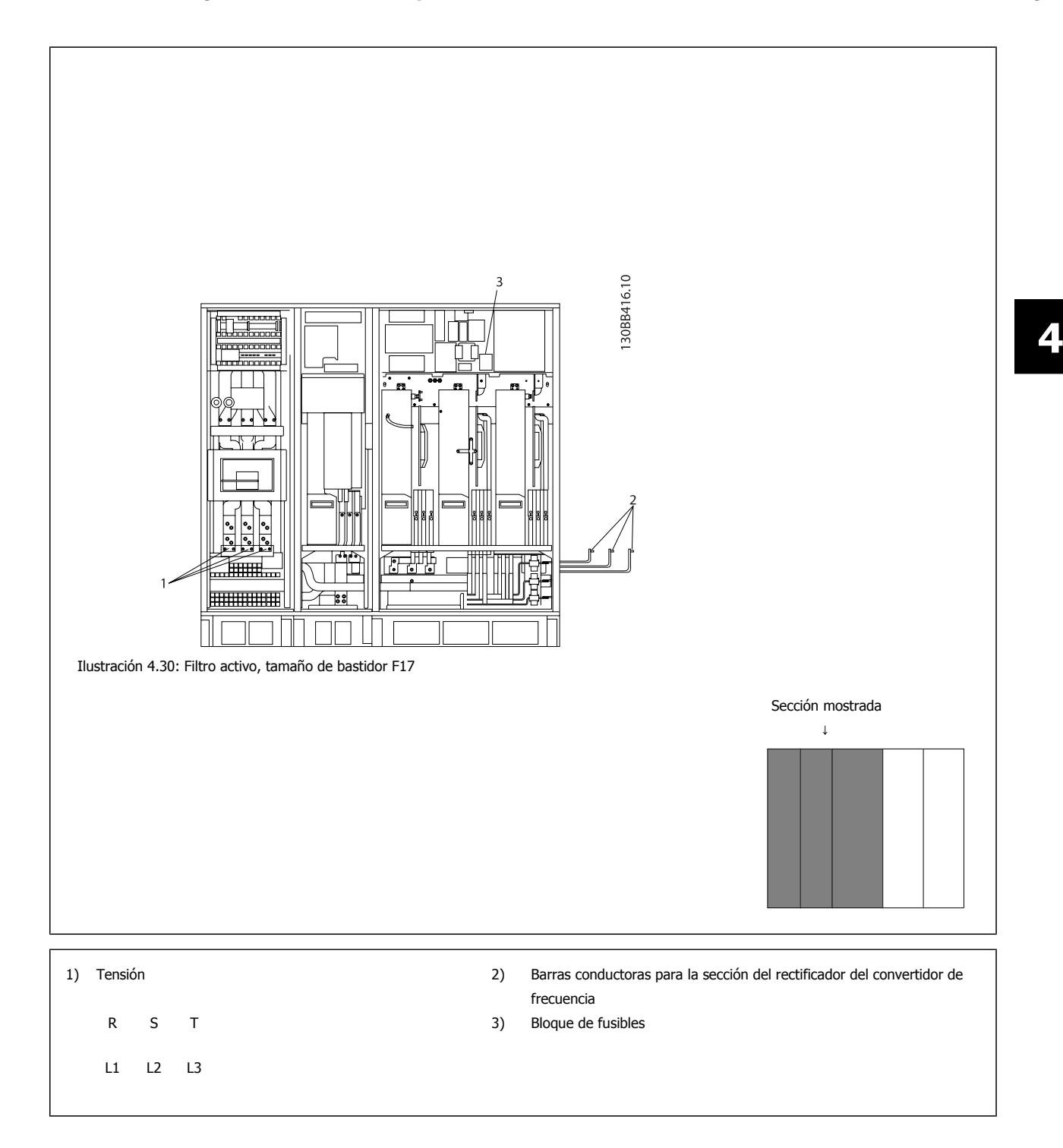

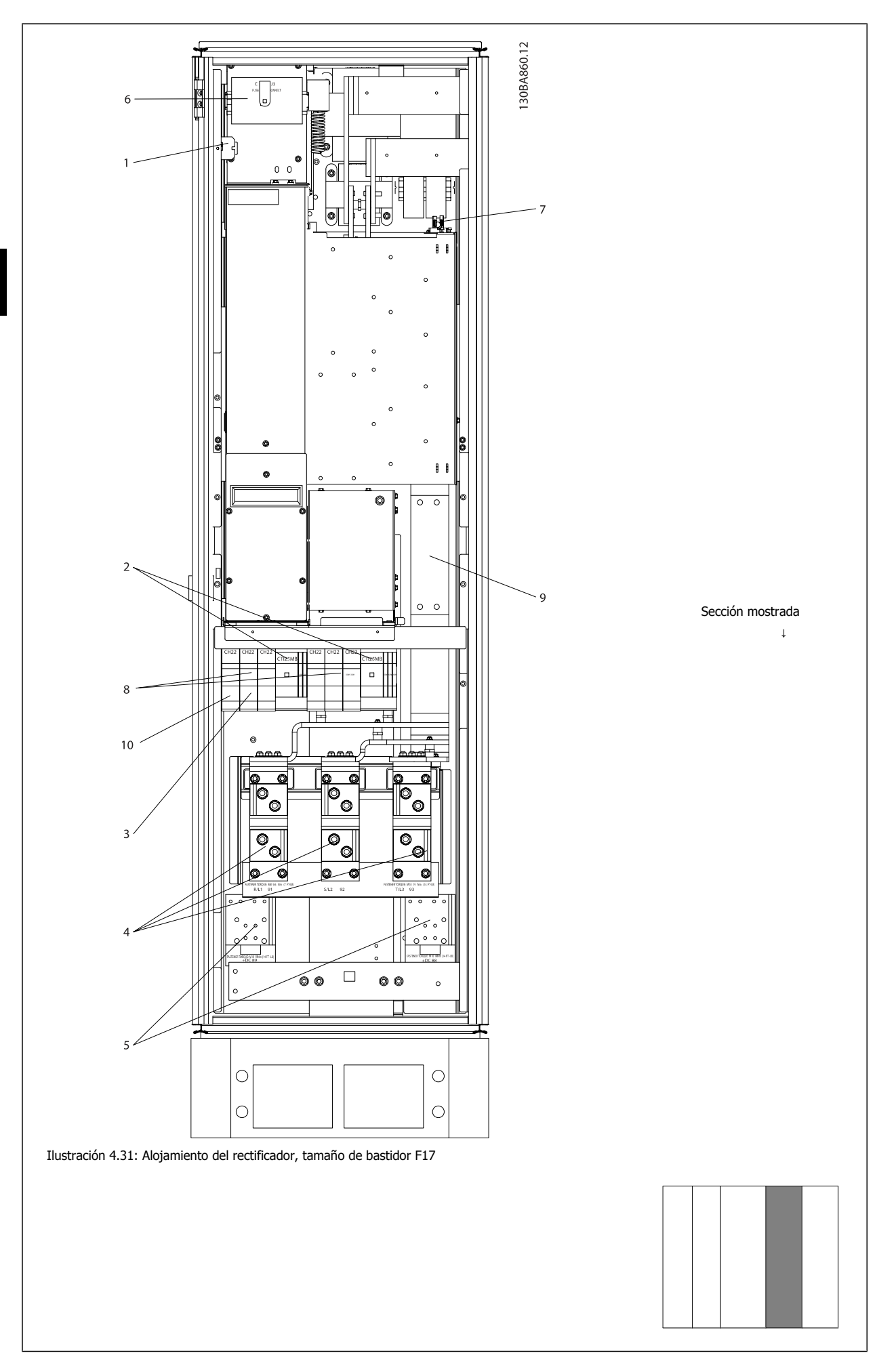

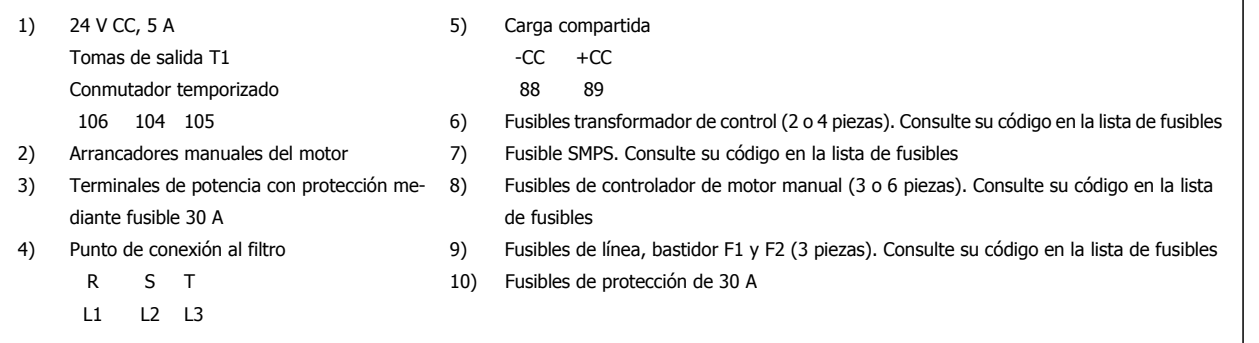

 **4**

MG.20.T1.05 – VLT® es una marca registrada de Danfoss.  $53$ 

# 4 Instrucciones de montaje

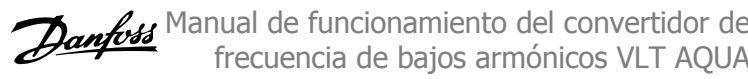

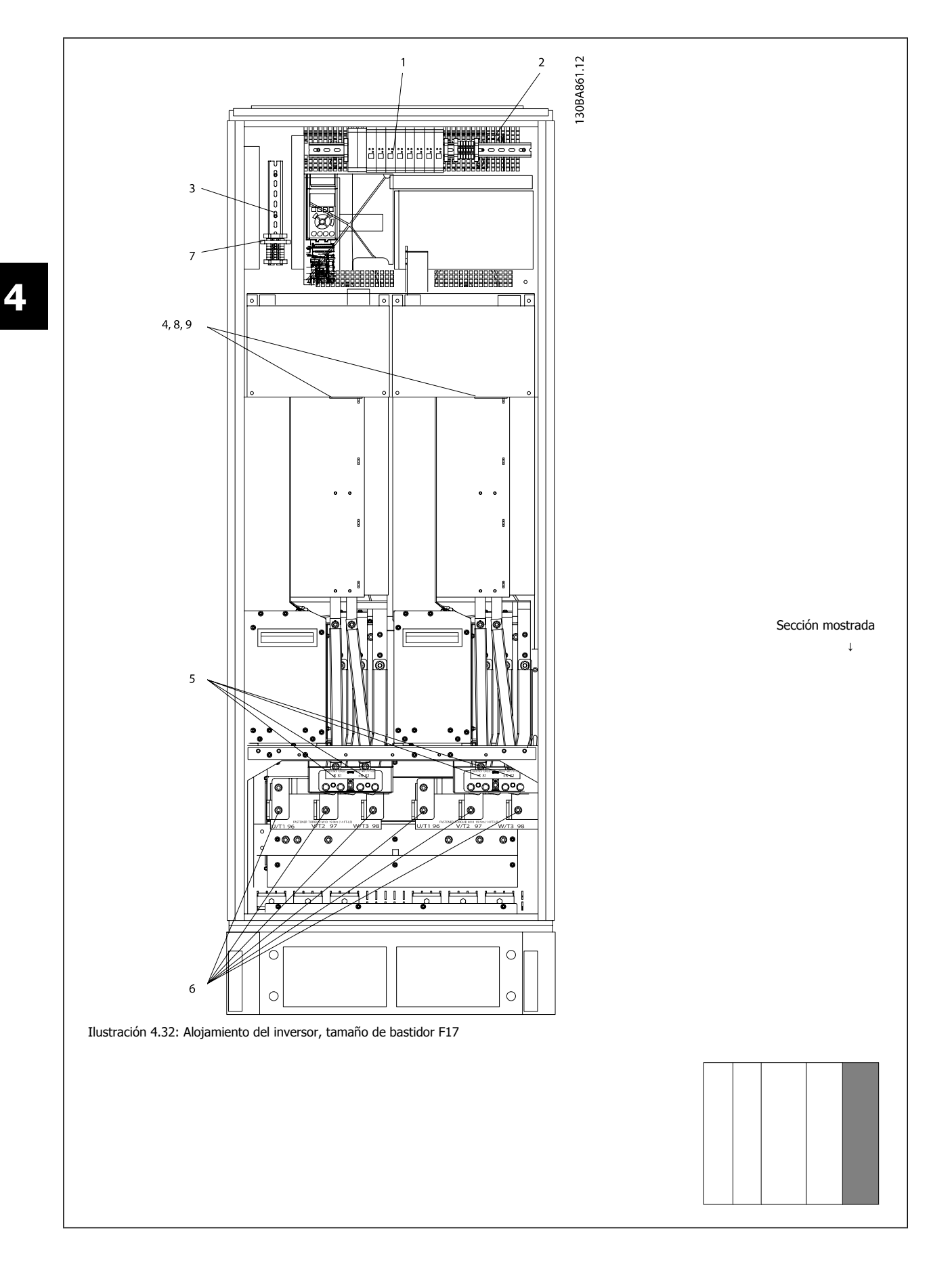

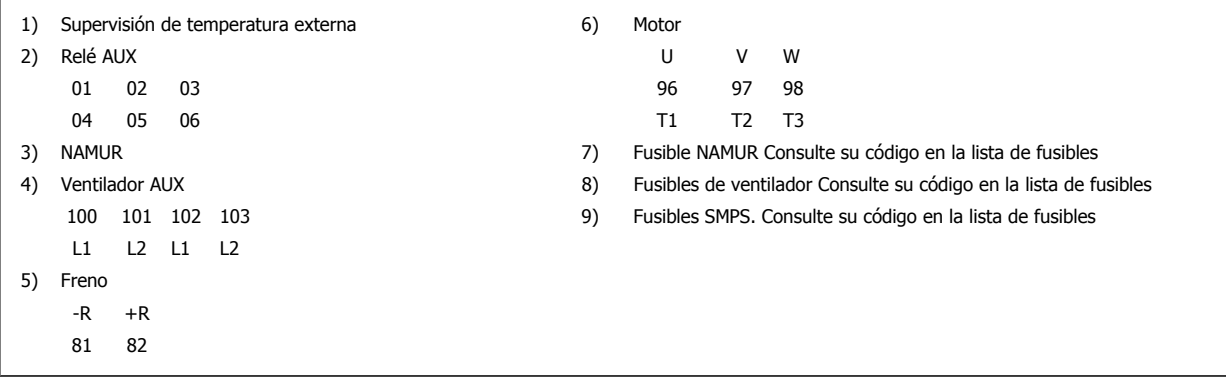

# **4.6.2 Conexión a tierra**

**Siempre que se instale un convertidor de frecuencia, se deben tener en cuenta los siguientes puntos básicos para obtener compatibilidad electromagnética (EMC).**

- ï Conexión a tierra de seguridad: tenga en cuenta que el convertidor de frecuencia tiene una alta corriente de fuga y debe conectarse a tierra de forma adecuada por razones de seguridad. Aplique las reglamentaciones locales de seguridad.
- ï Conexión a tierra de alta frecuencia: Procure que los cables de conexión a tierra sean lo más cortos posible.

Conecte los distintos sistemas de tierra con la mínima impedancia posible de conductor. La mínima impedancia de conductor posible se obtiene manteniendo el conductor lo más corto posible y utilizando el área de superficie más extensa posible.

Los armarios metálicos de los diferentes dispositivos se montan en la placa del fondo del armario con la impedancia de AF más baja posible. Con ello se evita tener distintas tensiones de AF para cada dispositivo, así como el riesgo de intensidades de interferencias de radio a través de los cables de conexión que se pueden utilizar entre los dispositivos. Las interferencias de radio deberán reducirse.

Para obtener una baja impedancia de AF, use las tuercas de ajuste de los dispositivos como conexión de AF con la placa posterior. Es necesario retirar la pintura aislante o similar de los puntos de ajuste.

# **4.6.3 Protección adicional (RCD)**

Para conseguir una protección adicional, se pueden utilizar relés ELCB, conexión a tierra de protección múltiple o conexión a tierra, siempre que se cumpla la normativa local vigente en materia de seguridad.

En caso de fallo de una conexión a tierra, puede generarse un componente de CC en la corriente de la avería.

Si se emplean relés ELCB, deben cumplirse las reglamentaciones locales. Los relés deben ser adecuados para proteger equipos trifásicos con un puente rectificador y para una pequeña descarga en el momento de la conexión.

Consulte además la sección sobre Condiciones especiales en la Guía de Diseño.

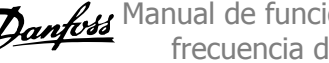

# **4.6.4 Interruptor RFI**

### **Alimentación de red aislada de tierra**

Si la alimentación del convertidor de frecuencia proviene de una fuente de red aislada ( red de alimentación para sistemas informáticos, triángulo flotante y triángulo con conexión a tierra) o de redes TT/TN-S con toma de tierra, se recomienda desconectar (OFF) el interruptor RFI 1) mediante elpar. 14-50 RFI Filter del convertidor de frecuencia y elpar. 14-50 RFI Filter del filtro. Para más referencias, véase IEC 364-3. Si se necesita un óptimo rendimiento EMC, hay motores conectados en paralelo o la longitud del cable del motor es superior a 25 m, se recomienda ajustar en par. 14-50 RFI Filter [ON].

<sup>1)</sup> No disponible para convertidores de frecuencia 525-600/690 V con tamaños de bastidor D, E y F.

En la posición OFF se desconectan las capacidades RFI internas (condensadores de filtro) entre el chasis y el circuito intermedio para evitar dañar el circuito intermedio y reducir las corrientes de capacidad de puesta a tierra (según IEC 61800-3).

Consulte también la nota de aplicación VLT en terminales IT, MN.90.CX.02. Es importante utilizar monitores de aislamiento diseñados para su uso con componentes electrónicos de potencia (IEC 61557-8).

# **4.6.5 Par**

Cuando se apriete cualquier conexión eléctrica, es muy importante hacerlo con el par correcto. Un par demasiado alto o demasiado bajo es causa de una mala conexión. Utilice una llave dinamométrica para asegurar que el par de apriete sea el correcto.

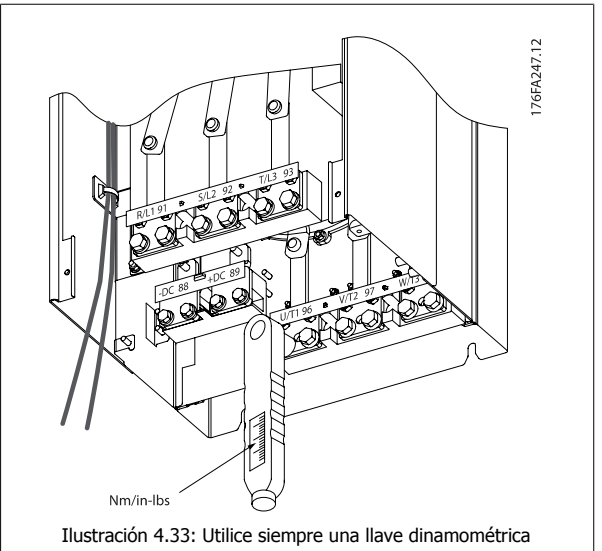

para apretar los pernos.

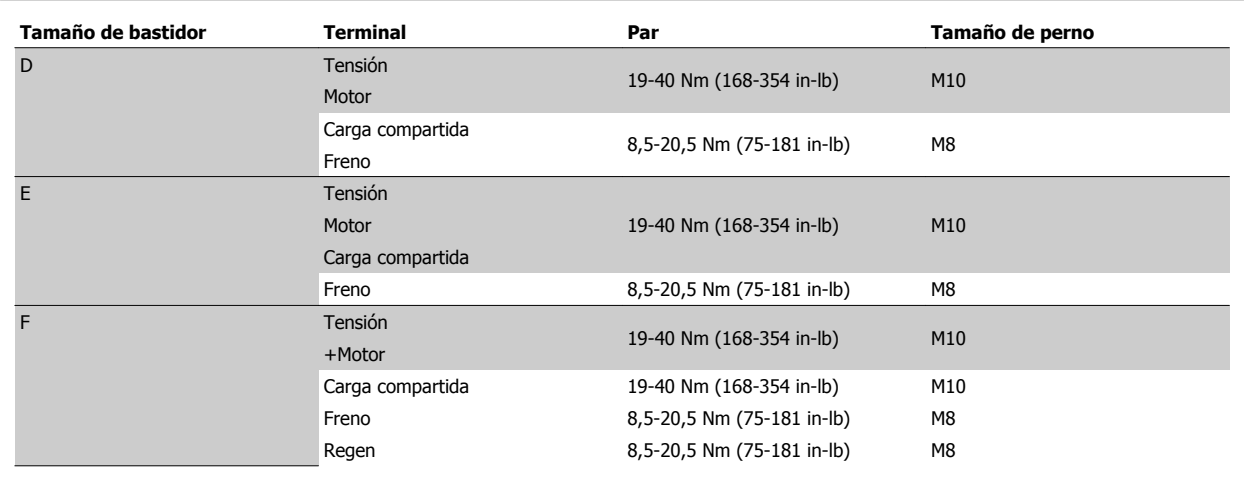

Tabla 4.2: Par para los terminales

# **4.6.6 Cables apantallados**

Es importante que los cables apantallados y blindados sean conectados correctamente de manera que se asegure una alta inmunidad EMC y emisiones electromagnéticas bajas.

**La conexión se puede realizar usando prensacables o con abrazaderas:**

- ï Prensacables EMC: Pueden utilizarse prensacables disponibles comercialmente, para asegurar una óptima conexión desde el punto de vista de la EMC.
- Abrazadera de cable EMC: Con el convertidor de frecuencia se suministran abrazaderas que permiten una sencilla conexión.

## **4.6.7 Cable de motor**

El motor debe conectarse a los terminales U/T1/96, V/T2/97 y W/T3/98 ubicados en el extremo derecho de la unidad. La tierra al terminal 99. Con este convertidor de frecuencia, pueden utilizarse todos los tipos de motores trifásicos asíncronos estándar. Según el ajuste de fábrica, el motor gira en el sentido de las agujas del reloj con la salida del convertidor de frecuencia conectada del modo siguiente:

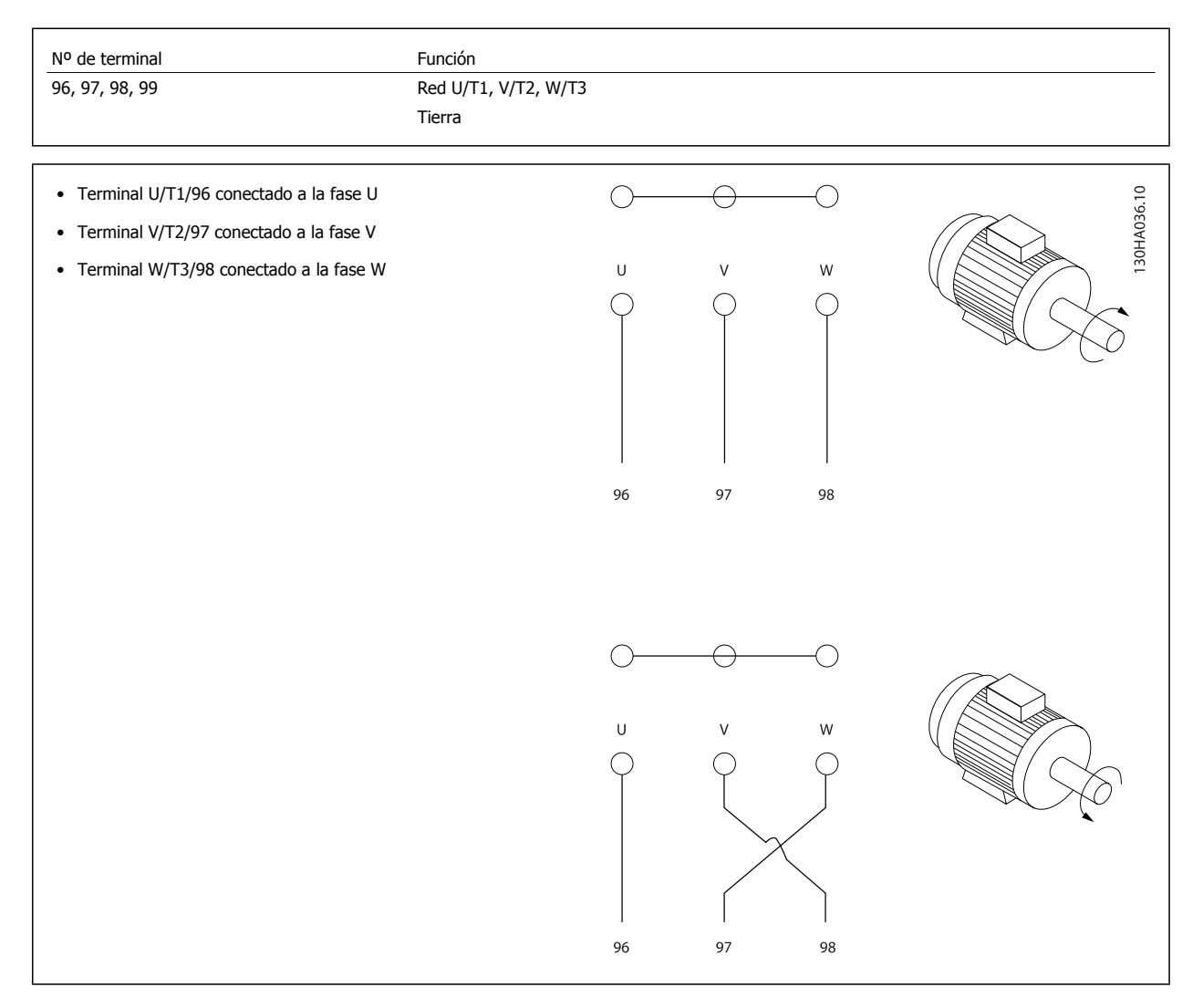

El sentido de rotación puede cambiarse invirtiendo dos fases en el cable de motor o modificando el ajuste de par. 4-10 Motor Speed Direction. Es posible comprobar el giro del motor mediante par. 1-28 Comprob. rotación motor y siguiendo los pasos que se indican en el display.

### **RequisitosBastidor F**

Las cantidades de cable de fase del motor deben ser 2, 4, 6 u 8 (múltiplos de 2, no se permite 1 cable) para tener el mismo número de cables conectados a ambos terminales del módulo del inversor. Es necesario que los cables tengan la misma longitud, dentro de un margen del 10%, entre los terminales de módulo inversor y el primer punto común de una fase. El punto común recomendado son los terminales del motor.

**Requisitos para la caja de conexiones de salida:** La longitud (mínimo 2,5 metros) y el número de cables deben ser iguales desde cada módulo inversor hasta el terminal común en la caja de conexiones.

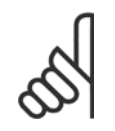

**4** 

### **¡NOTA!**

Si una aplicación de actualización requiere un número desigual de cables por fase, consulte al fabricante para conocer los requisitos y la documentación necesarios, o utilice la opción de alojamiento lateral con entrada superior / inferior, instrucción 177R0097.

# **4.6.8 Cable de freno Convertidores de frecuencia con la opción de chopper de frenado instalada de fábrica**

(Solo estándar con letra B en la posición 18 del código descriptivo).

El cable de conexión a la resistencia de freno debe estar apantallado y la longitud máxima desde el convertidor de frecuencia hasta la barra de CC está limitada a 25 metros (82 pies).

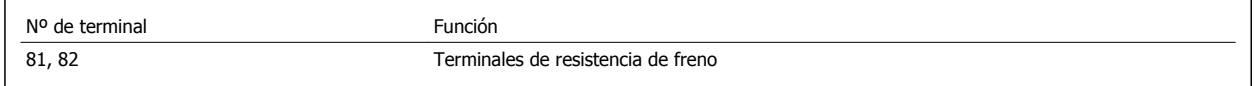

El cable de conexión a la resistencia de freno debe ser apantallado. Conecte el apantallamiento mediante abrazaderas de cable a la placa posterior conductora del convertidor de frecuencia y al Alojamiento metálico de la resistencia de freno.

Elija un cable de freno cuya sección se adecue al par de frenado. Consulte también las Instrucciones del freno, MI.90.Fx.yy y MI.50.Sx.yy para obtener información adicional sobre una instalación segura.

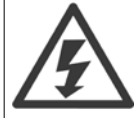

Tenga en cuenta que, en función de la tensión de alimentación, pueden generarse tensiones de hasta 790 V CC en los terminales.

### **Requisitos del bastidor F**

Las resistencias de freno deben conectarse a los terminales de freno en cada módulo inversor.

# **4.6.9 Termistor de la resistencia de freno**

### **Tamaño de bastidor D-E-F**

Par: 0,5-0,6 Nm (5 in-lbs) Tamaño de tornillo: M3

Esta entrada puede utilizarse para monitorizar la temperatura de una resistencia de freno conectada externamente. Si la conexión entre 104 y 106 se retira, el convertidor de frecuencia se desconecta en la Advertencia / Alarma 27 «IGBT del freno».

Es necesario instalar un interruptor KLIXON «normalmente cerrado» en series con la conexión existente en 106 o en 104. Cualquier conexión a este terminal debe estar doblemente aislada de la alta tensión para mantener el PELV.

Normalmente cerrado: 104-106 (puente instalado de fábrica).

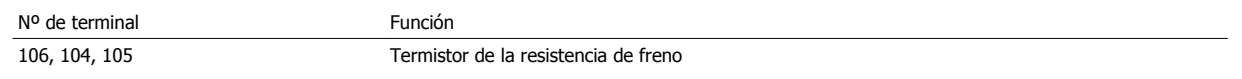

Manual de funcionamiento del convertidor de frecuencia de bajos armónicos VLT AQUA **4 instrucciones de montaje** 

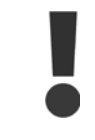

Si la temperatura de la resistencia de freno se incrementa excesivamente y se desconecta el interruptor térmico, el convertidor de frecuencia dejará de frenar. El motor comenzará a marchar por inercia.

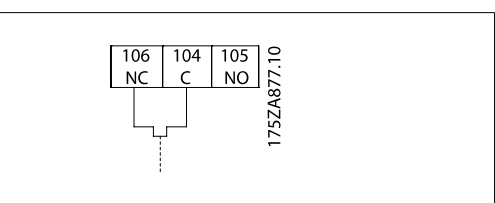

# **4.6.10 Carga compartida**

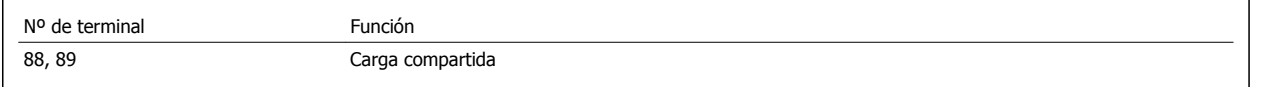

El cable de conexión debe estar apantallado y la longitud máxima desde el convertidor de frecuencia hasta la barra de CC es de 25 metros (82 pies). La carga compartida permite enlazar los circuitos intermedios de CC de varios convertidores de frecuencia.

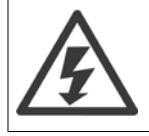

Tenga en cuenta que en los terminales pueden generarse tensiones de hasta 1099 V CC.

La carga compartida requiere equipo y condiciones de seguridad adicionales. Para obtener más información, consulte las instrucciones de carga compartida MI.50.NX.YY.

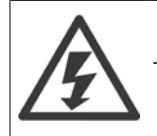

Tenga en cuenta que la desconexión de la red puede no aislar el convertidor de frecuencia, debido a la conexión del enlace de CC

# **4.6.11 Conexión de red**

La red debe conectarse a los terminales 91, 92 y 93 ubicados en el extremo izquierdo de la unidad. La toma de tierra se conecta al terminal a la derecha del Terminal 93.

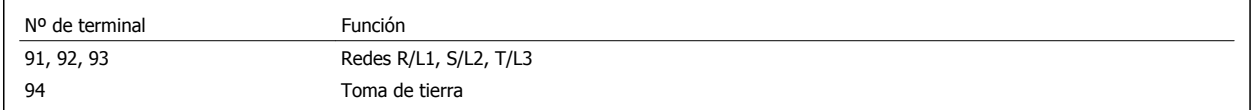

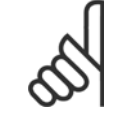

**¡NOTA!**

Compruebe la placa de características para asegurarse de que la tensión de red del convertidor de frecuencia coincide con la alimentación disponible en su instalación.

Asegúrese de que la alimentación es capaz de proporcionar la intensidad necesaria al convertidor de frecuencia.

Si la unidad no dispone de fusibles incorporados, asegúrese de instalar los fusibles apropiados con la intensidad nominal adecuada.

# **4.6.12 Alimentación externa del ventilador**

### **Tamaño de bastidor D-E-F**

En caso de que el convertidor de frecuencia se alimente con CC, o de que el ventilador deba funcionar independientemente de la fuente de alimentación, puede recurrirse a una fuente de alimentación externa. La conexión se realiza en la tarjeta de alimentación.

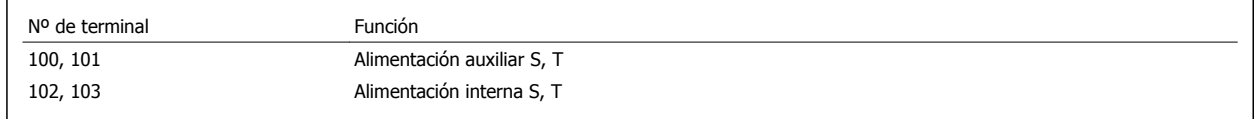

El conector situado en la tarjeta de alimentación proporciona la conexión de la línea de tensión para los ventiladores de refrigeración. Los ventiladores están conectados de fábrica para ser alimentados desde una línea común de CA (puentes entre 100-102 y 101-103). Si se necesita una alimentación externa, se retirarán los puentes y se conectará la alimentación a los terminales 100 y 101. Debe utilizarse un fusible de 5 A para protección. En aplicaciones UL el fusible debe ser LittelFuse KLK-5 o equivalente.

# **4.6.13 Potencia y cableado de control para cables no apantallados**

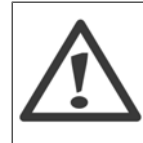

### ¡Tensión inducida!

Cables de motor en funcionamiento a partir de múltiples convertidores por separado. La tensión inducida de los cables del motor de salida que funcionan juntos puede cargar los condensadores del equipo, incluso si este está apagado y bloqueado. No colocar los cables de salida separados puede provocar lesiones graves o incluso la muerte.

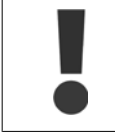

La potencia de entrada del convertidor en funcionamiento, el cableado del motor y el cableado de control en tres conductos metálicos separados o conductos eléctricos para el aislamiento de ruido de alta frecuencia. Si no se aísla la potencia, el motor y el cableado de control, puede producirse una reducción en el rendimiento del controlador y del equipo asociado.

Puesto que el cableado de potencia transporta impulsos eléctricos de alta frecuencia, es importante que la potencia de entrada y del motor vayan en un conducto separado. Si el cableado de alimentación de entrada va por el mismo conducto que el cableado del motor, estos impulsos pueden acoplar el ruido eléctrico en la red de alimentación de la planta. El cableado de control siempre debería estar aislado del cableado de potencia de alta tensión. Cuando no se utilizan cables apantallados / blindados, deben conectarse al menos tres conductos independientes a la opción de paneles (consulte la figura siguiente).

- Cableado de potencia en la protección
- Cableado de potencia de la protección al motor
- Cableado de control

# **4.6.14 Fusibles**

#### **Protección de circuito derivado:**

Para proteger la instalación frente a peligros eléctricos e incendios, todos los circuitos derivados de una instalación, aparatos de conexión, máquinas, etc., deben estar protegidos frente a cortocircuitos y sobreintensidades de acuerdo con las normativas nacionales e internacionales.

### **Protección ante cortocircuitos:**

El convertidor de frecuencia debe protegerse ante cortocircuitos para evitar descargas eléctricas o riesgo de incendios. Danfoss recomienda utilizar los fusibles que se indican a continuación para proteger al personal de servicio y otros equipos en caso de que se produzca un fallo interno en el convertidor. El convertidor de frecuencia proporciona protección completa frente a cortocircuitos en la salida del motor.

### **Protección contra sobreintensidad**

Utilice algún tipo de protección contra sobrecargas para evitar el peligro de incendio debido al recalentamiento de los cables en la instalación. El convertidor de frecuencia va equipado con una protección interna frente a sobreintensidad que puede utilizarse como protección frente a sobrecargas para las líneas de alimentación (aplicaciones UL excluidas). Véase par. F-43 Current Limit. Además, pueden utilizarse o magnetotérmicos para proteger la instalación contra sobreintensidad. La protección frente a sobreintensidad deberá atenerse a la normativa nacional.

### **No conformidad con UL**

Si no es necesario cumplir con UL/cUL, recomendamos utilizar los siguientes fusibles, lo que asegurará el cumplimiento de EN50178:

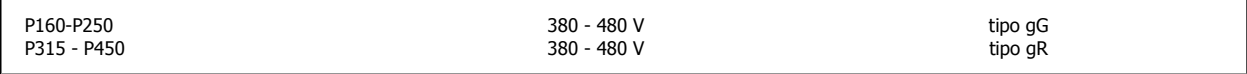

### **Conformidad con UL**

### **380-480 V, tamaños de bastidor D, E y F**

Los siguientes fusibles son adecuados para su uso en un circuito capaz de proporcionar 100.000 Arms (simétricos), 240 V, o 480 V, o 500 V, o 600 V, dependiendo de la clasificación de tensión del convertidor de frecuencia. Con los fusibles adecuados, la clasificación de corriente de cortocircuito (SCCR) del convertidor de frecuencia es 100 000 Arms.

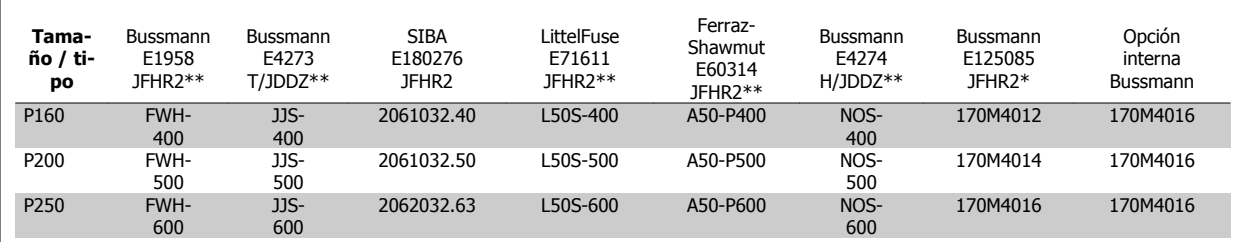

Tabla 4.3: Tamaño de bastidor D, fusibles de línea, 380-480 V

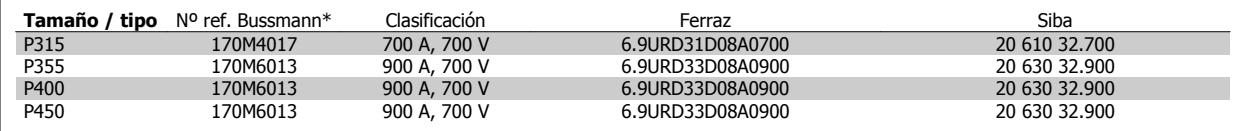

Tabla 4.4: Tamaño de bastidor E, fusibles de línea, 380-480 V

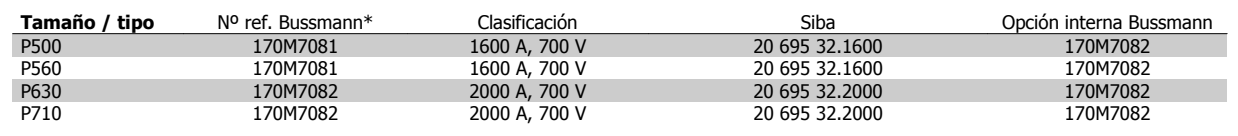

Tabla 4.5: Tamaño de bastidor F, fusibles de línea, 380-480 V

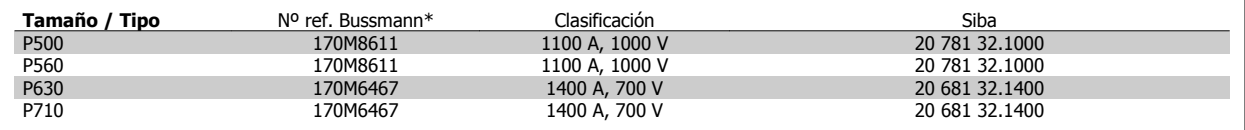

Tabla 4.6: Tamaño de bastidor F, fusibles de bus CC de módulo inversor, 380-480 V

\*Los fusibles 170M de Bussmann mostrados utilizan el indicador visual -/80. Los fusibles con el indicador -TN/80 tipo T, -/110 o TN/110 tipo T del mismo tamaño y amperaje pueden ser sustituidos para su uso externo.

\*\*Para cumplir con los requerimientos UL puede utilizarse cualquier fusible UL que aparezca en la lista, mínimo 500 V, con la corriente nominal correspondiente.

## **Fusibles suplementarios**

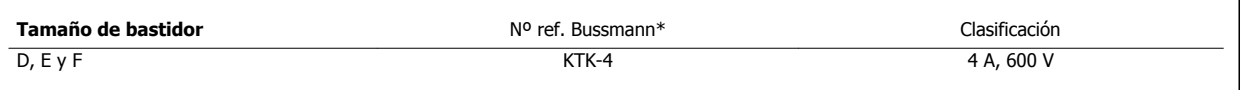

Tabla 4.7: Fusible SMPS

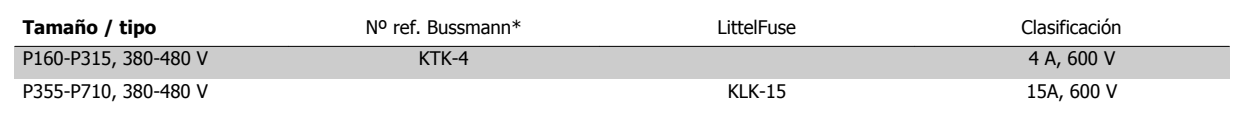

Tabla 4.8: Fusibles de ventilador

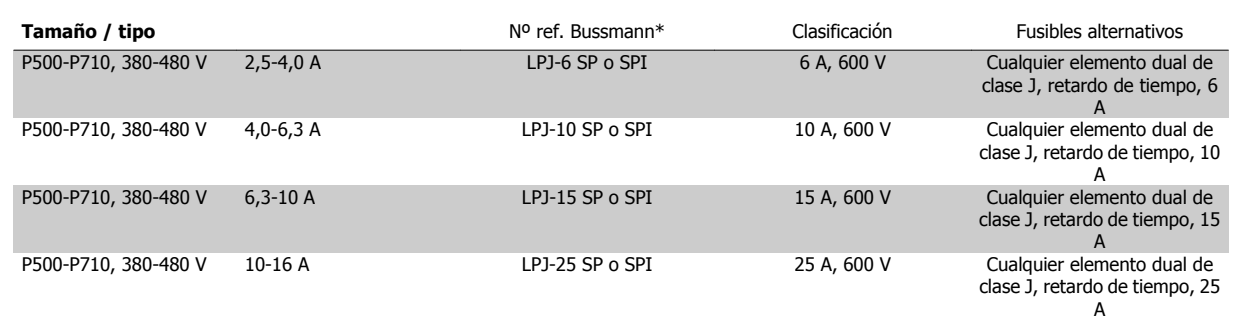

Tabla 4.9: Fusibles de controlador de manual del motor

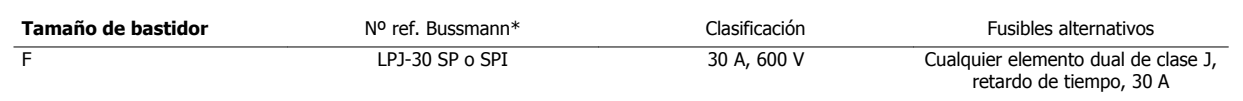

Tabla 4.10: Fusible de terminales con protección mediante fusible 30 A

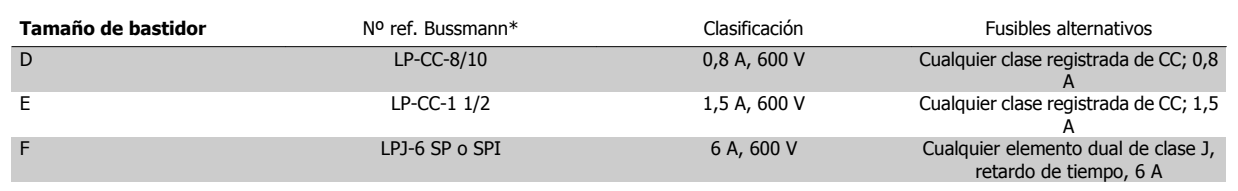

Tabla 4.11: Fusible de transformador de control

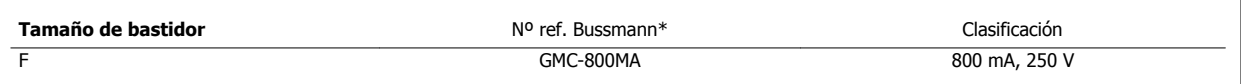

Tabla 4.12: Fusible NAMUR

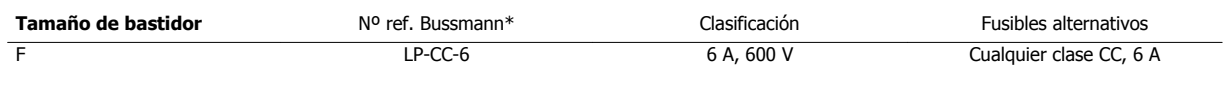

Tabla 4.13: Fusible de bobina de relé de seguridad con relé PILS

# **4.6.15 Disyuntores de red - Tamaño de bastidor D, E y F**

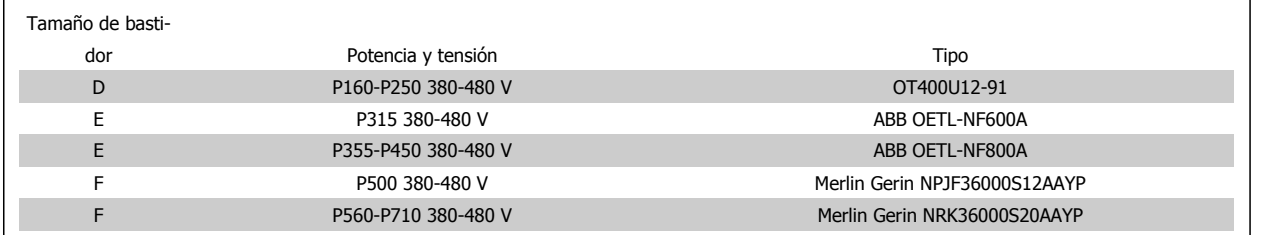

### **4.6.16 Magnetotérmicosbastidor F**

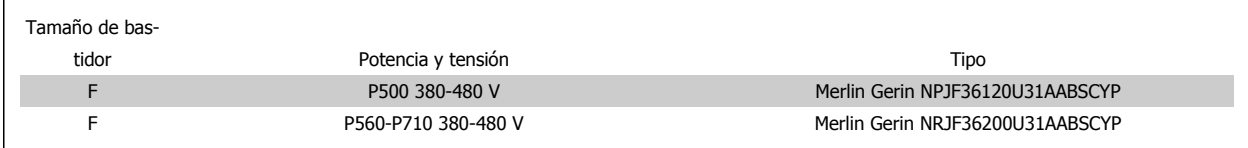

# **4.6.17 Contactores de red bastidor F**

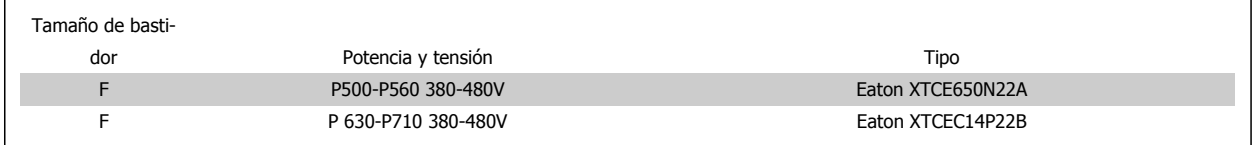

### **4.6.18 Aislamiento del motor**

Para longitudes de cable de motor ≤ la longitud máxima recogida en las tablas de Especificaciones generales, se recomiendan las siguientes clasificaciones de aislamiento del motor debido a que la tensión pico puede ser hasta el doble de la tensión de CC, 2,8 veces la tensión de red, debido a la transmisión de efectos de la red en el cable de motor. Si un motor tiene una clasificación de aislamiento inferior, se recomienda la utilización de un filtro du/dt o de onda senoidal.

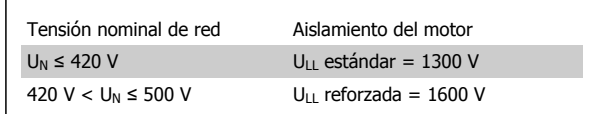

# **4.6.19 Corrientes en los rodamientos del motor**

En general se recomienda que los motores de 110 kW o más de potencia, funcionando mediante convertidores de frecuencia variable, deben tener instalados cojinetes NDE (Non-Drive End, no acoplados) aislados para eliminar las corrientes circulantes en los cojinetes debidas al tamaño físico del motor. Para minimizar las corrientes en el eje y los cojinetes de la transmisión (DE), es necesario una adecuada conexión a tierra del convertidor de frecuencia, el motor, la máquina manejada y la conexión entre el motor y la máquina. Aunque el riesgo de fallo debido a corrientes en los rodamientos es bajo y depende de muchos elementos distintos, para mayor seguridad en el funcionamiento se recogen las siguientes estrategias de mitigación que pueden ser implementadas.

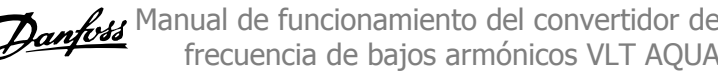

### **Estrategias estándar de mitigación:**

- 1. Utilizar un cojinete aislado
- 2. Aplicar rigurosos procedimientos de instalación

Comprobar que el motor y el motor de carga estén alineados

Seguir estrictamente las directrices de instalación EMC

Reforzar el PE de modo que la impedancia de alta frecuencia sea inferior en el PE que los cables de alimentación de entrada

Proporcionar una buena conexión de alta frecuencia entre el motor y el convertidor de frecuencia, por ejemplo mediante un cable apantallado que tenga una conexión de 360° en el motor y en el convertidor de frecuencia

Asegurarse de que la impedancia desde el convertidor de frecuencia hasta la tierra sea inferior que la impedancia de tierra de la máquina, Esto puede ser difícil para las bombas. Realizar una conexión a tierra directa entre el motor y el motor de carga.

- 3. Aplicar un lubricante conductor
- 4. Tratar de asegurar que la tensión de línea está equilibrada con tierra. Esto puede resultar difícil para sistemas de patilla con toma de tierra, IT, TT o TN-CS
- 5. Utilice un rodamiento aislado según la recomendación del fabricante del motor (nota: los motores de fabricantes de prestigio normalmente los incorporarán de serie en motores de este tamaño)

Si se considera necesario, y tras consultar con Danfoss:

- 6. Reducir la frecuencia de conmutación de IGBT
- 7. Modificar la forma de onda del inversor, 60° AVM vs. SFAVM
- 8. Instalar un sistema de conexión a tierra del eje o usar un acoplador aislante entre el motor y la carga
- 9. Usar el ajuste mínimo de velocidad si es posible
- 10. Usar un filtro dU / dt o senoidal

# **4.6.20 Recorrido de los cables de control**

Sujete todos los cables de control al recorrido designado para ellos, tal y como se muestra en la ilustración. Recuerde conectar los apantallamientos de un modo correcto para asegurar una óptima inmunidad eléctrica.

### **Conexión de bus de campo**

La conexiones se hacen a las opciones correspondientes en la tarjeta de control. Para obtener más detalles consulte el manual correspondiente del bus de campo. El cable debe colocarse en el trayecto proporcionado en el interior del convertidor de frecuencia, y sujetarse juntamente con otros cables de control (ver figuras).

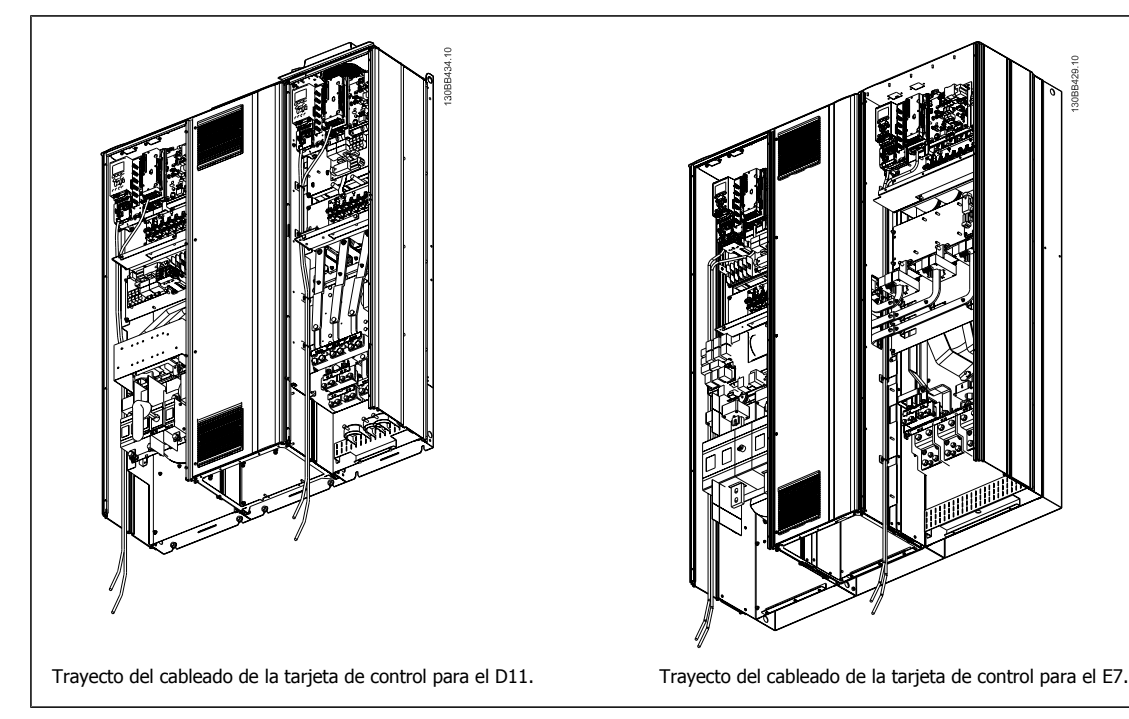

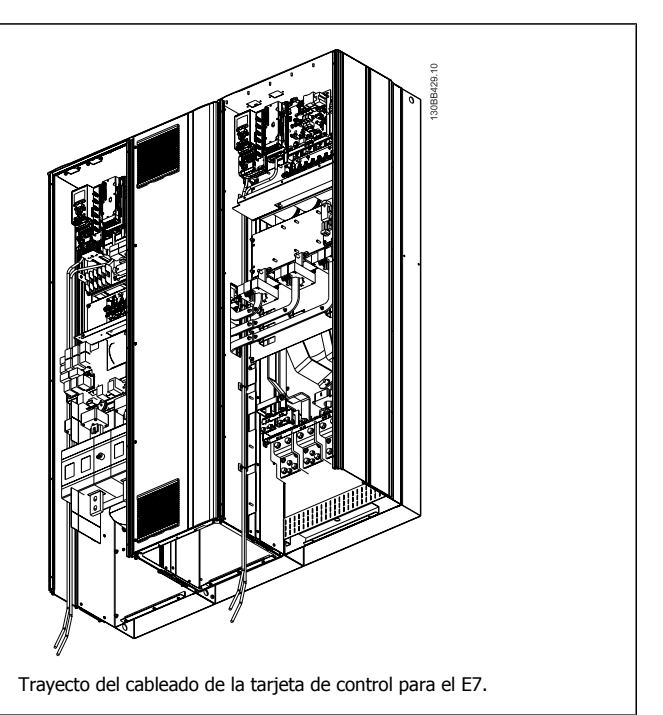

# **4.6.21 Acceso a los terminales de control**

Todos los terminales a los cables de control se encuentran debajo de LCP (tanto para el LCP del filtro como del convertidor de frecuencia). Se accede a ellos abriendo la puerta de la unidad.

# **4.6.22 Instalación eléctrica, Terminales de control**

### **Para conectar el cable al terminal:**

- 1. Quite unos 9 ó 10 mm de aislante
- 2. Introduzca un destornillador<sup>1)</sup> en el orificio cuadrado.
- 3. Introduzca el cable en el orificio circular adyacente.
- 4. Retire el destornillador. Ahora el cable está montado en el terminal.

### **Para quitar el cable del terminal:**

- 1. Introduzca un destornillador $1$  en el orificio cuadrado.
- 2. Saque el cable.

1) Máx. 0,4 x 2,5 mm

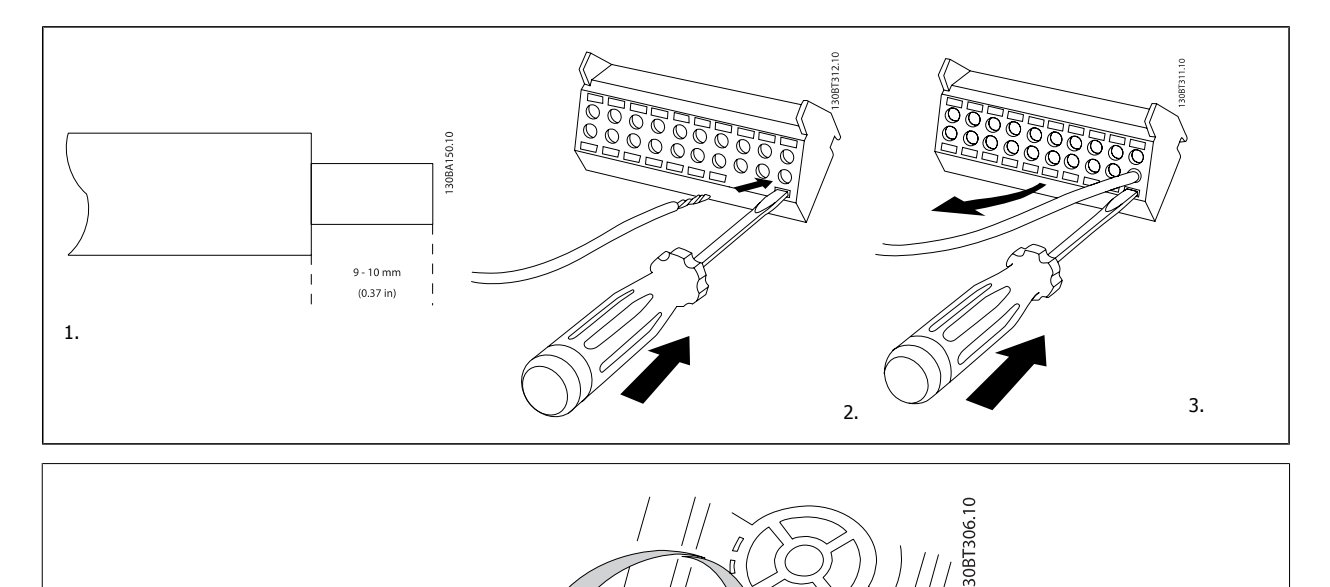

**REEES** 

# **4.7 Ejemplos de conexión para el control del motor con un proveedor de señal externa**

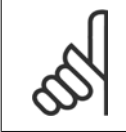

**4** 

### **¡NOTA!**

Los siguientes ejemplos se refieren únicamente a la tarjeta de control del convertidor (LCP de la derecha), no al filtro.

# **4.7.1 Arranque/Parada**

Terminal 18 = par. 5-10 Terminal 18 Digital Input [8] Arranque Terminal 27 = par. 5-12 Terminal 27 Digital Input [0] Sin función (predeterminado: inercia)

Terminal 37 = parada segura

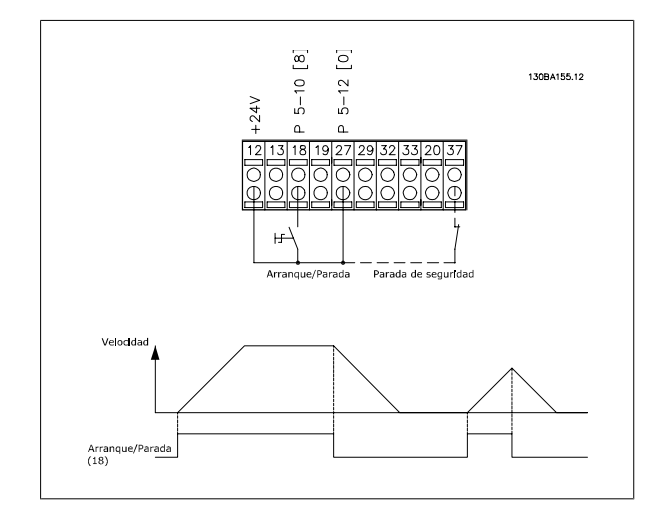

# **4.7.2 Marcha/paro por pulsos**

Terminal 18 = par. 5-10 Terminal 18 Digital Input [9] Arranque por pulsos Terminal 27= par. 5-12 Terminal 27 Digital Input [6] Parada inversa

Terminal 37 = parada segura

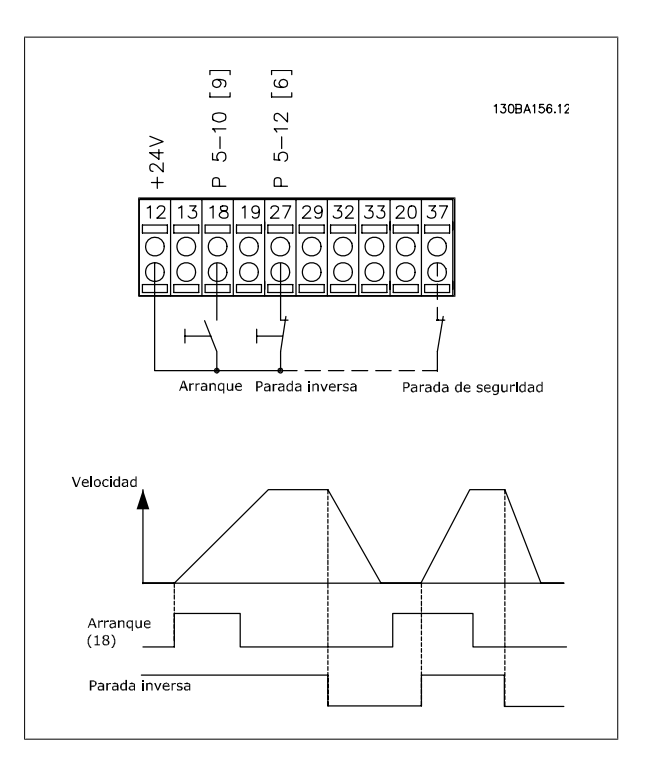

 **4**

# **4.7.3 Aceleración/deceleración**

### **Terminales 29/32 = Aceleración/deceleración:**

Terminal 18 = par. 5-10 Terminal 18 Digital Input Arranque [9] (predeterminado)

Terminal 27 = par. 5-12 Terminal 27 Digital Input Mantener referencia [19]

Terminal 29 = par. 5-13 Terminal 29 Digital Input Aceleración [21]

Terminal 32 = par. 5-14 Terminal 32 Digital Input Deceleración [22]

Nota: Terminal 29 sólo en los modelos FC x02 (x=tipo de serie).

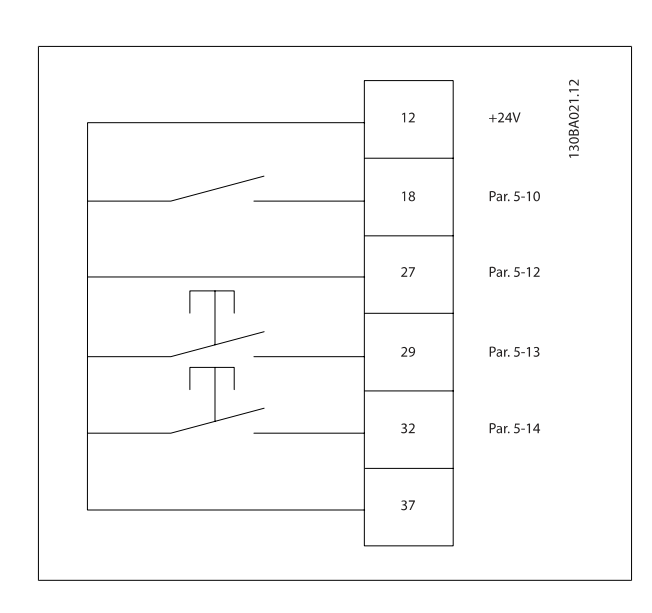

# **4.7.4 Referencia del potenciómetro**

### **Referencia de tensión a través de un potenciómetro:**

Fuente de referencia  $1 = [1]$  *Entrada analógica 53* (predeterminada)

Terminal 53, escala baja  $V = 0$  voltios

Terminal 53, escala alta  $V = 10$  voltios

Term. 53, valor bajo ref./realim = 0 RPM

Terminal 53, valor alto ref./realim. = 1.500 RPM

Interruptor  $S201 =$  OFF (U)

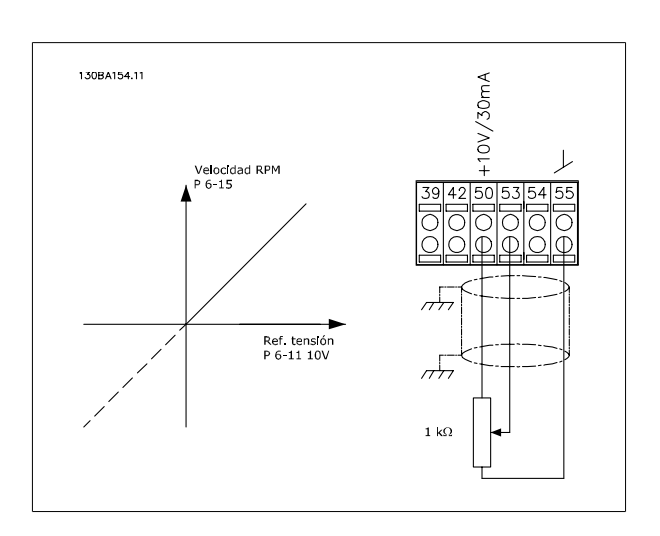

# **4.8 Instalación eléctrica adicional**

# **4.8.1 Instalación eléctrica, Cables de control**

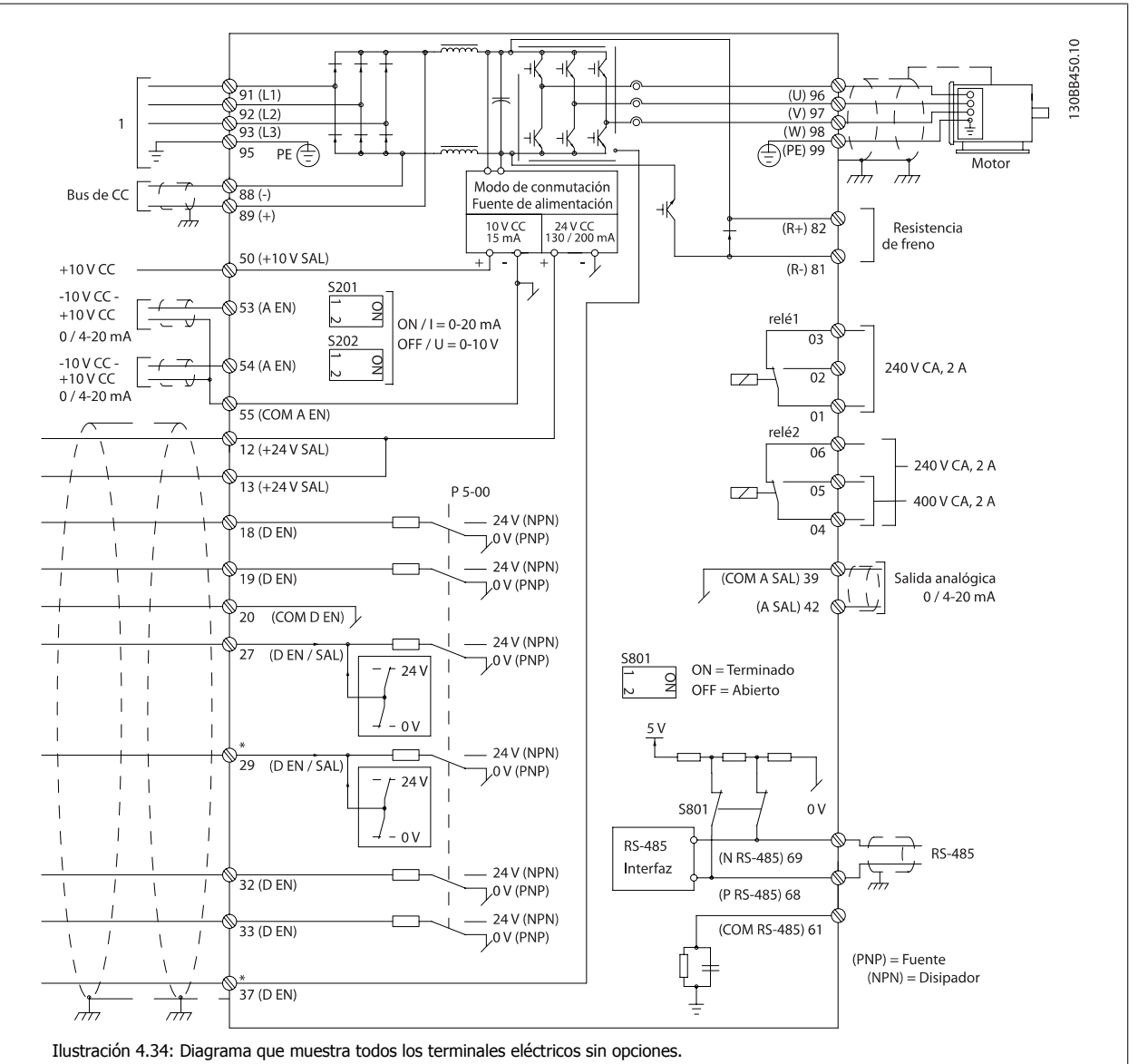

1: conexión con el filtro

Terminal 37 es la entrada que se utiliza para la parada de seguridad. Consulte las instrucciones sobre la instalación de Parada de seguridad en la sección Instalación de Parada de seguridad, en la Guía de Diseño del convertidor de frecuencia. Consulte también las secciones Parada de seguridad e Instalación de parada de seguridad.

Los cables de control muy largos y las señales analógicas pueden, rara vez, y dependiendo de la instalación, producir bucles de tierra de 50/60 Hz debido al ruido introducido a través de los cables de alimentación.

Si esto ocurre, puede ser necesario romper la pantalla o introducir un condensador de 100 nF entre la pantalla y el chasis.

Las entradas y salidas analógicas y digitales deben estar conectadas por separado a las tarjetas de control de la unidad (tanto filtro como convertidor, terminales 20, 55 y 39) para evitar que las corrientes de tierra de ambos grupos afecten a otros grupos. Por ejemplo, la activación de una entrada digital podría producir perturbaciones en una señal de entrada analógica.

### **Polaridad de entrada de los terminales de control**

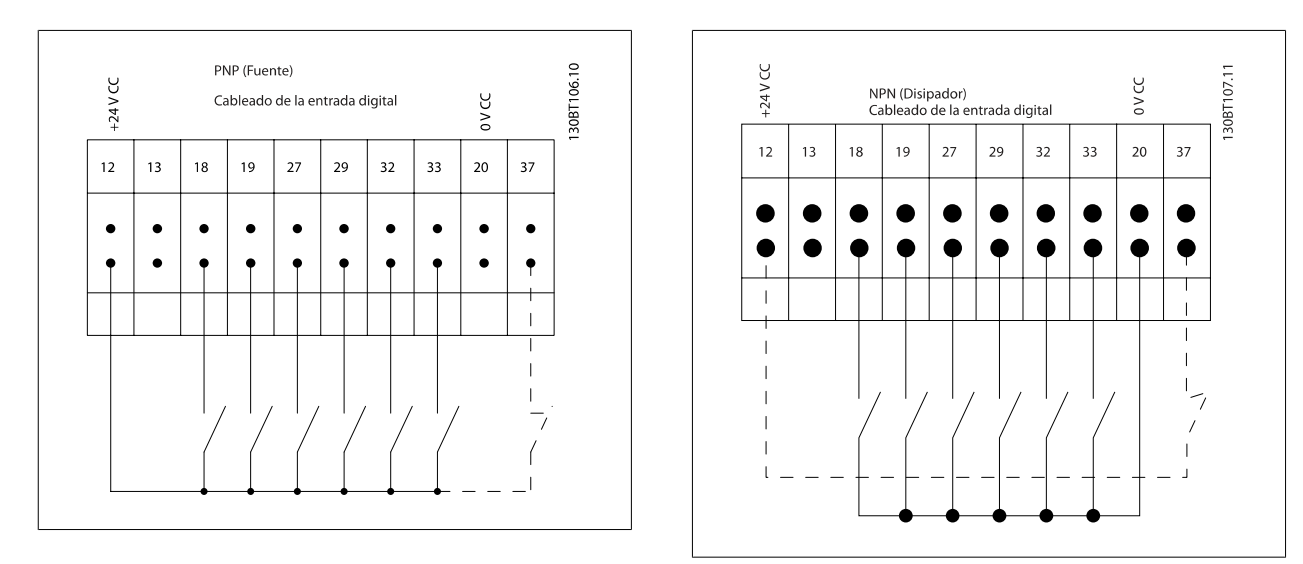

# **¡NOTA!**

Para ajustarse a las especificaciones de emisión EMC, se recomiendan cables apantallados / blindados. Si se utiliza un cable no apantallado / blindado, consulte el apartado Potencia y cableado de control para cables no apantallados. Si se utilizan cables de control no apantallados, se recomienda utilizar núcleos de ferrita para mejorar el rendimiento EMC.

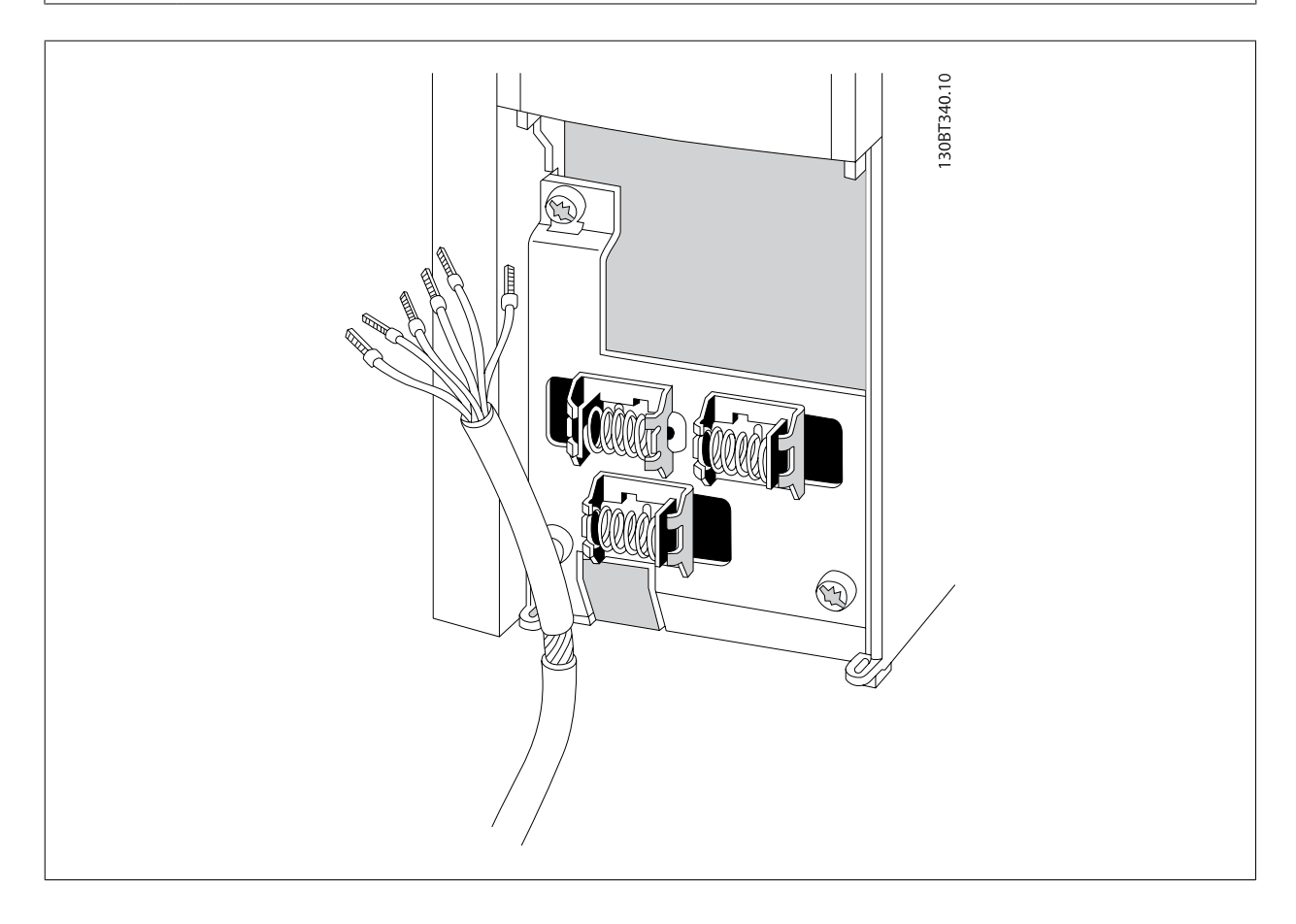

Conecte los cables como se describe en el Manual de funcionamiento del convertidor de frecuencia. Recuerde conectar los apantallamientos de un modo correcto para asegurar una óptima inmunidad eléctrica.

# **4.8.2 Interruptores S201, S202 y S801**

Los interruptores S201 (A53) y S202 (A54) se utilizan para seleccionar una configuración de intensidad (0-20 mA) o de tensión (de -10 a 10 V) para los terminales de entrada analógica 53 y 54, respectivamente.

El interruptor S801 (BUS TER.) se puede utilizar para activar la terminación del puerto RS-485 (terminales 68 y 69).

Véase el Diagrama mostrando todos los terminales eléctricos en la sección Instalación Eléctrica.

### **Ajustes predeterminados:**

S201 (A53) = OFF (entrada de tensión)

S202 (A54) = OFF (entrada de tensión)

S801 (Terminación de bus) = OFF

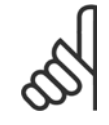

### **¡NOTA!**

Al cambiar la función del S201, el S202 o el S801, tenga cuidado de no forzar los interruptores. Se recomienda desmontar el montaje del LCP (la base) para manipular los interruptores. No deben accionarse los interruptores con la alimentación conectada al convertidor de frecuencia.

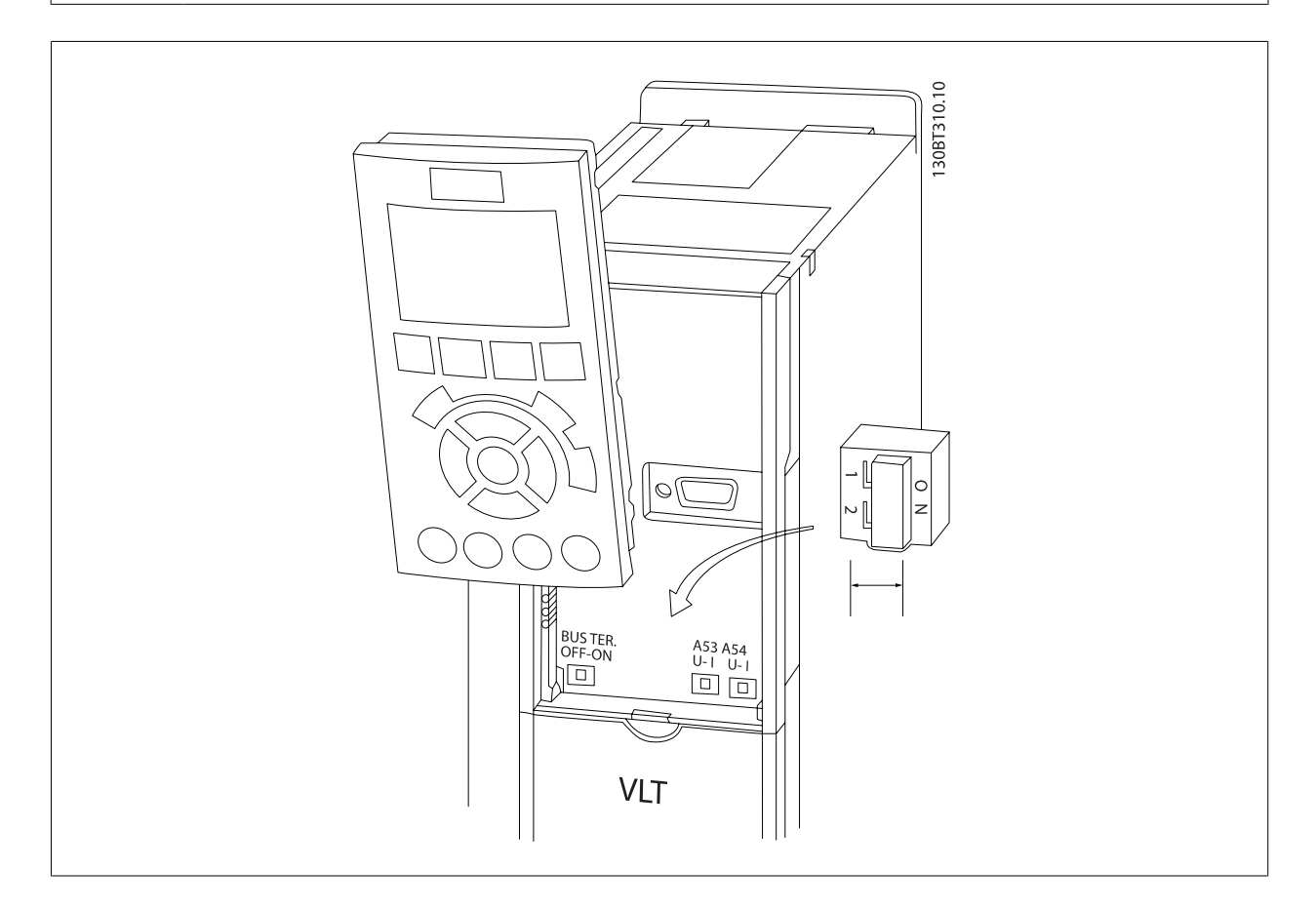

# **4.9 Ajuste final y prueba**

Para probar el ajuste y asegurarse de que el convertidor de frecuencia funciona, siga estos pasos.

### **Paso 1. Localice la placa de características del motor**

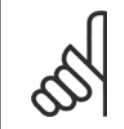

### **¡NOTA!**

El motor puede estar conectado en estrella (Y) o en triángulo (Δ). Esta información aparece en la placa de especificaciones del motor.

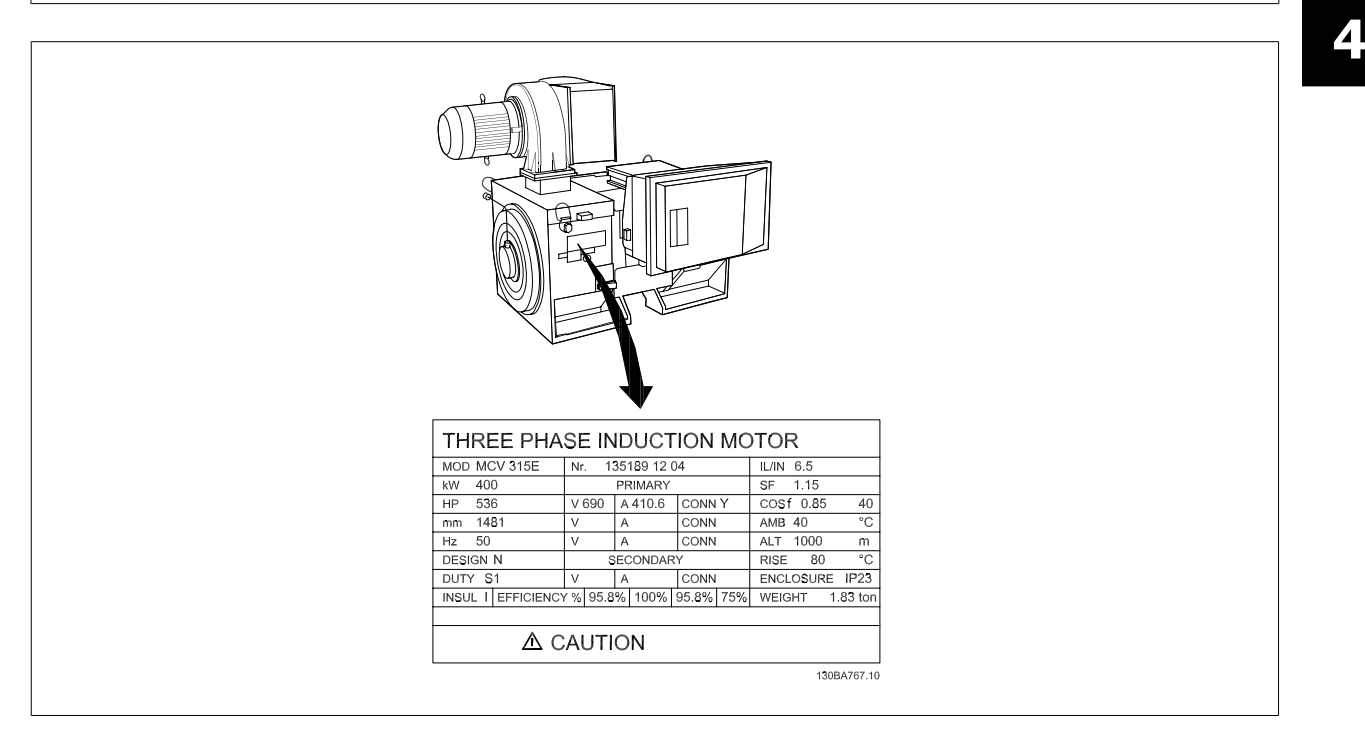

### **Paso 2. Introduzca las especificaciones del motor en esta lista de parámetros.**

Para acceder a esta lista, pulse primero [QUICK MENU] (Menú rápido) y, a continuación, seleccione «Q2 Configuración rápida».

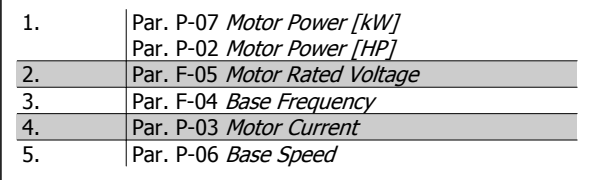

### **Paso 3. Active la Adaptación automática del motor (AMA)**

**La realización de un procedimiento AMA garantiza un rendimiento óptimo. El procedimiento AMA mide los valores a partir del diagrama equivalente del modelo de motor.**

- 1. Conecte el terminal 37 al terminal 12 (si el terminal 37 está disponible).
- 2. Conecte el terminal 27 al terminal 12 o ajuste par. E-03 Terminal 27 Digital Input a «Sin función» (par. E-03 Terminal 27 Digital Input [0])
- 3. Active el AMA par. P-04 Auto Tune.
- 4. Elija entre un AMA reducido o uno completo. Si hay un filtro de ondas senoidales instalado, ejecute sólo elAMA reducido o retire el filtro de ondas senoidales durante el proceso de AMA .
- 5. Pulse la tecla [OK] (Aceptar). El display muestra el mensaje «Press [Hand on] to start» (Pulse la tecla [Hand on] (Control local) para arrancar).
- 6. Pulse la tecla [Hand on] (Control local). Una barra de progreso indica que el AMA se está llevando a cabo.

### **Detención del AMA durante el funcionamiento**

1. Pulse la tecla [OFF] (Apagar); el convertidor de frecuencia entrará en modo de alarma y el display mostrará que el usuario ha finalizado el AMA.

### **AMA correcto**

- 1. El display muestra el mensaje «Pulse [OK] para finalizar el AMA".
- 2. Pulse la tecla [OK] para salir del estado de AMA.

### **AMA incorrecto**

- 1. El convertidor de frecuencia entra en modo de alarma. Se puede encontrar una descripción de la alarma en el capítulo Advertencias y alarmas.
- 2. «Valor de informe» en [Alarm Log] (Registro de alarmas) muestra la última secuencia de medida llevada a cabo por el AMA antes de que el convertidor de frecuencia entrase en modo de alarma. Este número, junto con la descripción de la alarma, le ayudará a solucionar los problemas con los que se encuentre. Si se pone en contacto con Danfoss para solicitar asistencia, asegúrese de indicar el número y la descripción de la alarma.

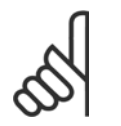

# **¡NOTA!**

Un AMA fallido suele deberse al registro incorrecto de los datos de la placa de características del motor o a una diferencia demasiado grande entre la potencia del motor y la del convertidor de frecuencia.

### **Paso 4. Configurar el límite de velocidad y el tiempo de rampa**

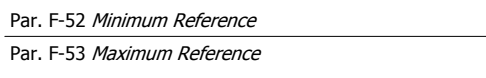

Tabla 4.14: Ajuste los límites deseados para la velocidad y el tiempo de rampa.

Par. F-18 Motor Speed Low Limit [RPM] o par. F-16 Motor Speed Low Limit [Hz]

Par. F-17 Motor Speed High Limit [RPM] o par. F-15 Motor Speed High Limit [Hz]

Par. F-07 Accel Time 1

Par. F-08 Decel Time 1
Manual de funcionamiento del convertidor de frecuencia de bajos armónicos VLT AQUA **4 instrucciones de montaje** 

# **4.10 Conexiones adicionales**

### **4.10.1 Control de freno mecánico**

**En las aplicaciones de elevación/descenso, es necesario poder controlar un freno electromecánico:**

- ï Controlar el freno utilizando una salida de relé o una salida digital (terminales 27 ó 29).
- · Mantener la salida cerrada (libre de potencial) mientras el convertidor de frecuencia no pueda "controlar" el motor, por ejemplo debido a una carga demasiado pesada.
- Seleccionar Control del freno mecánico [32] en el par. 5-4\* para aplicaciones con freno mecánico.
- El freno queda liberado cuando la intensidad del motor supera el valor preseleccionado en par. B-20 Release Brake Current.
- El freno se acciona cuando la frecuencia de salida es inferior a la frecuencia ajustada en par. B-21 Activate Brake Speed [RPM] o en par. B-22 Activate Brake Speed [Hz], y sólo si el convertidor de frecuencia emite un comando de parada.

Si el convertidor de frecuencia se encuentra en modo de alarma o en una situación de sobretensión, el freno mecánico actúa inmediatamente.

### **4.10.2 Conexión de motores en paralelo**

El convertidor de frecuencia puede controlar varios motores conectados en paralelo. El consumo total de intensidad por parte de los motores no debe sobrepasar la corriente de salida nominal I  $_{M,N}$  del convertidor de frecuencia.

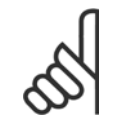

### **¡NOTA!**

Las instalaciones con cables conectados a un punto común, como en la figura que se muestra abajo, sólo son recomendables para longitudes de cable cortas.

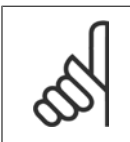

### **¡NOTA!**

Cuando los motores se encuentran conectados en paralelo, no puede utilizarse par. 1-29 Automatic Motor Adaptation (AMA).

# **¡NOTA!**

El relé térmico electrónico (ETR) del convertidor de frecuencia no puede utilizarse como protección contra sobrecarga del motor para el motor individual de los sistemas con motores conectados en paralelo. Proporcione una mayor protección contra sobrecarga del motor, por ejemplo mediante termistores en cada motor o relés térmicos individuales (los magnetotérmicos no son adecuados como protección).

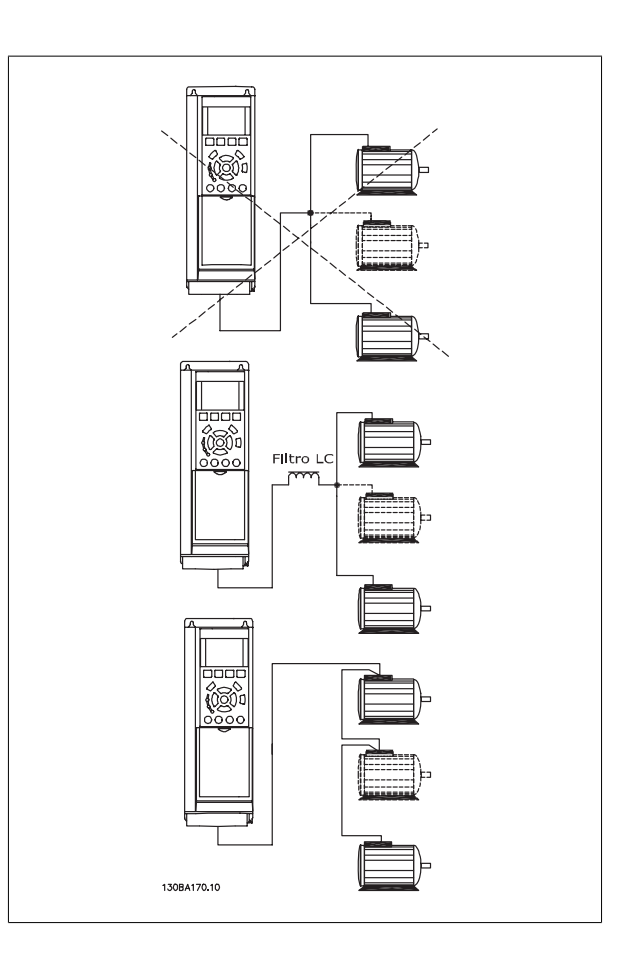

Al arrancar, y a bajos valores de RPM, pueden surgir problemas si los tamaños de los motores son muy diferentes, ya que la resistencia óhmica del estátor, relativamente alta en los motores pequeños, necesita tensiones más altas a pocas revoluciones.

# **4.10.3 Protección térmica del motor**

El relé térmico electrónico del convertidor de frecuencia ha recibido la Aprobación UL para la protección contra la sobrecarga del motor, cuando par. 1-90 Motor Thermal Protectionse ajusta para Descon. ETR y par. 1-24 Motor Current está ajustado a la intensidad nominal del motor (véase la placa de características).

Para la protección térmica del motor, también se puede utilizar la opción MCB 112, tarjeta de termistor PTC. Esta tarjeta tiene certificación ATEX para proteger motores en áreas con peligro de sufrir explosiones, Zona 1/21 y Zona 2/22. Si desea más información al respecto, consulte la Guía de Diseño.

Manual de funcionamiento del convertidor de **1986, et el seu de la conve**rtidor de frecuencia de frecuencia de bajos armónicos VLT AQUA bajos armónicos

# **5 Cómo utilizar el convertidor de frecuencia de bajos armónicos**

# **5.1 Modos de uso**

### **5.1.1 Modos de funcionamiento**

#### **El convertidor de frecuencia de bajos armónicos puede funcionar de dos maneras:**

- 1. Panel gráfico de control local (GLCP)
- 2. Comunicación serie RS-485 o USB, ambas para conexión a PC

## **5.1.2 Uso del LCP gráfico (GLCP)**

El convertidor de frecuencia de bajos armónicos está equipado con dos LCP, uno en la sección del convertidor de frecuencia (a la derecha) del convertidor y otro en la sección del filtro activo (a la izquierda). El LCP del filtro funciona de la misma manera que el del convertidor de frecuencia. Cada LCP controla únicamente la unidad a la que está conectado y no hay comunicación entre los dos LCP.

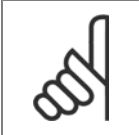

**¡NOTA!**

El filtro activo debe estar en modo automático, es decir, debe pulsarse el botón [Auto On] del filtro LCP.

Las siguientes instrucciones son válidas para el GLCP (LCP 102).

#### **El GLCP está dividido en cuatro grupos de funciones:**

- 1. Display gráfico con líneas de Estado.
- 2. Teclas de menú y luces indicadoras (LED): selección de modo, cambio de parámetros y cambio entre las funciones del display.
- 3. Teclas de navegación y luces indicadoras (LED).
- 4. Teclas de funcionamiento y luces indicadoras (LED).

#### **Display gráfico:**

El Display LCD tiene iluminación y cuenta con un total de 6 líneas alfanuméricas. Todos los datos se muestran en el LCP, que puede mostrar hasta cinco variables de funcionamiento mientras se encuentra en el modo [Status] (Estado). La siguiente figura muestra un ejemplo del LCP del convertidor. El LCP del filtro tiene una apariencia idéntica, pero muestra la información relacionada con el funcionamiento del filtro.

5 Cómo utilizar el convertidor de frecuencia de bajos armónicos Manual de funcionamiento del convertidor de frecuencia de bajos armónicos VLT AQUA

#### **Líneas de display:**

- a. **Línea de estado:** Mensajes de estado con iconos y gráficos.
- b. **Línea 1-2:** líneas de datos del operador que muestran datos y variables definidos o elegidos por el usuario. Si se pulsa la tecla [Status] (Estado), puede añadirse una línea adicional.
- c. **Línea de estado:** Mensajes de estado que muestran un texto.

El Display se divide en 3 secciones:

#### **Sección superior (a)**

Muestra el estado cuando está en dicho modo, o hasta 2 variables si no está en modo de estado o en el caso de Alarma/advertencia.

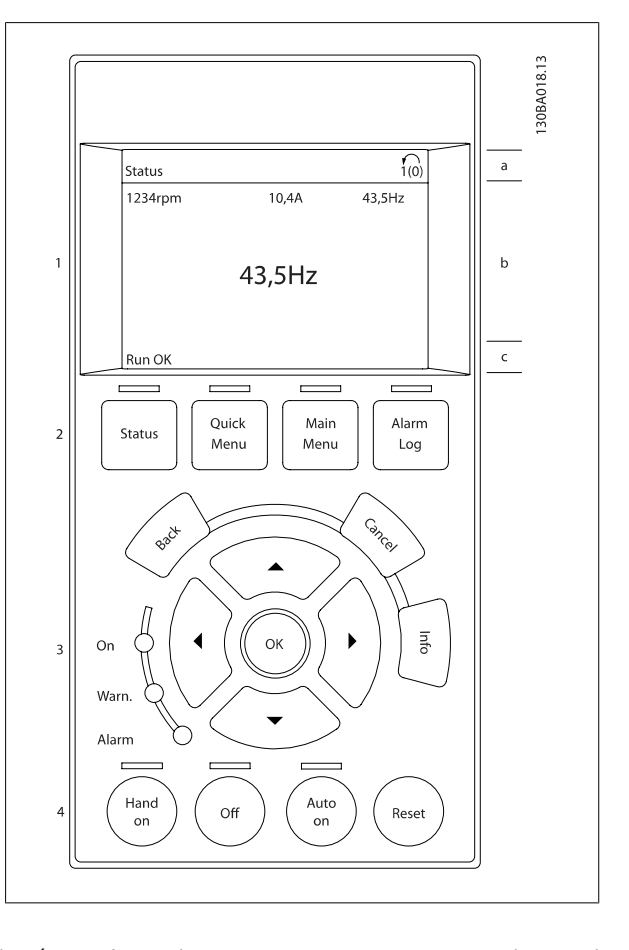

Se muestra el número del ajuste activo (seleccionado como ajuste activo en el parám. 0-10). Cuando se programe otro ajuste que no sea el activo, el número del ajuste que se está programando aparecerá a la derecha entre corchetes.

#### **Sección media (b)**

Se muestran hasta 5 variables con la unidad correspondiente, independientemente del estado. En caso de Alarma/advertencia, se muestra la advertencia en lugar de las variables.

Puede cambiar entre tres Displays de lectura de estado pulsando la tecla [Status] (Estado).

En cada pantalla de estado se muestran las variables de funcionamiento con diferentes formatos (consulte más adelante).

Varios valores de medidas pueden vincularse a cada una de las variables de funcionamiento mostradas. Los valores o medidas que se mostrarán pueden definirse mediante los parám. 0-20, 0-21, 0-22, 0-23 y 0-24, a los que se puede acceder mediante [QUICK MENU] (Menú rápido), "Q3 Ajustes de función", "Q3-1 Ajustes generales", "Q3-11 Ajustes de display".

Cada valor o medida de parámetro de lectura seleccionado en los parám. 0-20 a 0-24 posee su propia escala y su propio número de dígitos tras una posible coma decimal. Los valores numéricos más elevados se muestran con pocos dígitos tras la coma decimal. Ej.: Lectura actual

5,25 A; 15,2 A 105 A.

#### **Display de estado I**

Este es el estado de lectura estándar después del arranque o después de la inicialización.

Utilice [Info] (Información) para obtener información acerca del valor o la medida relacionada con las variables de funcionamiento mostradas (1.1, 1.2, 1.3, 2 y 3).

En la siguiente ilustración se muestran las variables de funcionamiento que se visualizan en el Display. 1.1, 1.2 y 1.3 se muestran con un tamaño pequeño. 2 y 3 se muestran con un tamaño mediano.

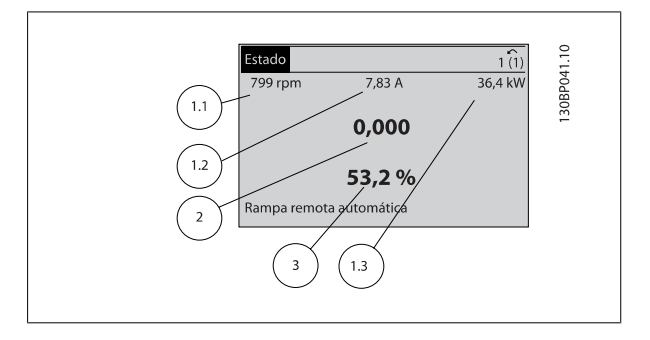

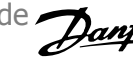

5 Cómo utilizar el convertidor de frecuencia de bajos armónicos

#### **Display de estado II**

Vea las variables de funcionamiento (1.1, 1.2, 1.3 y 2) que se muestran en el Display en esta ilustración.

En el ejemplo están seleccionadas las variables Velocidad, Intensidad del motor, Potencia del motor y Frecuencia en la primera y segunda líneas. 1.1, 1.2 y 1.3 se muestran en tamaño pequeño. 2 aparece en tamaño grande.

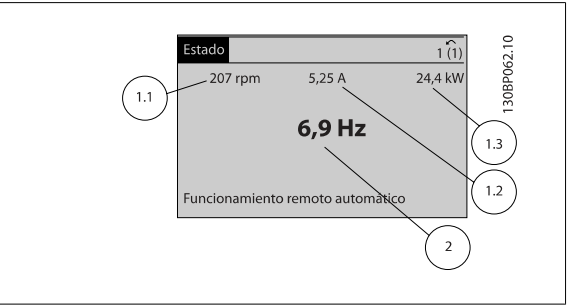

#### **Display de estado III:**

Este estado muestra el evento y la acción asociada del Smart Logic Control. Para obtener más información, consulte el apartado Smart Logic Control.

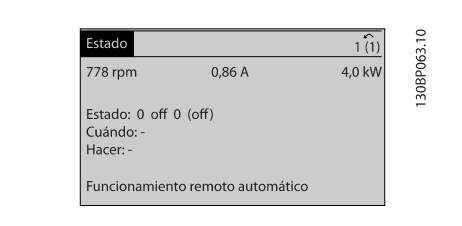

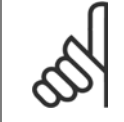

### **¡NOTA!**

El display de estado III no está disponible en el LCP del filtro.

#### **Sección inferior**

Siempre muestra el estado del convertidor de frecuencia en el modo Estado.

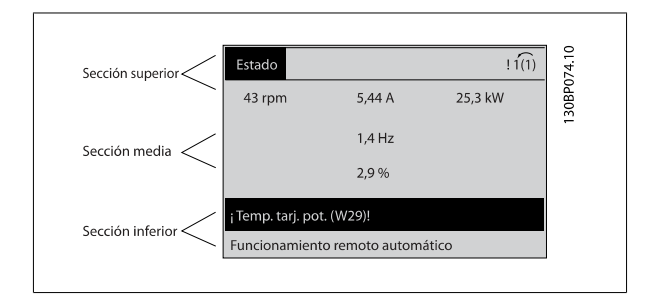

#### **Ajuste de contraste del display**

Pulse [Status] (Estado) y [ ▲ ] para oscurecer el Display Pulse [Status] (Estado) y [ ▼ ] para dar más brillo al Display

#### **Luces indicadoras (LED):**

En caso de que se sobrepasen determinados valores de umbral, se iluminarán los LED de alarma y / o advertencia. En el panel de control aparecerá un texto de alarma y estado.

El indicador de estado On se activa cuando el convertidor de frecuencia recibe potencia de la tensión de red, a través de un terminal de bus CC o del suministro externo de 24 V. Al mismo tiempo, se enciende la iluminación del display.

- ï LED verde/On (Encendido): la sección de control está funcionando.
	- LED amarillo/Advertencia: indica una advertencia.
- LED rojo intermitente/Alarma: indica una alarma.

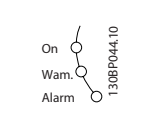

5 Cómo utilizar el convertidor de frecuencia de bajos armónicos Manual de funcionamiento del convertidor de frecuencia de bajos armónicos VLT AQUA

### **Teclas del GLCP**

#### **Teclas de menú**

Las teclas del menú se dividen en funciones. Las teclas situadas debajo del Display y las luces indicadoras se utilizan para ajustar parámetros, incluida la opción de lectura del Display durante el funcionamiento normal.

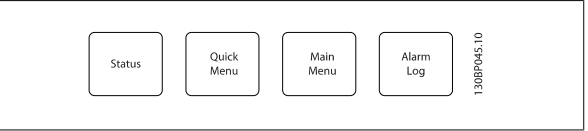

#### **[Status] (Estado)**

Indica el estado del convertidor de frecuencia, del motor o del filtro, respectivamente. En el LCP del convertidor de frecuencia, se pueden seleccionar tres lecturas de datos distintas pulsando la tecla [Status] (Estado):

lecturas de 5 líneas, lecturas de 4 líneas o Smart Logic Control.

El Smart Logic Control no está disponible para el filtro.

Utilice **[Status]** (Estado) para seleccionar el modo de display o para volver al modo Display, tanto desde el modo Menú rápido como desde el modo Menú principal o del de Alarma. Utilice también la tecla [Status] (Estado) para cambiar del modo de lectura simple al doble y viceversa.

#### **[Quick Menu] (Menú rápido)**

Permite realizar una configuración rápida del convertidor de frecuencia o del filtro. **Las funciones más habituales pueden programarse aquí.**

**El Menú rápido consta de**

- **Q1: Mi Menú personal**
- **Q2: Quick Setup (Configuración rápida)**
- **Q3: Ajustes de función (únicamente en el LCP del convertidor)**
- **Q5: Cambios realizados**
- **Q6: Registros**

El ajuste de funciones proporciona un acceso rápido y sencillo a todos los parámetros necesarios para la mayoría de las aplicaciones de gestión de aguas y aguas residuales, como par variable, par constante, bombas, bombas dosificadoras, bombas de pozo, bombas de refuerzo de presión, bombas mezcladoras, ventiladores de aireación y otras aplicaciones de bombeo y ventilación. Entre otras funciones, también incluye parámetros para seleccionar qué variables mostrar en el LCP, velocidades preseleccionadas digitalmente, escalado de referencias analógicas, aplicaciones mono y multizona de lazo cerrado y funciones específicas relacionadas con las aplicaciones de gestión de aguas y aguas residuales.

Dado que el filtro activo es parte integrante del convertidor de frecuencia de bajos armónicos, únicamente se precisa una programación mínima. El LCP del filtro se utiliza principalmente para mostrar información sobre el funcionamiento del filtro de tipo THD de tensión o corriente, corriente corregida, corriente inyectada o factor de potencia verdadero y cos ϕ.

Se puede acceder de forma inmediata a los parámetros del Menú rápido, a menos que se haya creado una contraseña a través del parám. 0-60, 0-61, 0-65 ó 0-66.

Es posible pasar directamente del modo Menú Rápido al modo Menú Principal y viceversa.

#### **Main Menu (Menú principal)**

Se utiliza para programar todos los parámetros.

El acceso a los parámetros del Menú principal es inmediato, salvo que se haya creado una contraseña mediante los parám. 0-60, 0-61, 0-65 o 0-66. Para la mayor parte de las aplicaciones de gestión de aguas y aguas residuales no es necesario acceder a los parámetros del Menú principal, puesto que el Menú rápido, la Configuración rápida y los Ajustes de funciones proporcionan un acceso más rápido y sencillo a los parámetros más utilizados. Es posible cambiar directamente entre el modo de Menú principal y el modo de Menú rápido.

Se puede realizar un acceso directo a los parámetros presionando la tecla **[Main Menu]** (Menú principal) durante 3 segundos. El acceso directo proporciona acceso inmediato a todos los parámetros.

#### **[Alarm Log] (Registro de alarmas)**

Muestra una lista con las últimas cinco alarmas (numeradas de A1 a A5). Para obtener más detalles sobre una alarma, utilice las teclas de dirección para señalar el número de alarma y pulse [OK] (Aceptar). Se mostrará información sobre el estado del convertidor de frecuencia o del filtro antes de entrar en el modo de alarma.

#### **[Back] (Atrás)**

Conduce al paso o nivel anterior en la estructura de navegación.

#### **[Cancel] (Cancelar)**

Anula el último cambio o el último comando, siempre que el display no haya cambiado.

#### **[Info] (Información)**

Muestra información sobre un comando, parámetro o función en cualquier ventana del display. [Info] (información) proporciona información detallada cuando es necesario.

Para salir del modo de información, pulse [Info] (Información), [Back] (Atrás) o [Cancel] (Cancelar).

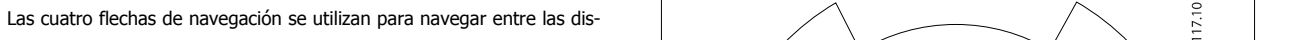

Or

Warm

Alarm

Hand

on

838X

5 Cómo utilizar el convertidor de frecuencia de

bajos armónicos

30BT1

phc

 $\circ$ 30BP046.1

Rese

Cancel

 $\begin{array}{c} \bigcirc \text{ } \end{array}$ 

 $\triangle$ 

 $OK$ 

 **5**

tintas opciones disponibles en **[Quick Menu]** (Menú rápido), **[Main Menu]** (Menú principal) y **[Alarm log]** (Registro de alarmas). Utilice las teclas para mover el cursor.

Manual de funcionamiento del convertidor de frecuencia de bajos armónicos VLT AQUA

#### **[OK]**

Se utiliza para seleccionar un parámetro marcado con el cursor y para acceder al cambio de un parámetro.

#### **Teclas de funcionamiento**

**Teclas de navegación**

Para el control local, están en la parte inferior del panel de control.

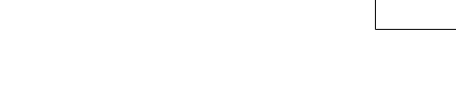

Activa el control del convertidor de frecuencia mediante el GLCP. También pone en marcha el motor y, además, ahora es posible introducir la referencia de velocidad del motor mediante las teclas de dirección. Esta tecla puede ser Activada [1] o Desactivada [0] mediante el parám. 0-40 Botón [Hand on] en LCP.

#### **Cuando [Hand on] (manual) está activado, seguirán activas las siguientes señales de control:**

- [Hand on] (manual) [Off] (apagar) [Auto on] (automático)
- · Reinicio

**[Hand on] (manual)**

- Parada por inercia (motor en inercia hasta parar)
- Cambio de sentido
- Selección de configuración del bit menos significativo Selección de configuración del bit más significativo
- Comando de parada desde la comunicación serie
- Parada rápida
- Freno de CC

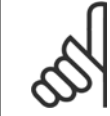

### **¡NOTA!**

Las señales de parada externas activadas por medio de señales de control o de un bus serie anularán los comandos de «arranque» introducidos a través del LCP.

### **[Off] (Apagar)**

Detiene el motor conectado (cuando se pulsa el LCP del convertidor) o el filtro (cuando se pulsa el LCP del filtro). Esta tecla puede ajustarse en Activado [1] o Desactivado [0] por medio del parám. 0-41 Botón [Off] en LCP. Si no se selecciona ninguna función de parada externa y la tecla [Off] (Apagar) está desactivada, el motor sólo puede detenerse desconectando la alimentación de red.

MG.20.T1.05 – VLT<sup>®</sup> es una marca registrada de Danfoss.  $79$ 

5 Cómo utilizar el convertidor de frecuencia de bajos armónicos

### **[Auto On] (automático)**

Permite que el convertidor de frecuencia se controle mediante los terminales de control y comunicación serie. El convertidor de frecuencia se activará cuando reciba una señal de arranque de los terminales de control y/o del bus. Esta tecla puede establecerse en Activado [1] o Desactivado [0] por medio del parámetro 0-42 Botón [Auto On] en LCP.

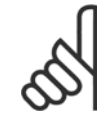

### **¡NOTA!**

La tecla [Auto on] debe pulsarse en el LCP del filtro.

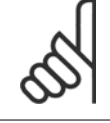

### **¡NOTA!**

Una señal activa HAND-OFF-AUTO mediante las entradas digitales tendrá prioridad sobre las teclas de control [Hand on] – [Auto on].

### **[Reset]**

Se utiliza para reiniciar el convertidor de frecuencia o el filtro tras una alarma (desconexión). Esta tecla puede establecerse en Activado [1] o Desactivado [0] con el parámetro 0-43, Botón Reset en LCP.

#### **Acceso directo a los parámetros**

Se puede realizar pulsando la tecla [Main Menu] (Menú principal) durante 3 segundos. El acceso directo proporciona acceso inmediato a todos los parámetros.

### **5.1.3 Cambio de datos**

- 1. Pulse la tecla [Quick Menu] (Menú rápido) o [Main Menu] (Menú principal).
- 2. Utilice las teclas [▲] y [▼] para acceder al grupo de parámetros que desee modificar.
- 3. Pulse la tecla [OK] (Aceptar).
- 4. Utilice las teclas [▲] y [▼] para acceder al parámetro que desee modificar.
- 5. Pulse la tecla [OK] (Aceptar).
- 6. Utilice las teclas [▲] y [▼] para seleccionar los ajustes de parámetros correctos. O bien, para moverse por los dígitos dentro de un número, utilice las teclas . El cursor indica el dígito seleccionado para cambiarse. La tecla [▲] aumenta el valor y la tecla [▼] lo disminuye.
- 7. Pulse la tecla [Cancel] (Cancelar) para descartar el cambio, o pulse la tecla [OK] (Aceptar) para aceptar el cambio e introducir un nuevo ajuste.

### **5.1.4 Cambio de un valor de texto**

Si el parámetro seleccionado es un valor de texto, cambie el valor de texto con las teclas de navegación arriba/abajo.

La tecla arriba aumenta el valor y la tecla abajo lo disminuye. Coloque el cursor sobre el valor que desee guardar y pulse [OK] (aceptar).

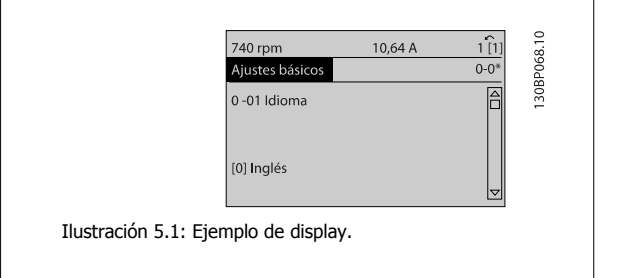

Manual de funcionamiento del convertidor de **1986, et el seu de la conve**rtidor de frecuencia de frecuencia de bajos armónicos VLT AQUA

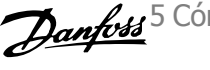

bajos armónicos

### **5.1.5 Cambio de un grupo de valores de datos numéricos**

Si el parámetro elegido representa un valor de dato numérico, puede cambiar el valor del dato seleccionado con las teclas de navegación [◄] y [►], y las teclas de navegación arriba y abajo [▲] [▼]. Utilice las teclas de navegación ◄] y [►] para mover el cursor horizontalmente.

Utilice las teclas de navegación arriba/abajo para modificar el valor del dato. La tecla arriba aumenta el valor del dato y la tecla abajo lo reduce. Coloque el cursor sobre el valor que desee guardar y pulse [OK] (Aceptar).

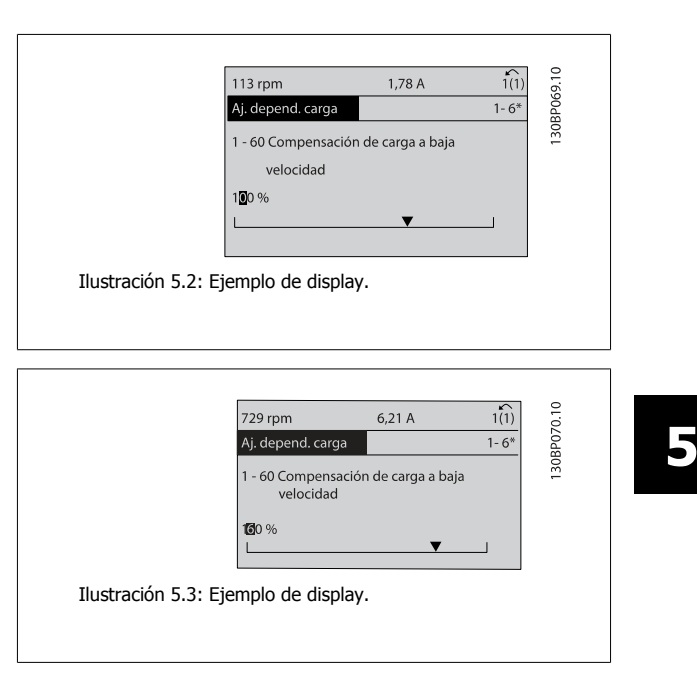

### **5.1.6 Cambio de valor de datos, Paso a paso**

Algunos parámetros pueden cambiarse de forma escalonada (por intervalos) o de forma continua. Esto es aplicable a par. 1-20 Potencia motor [kW], par. 1-22 Tensión motor y a par. 1-23 [Frecuencia motor](#page-100-0).

Estos parámetros van tomando los distintos valores de datos numéricos de un grupo de valores, o bien toman valores de datos numéricos en continuo cambio.

### **5.1.7 Lectura y programación de parámetros indexados**

Los parámetros se indexan cuando se sitúan en una pila circular.

Par. 15-30 Registro de fallos: Código de fallo a par. 15-32 Registro de fallos: Tiempo contienen un registro de fallos que puede consultarse. Elija un parámetro, pulse [OK] (Aceptar) y utilice las teclas de navegación arriba/abajo para desplazarse por el registro de valores.

Utilice par. 3-10 [Referencia interna](#page-102-0) como otro ejemplo:

Elija el parámetro, pulse [OK] (Aceptar) y utilice las teclas de navegación arriba/abajo para desplazarse por los valores indexados. Para cambiar el valor del parámetro, seleccione el valor indexado y pulse [OK] (Aceptar). Cambie el valor utilizando las teclas arriba/abajo. Pulse [OK] (Aceptar) para aceptar el nuevo ajuste. Pulse [Cancel] (Cancelar) para cancelar. Pulse [Back] (Atrás) para salir del parámetro.

5 Cómo utilizar el convertidor de frecuencia de bajos armónicos

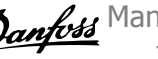

## **5.1.8 Consejos prácticos**

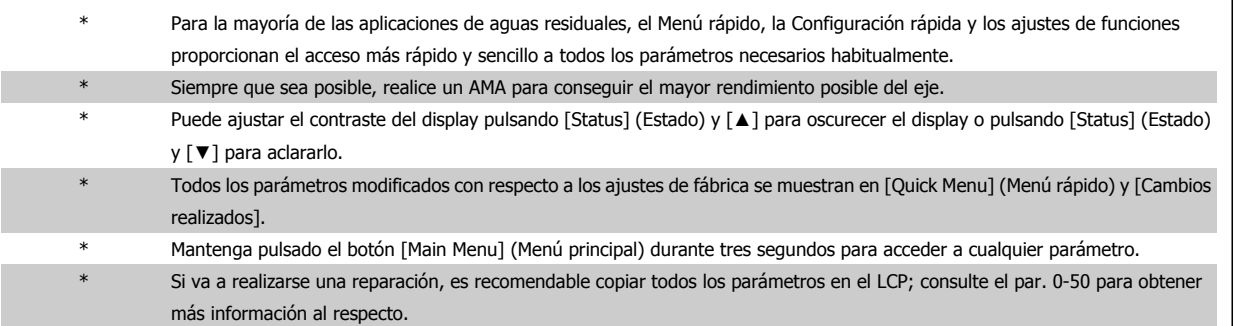

Tabla 5.1: Consejos prácticos

## **5.1.9 Transferencia rápida de ajustes de parámetros mediante GLCP**

Una vez finalizado el proceso de configuración de un convertidor de frecuencia, es recomendable almacenar (copia de seguridad) los ajustes de parámetros en el GLCP o en un PC mediante la herramienta Software de programación MCT 10.

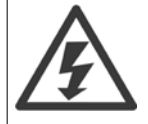

Antes de realizar cualquiera de estas operaciones, detenga el motor.

#### **Almacenamiento de datos en LCP:**

- 1. Vaya a par. 0-50 Copia con el LCP
- 2. Pulse la tecla [OK] (Aceptar)
- 3. Seleccione "Trans. LCP tod. par." (Transferir todos los parámetros al LCP)
- 4. Pulse la tecla [OK] (Aceptar)

Todos los ajustes de parámetros se almacenarán en el GLCP, lo que se indica en la barra de progreso. Cuando se alcance el 100 %, pulse [OK] (Aceptar).

Ahora, el GLCP puede conectarse a otro convertidor de frecuencia para copiar los ajustes de parámetros en dicho convertidor de frecuencia.

### **Trasferencia de datos desde el LCP al convertidor de frecuencia:**

- 1. Vaya a par. 0-50 Copia con el LCP
- 2. Pulse la tecla [OK] (Aceptar)
- 3. Seleccione "Tr d LCP tod. par." (Transferir todos los parámetros del LCP)
- 4. Pulse la tecla [OK] (Aceptar)

En ese momento, todos los ajustes de parámetros almacenados en el GLCP se transferirán al convertidor de frecuencia, lo que se indica mediante la barra de progreso. Cuando se alcance el 100 %, pulse [OK] (Aceptar).

**5** 

Manual de funcionamiento del convertidor de **1986, et el seu de la conve**rtidor de frecuencia de frecuencia de bajos armónicos VLT AQUA bajos armónicos

### **5.1.10 Inicialización a Ajustes predeterminados**

Existen dos modos de inicializar el convertidor de frecuencia con los ajustes predeterminados: se recomienda la la restauración y la restauración manual. Tenga en cuenta que tienen características diferentes según se explica a continuación.

#### **Inicialización recomendada (a través de par. 14-22 Modo funcionamiento)**

- 1. Seleccione par. 14-22 Modo funcionamiento.
- 2. Pulse [OK] (Aceptar)
- 3. Seleccione «Inicialización» (para el NLCP, seleccione «2»).
- 4. Pulse [OK] (Aceptar)
- 5. Apague la alimentación de la unidad y espere a que se apague el display.
- 6. Vuelva a conectar la potencia; el convertidor de frecuencia se habrá reiniciado. Tenga en cuenta que para la primera puesta en marcha son necesarios unos segundos adicionales.
- 7. Pulse [Reset] (Reinicio).

Par. 14-22 Modo funcionamiento inicializa todos los parámetros salvo: Par. 14-50 Filtro RFI

Par. O-30 Protocol

Par. O-31 Address

Par. 8-32 Velocidad en baudios puerto FC

Par. 8-35 Retardo respuesta mín.

Par. O-36 Max Response Delay

Par. 8-37 Retardo máx. intercarac.

De Par. 15-00 Horas de funcionamiento a par. 15-05 Sobretensión De Par. 15-20 Registro histórico: Evento a par. 15-22 Registro histórico: hora

De Par. 15-30 Registro de fallos: Código de fallo a par. 15-32 Registro de fallos: Tiempo

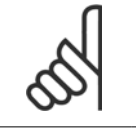

## **¡NOTA!**

**¡NOTA!**

Los parámetros seleccionados en par. 0-25 *Mi Menú personal* seguirán presentes con los ajustes de fábrica predeterminados.

#### **Inicialización manual**

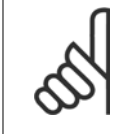

Cuando se lleva a cabo una inicialización manualrestauración, se reinician la comunicación en serie, los ajustes del filtro RFI y los ajustes de registro de fallos.

Se eliminan los parámetros seleccionados en par. 0-25 Mi Menú personal.

1. Desconecte la unidad de la red eléctrica y espere a que se apague el display.

2a. Pulse [Status] (Estado) - [Main Menu] (Menú principal) - [OK] (Aceptar) al mismo tiempo mientras enciende el LCP gráfico (GLCP).

2b. Pulse [Menu] (Menú) mientras enciende el display numérico LCP 101.

3. Suelte las teclas tras 5 segundos.

4. Ahora el convertidor de frecuencia se encuentra configurado con los ajustes predeterminados.

Con este parámetro se inicializa todo excepto:

Par. 15-00 Horas de funcionamiento

Par. 15-03 Arranques

Par. 15-04 Sobretemperat.

Par. 15-05 Sobretensión

5 Cómo utilizar el convertidor de frecuencia de bajos armónicos

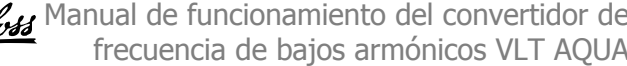

### **5.1.11 Conexión de bus RS-485**

La parte del filtro y el convertidor de frecuencia pueden conectarse a un controlador (o maestro) junto con otras cargas mediante la interfaz estándar RS-485. El terminal 68 esta conectado a la señal P (TX+, RX+), mientras que el terminal 69 esta conectado a la señal N (TX-, RX-).

Utilice siempre conexiones paralelas para el convertidor de frecuencia de bajos armónicos a fin de garantizar que tanto la parte del filtro como la del convertidor están conectadas. Ilustración 5.4: Ejemplo de conexión.

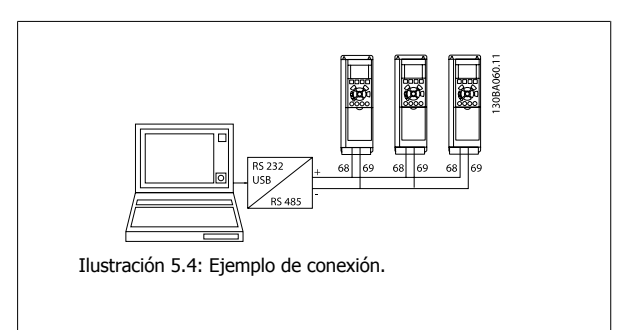

Para evitar posibles corrientes ecualizadoras en el apantallamiento, conecte la malla del cable a tierra a través del terminal 61, que está conectado al bastidor mediante un enlace RC.

#### **Terminación de bus**

El bus RS-485 debe terminarse con una resistencia de red en ambos extremos. Si el convertidor de frecuencia es el primero o el último dispositivo del bucle RS-485, ajuste el interruptor S801 de la tarjeta de control en ON. Consulte más detalles en el párrafo Interruptores S201, S202 y S801.

### **5.1.12 Cómo conectar un PC al convertidor de frecuencia**

Para controlar o programar el convertidor de frecuencia (y la parte del filtro) desde un PC, instale el Software de programación MCT 10. El PC se conecta mediante un cable USB estándar (host/dispositivo) a ambos dispositivos o mediante la interfaz RS-485, como se muestra en el capítulo Instrucciones de montaje > Instalación de diversas conexiones de la Guía de Diseño.

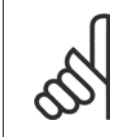

### **¡NOTA!**

La conexión USB se encuentra galvánicamente aislada de la tensión de alimentación (PELV) y del resto de los terminales de alta tensión. La conexión USB está conectada a la protección a tierra en el convertidor de frecuencia. Utilice únicamente un ordenador portátil aislado como conexión entre el PC y el conector USB del convertidor de frecuencia.

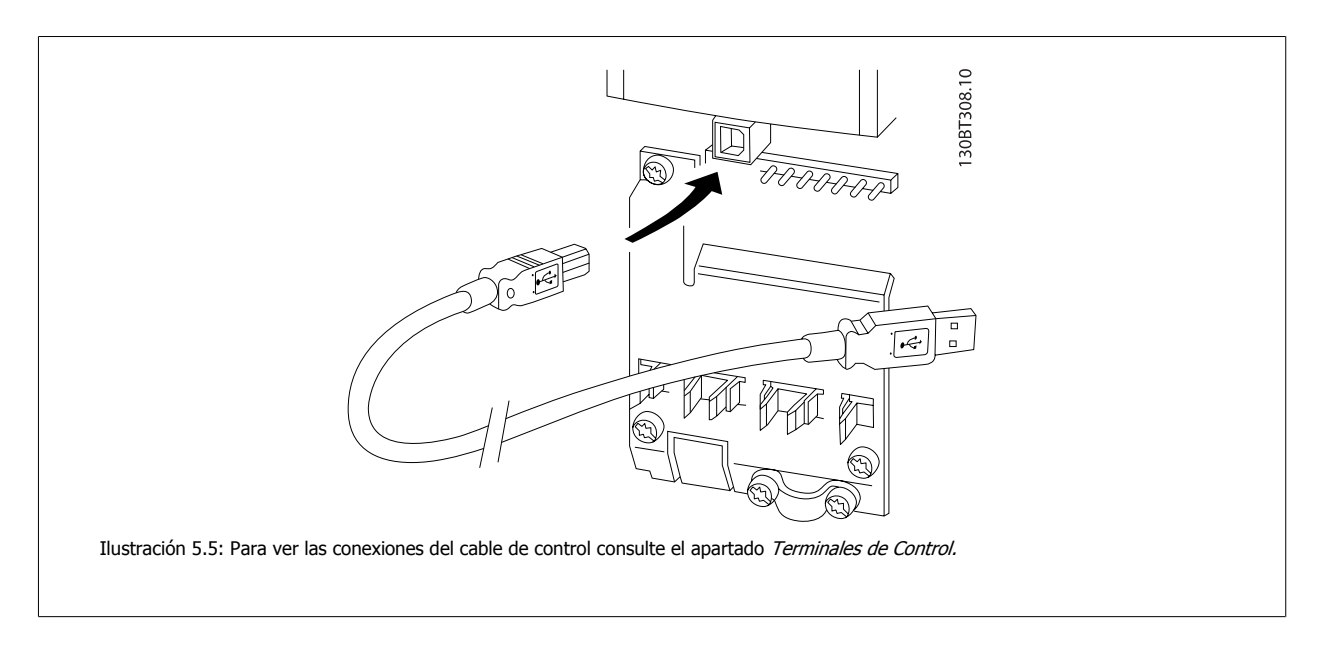

frecuencia de bajos armónicos VLT AQUA

### **5.1.13 Herramientas de Software PC**

#### **Software de programación MCT 10**

El convertidor de frecuencia de bajos armónicos está equipado con dos puertos de comunicación en serie. Danfoss proporciona una herramienta para PC que permite la comunicación entre el PC y el convertidor de frecuencia, el Software de programación MCT 10. Consulte el apartado Documentación disponible para obtener más información sobre esta herramienta.

#### **Software de configuración MCT 10**

El MCT 10 ha sido diseñado como una herramienta interactiva y fácil de usar, que permite ajustar los parámetros de nuestros convertidores de frecuencia. El software puede descargarse desde el sitio web de Danfoss http://www.Danfoss.com/BusinessAreas/DrivesSolutions/Softwaredownload/DDPC+Software+Program.htm.

El software de configuración MCT 10 es útil para:

- ï Planificar una red de comunicaciones sin estar conectado al sistema. MCT 10 incluye una completa base de datos de convertidores de frecuencia.
- Poner en marcha convertidores de frecuencia en línea.
- Guardar la configuración de todos los convertidores de frecuencia.
- Sustituir un convertidor de frecuencia en una red.
- ï Documentación precisa y sencilla de los ajustes de un convertidor de frecuencia tras su puesta en marcha.
- Ampliar una red existente.
- ï Compatibilidad con los convertidores de frecuencia que se desarrollen en el futuro.

La herramienta MCT 10 de configuración es compatible con Profibus DP-V1 a través de una conexión maestro clase 2. Esto permite escribir y leer en línea los parámetros de un convertidor de frecuencia a través de la red Profibus, lo que elimina la necesidad de una red de comunicaciones adicional.

#### **Para guardar la configuración del convertidor de frecuencia:**

- 1. Conecte un ordenador PC a la unidad a través del puerto USB. (NOTA: Utilice un ordenador, aislado de la red, junto con el puerto USB. De no hacerlo así, puede dañarse el equipo.)
- 2. Ejecute el software de configuración MCT 10.
- 3. Seleccione «Read from drive» (Leer desde el convertidor de frecuencia).
- 4. Seleccione «Save as» (Guardar como).

Todos los parámetros se guardarán en el ordenador.

#### **Para cargar los parámetros en el convertidor de frecuencia:**

- 1. Conecte un PC al convertidor de frecuencia mediante un puerto USB.
- 2. Ejecute el software de configuración MCT 10.
- 3. Seleccione «Abrir» y se mostrarán los archivos almacenados.
- 4. Abra el archivo apropiado.
- 5. Seleccione «Write to drive» (Escribir en el convertidor de frecuencia).

En este momento, todos los ajustes de parámetros se transferirán al convertidor de frecuencia.

Hay disponible un manual separado para el software de configuración MCT 10 : MG.10.Rx.yy.

 **5**

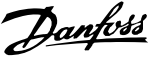

### **Los módulos del software de configuración MCT 10**

El paquete de software incluye los siguientes módulos:

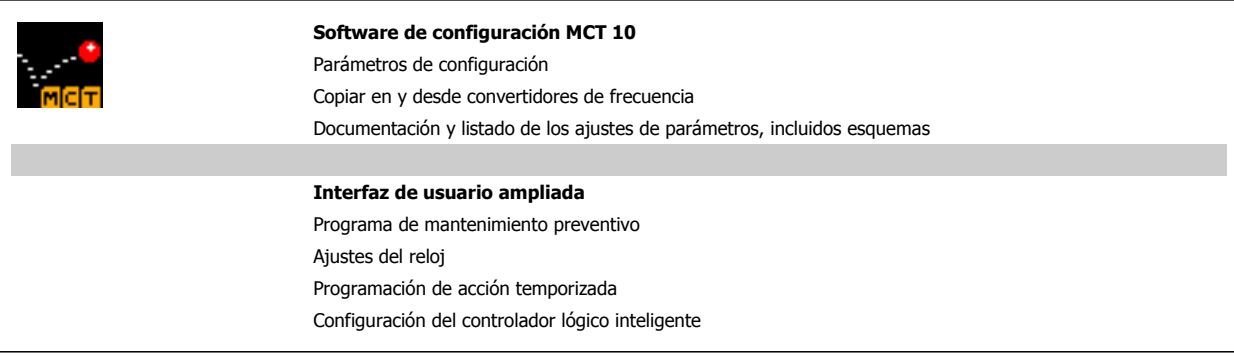

### **Número de pedido:**

Realice el pedido del CD que incluye el software de configuración MCT 10 utilizando el código 130B1000.

MCT 10 puede también descargarse desde el sitio web de Danfoss en Internet: WWW.DANFOSS.COM/SPAIN, Áreas comerciales: Controles industriales.

Manual de funcionamiento del convertidor de frecuencia de bajos armónicos VLT AQUA 6 Programación del convertidor de frecuencia de bajos armónicos

# **6 Programación del convertidor de frecuencia de bajos armónicos**

# **6.1 Programación del convertidor de frecuencia**

### **6.1.1 Ajuste de parámetros**

#### **Visión general de los grupos de parámetros**

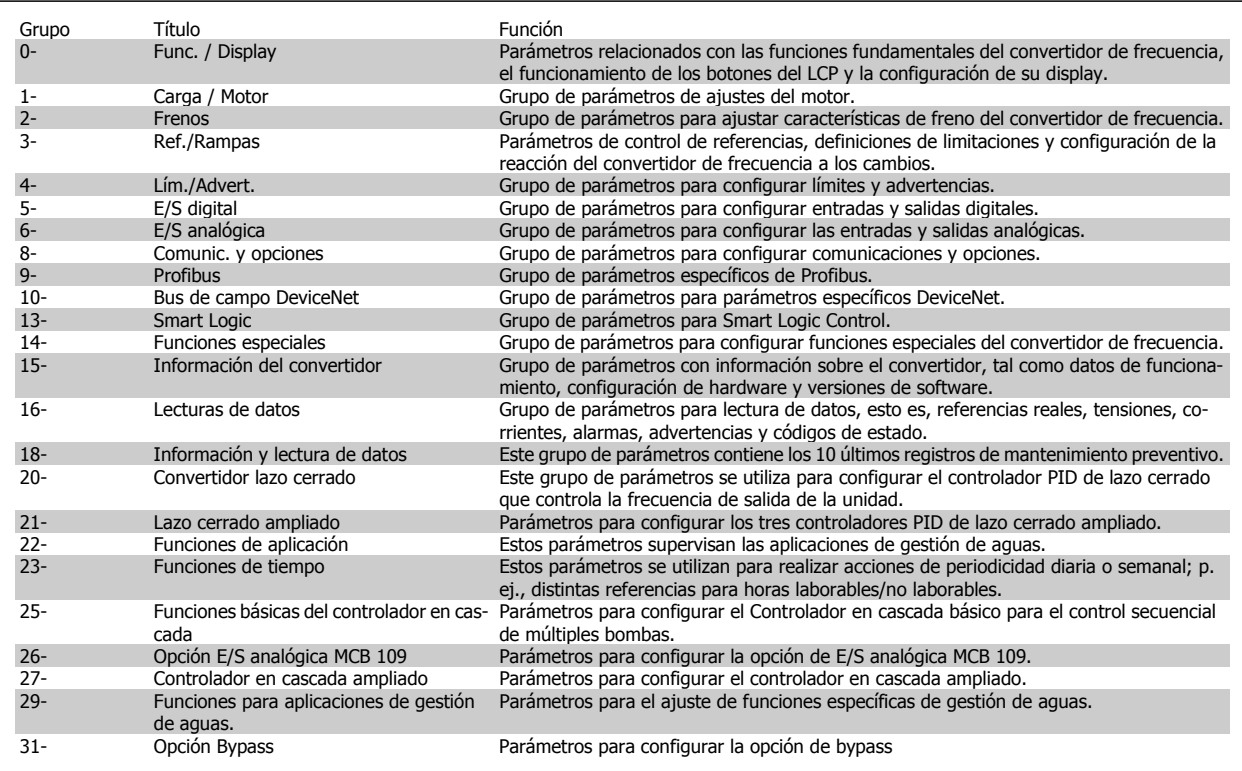

Tabla 6.1: Grupos de parámetros

Las descripciones y selecciones de parámetros se muestran en el display gráfico (GLCP) o numérico (NLCP). (Consulte la sección 5 para obtener más información). Para acceder a los parámetros, pulse la tecla [Quick Menu] (Menú rápido) o [Main Menu] (Menú principal) en el panel de control. El menú rápido se utiliza principalmente para poner en marcha la unidad proporcionando sólo los parámetros estrictamente necesarios para iniciar su funcionamiento. El menú principal proporciona acceso a todos los parámetros que permiten programar detalladamente la aplicación.

Todos los terminales de entrada/salida analógica y digital son multifuncionales. Todos los terminales tienen funciones predeterminadas de fábrica adecuadas para la mayoría de aplicaciones de gestión de aguas pero, si se necesitan otras funciones especiales, deben programarse en los grupos de parámetros 5 ó 6.

6 Programación del convertidor de frecuencia de bajos armónicos

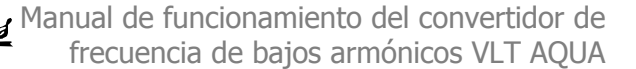

### **6.1.2 Modo Quick Menu [Menú rápido]**

El GLCP proporciona acceso a todos los parámetros que se muestran en los Menús rápidos. Para ajustar parámetros utilizando el botón [Quick Menu] (Menú rápido):

Al pulsar [Quick Menu], se muestran en la lista las distintas áreas de las que consta el Menú rápido.

#### **Ajuste eficaz de parámetros para aplicaciones de gestión de**

#### **aguas**

Puede establecer fácilmente los parámetros para la inmensa mayoría de las aplicaciones de gestión de aguas y aguas residuales utilizando simplemente la tecla **[Quick Menu]** (Menú rápido).

#### **La forma óptima de ajustar parámetros mediante la tecla [Quick Menu] (Menú rápido) es siguiendo estos pasos:**

- 1. Pulse [Quick Setup] (Configuración rápida) para seleccionar los ajustes básicos del motor, tiempos de rampa, etc.
- 2. Pulse [Ajustes de función] para ajustar las funciones necesarias del convertidor, si es que no están incluidas en los ajustes del Menú rápido.
- 3. Seleccione uno de estos ajustes: Ajustes generales, Ajustes de lazo abierto o Ajustes de lazo cerrado.

Se recomienda realizar los ajustes en el orden de la lista.

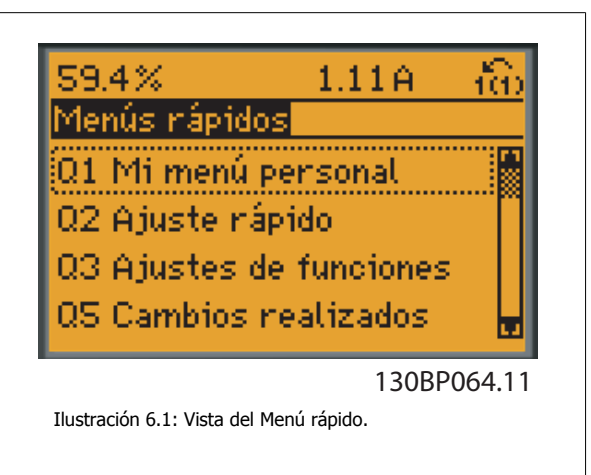

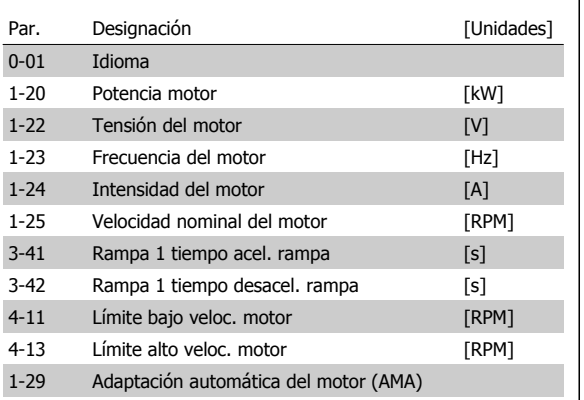

Tabla 6.2: Parámetros de Configuración rápida. Consulte la sección Explicaciones sobre los Parámetros más Frecuentes.

Si se selecciona Sin función en el terminal 27, no será necesaria ninguna conexión a +24 V en el mismo para permitir el arranque. Si se selecciona *Inercia* (valor predeterminado en fábrica) en el par. Terminal 27, es necesaria una conexión a +24 V para activar el arranque.

#### **¡NOTA!**

Para obtener descripciones detalladas acerca de los parámetros, consulte la siguiente sección sobre Explicaciones sobre los Parámetros más Frecuentes.

## **6.1.3 Q1 Mi Menú personal**

Los parámetros definidos por el usuario pueden guardarse en Q1 Mi Menú Personal.

Seleccione Mi Menú personal para que se muestren únicamente los parámetros preseleccionados y programados como parámetros personales. Por ejemplo, una bomba u otro equipo OEM puede incluir parámetros preprogramados en Mi menú personal durante la puesta en marcha en fábrica, a fin de simplificar su puesta en marcha o su ajuste. Estos parámetros se seleccionan en el par. 0-25 Mi menú personal. Se pueden definir hasta 20 parámetros distintos en este menú.

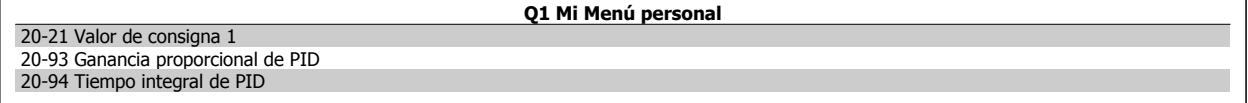

## **6.1.4 Q2 Quick Setup (Configuración rápida).**

Los parámetros en Q2 Quick Setup (Configuración rápida) son los parámetros básicos que siempre son necesarios para programar el convertidor de frecuencia para el funcionamiento.

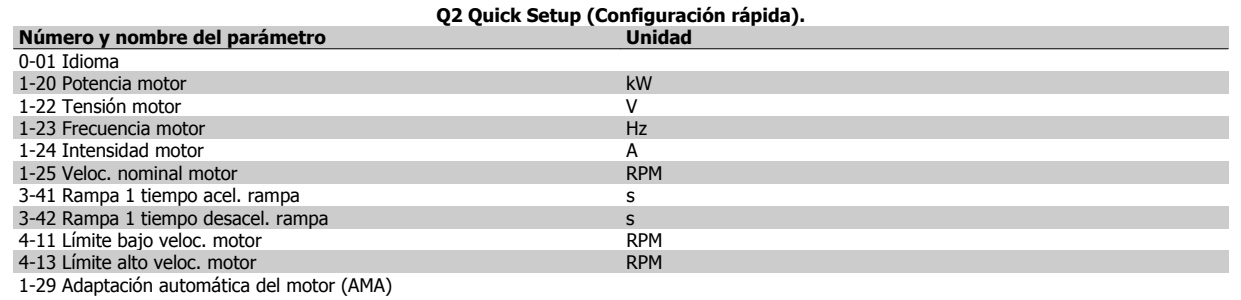

h

6 Programación del convertidor de frecuencia de bajos armónicos

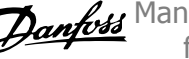

## **6.1.5 Q3: Ajustes de funciones**

El Ajuste de funciones proporciona un acceso rápido y sencillo a todos los parámetros necesarios para la mayoría de las aplicaciones de gestión de aguas y aguas residuales, como par variable, par constante, bombas, bombas dosificadoras, bombas de pozo, bombas de refuerzo de presión, bombas mezcladoras, ventiladores de aireación y otras aplicaciones de bombeo y ventilación. Entre otras funciones, también incluye parámetros para seleccionar qué variables mostrar en el LCP, velocidades preseleccionadas digitalmente, escalado de referencias analógicas, aplicaciones mono y multizona de lazo cerrado y funciones específicas relacionadas con las aplicaciones de gestión de aguas y aguas residuales.

#### **Cómo acceder al Ajuste de función (ejemplo):**

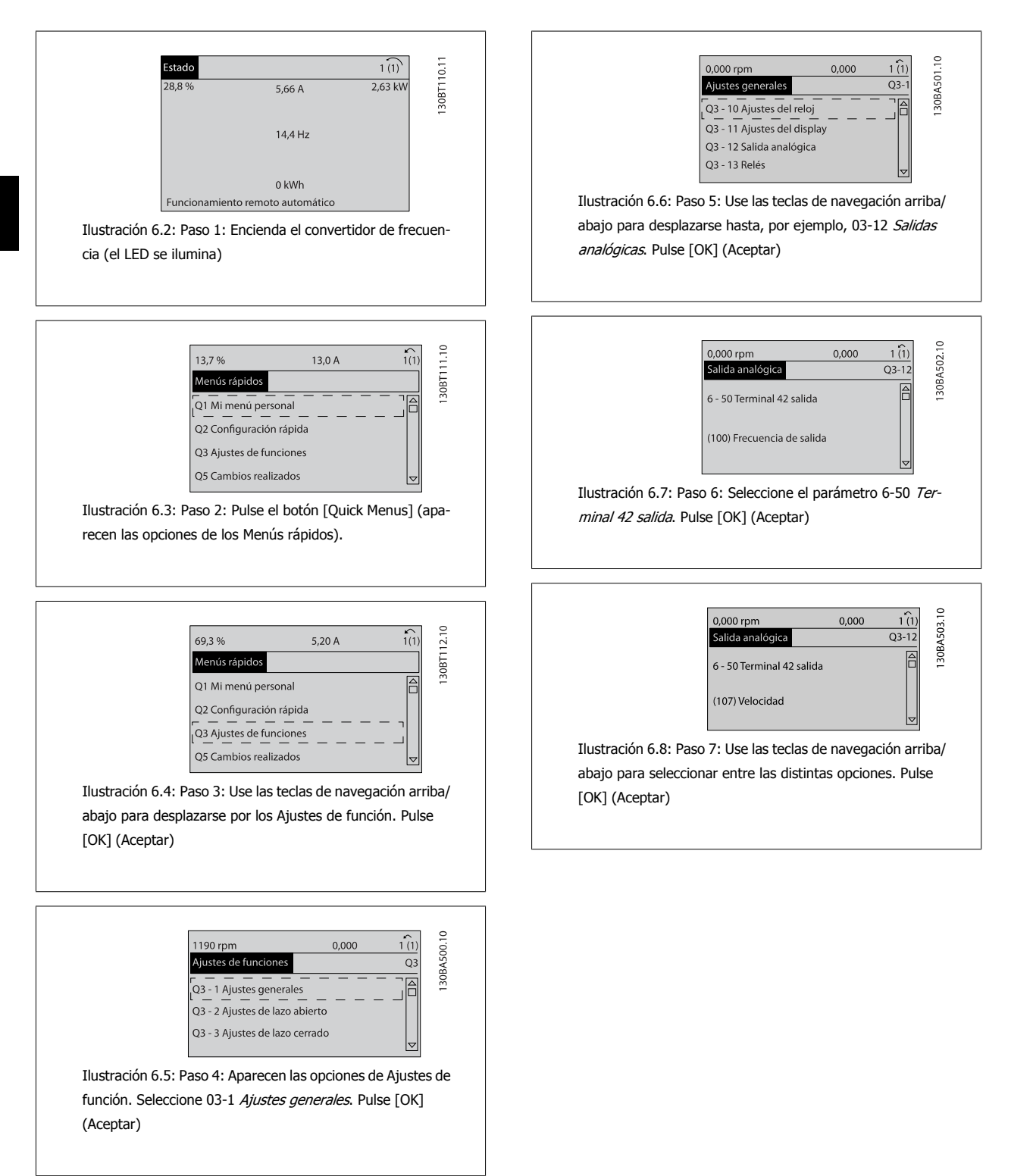

Los parámetros de Ajuste de función están agrupados de la siguiente forma:

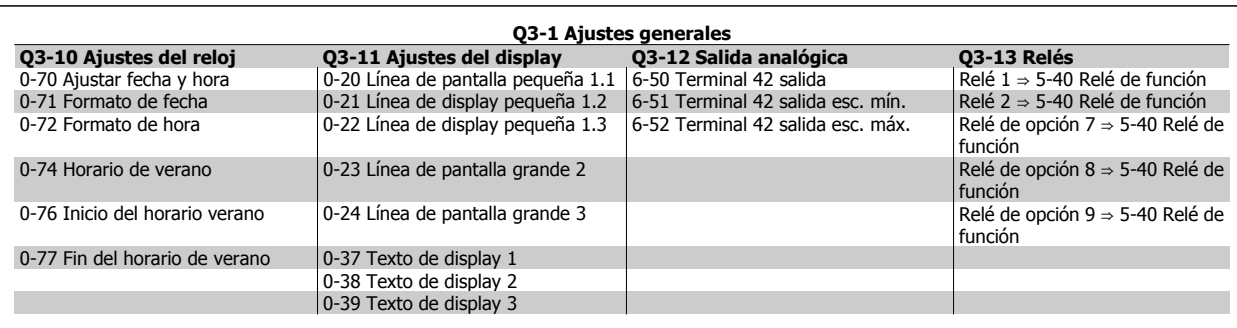

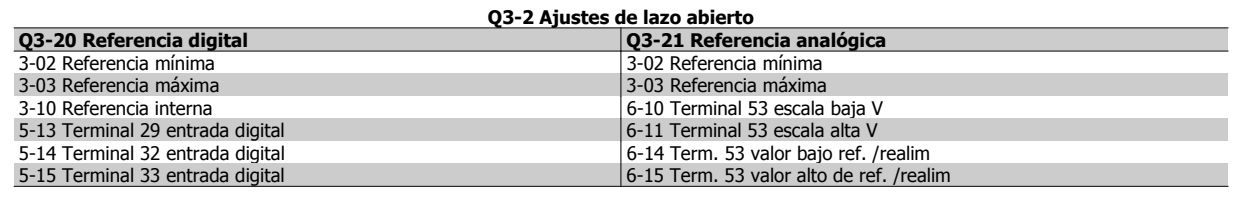

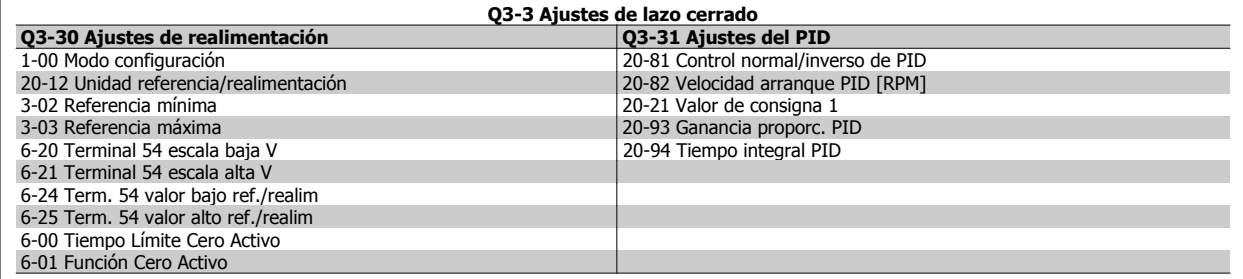

### **6.1.6 Q5 Cambios realizados**

Q5 Los cambios realizados pueden utilizarse para la búsqueda de fallos.

#### **Seleccione Cambios realizados para obtener información sobre:**

- · los últimos 10 cambios. Use las teclas de navegación arriba/abajo para desplazarse entre los últimos 10 parámetros cambiados.
- ï Los cambios realizados desde el ajuste predeterminado.

Seleccione Registros para obtener información sobre las lecturas de línea de display. Se muestra la información en forma gráfica.

Solo se pueden ver los parámetros de display seleccionados en 0-20 y 0-24. Puede almacenar hasta 120 muestras en la memoria para futuras consultas.

Tenga presente que los parámetros relacionados en las siguientes tablas para Q5 sólo sirven a modo de ejemplo, ya que varían en función de la programación del convertidor de frecuencia en cuestión.

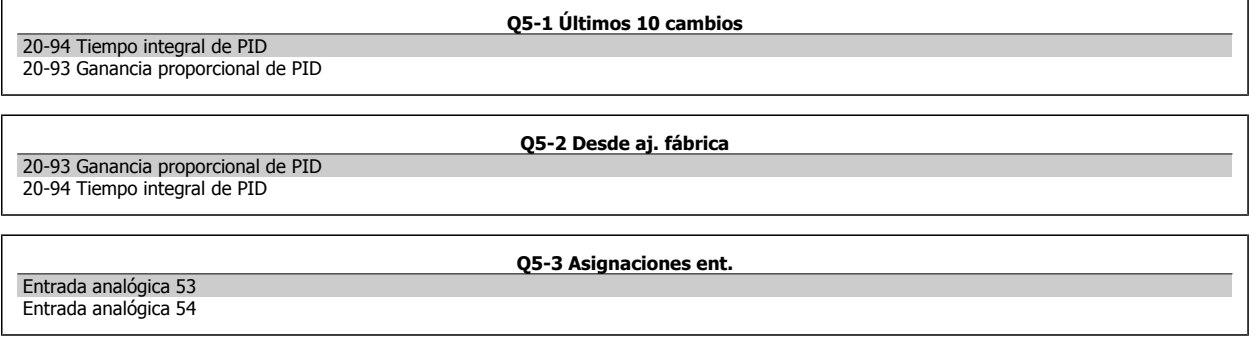

6 Programación del convertidor de frecuencia de bajos armónicos

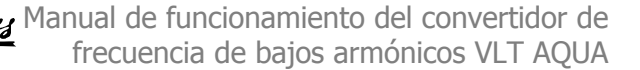

### **6.1.7 Q6 Registros**

Q6 Los registros pueden utilizarse para la búsqueda de fallos.

Tenga presente que los parámetros relacionados en la siguiente tabla para Q6 sólo sirven de ejemplo, ya que varían en función de la programación del convertidor de frecuencia particular.

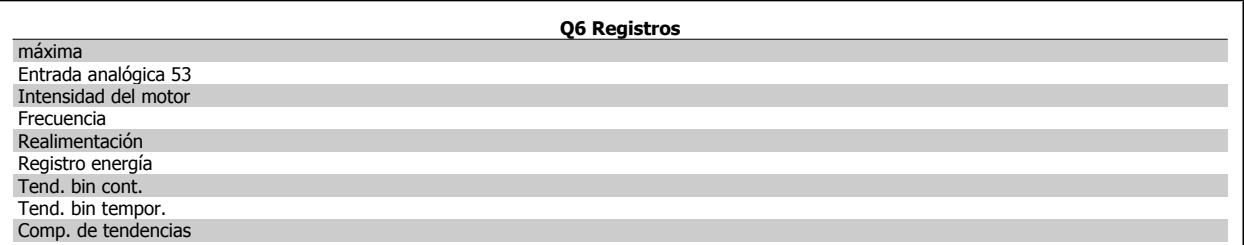

### **6.1.8 Modo menú principal**

Tanto el GLCP como el NLCP proporcionanacceso al menú principal. El modo de menú principal se selecciona pulsando la tecla [Main Menu] (menú principal). La ilustración 6.2 muestra la lectura de datos resultante que aparece en el display del GLCP.

Entre las líneas 2 y 5 del display hay una lista de grupos de parámetros que pueden seleccionarse con los botones arriba y abajo.

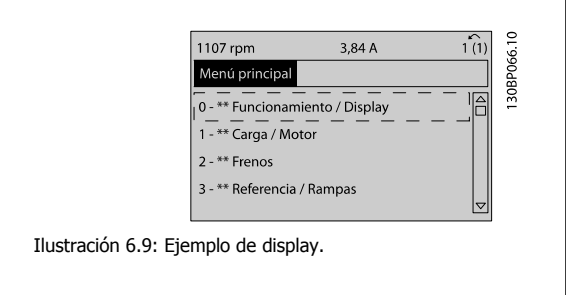

Cada parámetro tiene un nombrey un número que es siempre el mismo, independientemente del modo de programación. En el modo menú principal, los parámetros se dividen en grupos. El primer dígito del número de parámetro (desde la izquierda) indica el número de grupo de parámetro.

Todos los parámetros se pueden modificar en el menú principal. La configuración de la unidad (par. 1-00 [Modo Configuración](#page-99-0)) determinará otros parámetros disponibles para su programación. Por ejemplo, al seleccionar «Lazo cerrado» se activan parámetros adicionales relacionados con el funcionamiento en lazo cerrado. Al añadir tarjetas opcionales a la unidad, se activan parámetros adicionales asociados al dispositivo opcional.

## **6.1.9 Selección de parámetros**

En el modo Menú principal, los parámetros se dividen en grupos. Seleccione un grupo de parámetros utilizando las teclas de navegación. Se puede acceder a los siguientes grupos de parámetros:

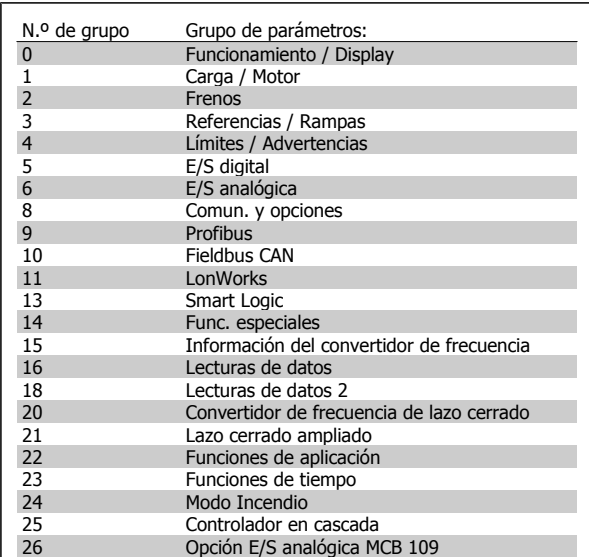

Tabla 6.3: Grupos de parámetros.

Tras seleccionar unos grupos de parámetros, seleccione un parámetro con las teclas de navegación.

En la zona central del Display GLCP se muestra el número y el nombre del parámetro, así como el valor del parámetro seleccionado.

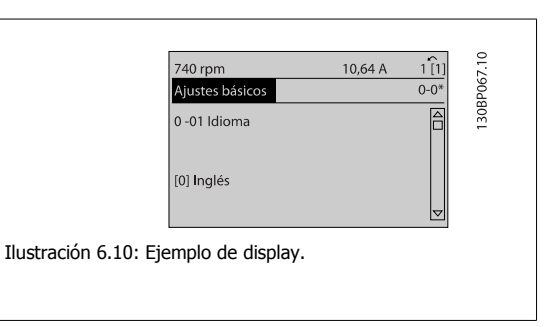

 **6**

6 Programación del convertidor de frecuencia de bajos armónicos

# **6.2 Programación del filtro activo**

Los ajustes de fábrica del filtro del convertidor de frecuencia de bajos armónicos se eligen para un funcionamiento óptimo con una programación adicional mínima. Todos los valores CT, así como la frecuencia, los niveles de tensión y otros valores vinculados directamente con la configuración del convertidor están predeterminados.

No se recomienda cambiar otros parámetros que puedan afectar al funcionamiento del filtro. No obstante, la selección de lecturas y de la información que mostrarán las líneas de estado del LCP puede hacerse en función de las preferencias personales.

Para ajustar el filtro son necesarios dos pasos:

- ï Cambie la tensión nominal del parám. 300-10.
- ï Asegúrese de que el filtro está en modo automático (pulse el botón Auto On en el LCP).

**Visión general de los grupos de parámetros de la parte del filtro**

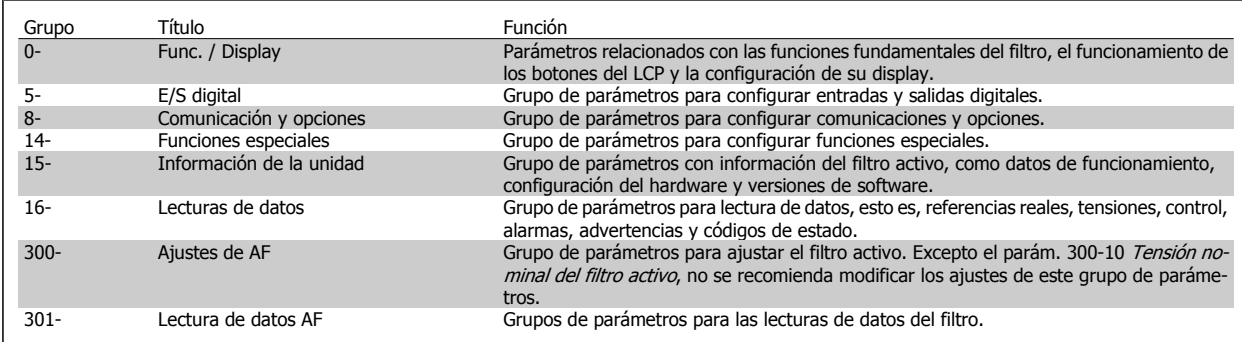

Tabla 6.4: Grupos de parámetros

Se puede acceder a una lista de todos los parámetros a partir del LCP del filtro, que se encuentra en el apartado Opciones de parámetros: filtro. Puede encontrarse una descripción más detallada de los parámetros del filtro activo en el Manual AAF005 del filtro activo VLT, MG90VXYY.

### **6.2.1 Utilización del convertidor de frecuencia de bajos armónicos en el modo NPN**

El ajuste predeterminado para el parám. 5-00 Modo digital E / S es el modo PNP. Si se desea el modo NPN, es necesario modificar el cableado en la parte del filtro del convertidor de frecuencia de bajos armónicos. Antes de modificar el ajuste en el parám, 5-00 al modo NPN, el cable conectado a 24 V (terminal de control 12 o 13) debe cambiarse al terminal 20 (tierra).

Manual de funcionamiento del convertidor de frecuencia de bajos armónicos VLT AQUA 6 Programación del convertidor de frecuencia de bajos armónicos

# **6.3 Convertidor de frecuencia VLT AQUA: descripción de los parámetros habituales**

### **6.3.1 Main Menu (Menú principal)**

El Menú Principal incluye todos los parámetros disponibles en el convertidor de frecuencia VLT® AQUA Drive FC 200. Todos los parámetros están agrupados de forma lógica mediante un nombre de grupo que indica la función del grupo de parámetros. Todos los parámetros aparecen relacionados por nombre y número en la sección Opciones de parámetros de este Manual de Funcionamiento.

Todos los parámetros de los Menús rápidos (Q1, Q2, Q3, Q5 y Q6) pueden encontrarse a continuación.

Algunos de los parámetros más frecuentemente utilizados para convertidores VLT® AQUA también se explican en la siguiente sección.

Para obtener una explicación detallada de todos los parámetros, consulte la Guía de Programación del convertidor VLT ® AQUA, MG.20.OX.YY, disponible en la página web www.danfoss.com o solicítela en la oficina local de Danfoss.

### **6.3.2 0-\*\* Func. / Display**

**Contract Contract** 

Parámetros relacionados con las funciones fundamentales del convertidor de frecuencia, el funcionamiento de los botones del LCP y la configuración del display LCP.

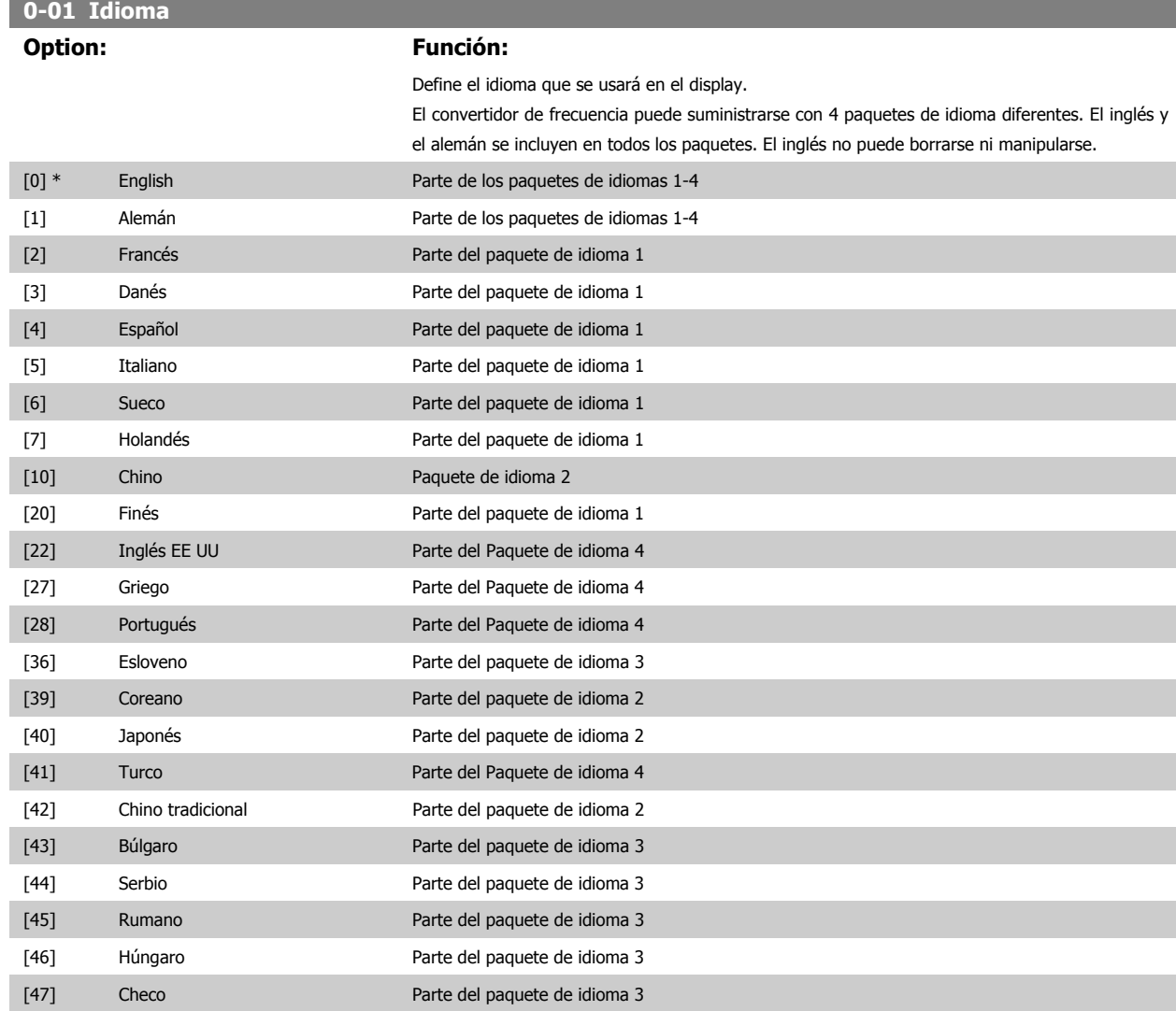

6 Programación del convertidor de frecuencia de bajos armónicos

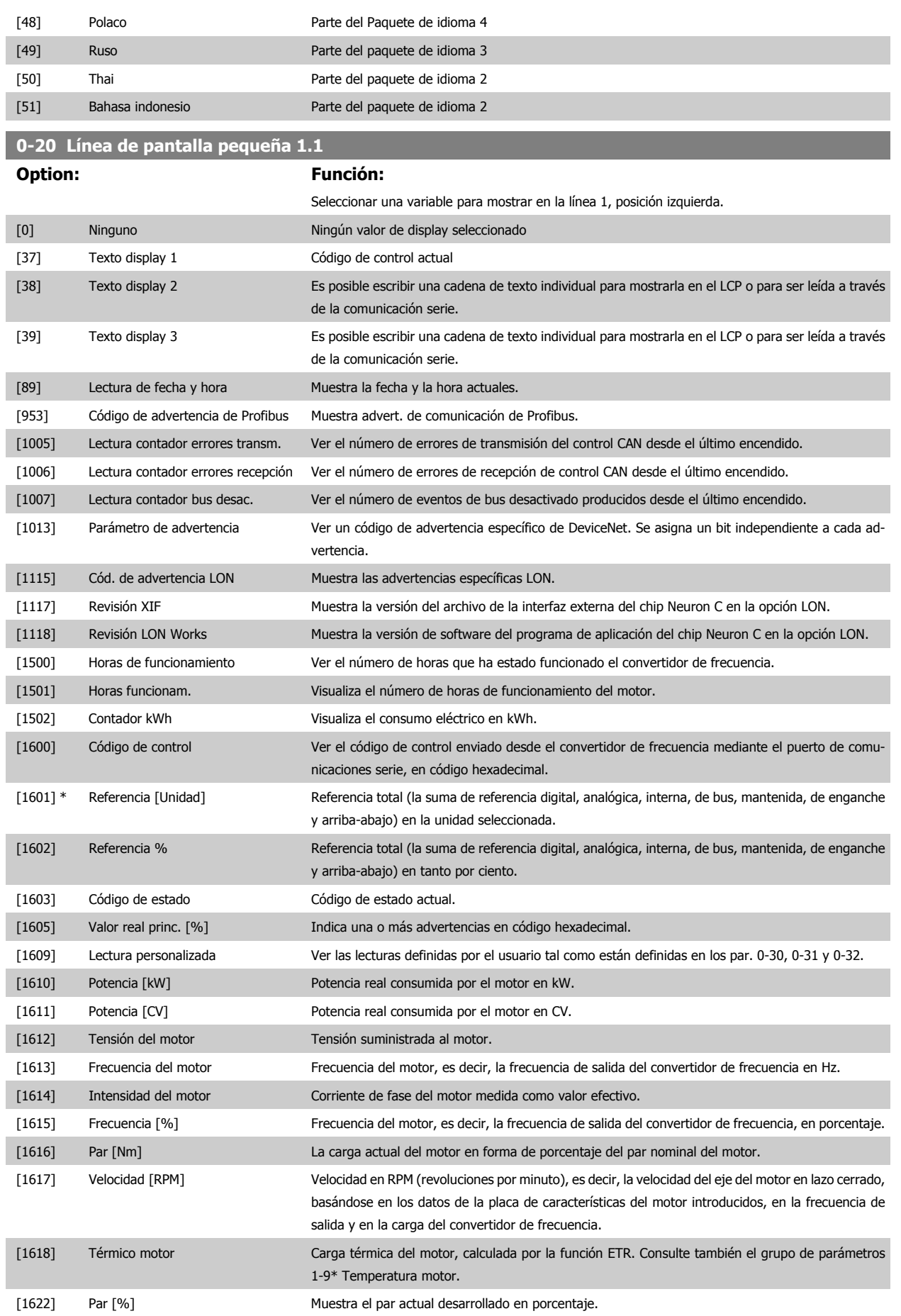

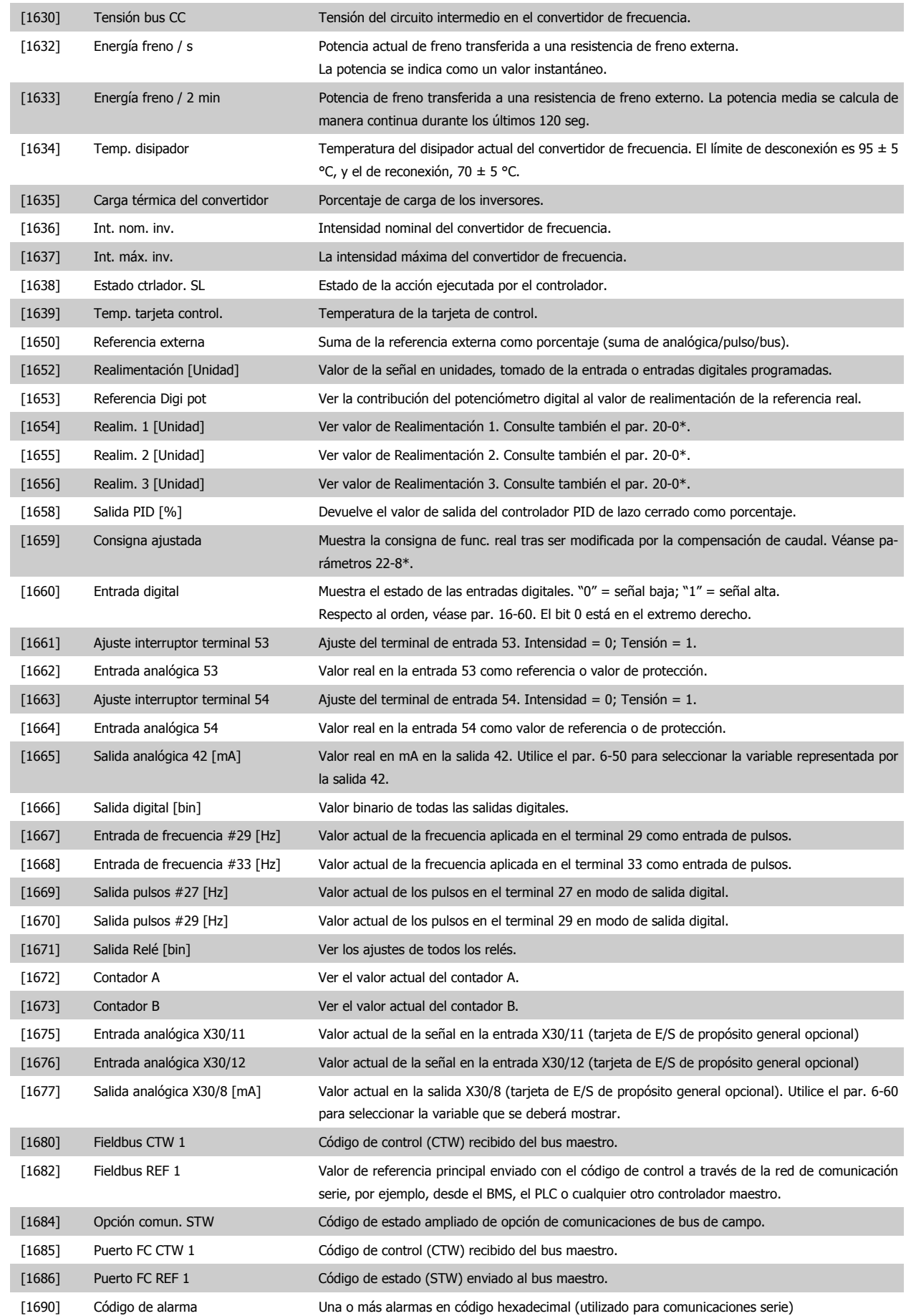

6 Programación del convertidor de frecuencia de bajos armónicos Manual de funcionamiento del convertidor de frecuencia de bajos armónicos VLT AQUA

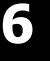

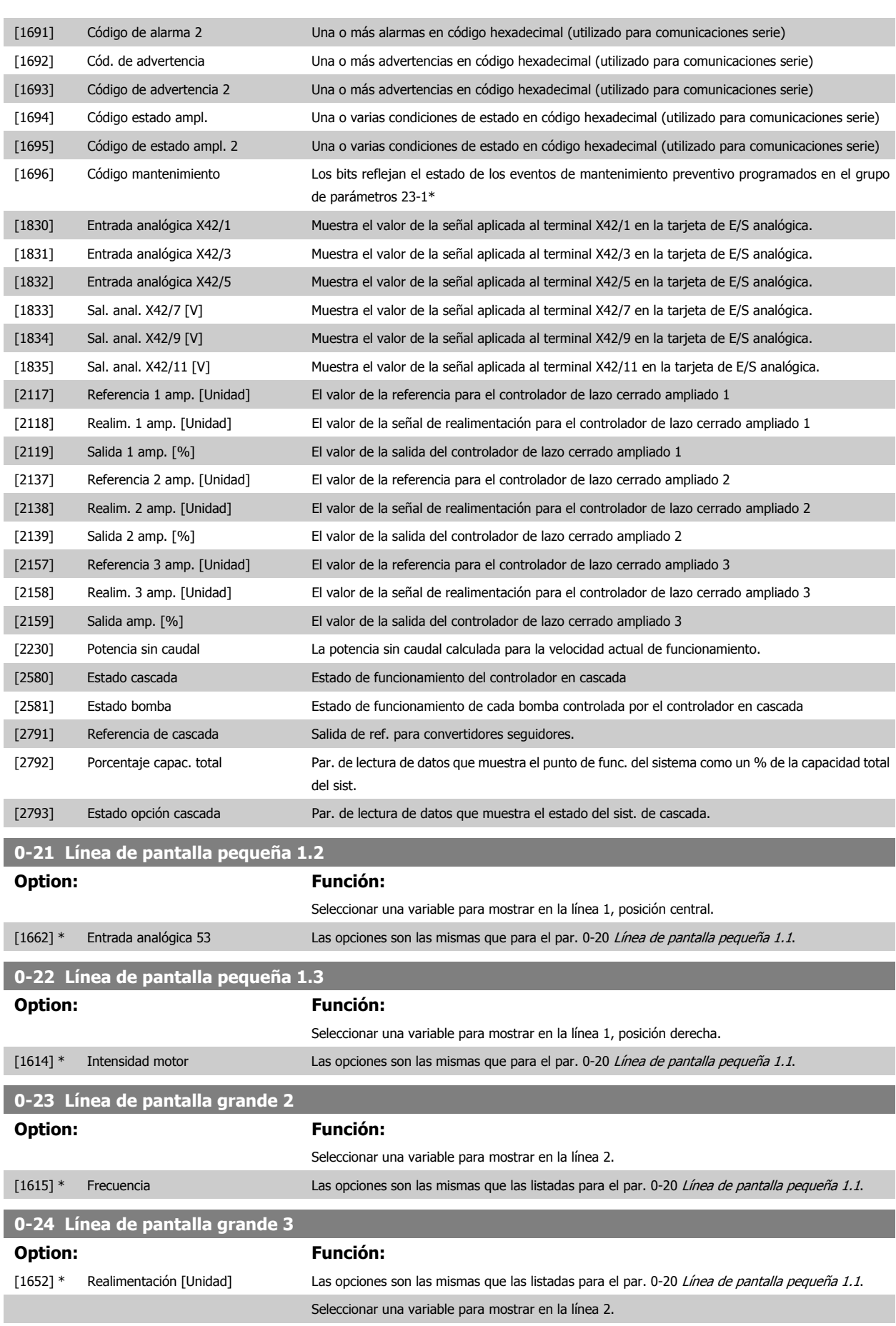

Manual de funcionamiento del convertidor de frecuencia de bajos armónicos VLT AQUA 6 Programación del convertidor de frecuencia de bajos armónicos

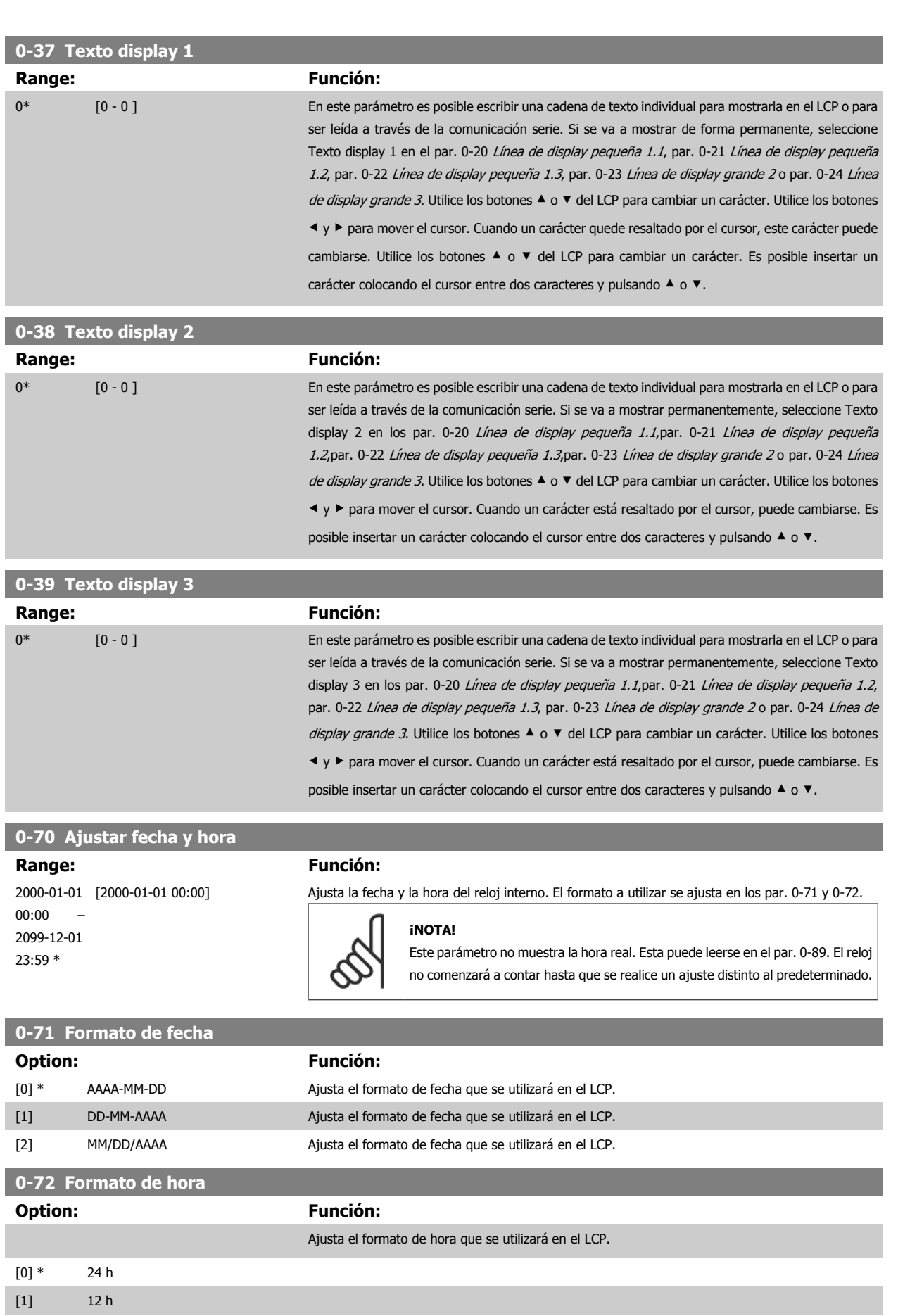

 **6**

<span id="page-99-0"></span>6 Programación del convertidor de frecuencia de bajos armónicos Manual de funcionamiento del convertidor de frecuencia de bajos armónicos VLT AQUA

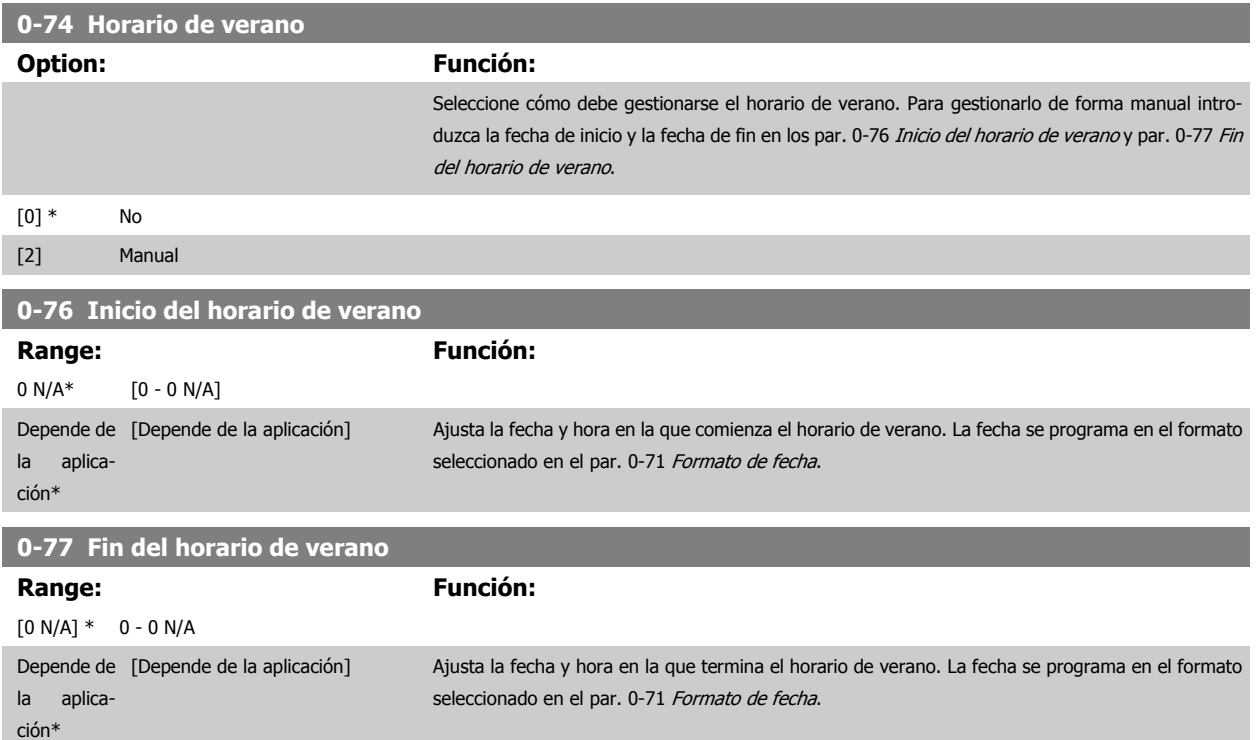

### **6.3.3 Ajustes generales, 1-0\***

Definir si el convertidor de frecuencia funciona en lazo abierto o lazo cerrado.

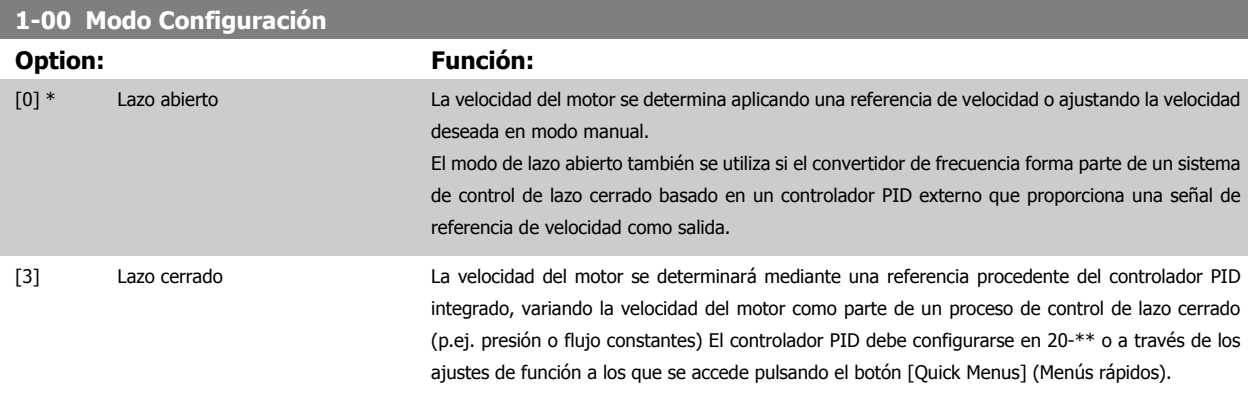

### **¡NOTA!**

Este parámetro no se puede cambiar cuando el motor está en marcha.

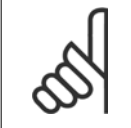

### **¡NOTA!**

Cuando se configura para lazo cerrado, los comandos Cambio de sentido y Arranque y cambio de sentido no invertirán el sentido de giro del motor.

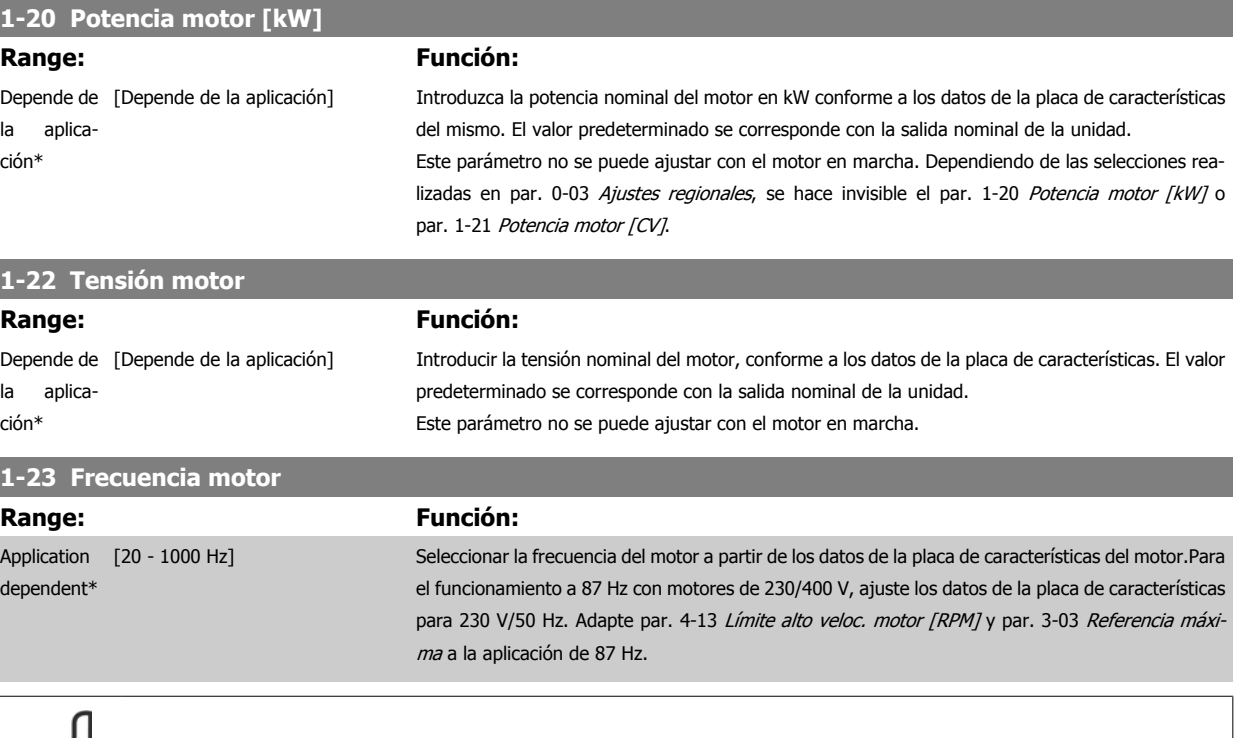

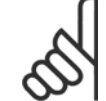

<span id="page-100-0"></span>ı

F

**¡NOTA!**

Este parámetro no se puede ajustar con el motor en marcha.

### **1-24 Intensidad motor**

#### **Range: Función:**

Depende de [Depende de la aplicación] la aplicaIntroducir la intensidad nominal del motor según los datos de la placa de características del motor.

Los datos se utilizan para calcular el par motor, la protección térmica del motor, etc.

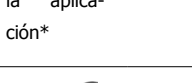

**¡NOTA!**

Este parámetro no se puede ajustar con el motor en marcha.

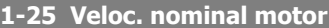

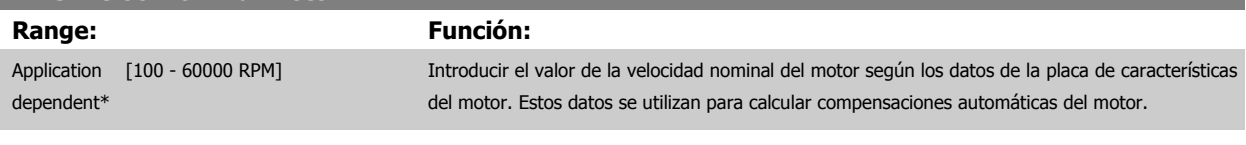

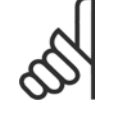

### **¡NOTA!**

Este parámetro no se puede ajustar con el motor en marcha.

 **6**

Manual de funcionamiento del convertidor de frecuencia de bajos armónicos VLT AQUA

## **1-29 Adaptación automática del motor (AMA)**

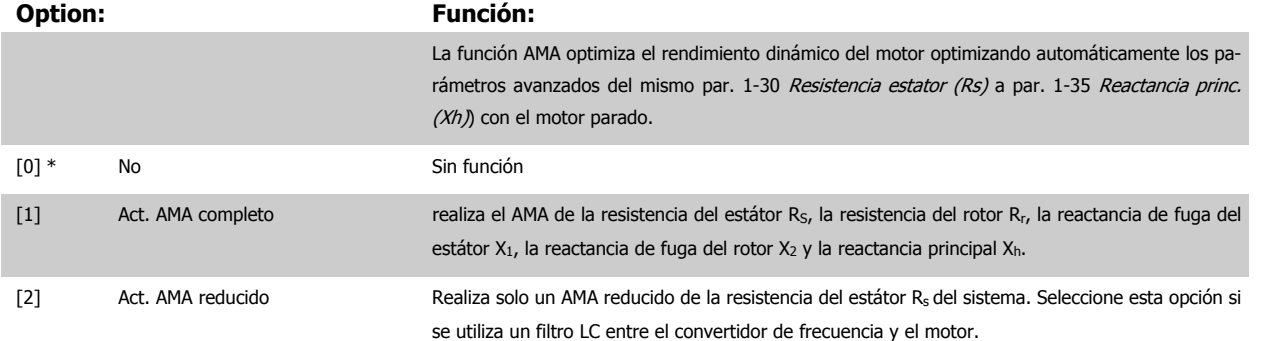

Active la función AMA pulsando la tecla [Hand on] (manual) después de seleccionar [1] o [2]. Véase también la sección Adaptación automática del motor en la Guía de Diseño. Después de una secuencia normal, el display mostrará: "Pulse [OK] para finalizar el AMA". Después de pulsar la tecla [OK], el convertidor de frecuencia está listo para su uso.

### NOTA:

- Para obtener la mejor adaptación del convertidor de frecuencia, ejecute el AMA en un motor frío.
	- El AMA no se puede realizar mientras el motor esté en funcionamiento.

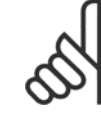

### **¡NOTA!**

Es importante configurar correctamente el par. 1-2\* Datos de motor, ya que forman parte del algoritmo del AMA. Se debe llevar a cabo un AMA para conseguir el rendimiento dinámico óptimo del motor. Este proceso puede tardar hasta 10 minutos, según la potencia de salida del motor.

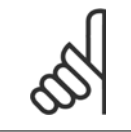

### **¡NOTA!**

Evite la generación externa de par durante la función AMA.

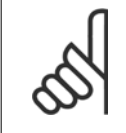

#### **¡NOTA!**

Si cambia alguno de los ajustes del par. 1-2\* Datos de motor, de par. 1-30 Resistencia estator (Rs) a par. 1-39 Polos motor, los parámetros avanzados del motor volverán a los ajustes predeterminados. Este parámetro no se puede ajustar con el motor en marcha.

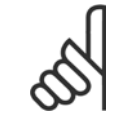

### **¡NOTA!**

El AMA completo debe ejecutarse sin filtro, mientras que el AMA reducido debe ejecutarse con filtro.

Consulte la sección: Ejemplos de aplicación > Adaptación automática del motor en la Guía de Diseño.

### <span id="page-102-0"></span>**6.3.4 3-0\* Límites referencia**

Parámetros para ajustar la unidad de referencia, límites e intervalos.

### **3-02 Referencia mínima Range: Función:** Depende de [Depende de la aplicación] la aplicación\*

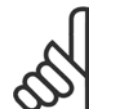

Introduzca la Referencia mínima. La Referencia mínima es el valor mínimo obtenible por la suma de todas las referencias. El valor y la unidad de la Referencia mínima coinciden con la elección hecha en par. 1-00 [Modo Configuración](#page-99-0) y par. 20-12 Referencia/Unidad Realimentación, respectivamente.

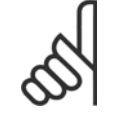

## **¡NOTA!**

Este parámetro solo se utiliza en lazo abierto.

### **3-03 Referencia máxima**

### **Range: Función:**

Depende de [Depende de la aplicación] la aplicación\*

Introduzca el valor máximo aceptable para la referencia remota. El valor y unidad de la referencia máxima coinciden con la configuración realizada en par. 1-00 [Modo Configuración](#page-99-0) y par. 20-12 Referencia/Unidad Realimentación, respectivamente.

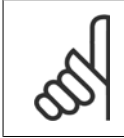

#### **¡NOTA!**

Si se ha ajustado par. 1-00 [Modo Configuración](#page-99-0) para Lazo cerrado [3], se debe usar par. 20-14 Máxima referencia/realim..

### **3-10 Referencia interna**

Indexado [8]

### **Range: Función:**

0.00 %\* [-100.00 - 100.00 %] Es posible programar hasta 8 referencias internas distintas (0-7) en este parámetro, utilizando programación indexada. La referencia interna se indica en forma de porcentaje del valor Ref<sub>MÁX</sub> (par. 3-03 Referencia máxima, para lazo cerrado, consulte par. 20-14 Máxima referencia/realim.). Cuando utilice referencias internas, seleccione Ref. interna LSB /MSB /EXB [16], [17] o [18] para las correspondientes entradas digitales en el grupo de parámetros 5-1\* Entradas digitales.

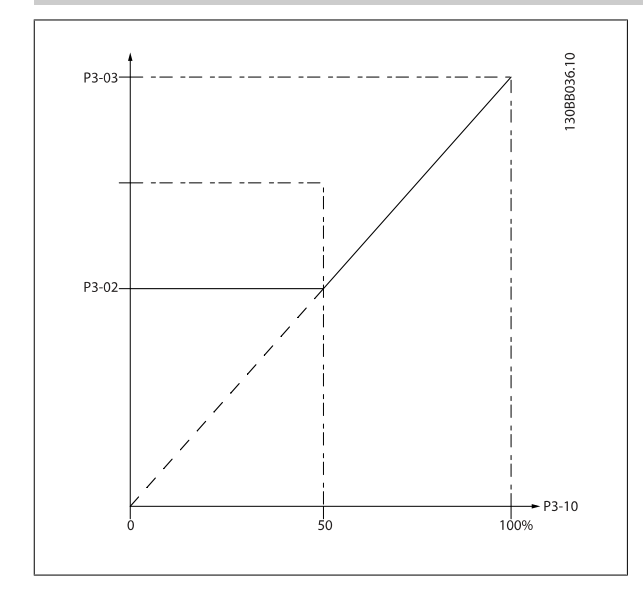

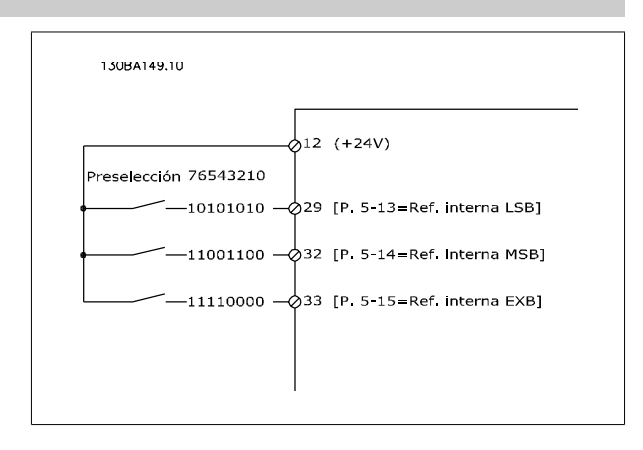

6 Programación del convertidor de frecuencia de bajos armónicos

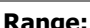

ción\*

### **Range: Función:**

Depende de [Depende de la aplicación] la aplicación\*

**3-41 Rampa 1 tiempo acel. rampa**

Introduzca el tiempo de aceleración de rampa, es decir, el tiempo de aceleración de 0 rpm a par. 1-25 [Veloc. nominal motor](#page-100-0). Seleccione un tiempo de aceleración de rampa tal que la intensidad de salida no exceda el límite de intensidad del par. 4-18 *Límite intensidad* durante la rampa. Véase el tiempo de deceleración de rampa en par. 3-42 Rampa 1 tiempo desacel. rampa.

 $par.3 - 41 = \frac{tace \times norm[par.1 - 25]}{ref[rem]}$ ref [rpm]

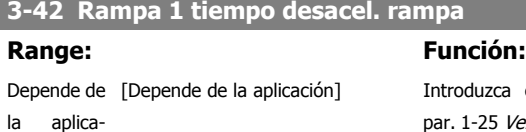

zca el tiempo de deceleración de rampa, es decir, el tiempo de deceleración de 25 [Veloc. nominal motor](#page-100-0) a 0 rpm. Seleccione un tiempo de deceleración de rampa tal que no se produzca una sobretensión en el inversor debido al funcionamiento regenerativo del motor, y tal que la intensidad generada no exceda el límite de intensidad ajustado en par. 4-18 Límite intensidad. Véase tiempo de aceleración de rampa en par. 3-41 Rampa 1 tiempo acel. rampa.

$$
par.3 - 42 = \frac{tdec \times norm[\,par.1 - 25]}{ref[rpm]}[s]
$$

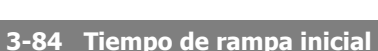

### **Range: Función:**

0 s\* [0 – 60 s] Introducir el tiempo de rampa de aceleración inicial desde la velocidad cero hasta el límite bajo de velocidad del motor, par. 4-11 o 4-12. Las bombas sumergibles para pozos profundos pueden sufrir daños al funcionar por debajo de la velocidad mínima. Se recomienda utilizar un tiempo de rampa rápido por debajo de la velocidad mínima de la bomba. Este parámetro puede aplicarse como una velocidad de rampa rápida desde la velocidad cero hasta el límite bajo de la velocidad del motor.

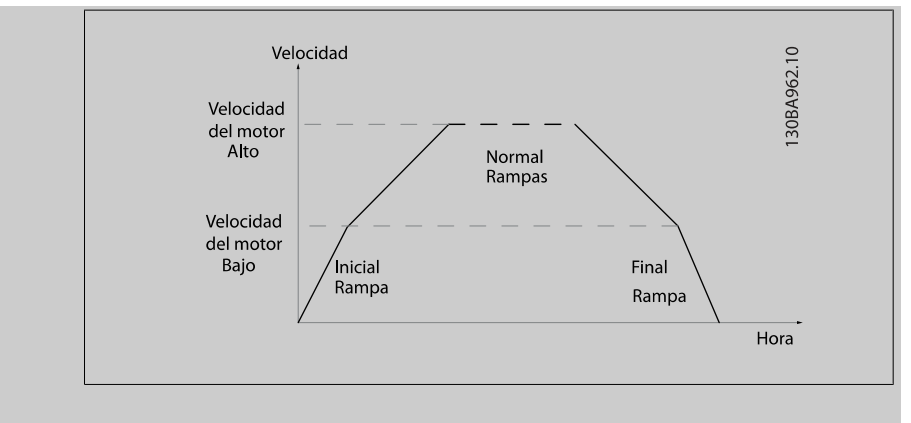

### **3-85 Tiempo de rampa de válvula de retención**

#### **Range: Función:**

0 s\* [0 – 60 s] Para proteger las válvulas de retención de bola cuando es necesario realizar una parada, la rampa para la válvula de retención puede utilizarse como velocidad de rampa lenta desde par. 4-11 Límite bajo veloc. motor [RPM] o par. 4-12 Límite bajo veloc. motor [Hz] a la Velocidad final de la rampa de la válvula de retención, ajustada por el usuario en el par. 3-86 o par. 3-87. Cuando P3-85 es distinto de 0 segundos se trabaja con el tiempo de rampa de válvula de retención, que se utilizará para efectuar una rampa de deceleración de la velocidad del motor desde el límite inferior de velocidad hasta la velocidad final de la válvula de retención establecida en el par. 3-86 o par. 3-87.

6 Programación del convertidor de frecuencia de bajos armónicos

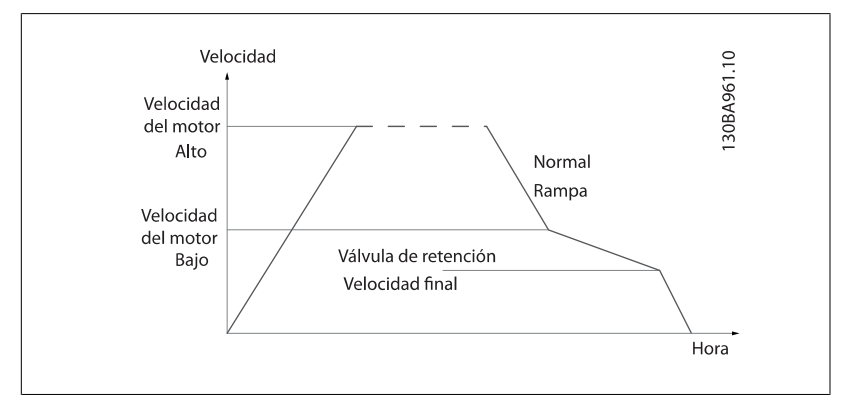

### **3-86 Velocidad final de rampa de válvula de retención [RPM]**

#### **Range: Función:**

[RPM]]

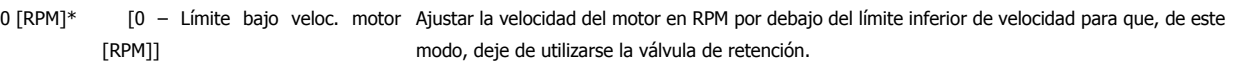

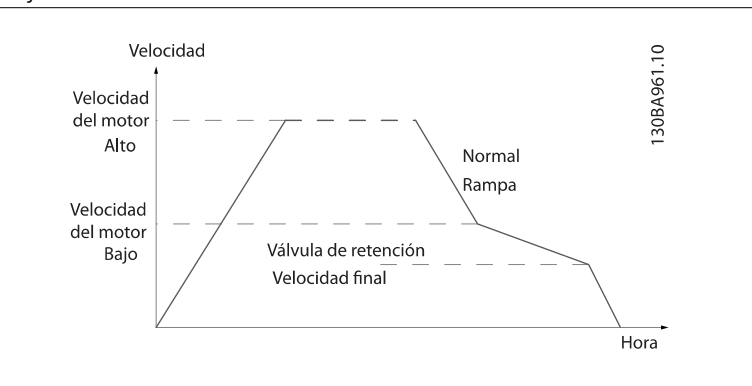

### **3-87 Velocidad final de rampa de válvula de retención [Hz]**

#### **Range: Función:**

0 [Hz]\* [0 – Límite bajo veloc. motor [Hz]] Ajustar la velocidad del motor del motor en [Hz] por debajo del límite inferior de velocidad del motor para que, de este modo, deje de utilizarse el tiempo de rampa de válvula de retención.

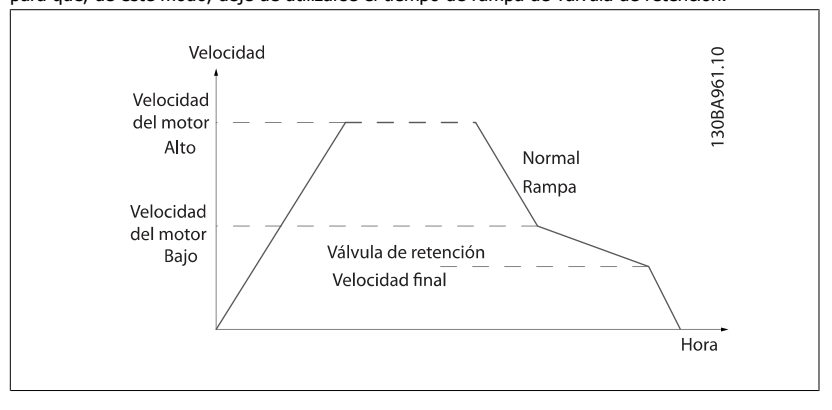

6 Programación del convertidor de frecuencia de bajos armónicos Manual de funcionamiento del convertidor de frecuencia de bajos armónicos VLT AQUA

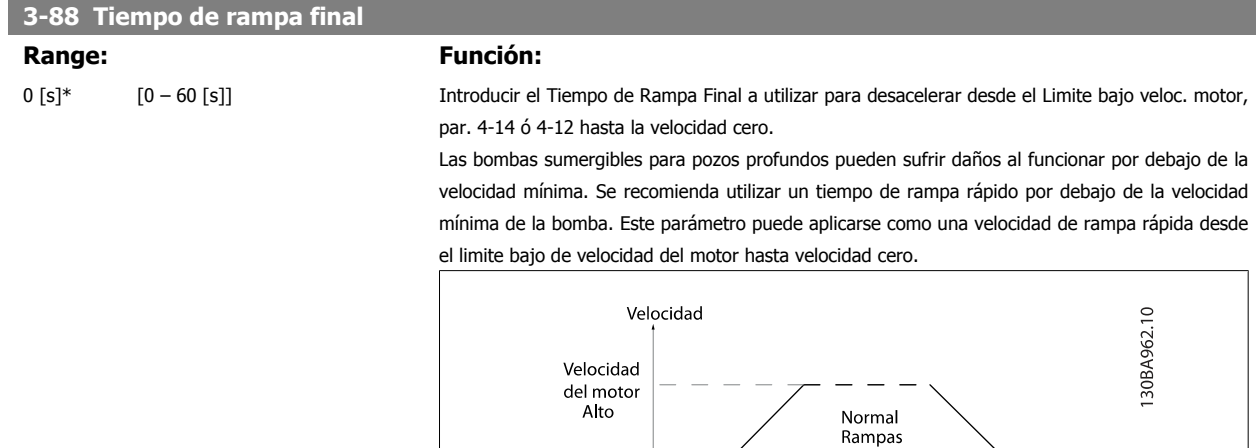

Velocidad del motor Bajo

/<br>Inicial

Rampa

Final

Rampa

Hora

### **6.3.5 4-\*\* Lím./Advert.**

Grupo de parámetros para configurar límites y advertencias.

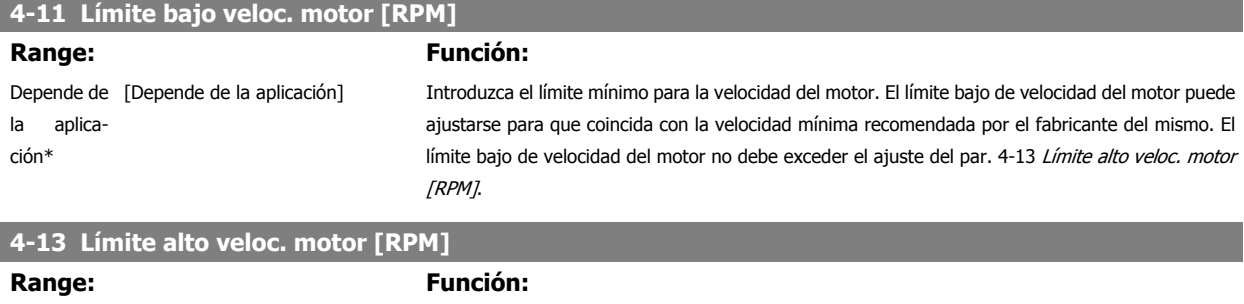

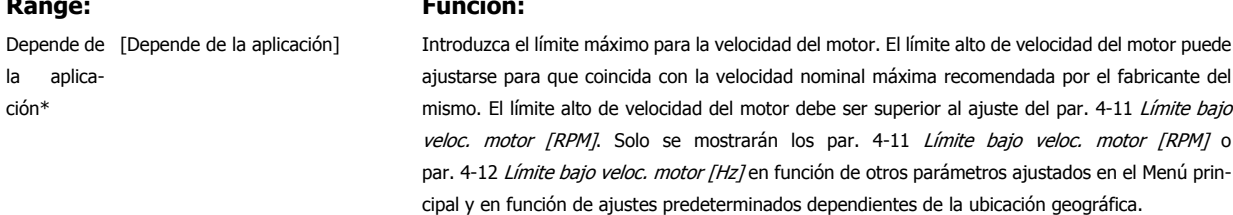

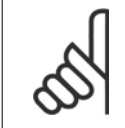

 $l$ a

### **¡NOTA!**

La frecuencia de salida máxima no puede superar en más de un 10 % la frecuencia de conmutación del inversor (par. 14-01 Frecuencia conmutación).

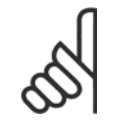

### **¡NOTA!**

Cualquier cambio en el par. 4-13 Límite alto veloc. motor [RPM] reiniciará el valor del par. 4-53 Advert. Veloc. alta al mismo valor ajustado en el par. 4-13 Límite alto veloc. motor [RPM].

### **6.3.6 5-\*\* E/S digital**

Grupo de parámetros que sirve para configurar la entrada y la salida digital.

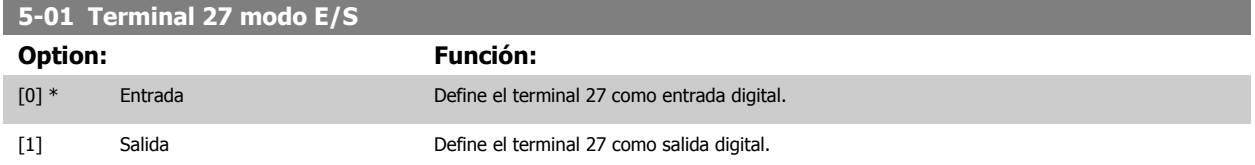

Este parámetro no se puede ajustar con el motor en marcha.

### **6.3.7 5-1\* Entradas digitales**

Parámetros para configurar las funciones de entrada para los terminales de entrada.

Las entradas digitales se usan para seleccionar varias funciones del convertidor de frecuencia. Todas las entradas digitales pueden ajustarse a las siguientes funciones:

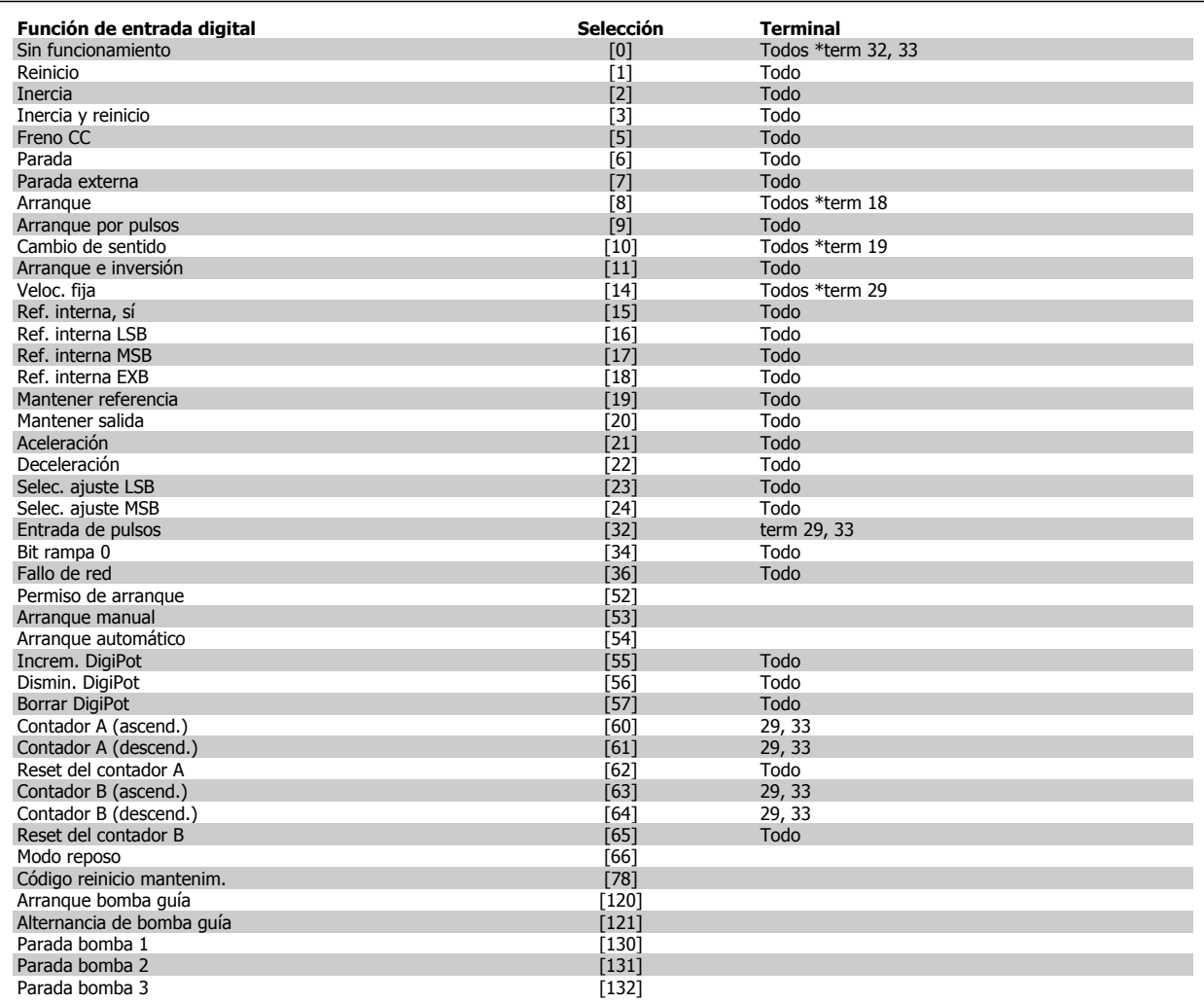

Todos = terminales 18, 19, 27, 29, 32, X30/2, X30/3, X30/4. X30/ son los terminales en MCB 101.

Las funciones dedicadas a una sola entrada digital se definen en el parámetro asociado.

Todas las entradas digitales pueden programarse para las siguientes funciones:

 **6**

6 Programación del convertidor de frecuencia de bajos armónicos Manual de funcionamiento del convertidor de frecuencia de bajos armónicos VLT AQUA

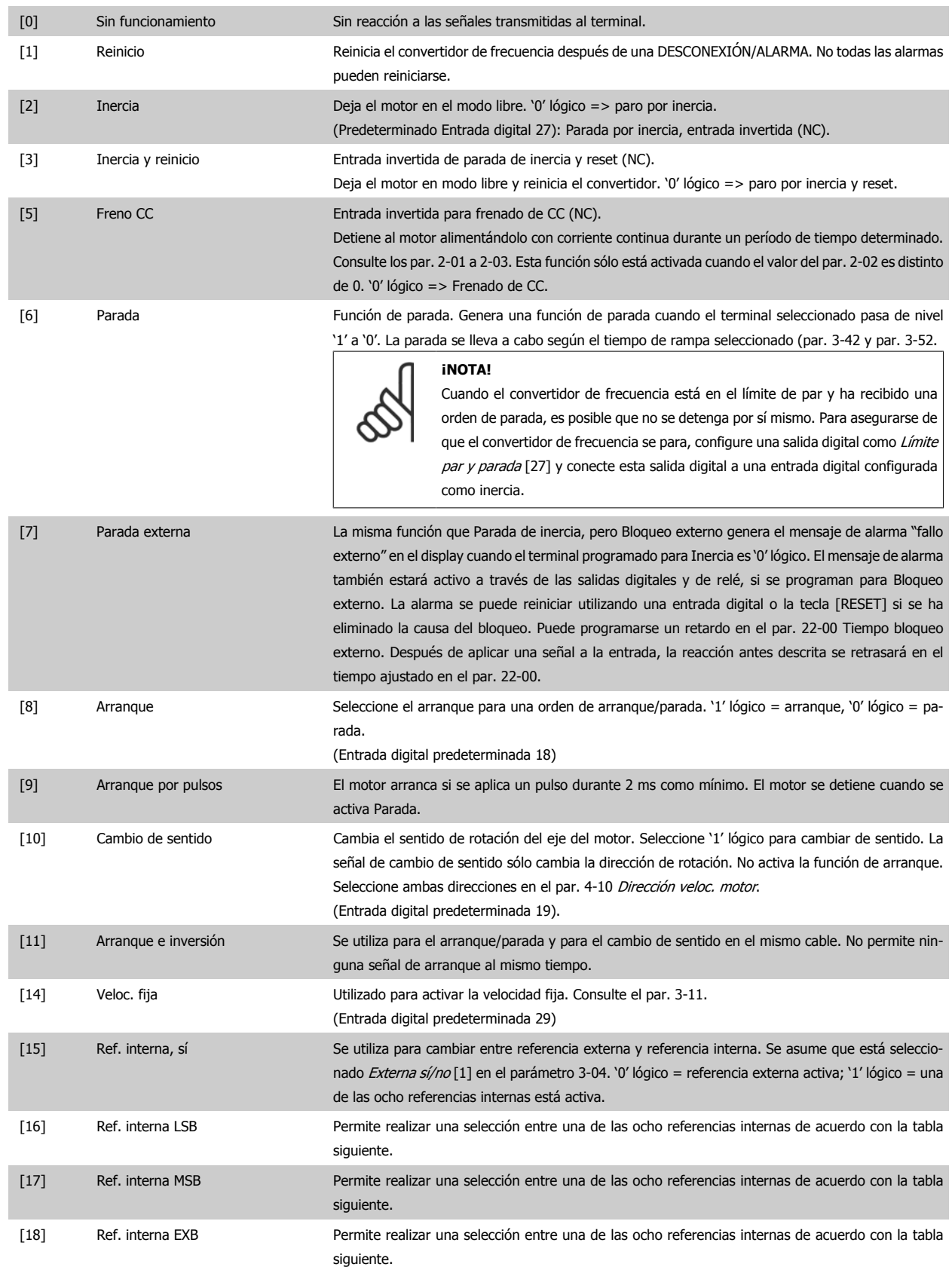
$\blacksquare$ 

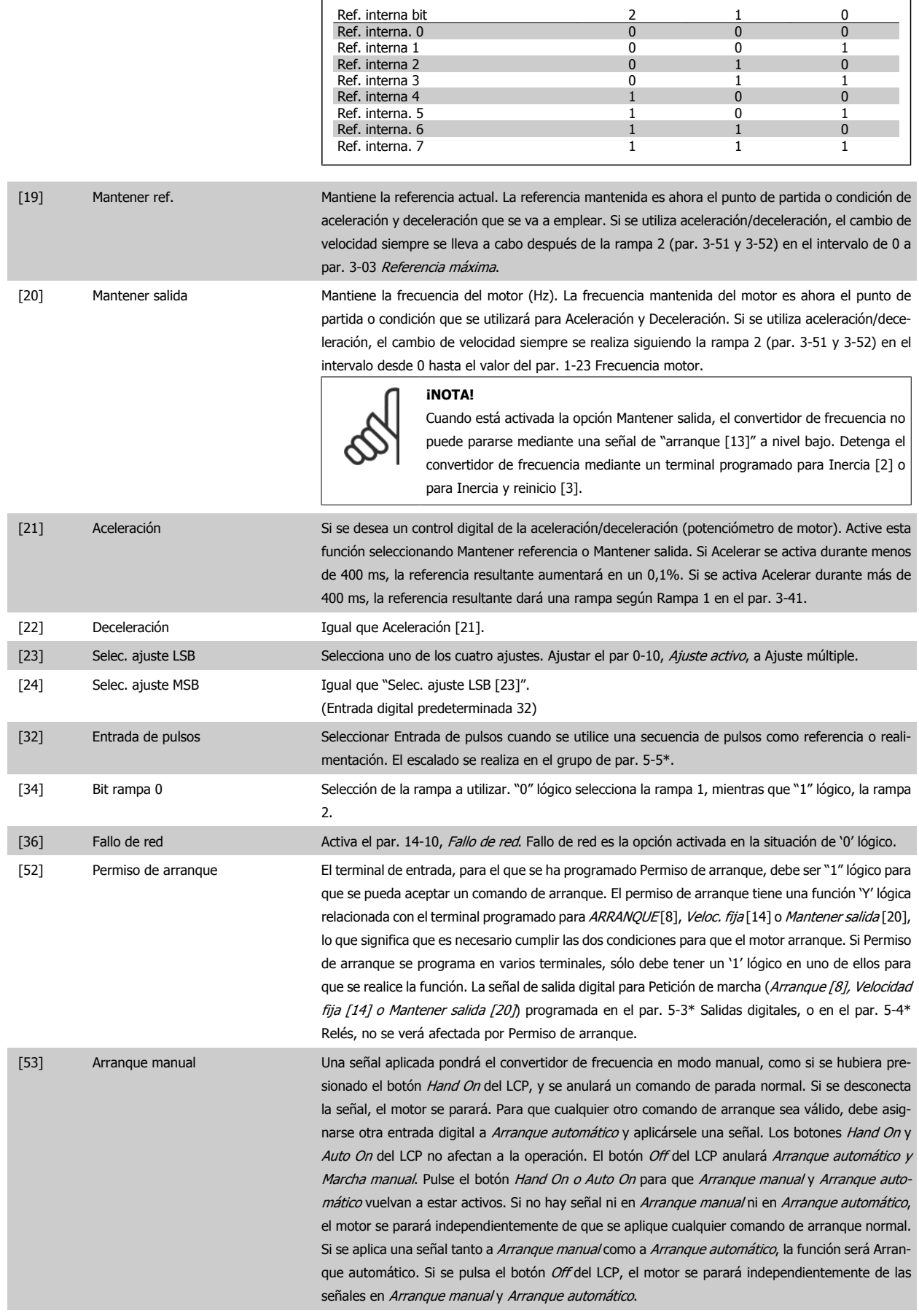

6 Programación del convertidor de frecuencia de bajos armónicos Manual de funcionamiento del convertidor de frecuencia de bajos armónicos VLT AQUA

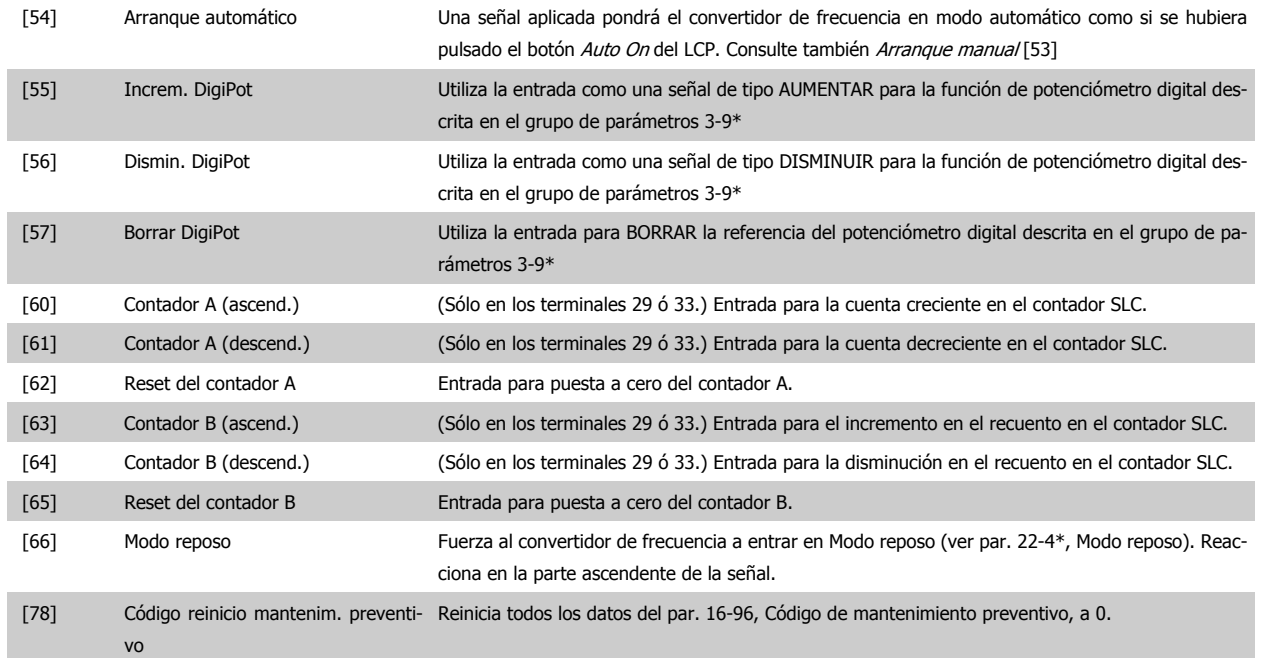

Las opciones de ajuste siguientes están todas relacionadas con el Controlador en cascada. Para ver diagramas de cableado y ajustes de los parámetros, consulte el grupo 25-\*\*.

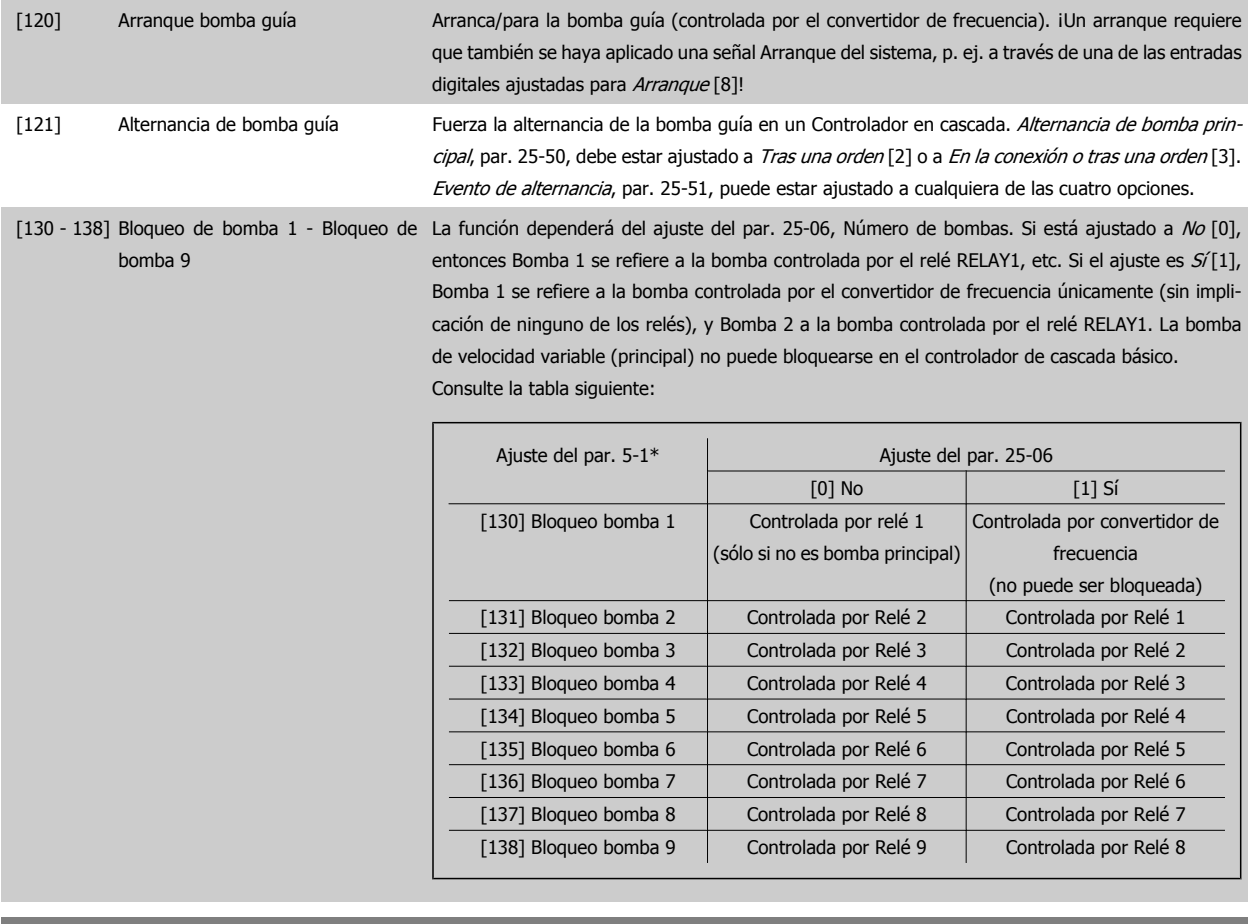

### **5-13 Terminal 29 entrada digital**

**Option: Función:**

[0] \* Sin función Case Las mismas opciones y funciones que el par. 5-1\* Entradas digitales.

Manual de funcionamiento del convertidor de frecuencia de bajos armónicos VLT AQUA 6 Programación del convertidor de frecuencia de bajos armónicos

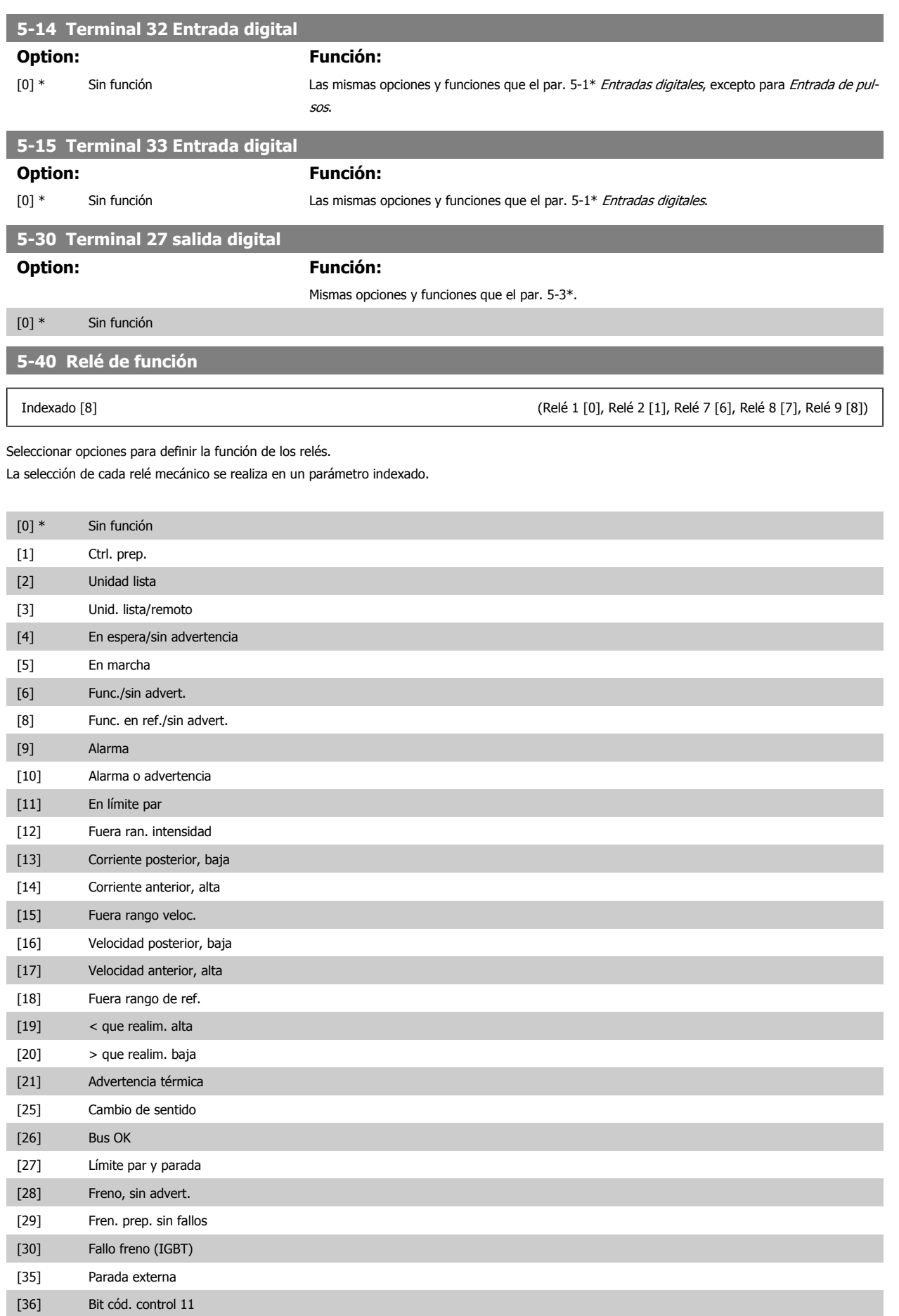

#### 6 Programación del convertidor de frecuencia de bajos armónicos Manual de funcionamiento del convertidor de frecuencia de bajos armónicos VLT AQUA

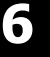

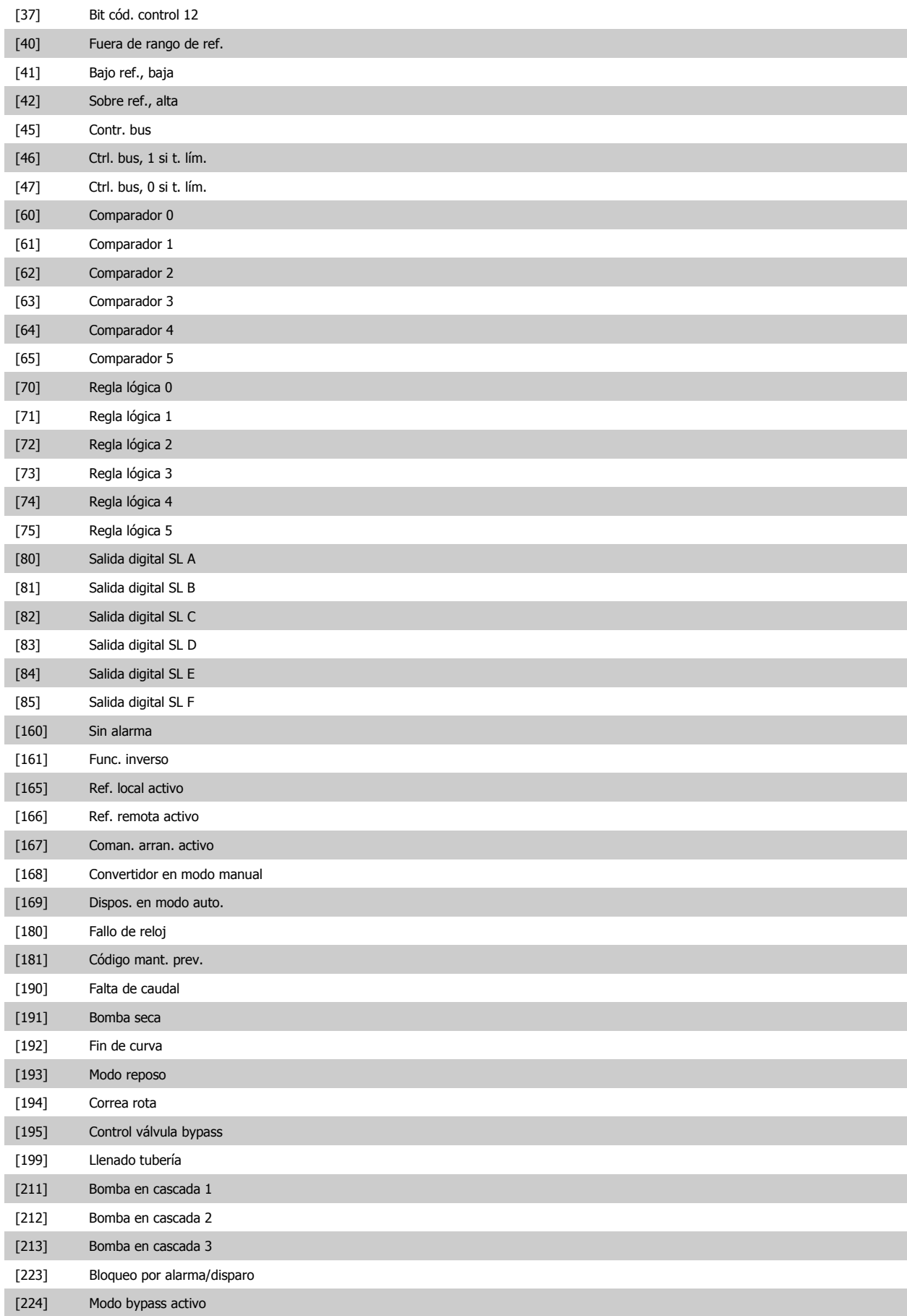

Manual de funcionamiento del convertidor de frecuencia de bajos armónicos VLT AQUA

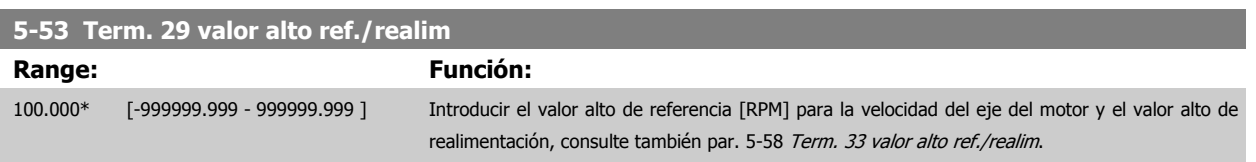

# **6.3.8 6-\*\* E/S analógica**

Grupo de parámetros que se utilizan para ajustar la configuración de la entrada y salida analógica

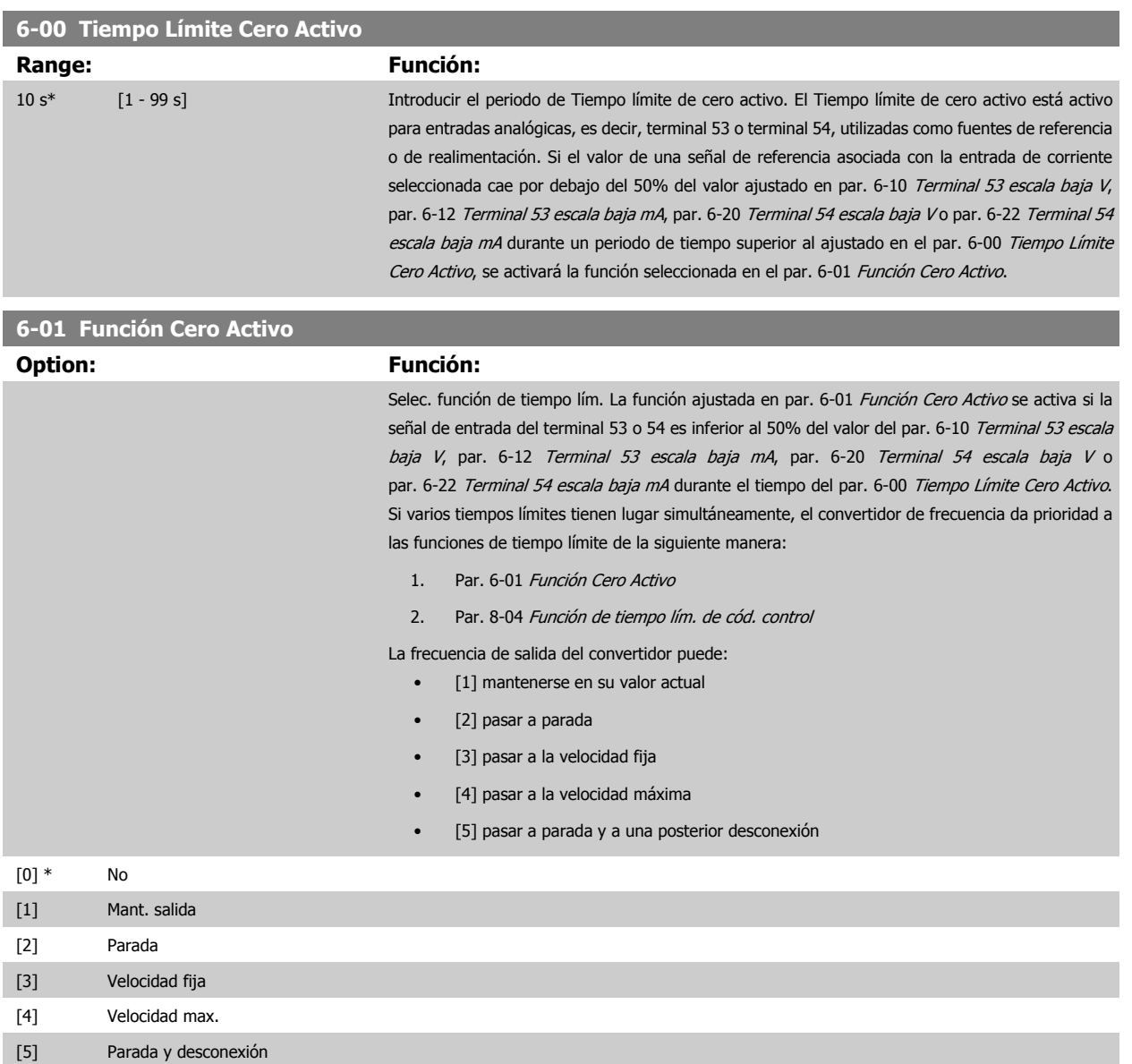

<span id="page-113-0"></span>6 Programación del convertidor de frecuencia de bajos armónicos Manual de funcionamiento del convertidor de frecuencia de bajos armónicos VLT AQUA

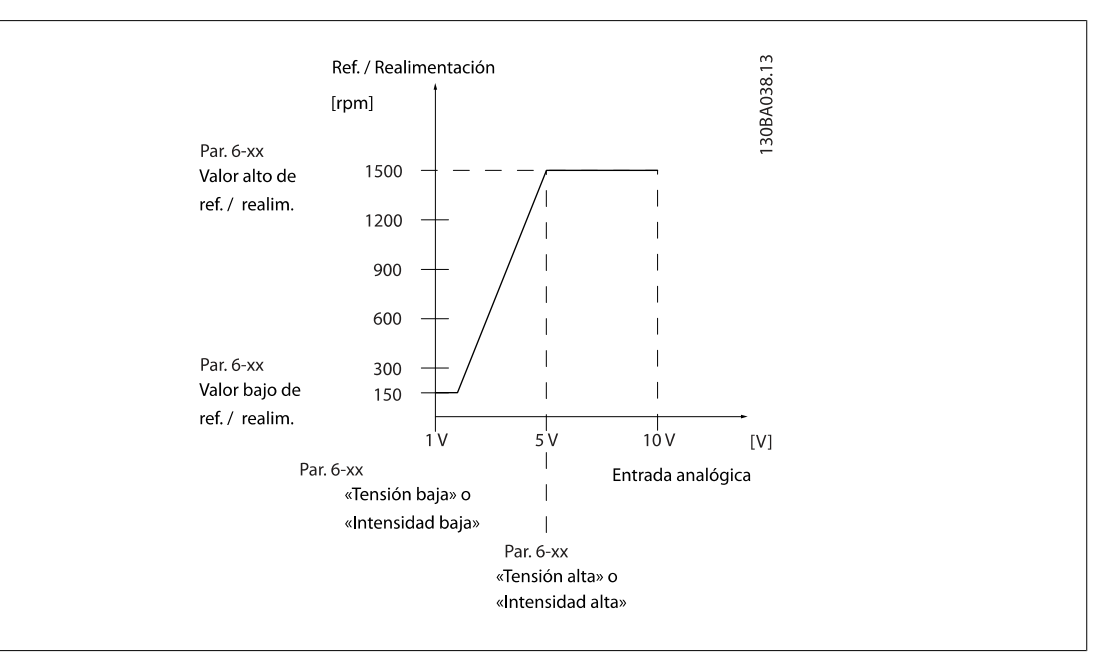

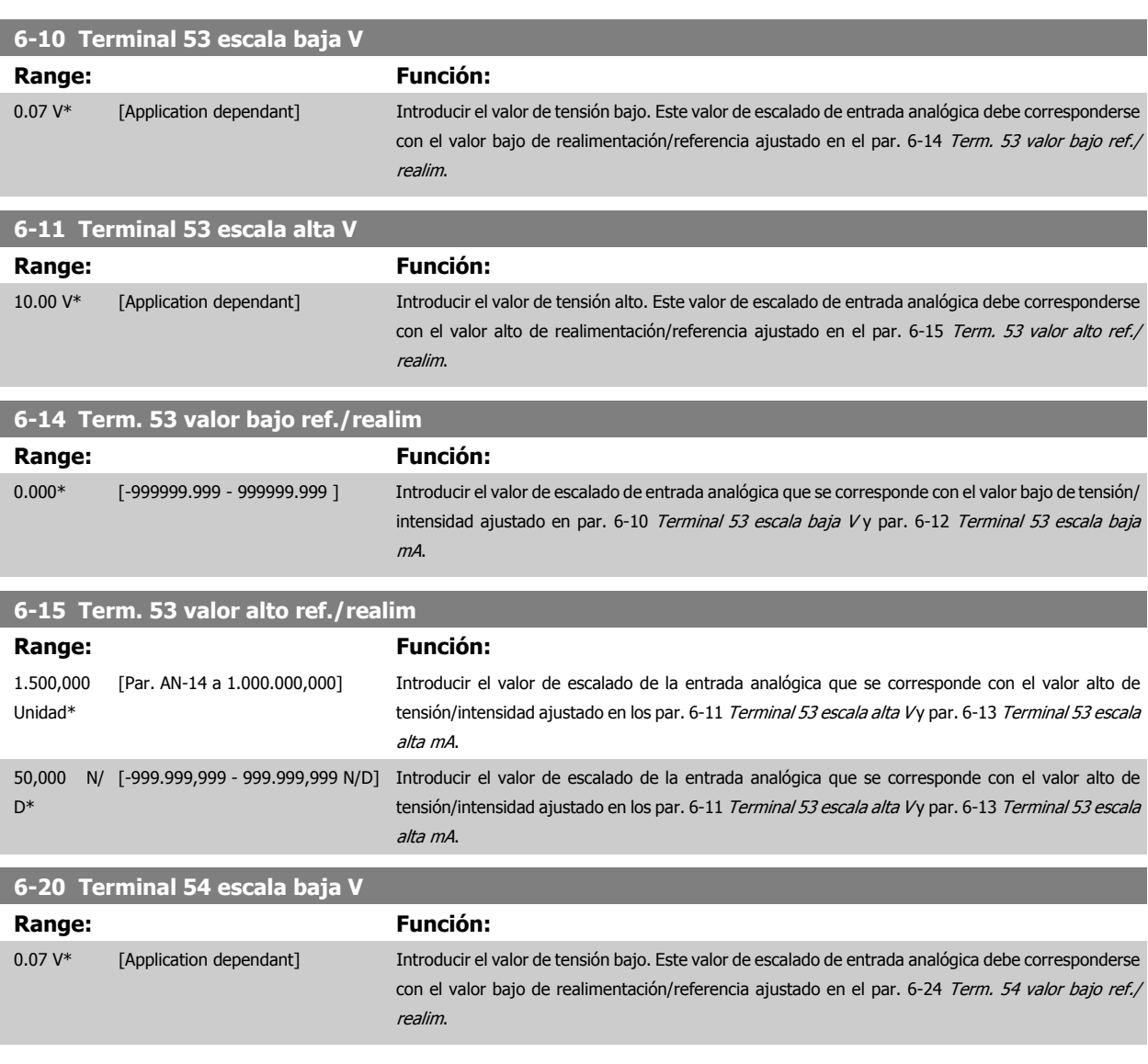

<span id="page-114-0"></span>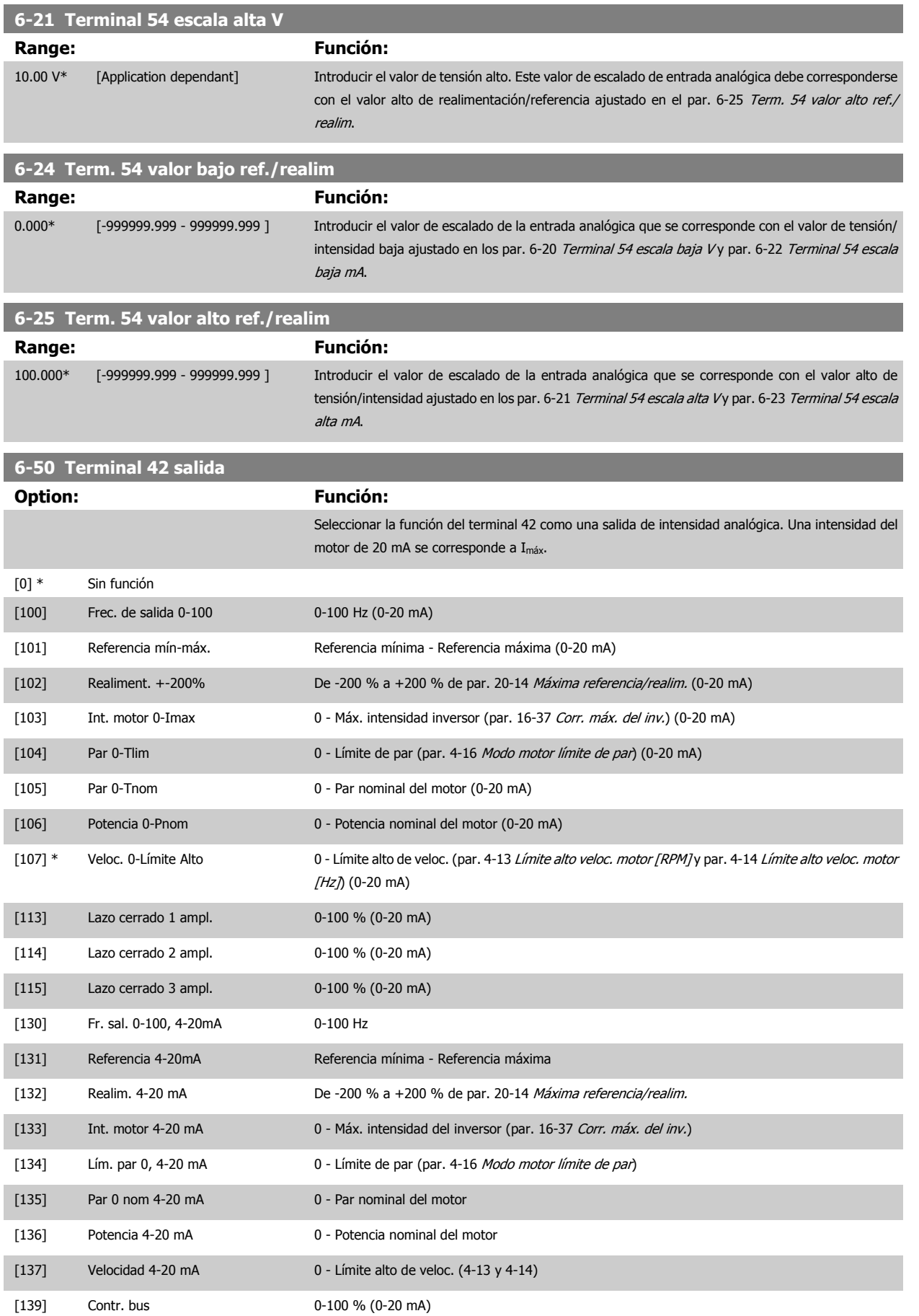

<span id="page-115-0"></span>6 Programación del convertidor de frecuencia de bajos armónicos

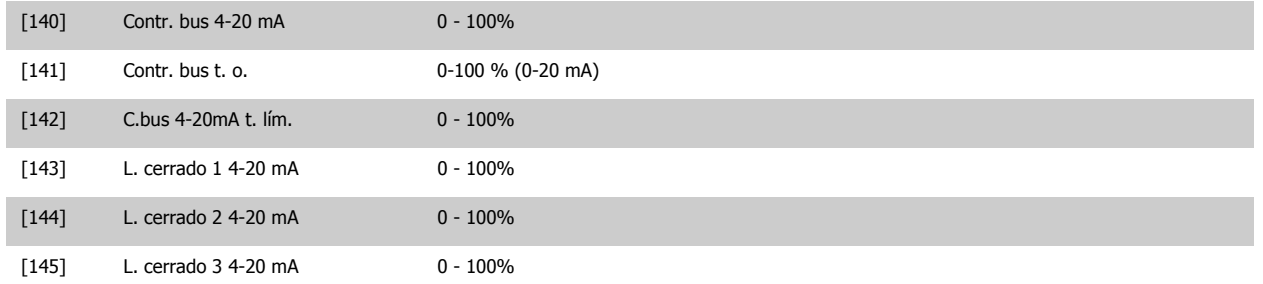

### **¡NOTA!**

Los valores para el ajuste de la Referencia mínima se encuentran en el par. par. 3-02 Referencia mínima Lazo abierto y en el par. par. 20-13 Mínima referencia/realim. Lazo cerrado - Los valores para la Referencia máxima se encuentran en el par. par. 3-03 Referencia máxima Lazo abierto y en el par. par. 20-14 Máxima referencia/realim. Lazo cerrado.

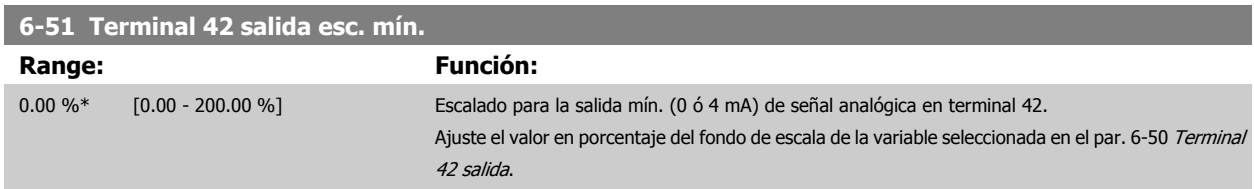

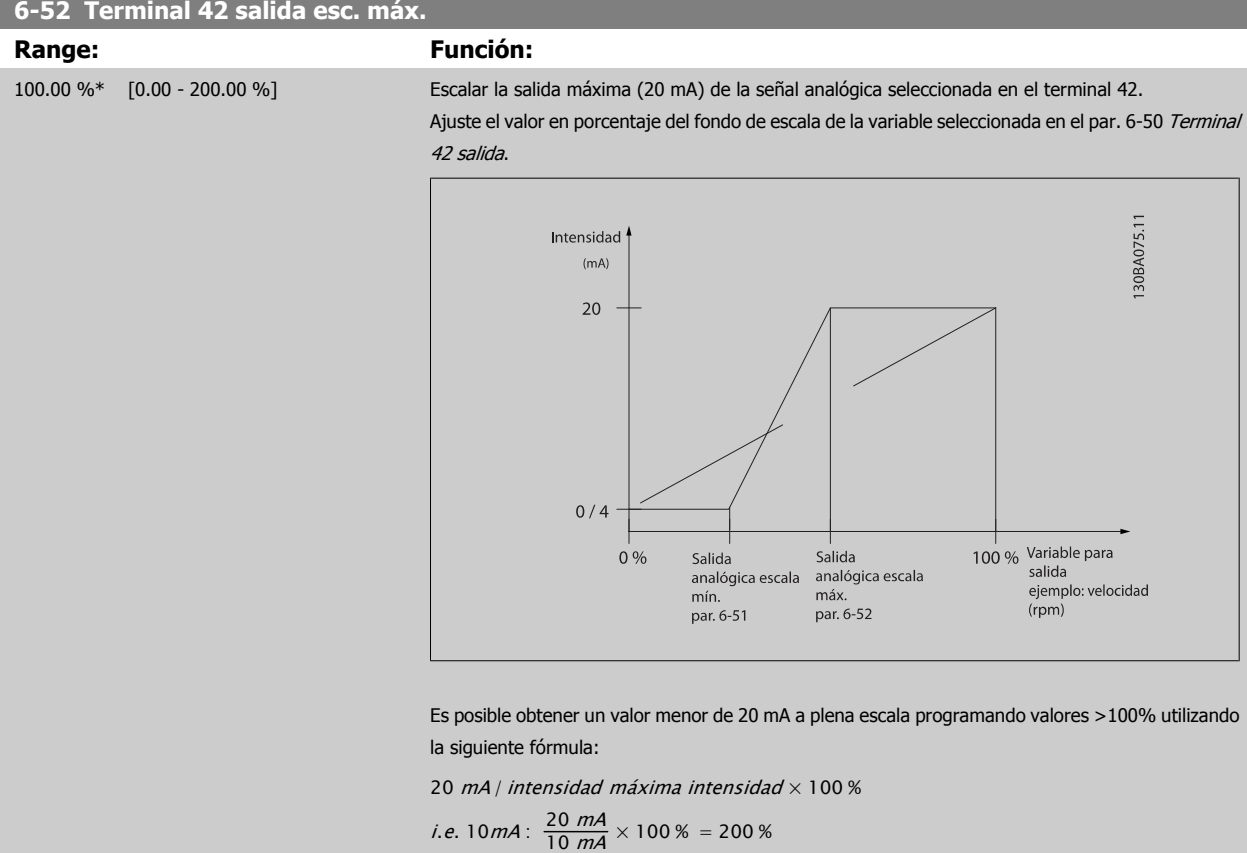

### EJEMPLO 1:

Valor de la variable = FRECUENCIA DE SALIDA, intervalo = 0-100 Hz

Intervalo necesario para salida =  $0-50$  Hz

Se necesita una señal de salida de 0 ó 4 mA a 0 Hz (0% del intervalo de la salida) - Ajustar par. 6-51 [Terminal 42 salida esc. mín.](#page-115-0) a 0% Se necesita una señal de salida de 20 mA a 50 Hz (50% del intervalo de la salida) - Ajustar par. 6-52 [Terminal 42 salida esc. máx.](#page-115-0) a 50%

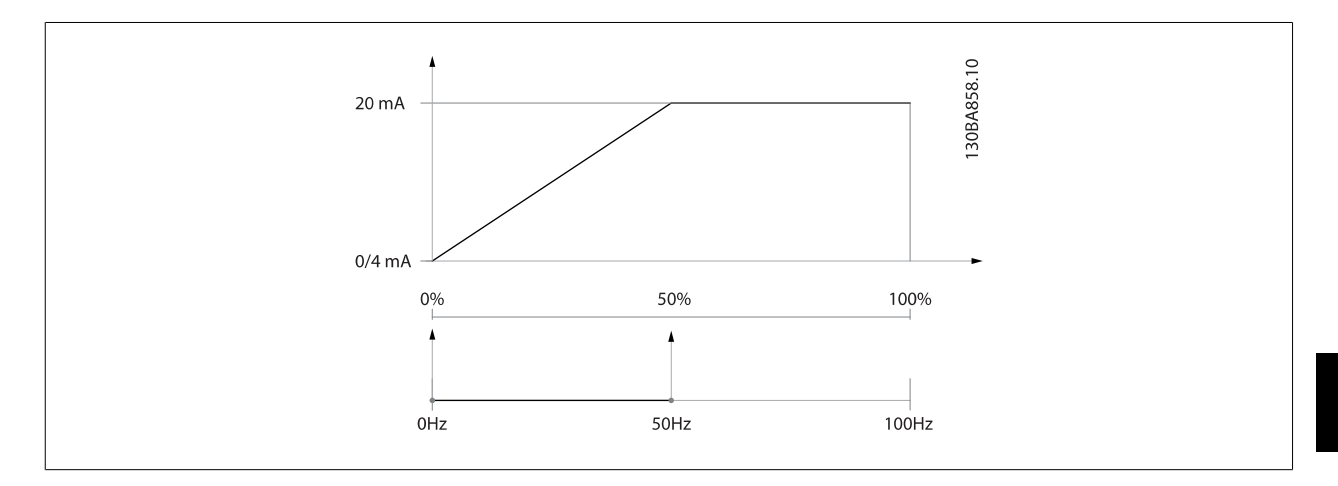

EJEMPLO 2:

Variable = REALIMENTACIÓN, intervalo = -200% a +200%

Intervalo necesario en la salida = 0-100%

Se necesita una señal de salida de 0 ó 4 mA al 0% (50% del intervalo) - Ajustar par. 6-51 [Terminal 42 salida esc. mín.](#page-115-0) a 50% Se necesita una señal de salida de 20 mA al 100% (75% del intervalo) - Ajustar par. 6-52 [Terminal 42 salida esc. máx.](#page-115-0) al 75%

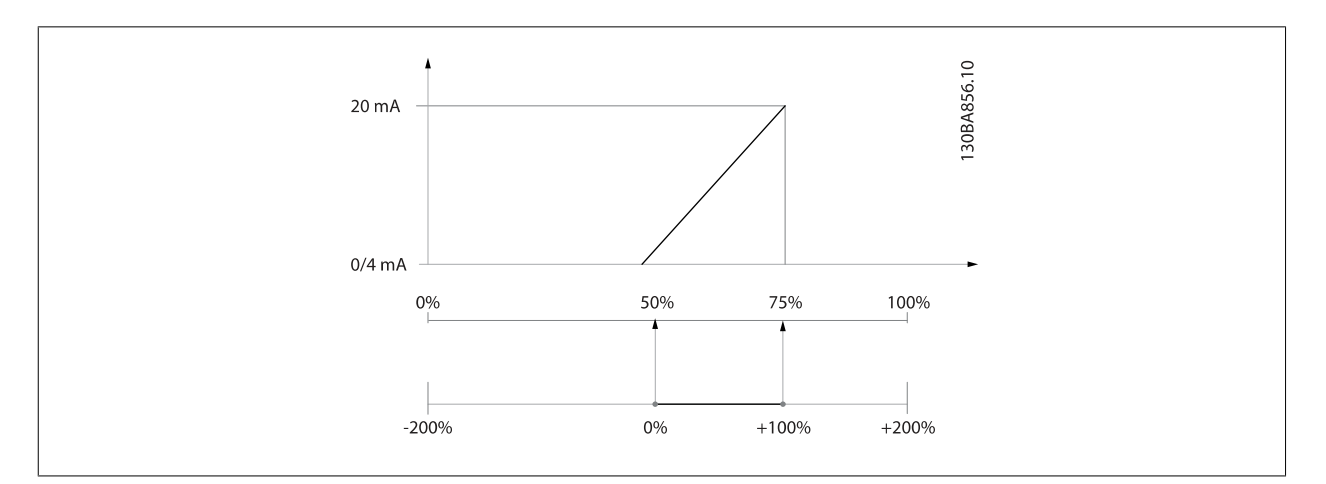

6 Programación del convertidor de frecuencia de bajos armónicos Manual de funcionamiento del convertidor de frecuencia de bajos armónicos VLT AQUA

### EJEMPLO 3:

Valor variable = REFERENCIA, intervalo = Ref. mín. - Ref. máx. Intervalo necesario para la salida = Ref. Mín. (0%) - Ref. Máx. (100%), 0-10 mA Se necesita una señal de salida de 0 ó 4 mA a la Ref. Mín. - Ajustar par. 6-51 [Terminal 42 salida esc. mín.](#page-115-0) a 0% Se necesita una señal de salida de 10 mA a la Ref. Máx. (100% del intervalo) - Ajustar par. 6-52 [Terminal 42 salida esc. máx.](#page-115-0) a 200% (20 mA / 10 mA x 100%=200%)

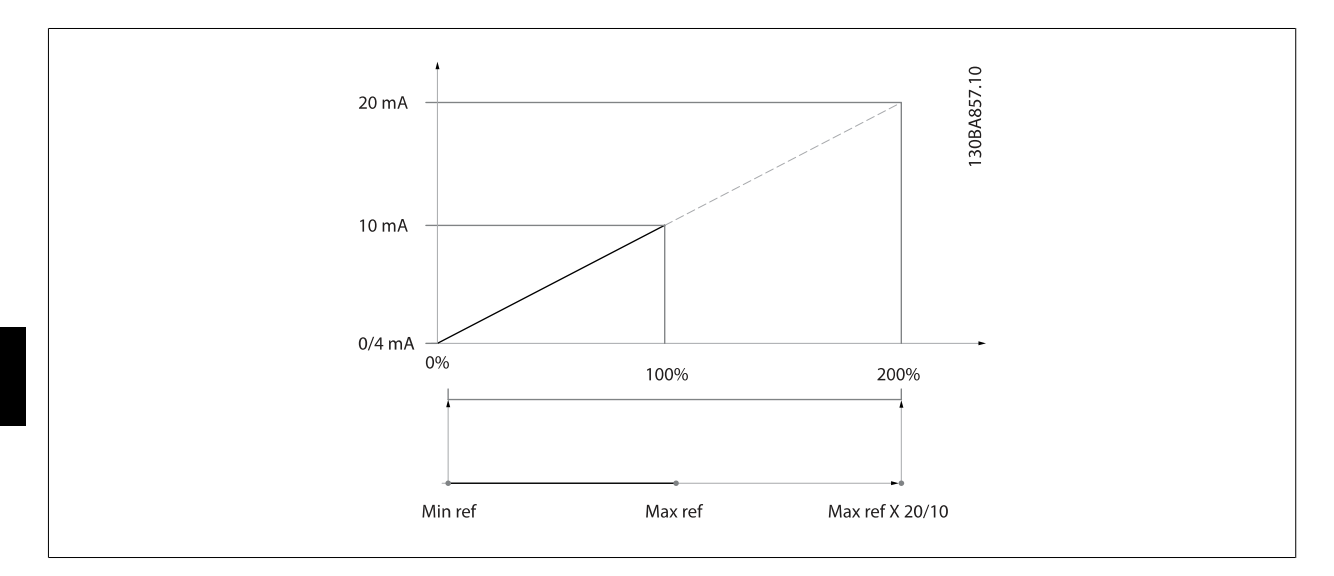

### **6.3.9 Conv. lazo cerrado, 20-\*\***

Este grupo de parámetros se utiliza para configurar el controlador PID de lazo cerrado que controla la frecuencia de salida del convertidor de frecuencia.

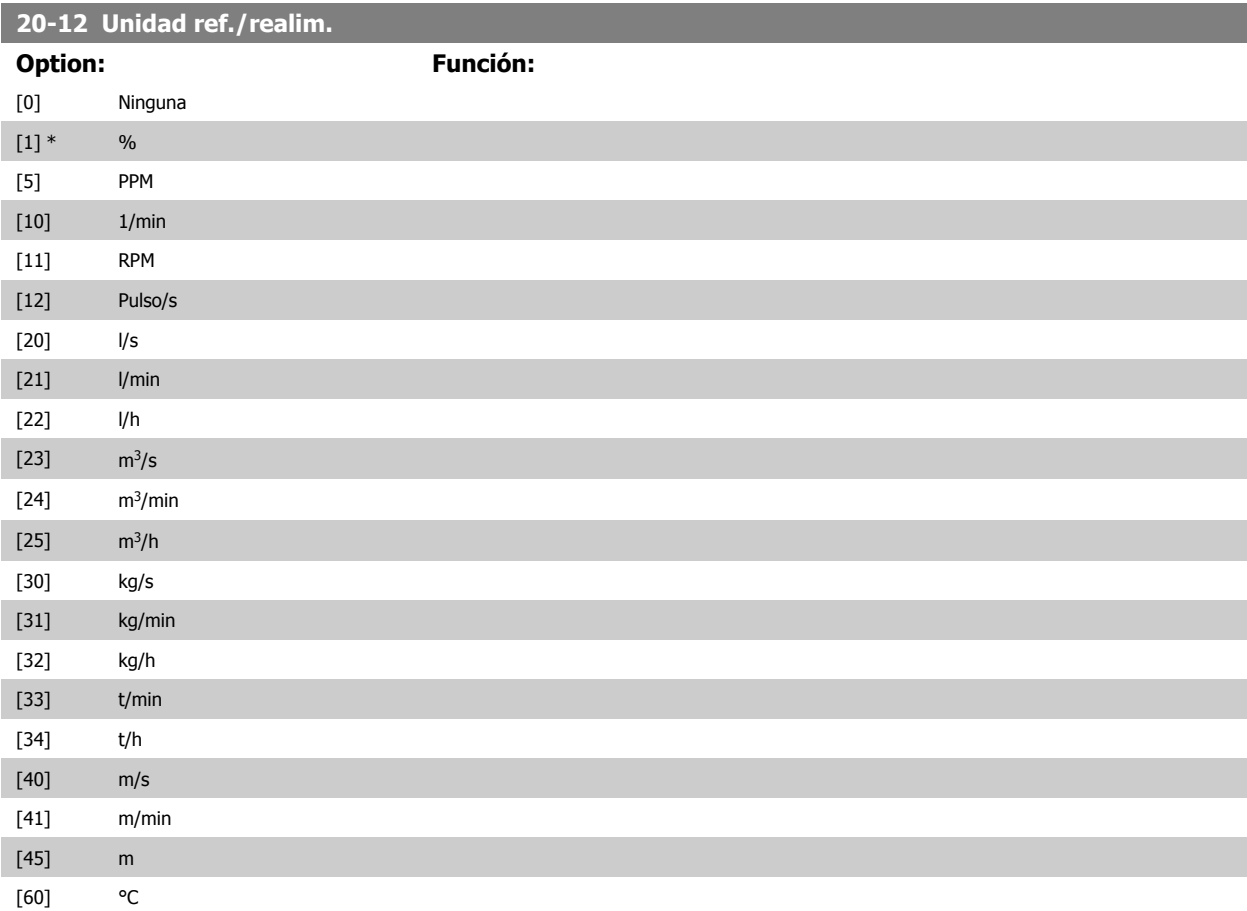

6 Programación del convertidor de frecuencia de bajos armónicos

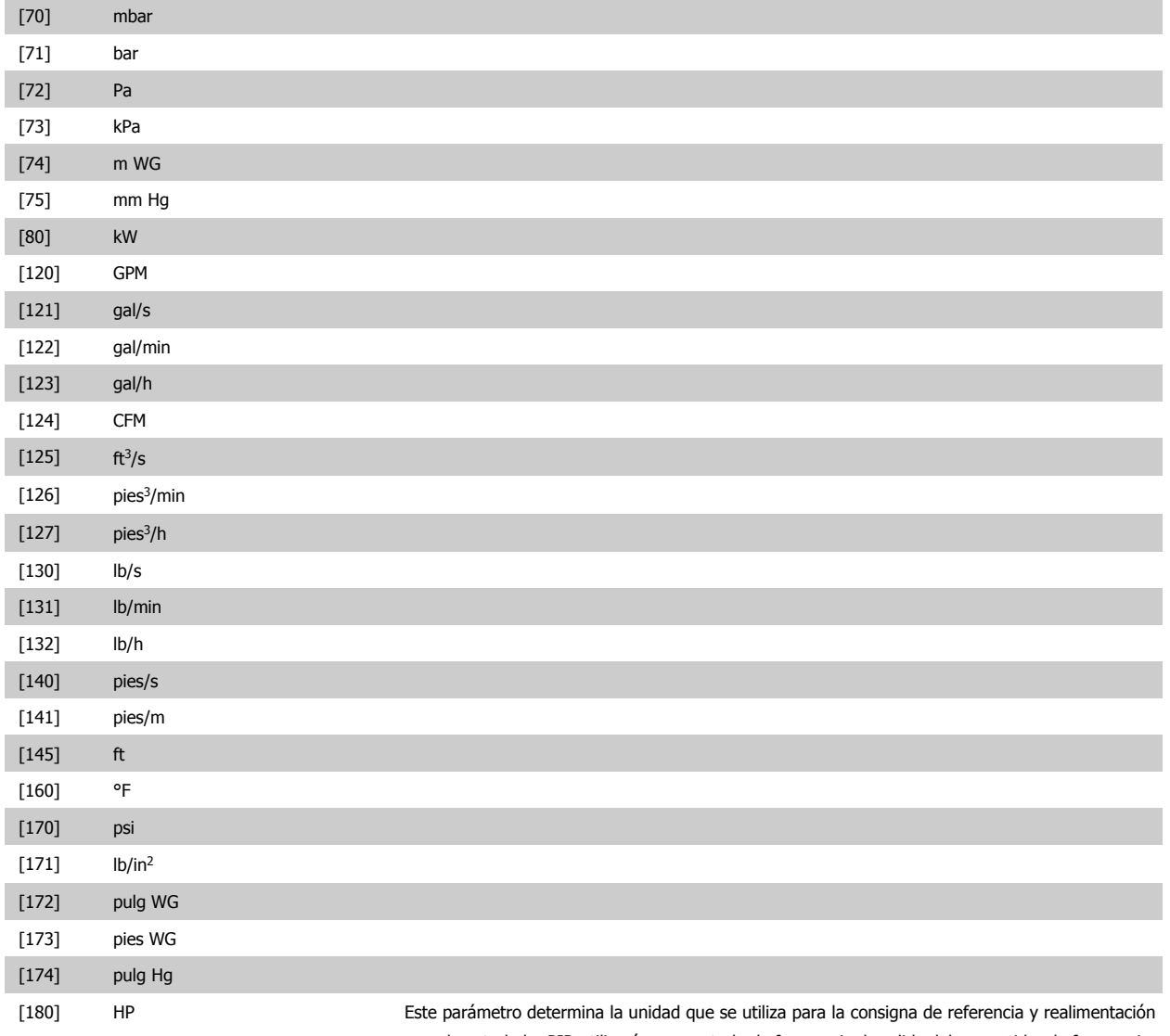

que el controlador PID utilizará para controlar la frecuencia de salida del convertidor de frecuencia.

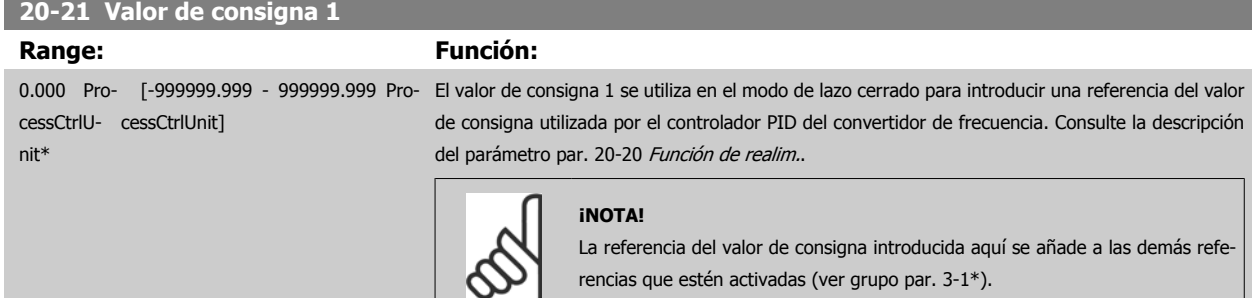

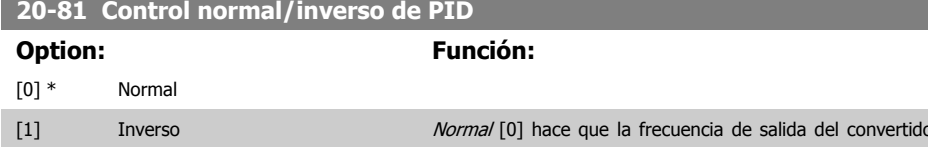

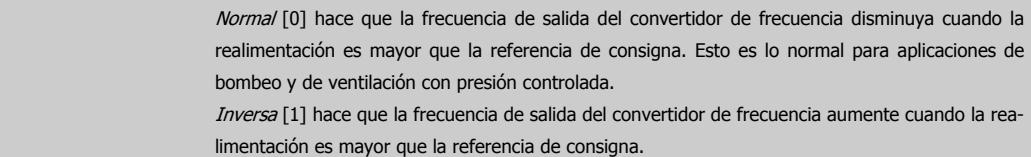

# **20-82 Veloc. arranque PID [RPM]**

### **Range: Función:**

Depende de [Depende de la aplicación] la aplicación\*

Cuando el convertidor de frecuencia se arranca por primera vez, acelera hasta esta velocidad de salida en modo de lazo abierto, siguiendo el tiempo de aceleración activo. Cuando se alcance la velocidad de salida programada aquí, el convertidor de frecuencia cambiará automáticamente a modo de lazo cerrado y el controlador PID comenzará a funcionar. Esto es útil en aplicaciones en las que la carga manejada debe primero acelerarse rápidamente hasta una velocidad mínima cuando se arranca.

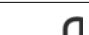

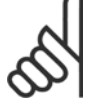

Este parámetro solo será visible si el par. 0-02 Unidad de velocidad de motor está ajustado a [0], rpm.

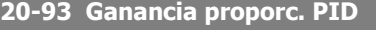

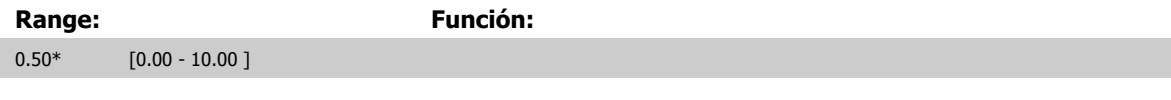

**¡NOTA!**

Si (Error x Ganancia) salta con un valor igual al establecido en par. 20-14 Máxima referencia/realim., el controlador PID intentará cambiar la velocidad de salida para igualarla con la establecida en par. 4-13 Límite alto veloc. motor [RPM] / par. 4-14 Límite alto veloc. motor [Hz], aunque en la práctica está limitada por este ajuste.

La banda proporcional (error que provoca que la salida varíe de 0 a 100%) puede calcularse mediante la fórmula:

( 1 Ganancia Ganancia  $\times$  (Referencia Referencia)

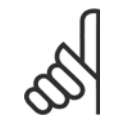

### **¡NOTA!**

Ajuste siempre el valor deseado para par. 20-14 Máxima referencia/realim. antes de ajustar los valores del controlador PID en el grupo de par. 20-9\*.

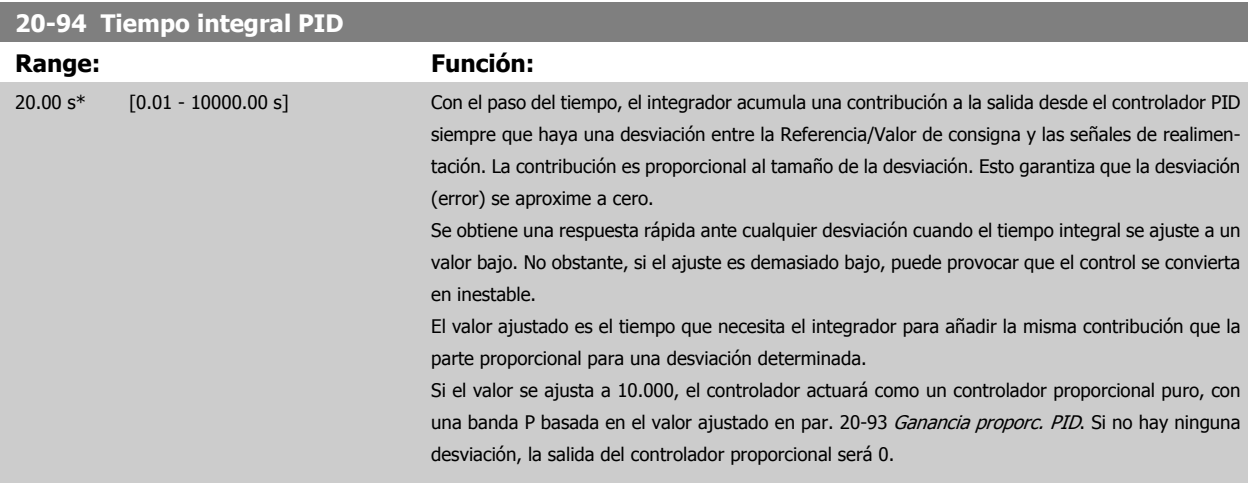

# <span id="page-120-0"></span>**6.3.10 22-\*\* Varios**

Este grupo contiene parámetros que se utilizan para controlar las aplicaciones de gestión de aguas/aguas residuales.

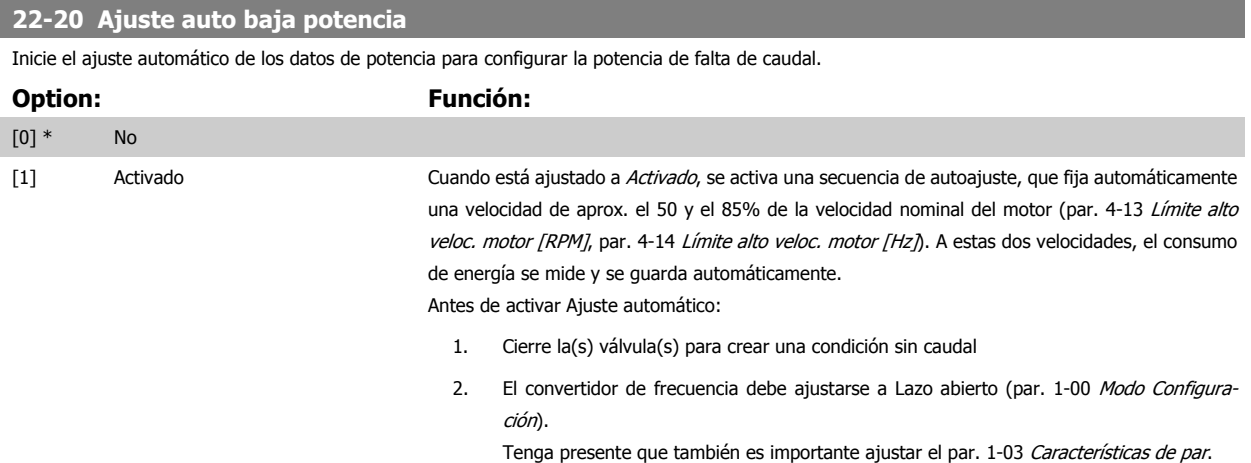

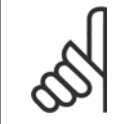

### **¡NOTA!**

El Ajuste automático debe realizarse cuando el sistema haya alcanzado la temperatura normal de funcionamiento

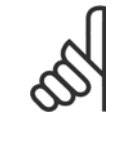

### **¡NOTA!**

Es importante que par. 4-13 Límite alto veloc. motor [RPM] o par. 4-14 Límite alto veloc. motor [Hz] esté ajustado a la máxima velocidad de funcionamiento del motor.

Es importante realizar el Ajuste automático antes de configurar el controlador PI integrado, porque los ajustes se reiniciarán al cambiar de Lazo cerrado a abierto en el par. 1-00 [Modo Configuración](#page-99-0).

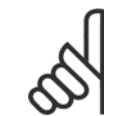

# **¡NOTA!**

Realice la puesta a punto con los mismos ajustes en par. 1-03 Características de par que para el funcionamiento tras la puesta a punto.

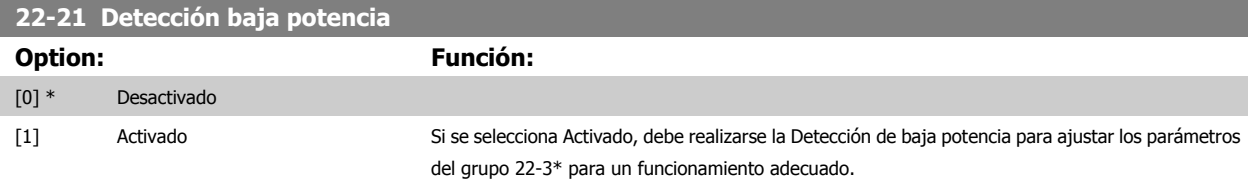

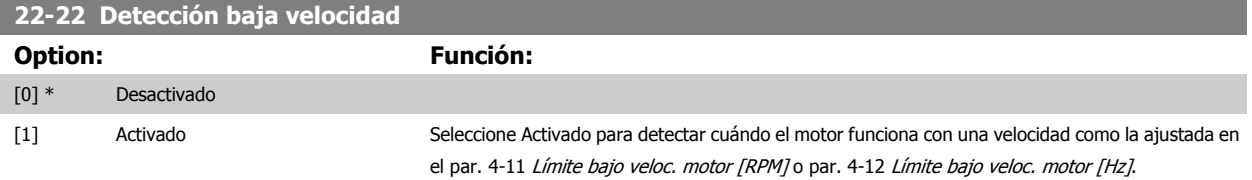

<span id="page-121-0"></span>6 Programación del convertidor de frecuencia de bajos armónicos

### **22-23 Función falta de caudal**

Acciones comunes para detección de baja potencia y detección de baja velocidad (no son posibles selecciones individuales).

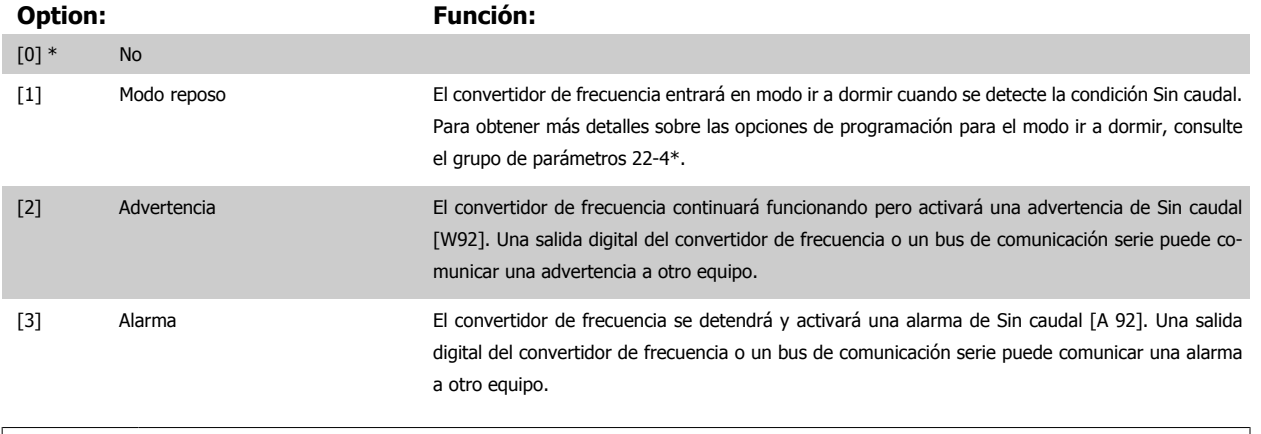

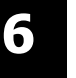

### **¡NOTA!**

No ponga par. 14-20 Modo reset a [13] Reset auto. infinito cuando par. 22-23 Función falta de caudal esté ajustado a [3] Alarma. Eso haría que el convertidor de frecuencia conmutara continuamente entre funcionamiento y parada cuando se detectase una situación de Sin caudal.

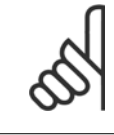

# **¡NOTA!**

Si el convertidor de frecuencia está equipado con un bypass de velocidad constante, con una función de bypass automático que activa el bypass si el convertidor experimenta una situación persistente de alarma, asegúrese de desactivar la función de bypass automático si se ha seleccionado [3] Alarma como función para Sin caudal.

### **22-24 Retardo falta de caudal**

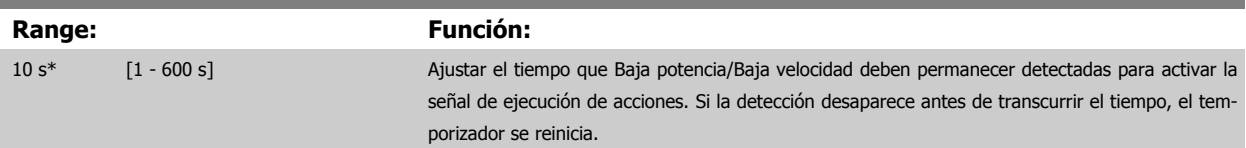

### **22-26 Función bomba seca**

Seleccionar la acción deseada para el funcionamiento de bomba en seco.

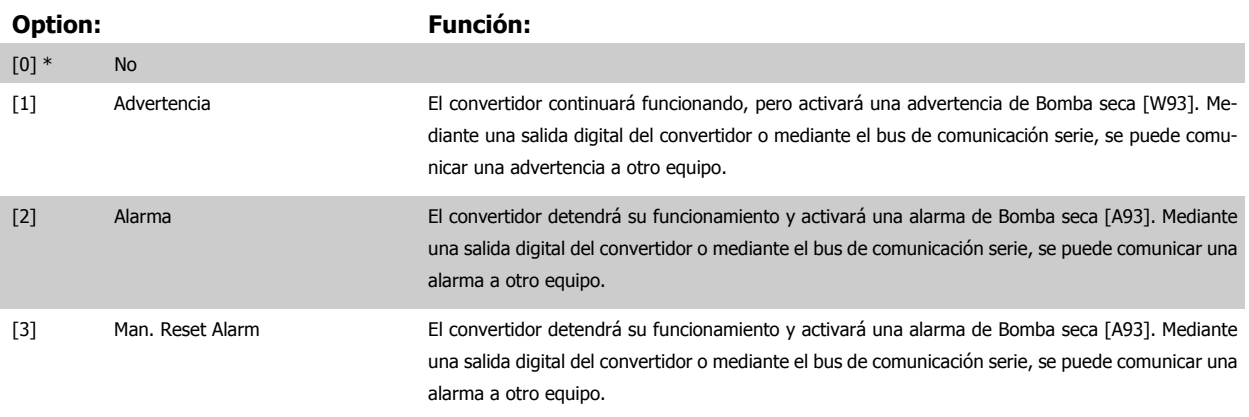

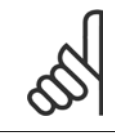

#### **¡NOTA!**

Detección Baja Potencia debe estar Activado (par. 22-21 [Detección baja potencia](#page-120-0)) y realizándose (utilizando ya sea el grupo de pará-metros 22-3\*, Ajuste potencia falta de caudal, o el par. 22-20 [Ajuste auto baja potencia](#page-120-0)) para poder utilizar Detección de bomba seca.

Manual de funcionamiento del convertidor de frecuencia de bajos armónicos VLT AQUA 6 Programación del convertidor de frecuencia de bajos armónicos

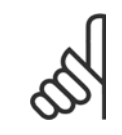

### **¡NOTA!**

**¡NOTA!**

No ajuste par. 14-20 Modo reset, a [13] Reinic. auto. infinito, cuando par. 22-26 [Función bomba seca](#page-121-0) está ajustado a [2] Alarma. Si se hace esto, el convertidor cambiará continuamente de funcionamiento a parada y viceversa cuando se detecte una condición de Bomba seca.

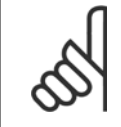

Si el convertidor está equipado con un bypass de velocidad constante, con función de bypass automático que arranca el bypass si el convertidor experimenta una condición de alarma persistente, asegúrese de desactivar la función de bypass automático si [2] Alarma o [3] Man. Reset Alarm está seleccionado como la Función bomba seca.

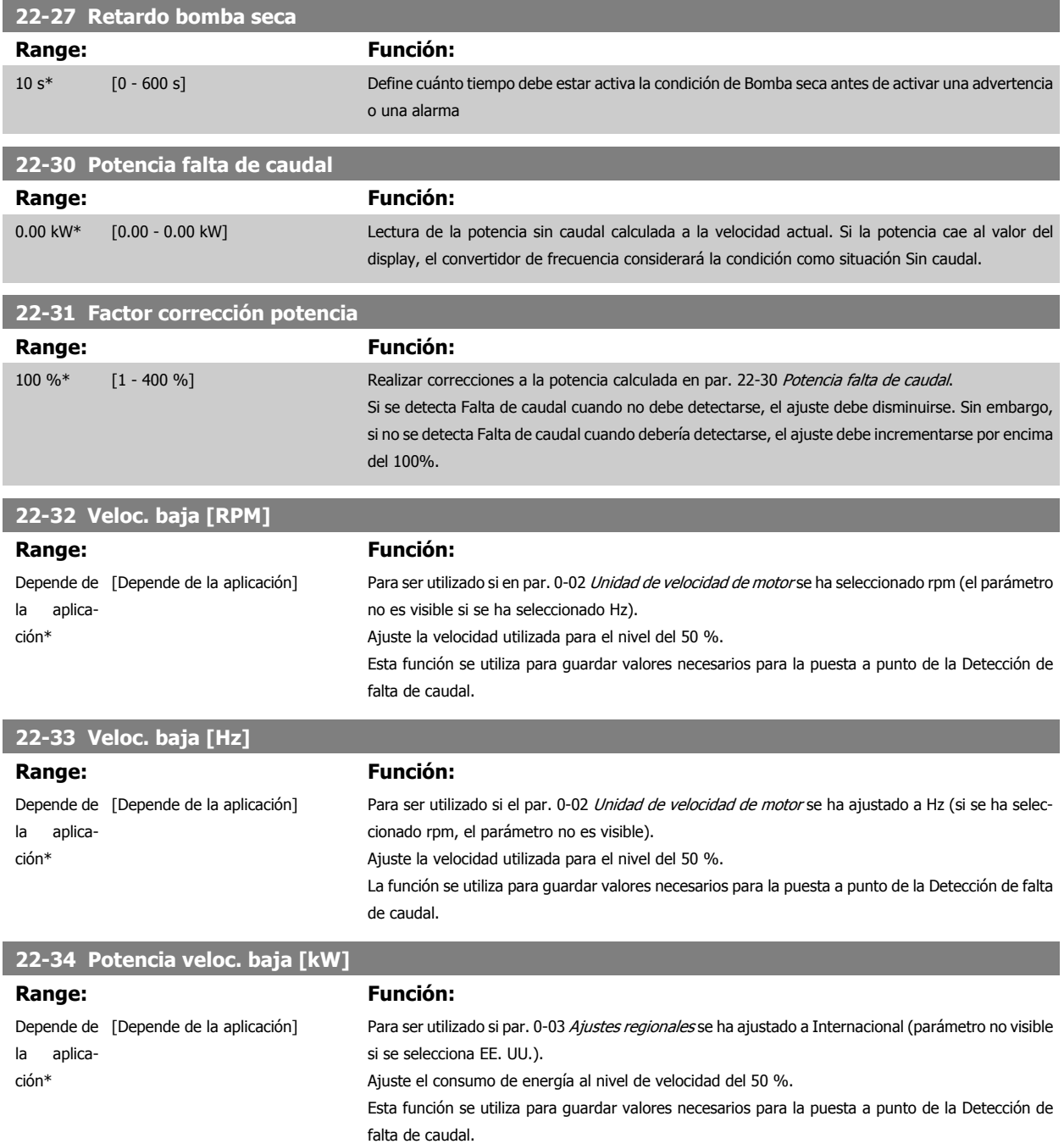

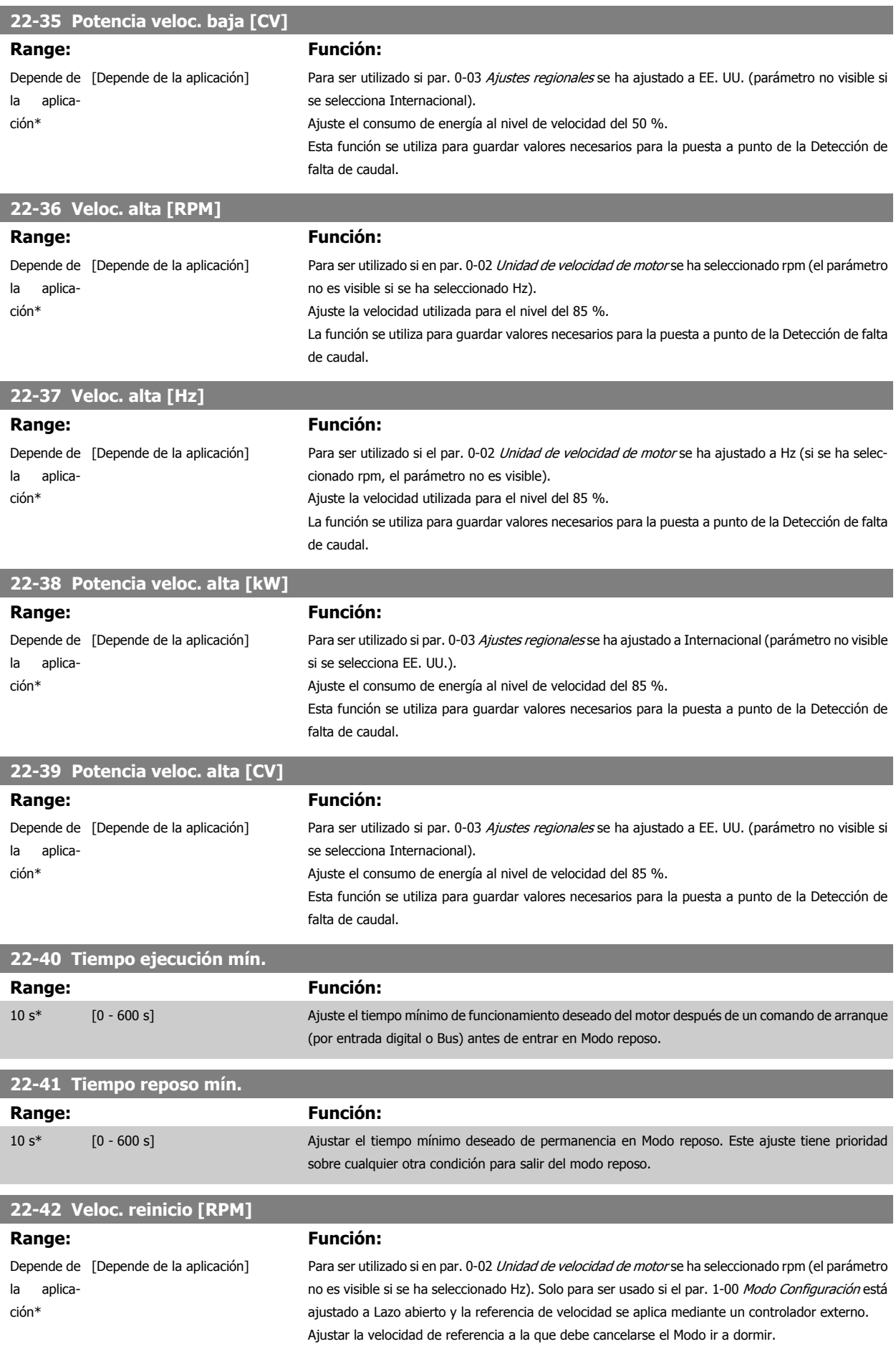

6 Programación del convertidor de frecuencia de bajos armónicos

<span id="page-124-0"></span>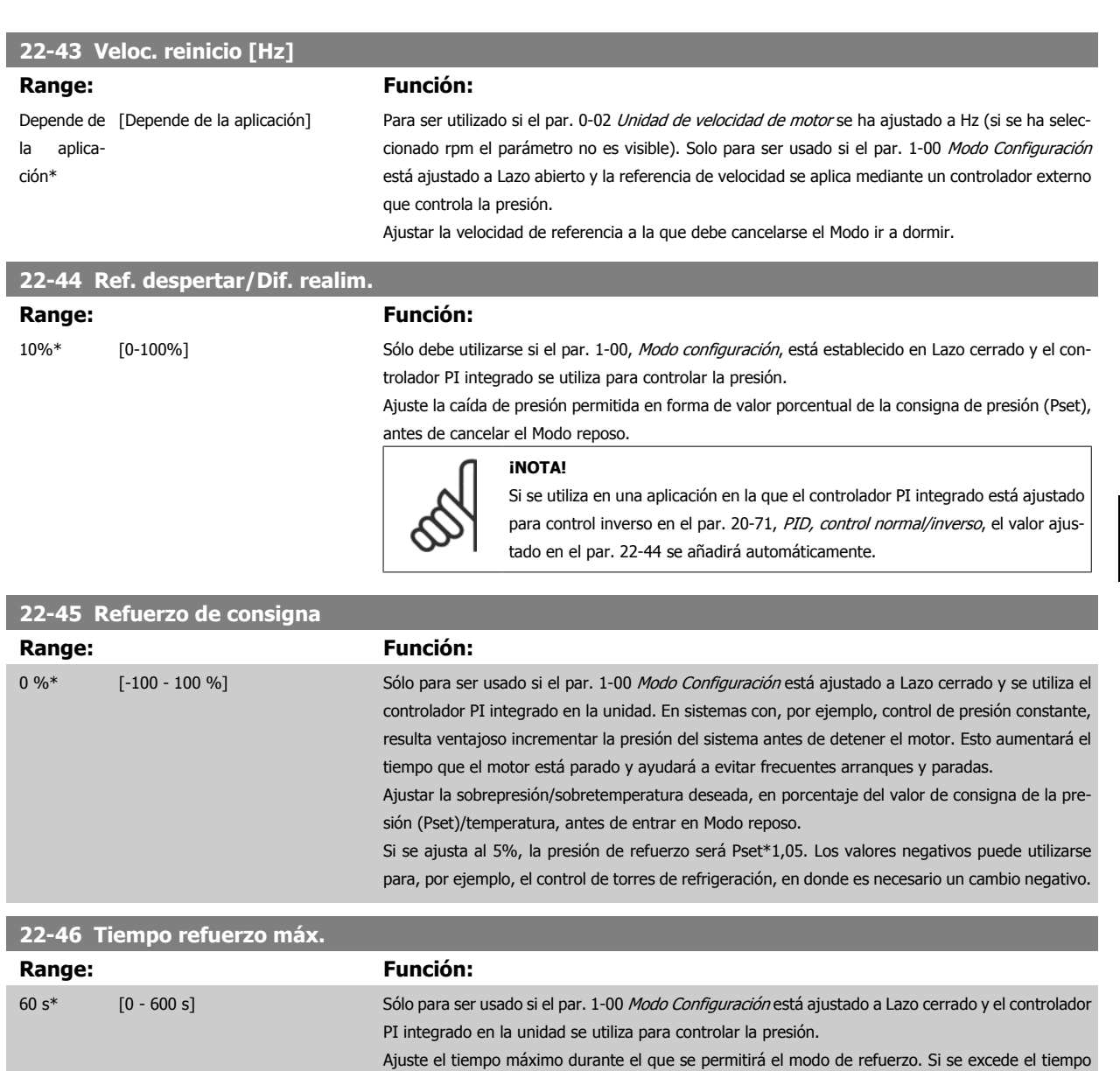

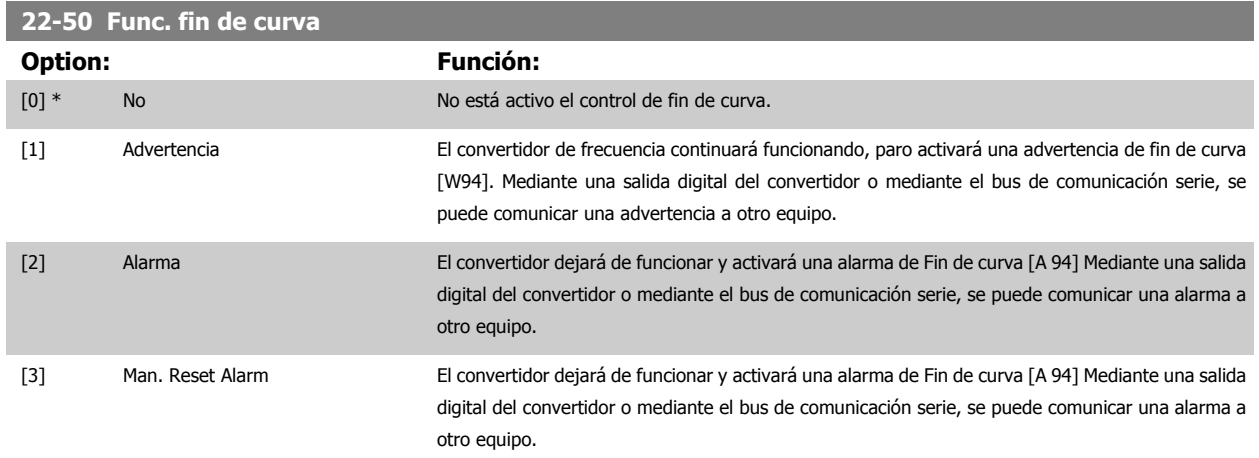

ajustado, se entrara en Modo reposo, sin esperar a que se alcance la presión de refuerzo ajustada.

MG.20.T1.05 – VLT® es una marca registrada de Danfoss.  $125$ 

<span id="page-125-0"></span>6 Programación del convertidor de frecuencia de bajos armónicos

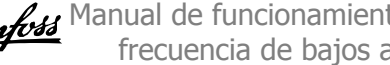

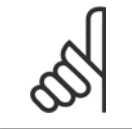

#### **¡NOTA!**

El rearranque automático restaurará la alarma y arrancará el sistema de nuevo.

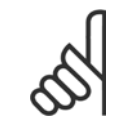

### **¡NOTA!**

No ajuste par. 14-20 Modo reset, a [13] Reinic. auto. infinito, cuando par. 22-50 [Func. fin de curva](#page-124-0) esté ajustado a [2] Alarma. Hacer esto producirá que el convertidor cambie continuamente de funcionamiento a parada cuando se detecte una condición de Fin de curva.

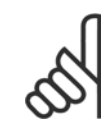

## **¡NOTA!**

Si el convertidor está equipado con un bypass de velocidad constante, con función de bypass automático que arranca el bypass si el convertidor experimenta una condición de alarma persistente, asegúrese de desactivar la función de bypass automático si [2] Alarma o [3] Alarma reinic. manual está seleccionado como Func. fin de curva.

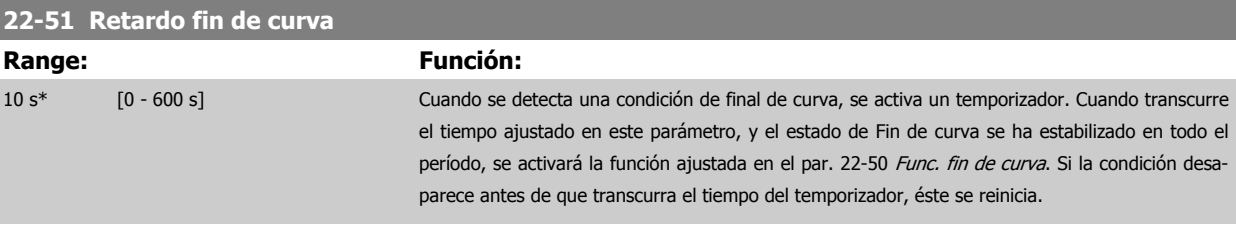

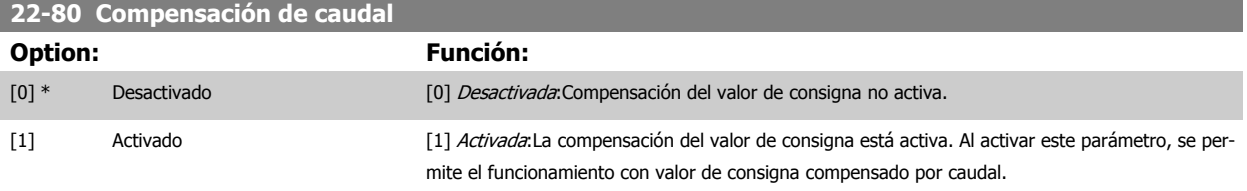

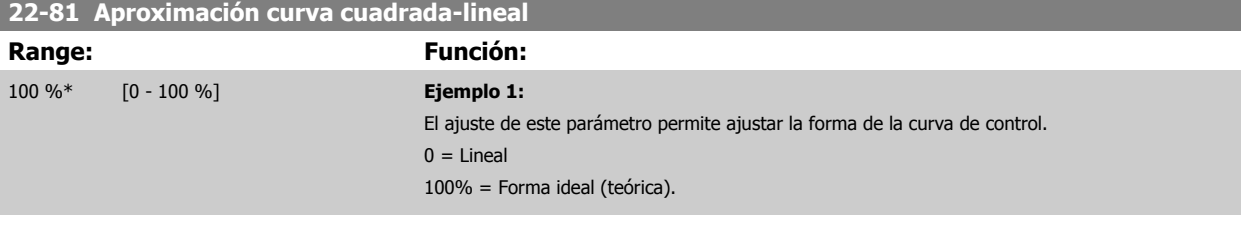

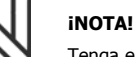

Tenga en cuenta que no es visible con funcionamiento en cascada.

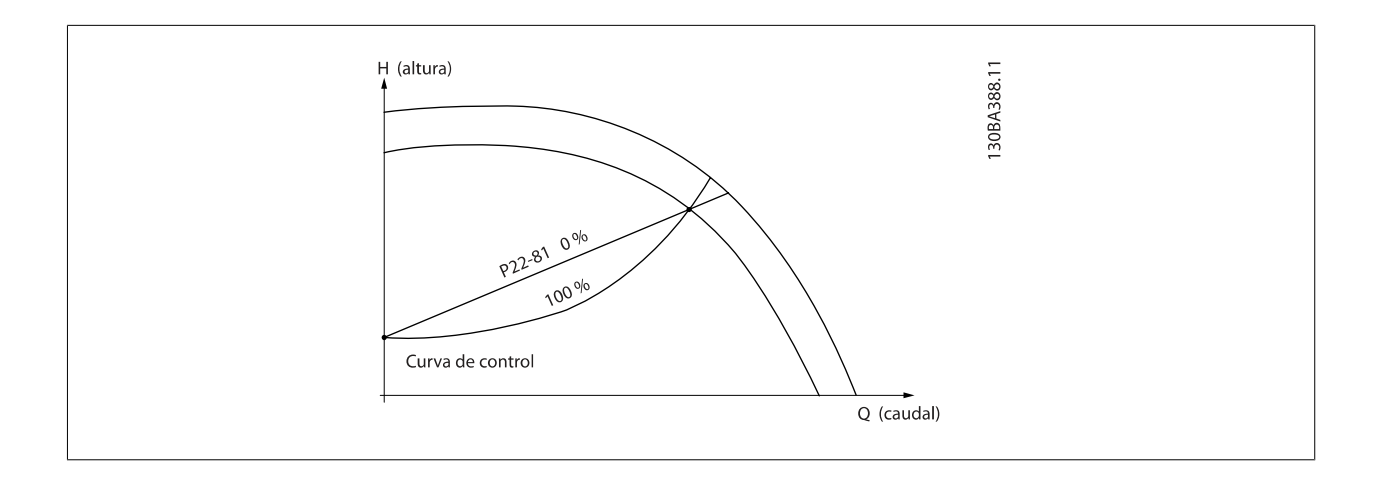

### <span id="page-126-0"></span>**22-82 Cálculo punto de trabajo**

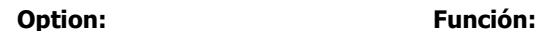

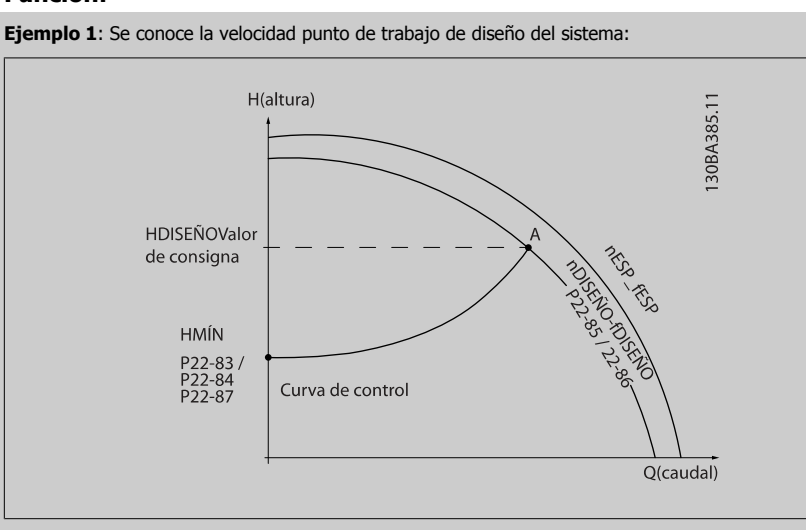

A partir de la hoja de datos que muestra las características del equipo determinado a distintas velocidades, simplemente leyendo transversalmente a partir del punto H<sub>DISEÑO</sub> y del punto Q<sub>DISEÑO</sub> nos permite encontrar el punto A, que es el punto de trabajo de diseño del sistema. Deben identificarse las características de la bomba en este punto y programar la velocidad asociada. Cerrando las válvulas y ajustando la velocidad hasta alcanzar HMIN es posible identificar la velocidad en el punto "sin caudal".

El ajuste del par. 22-81 [Aproximación curva cuadrada-lineal](#page-125-0) nos permite entonces ajustar infinitamente la forma de la curva de control.

#### **Ejemplo 2:**

No se conoce la Velocidad en el punto de trabajo de diseño: Cuando la velocidad en el punto de trabajo de diseño del sistema no se conoce, es necesario determinar otro punto de referencia en la curva de control utilizando la hoja de datos. Mirando la curva de la velocidad especificada y representando gráficamente la presión de diseño (H<sub>DISEÑO</sub>, Punto C) es posible determinar el caudal a esa presión QESP. De igual modo, representando gráficamente el caudal de diseño (QDISEÑO, Punto D). es posible determinar la presión  $H_D$  a ese caudal. Conociendo estos dos puntos de la curva características de la bomba, además de H<sub>MIN</sub> como se indica más arriba, el convertidor de frecuencia es capaz de calcular el punto de referencia B y, por lo tanto, representar gráficamente la curva de control, a la que se sumará el punto de trabajo de diseño del sistema A.

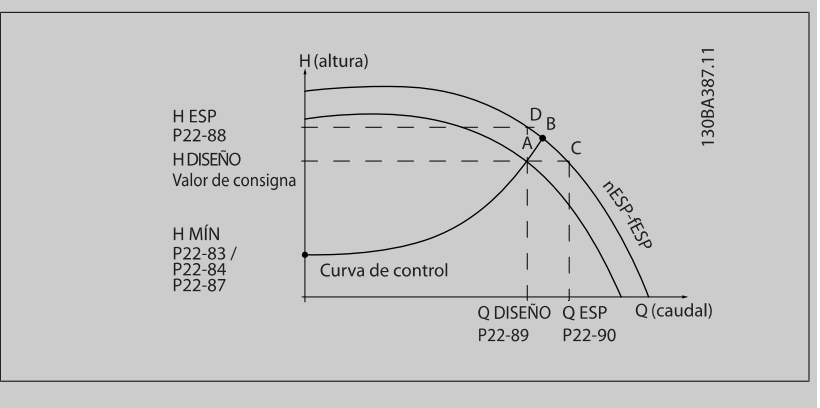

[0] \* Desactivado Desactivado Desactivado [0]: Cálculo punto de trabajo no activo. Para utilizar cuando se conozca la velocidad en el punto de diseño (ver tabla arriba).

[1] Activado Activado Activado Activado Activado [1]: El cálculo punto de trabajo está activo. Al habilitar este parámetro se permite el cálculo del punto de trabajo de diseño del sistema a la velocidad de 50/60Hz, a partir del conjunto de datos de los par. 22-83 Velocidad sin caudal [RPM] par. 22-84 Velocidad sin caudal [Hz], [par. 22-87](#page-127-0) Presión a velocidad sin caudal, par. 22-88 Presión a velocidad nominal, par. 22-89 Caudal en punto de diseño y par. 22-90 [Caudal a velocidad nominal](#page-128-0).

diseño [RPM]. Si se decide utilizar HZ en el par. 0-02 Unidad de velocidad de motor, entonces debe

<span id="page-127-0"></span>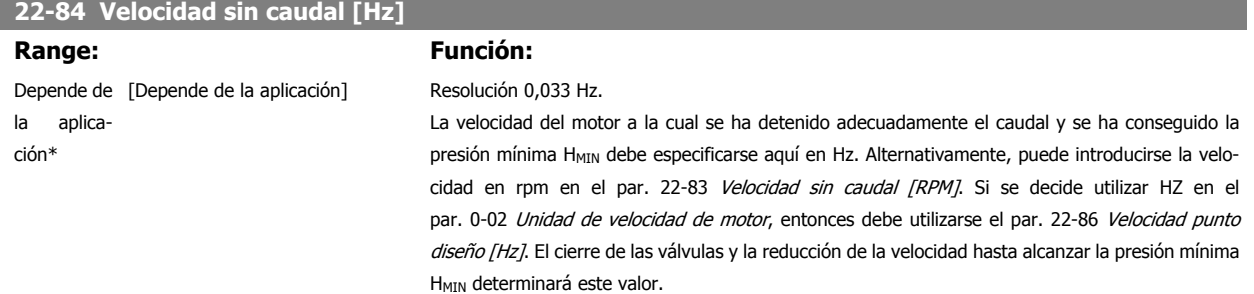

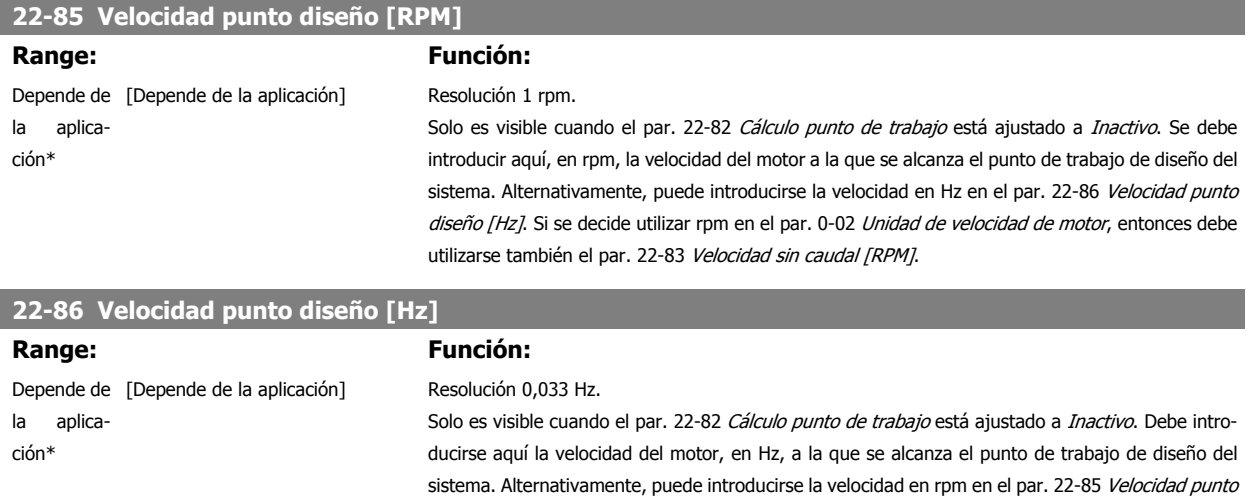

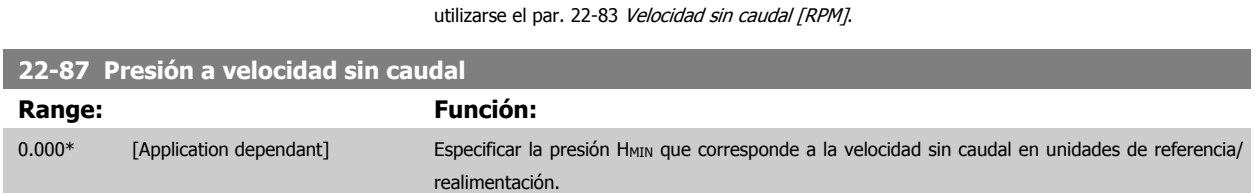

Consulte también el punto D del par. 22-82 [Cálculo punto de trabajo](#page-126-0).

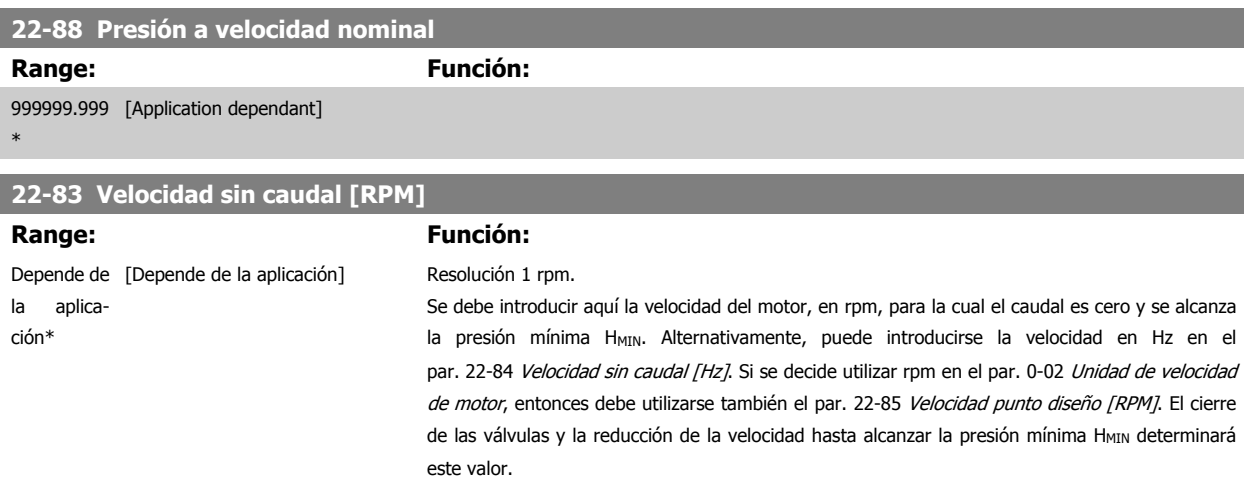

Consulte también el punto C del par. 22-82 [Cálculo punto de trabajo](#page-126-0).

<span id="page-128-0"></span>Manual de funcionamiento del convertidor de frecuencia de bajos armónicos VLT AQUA 6 Programación del convertidor de frecuencia de bajos armónicos

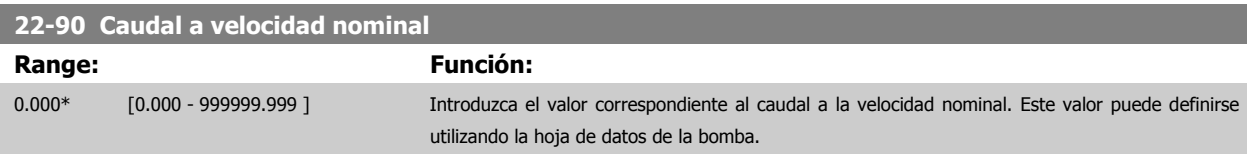

# **6.3.11 23-0\* Acciones temporizadas**

Utilice Acciones temporizadas para las acciones que necesitan realizarse de forma diaria o semanal, p. ej., referencias distintas a horas laborables/no laborables. Se pueden programar hasta 10 acciones temporizadas en el convertidor de frecuencia. El número de Acción temporizada se selecciona en la lista cuando se entra en el grupo de parámetros23-0\* desde el LCP. Par. 23-00 Tiempo activ. – [par. 23-04](#page-131-0) Repetición, a continuación, consulte el número de Acción temporizada seleccionado. Cada Acción temporizada se divide en una hora de inicio y una hora de fin, en las que se pueden realizar dos acciones distintas.

Las acciones programadas en Acciones temporizadas se combinan con las acciones correspondientes de entradas digitales, trabajo de control a través de bus y Smart Logic Controllercontrolador lógico, según las reglas de combinación configuradas en 8-5\*O-5#, Digital/Bus.

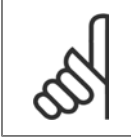

**¡NOTA!**

El reloj (grupo de parámetros 0-7\*) debe estar correctamente programado para que las Acciones temporizadas funcionen correctamente.

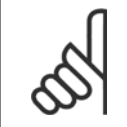

## **¡NOTA!**

Cuando se instala una tarjeta de opción de E/S analógica MCB 109, se incluye una batería de respaldo para la fecha y la hora.

#### **¡NOTA!**

La herramienta de configuración basada en PC MCT 10DCT 10 contiene una guía especial para la sencilla programación de acciones temporizadas.

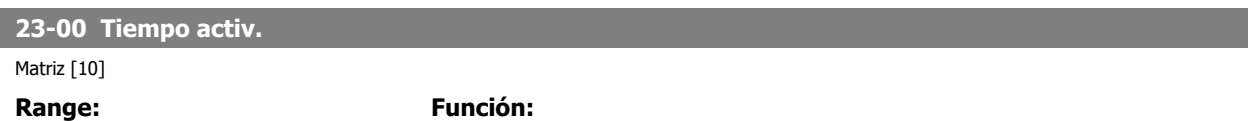

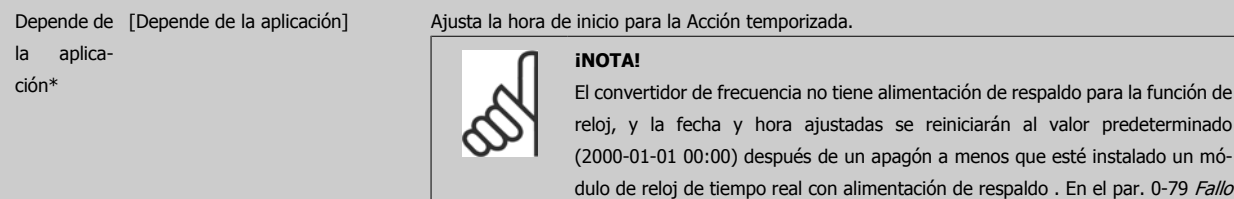

de reloj es posible programar una Advertencia para el caso de que el reloj no se

haya ajustado correctamente, p. ej., después de un apagón.

### **23-01 Acción activ.**

### Indexado [10] **Option: Función:**

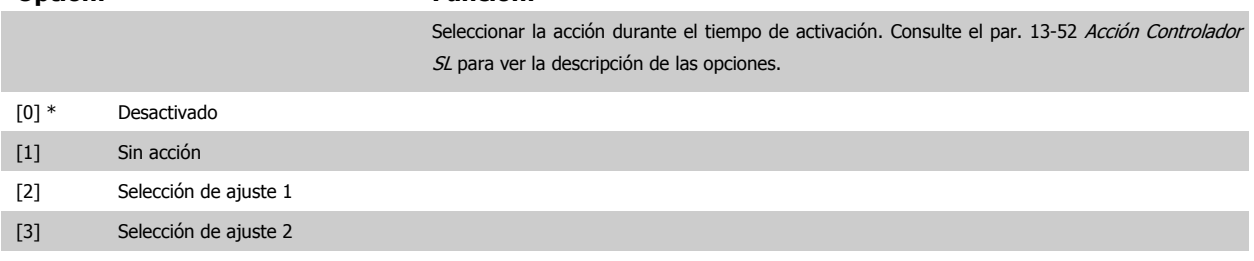

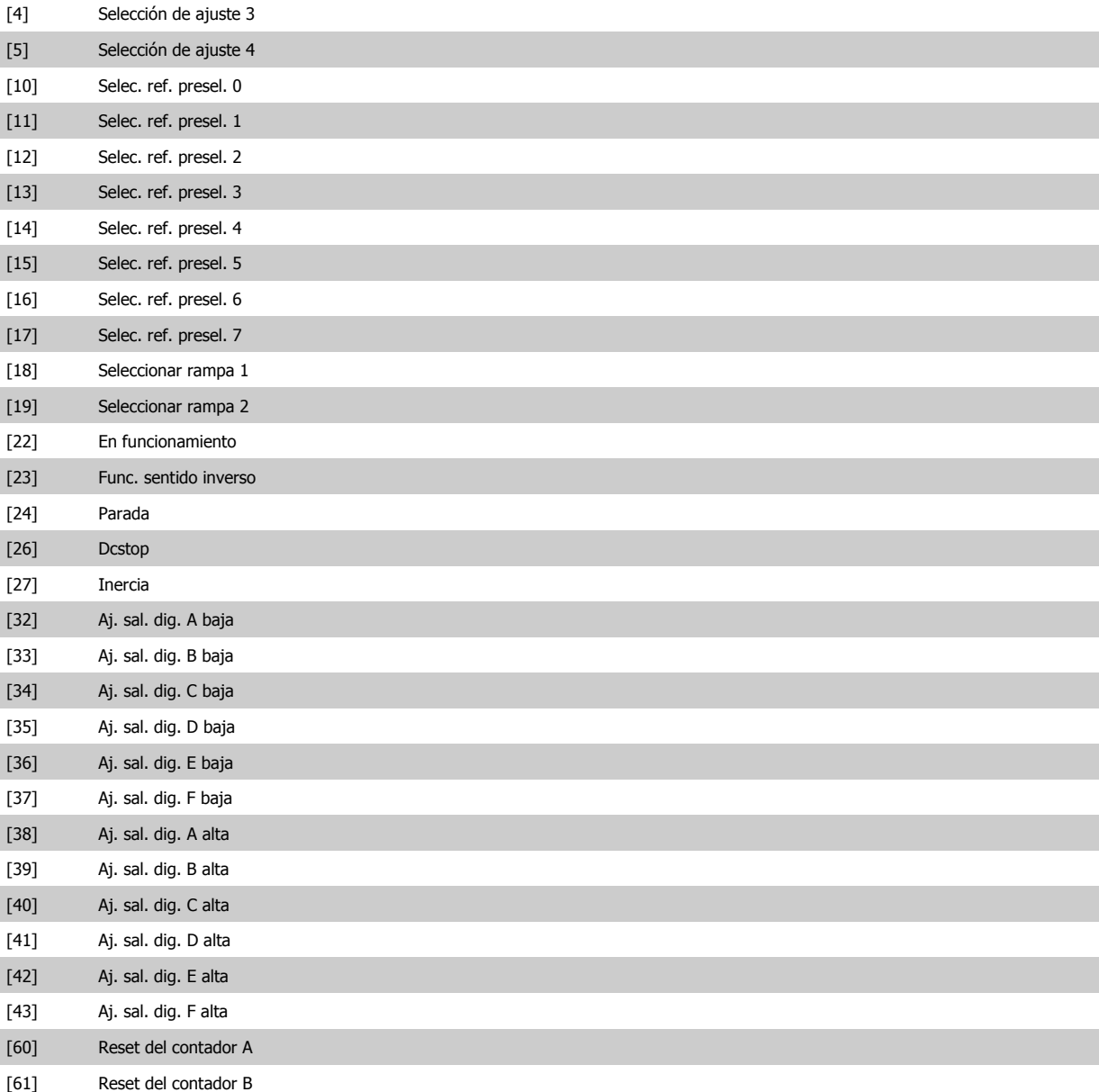

### **¡NOTA!**

Para las opciones [32] - [43], consulte también el grupo de parámetros 5-3\*E-##, Salidas digitales y 5-4\*, Relés.

# **23-02 Tiempo desactiv.**

[80] Modo reposo

Matriz [10]

## **Range: Función:**

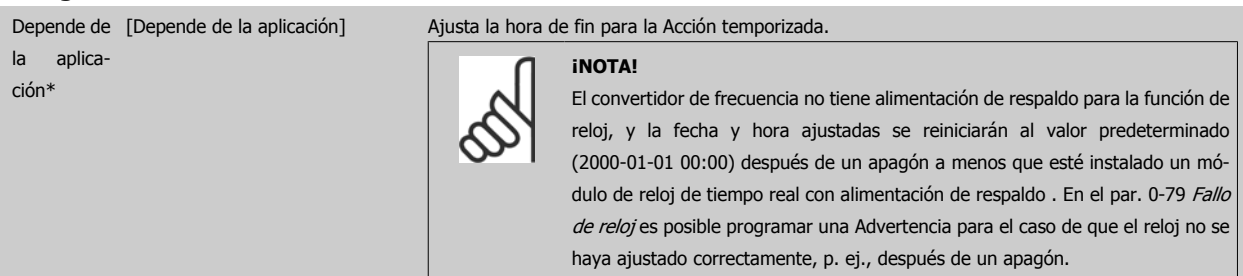

Manual de funcionamiento del convertidor de frecuencia de bajos armónicos VLT AQUA

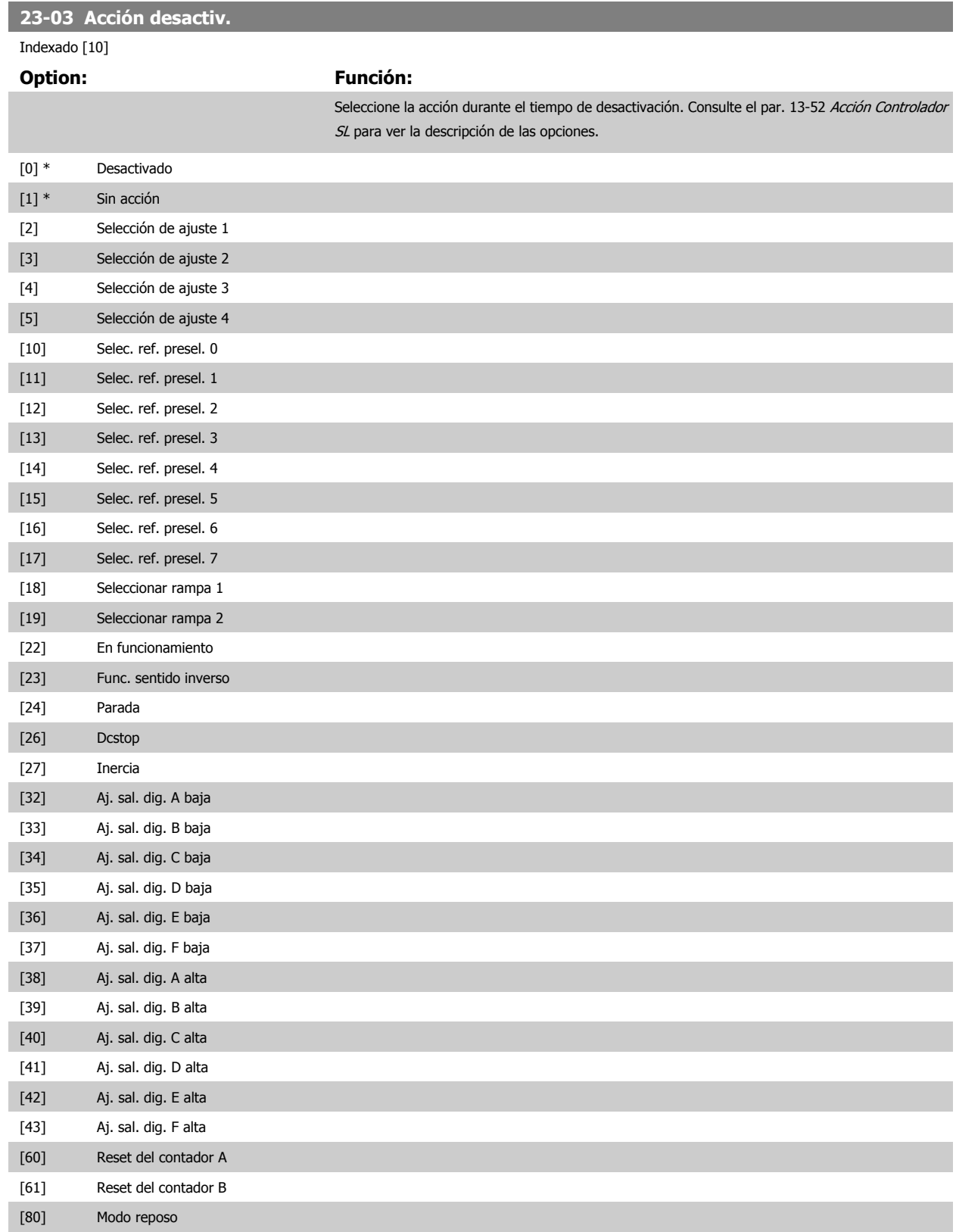

<span id="page-131-0"></span>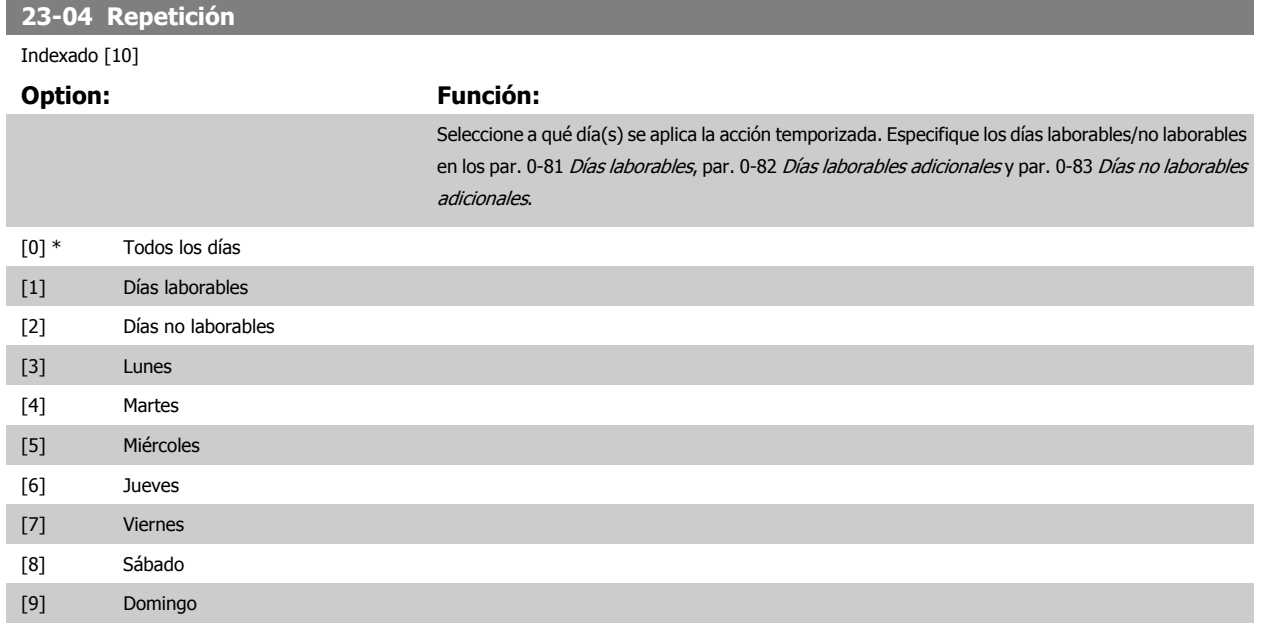

# **6.3.12 Funciones aplicaciones de aguas, 29-\*\***

Este grupo incluye parámetros que se utilizan para controlar las aplicaciones de gestión de aguas/aguas residuales.

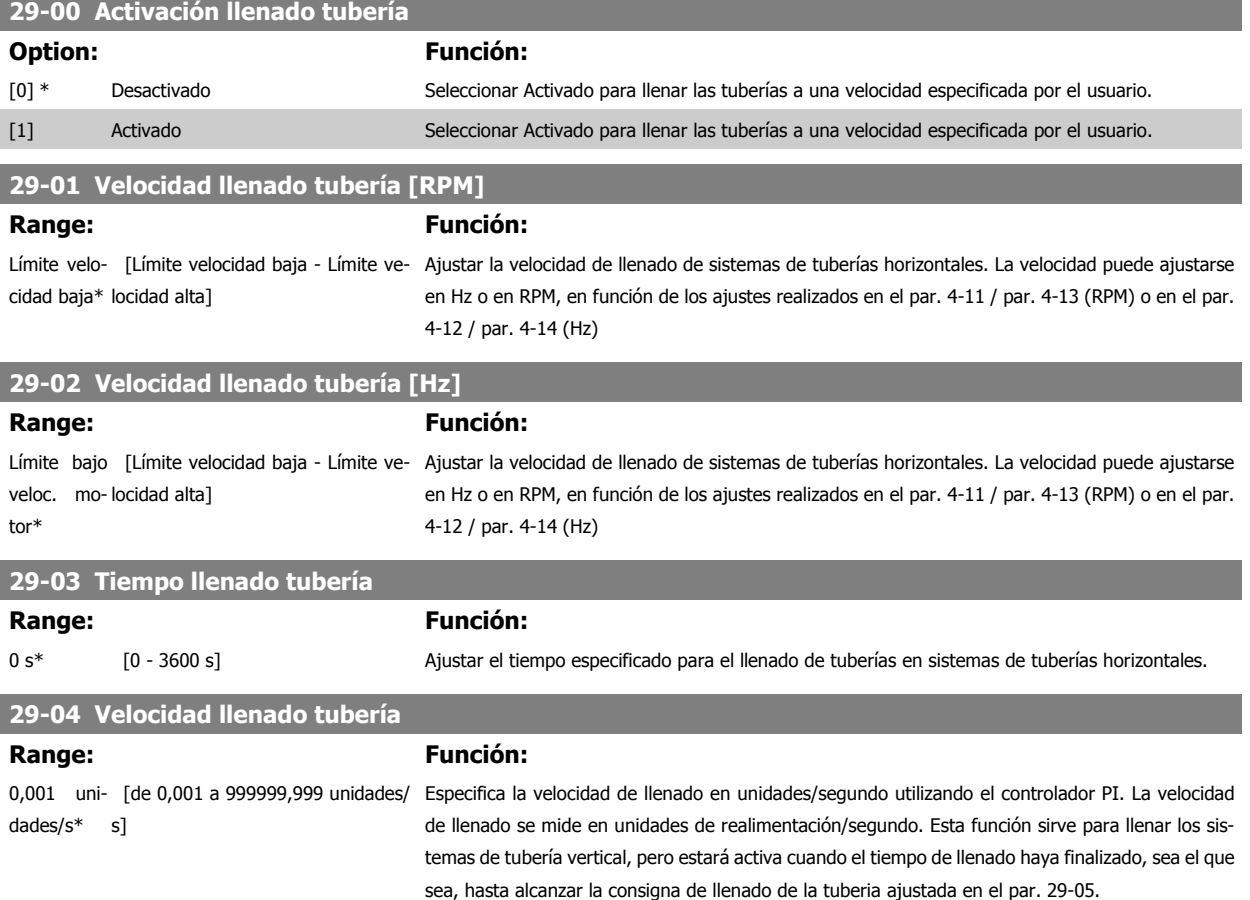

Manual de funcionamiento del convertidor de frecuencia de bajos armónicos VLT AQUA 6 Programación del convertidor de frecuencia de bajos armónicos

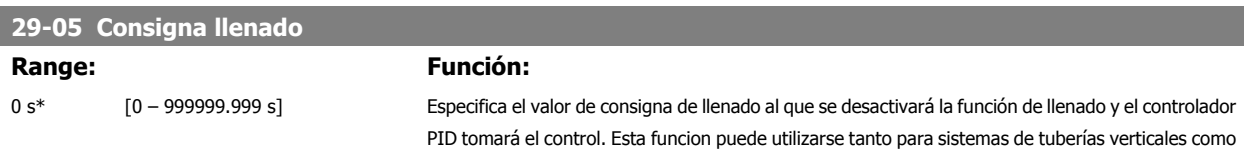

# **6.4 Opciones de parámetros**

# **6.4.1 Ajustes predeterminados**

### Cambios durante el funcionamiento:

"VERDADERO" significa que el parámetro puede ser modificado mientras el convertidor de frecuencia se encuentra en funcionamiento, y "FALSO" significa que se debe parar para poder realizar una modificación.

#### 4 ajustes:

"Todos los ajustes": los parámetros se pueden ajustar de forma independiente en cada uno de los cuatro ajustes, es decir, un mismo parámetro puede tener asignados cuatro valores de dato diferentes.

"Un ajuste": el valor de dato será el mismo en todos los ajustes.

SR:

N/D:

Depende del tamaño.

Valor predeterminado no disponible.

### Índice de conversión:

Este número se refiere a un número de conversión que se utiliza al escribir o leer mediante un convertidor de frecuencia.

horizontales.

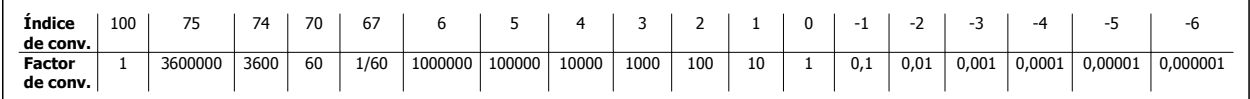

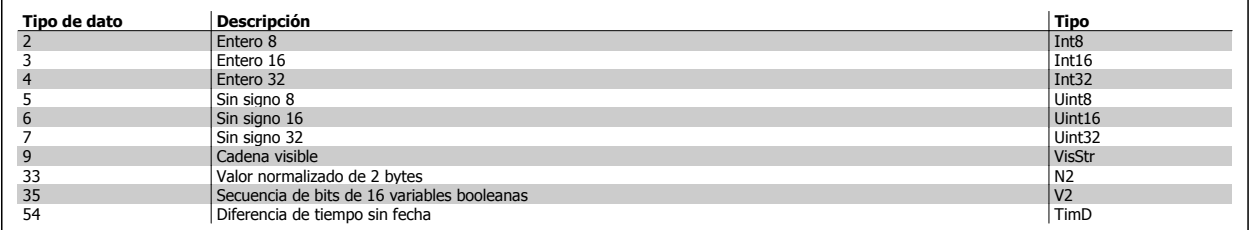

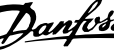

# **6.4.2 0-\*\* Funcionamiento y display**

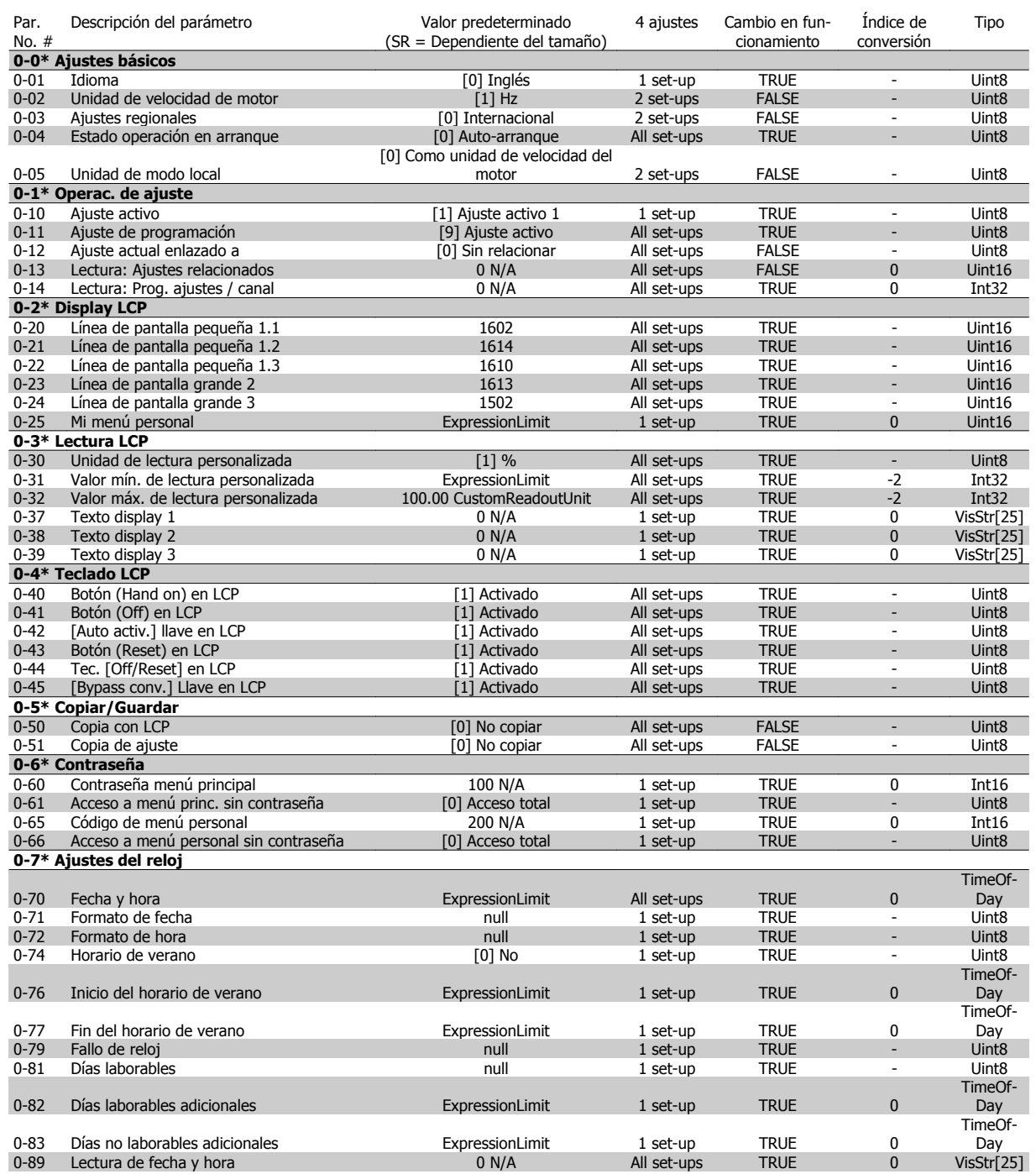

# **6.4.3 1-\*\* Carga / motor**

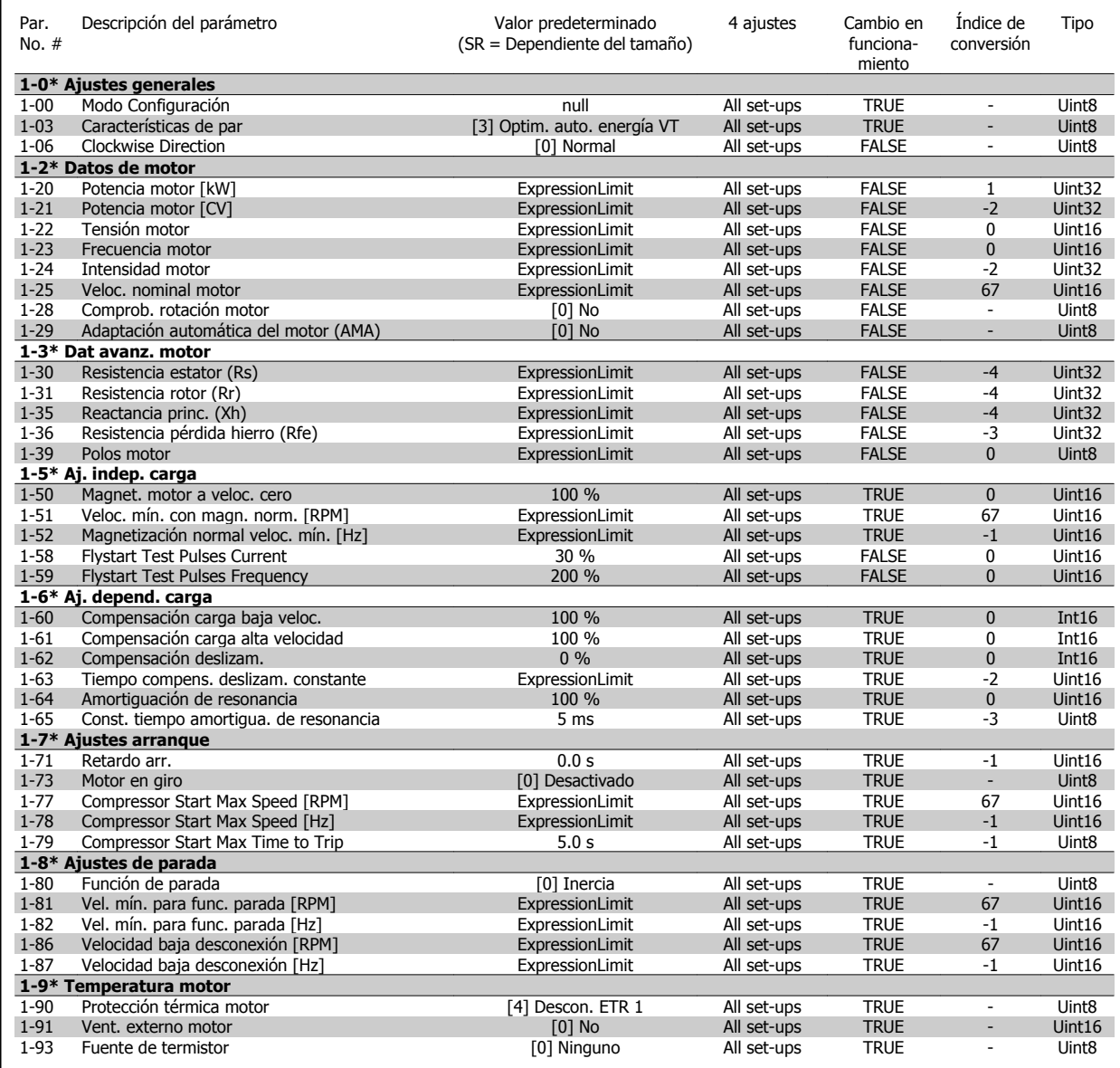

# **6.4.4 2-\*\* Frenos**

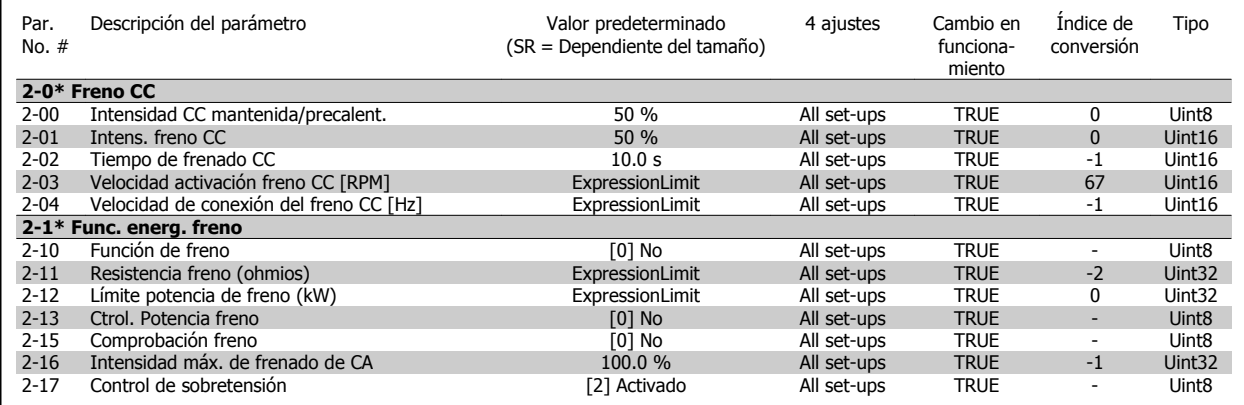

6 Programación del convertidor de frecuencia de bajos armónicos

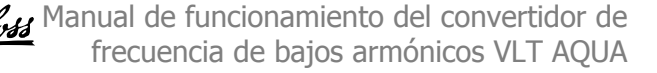

# **6.4.5 3-\*\* Ref./Rampas**

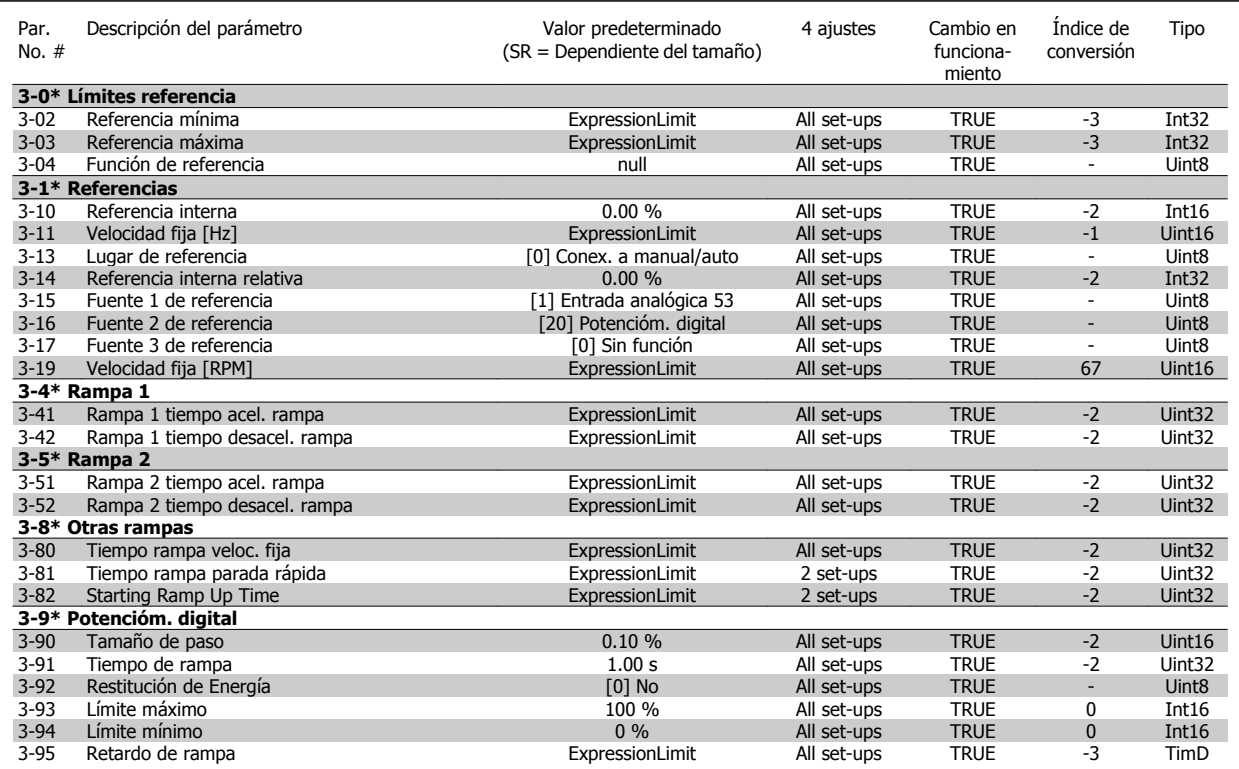

# **6.4.6 4-\*\* Lím./Advert.**

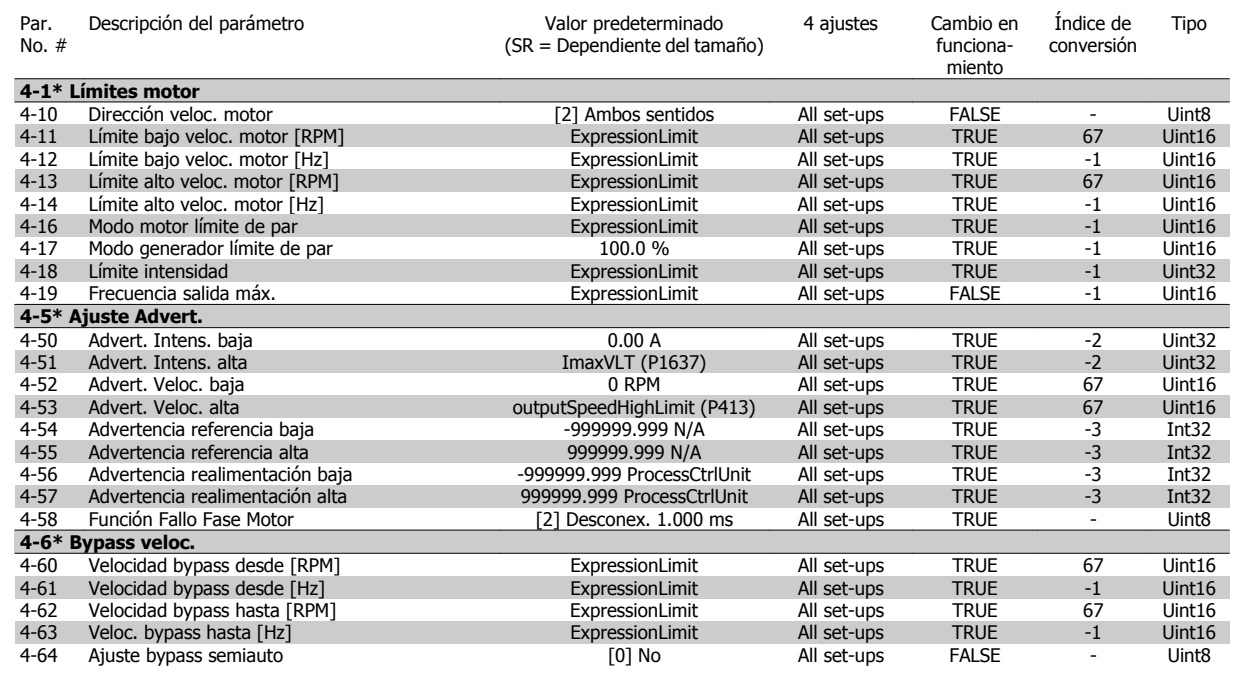

# **6.4.7 5-\*\* E/S digital**

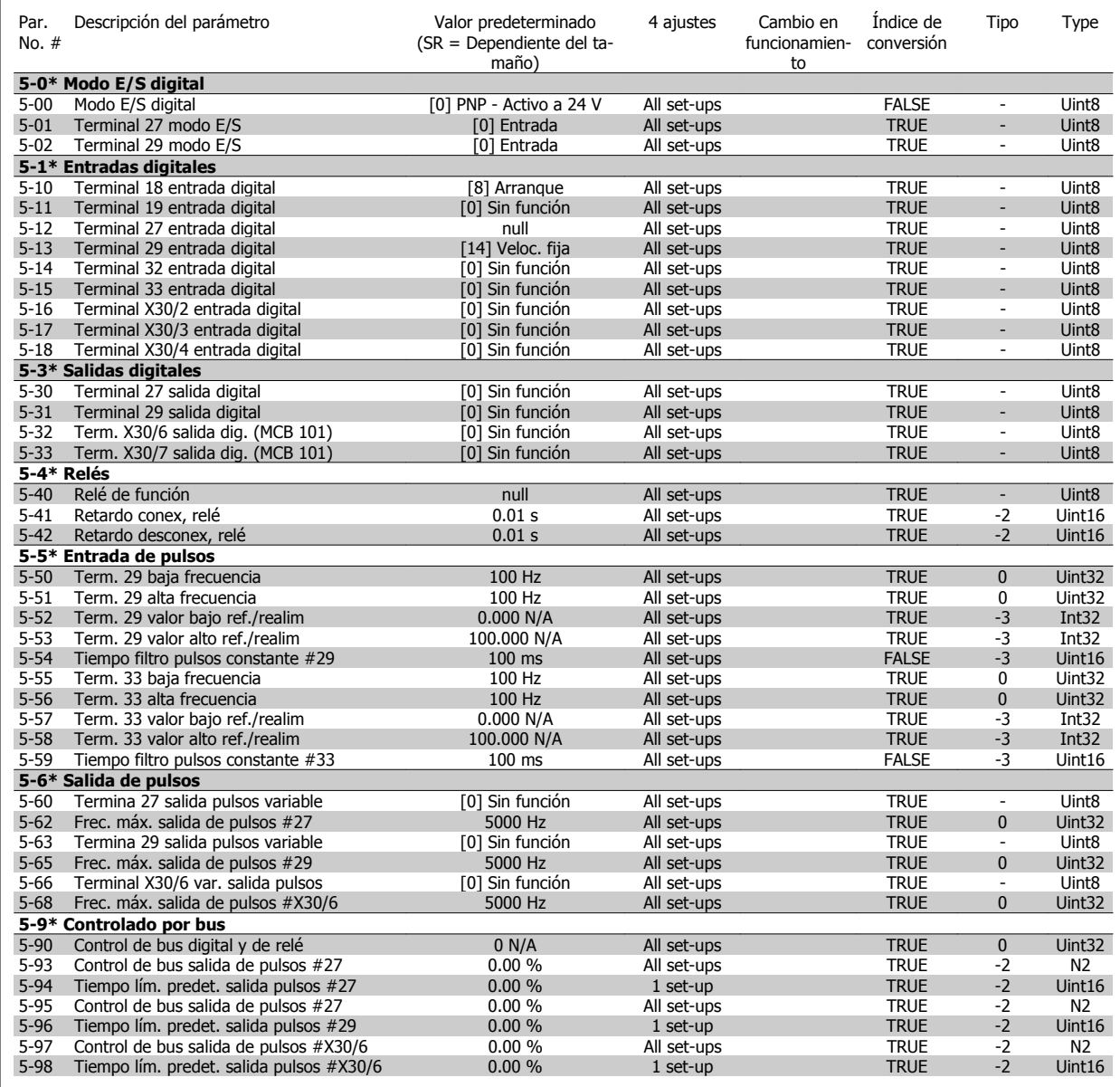

6 Programación del convertidor de frecuencia de bajos armónicos

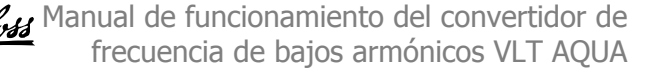

# **6.4.8 6-\*\* E/S analógica**

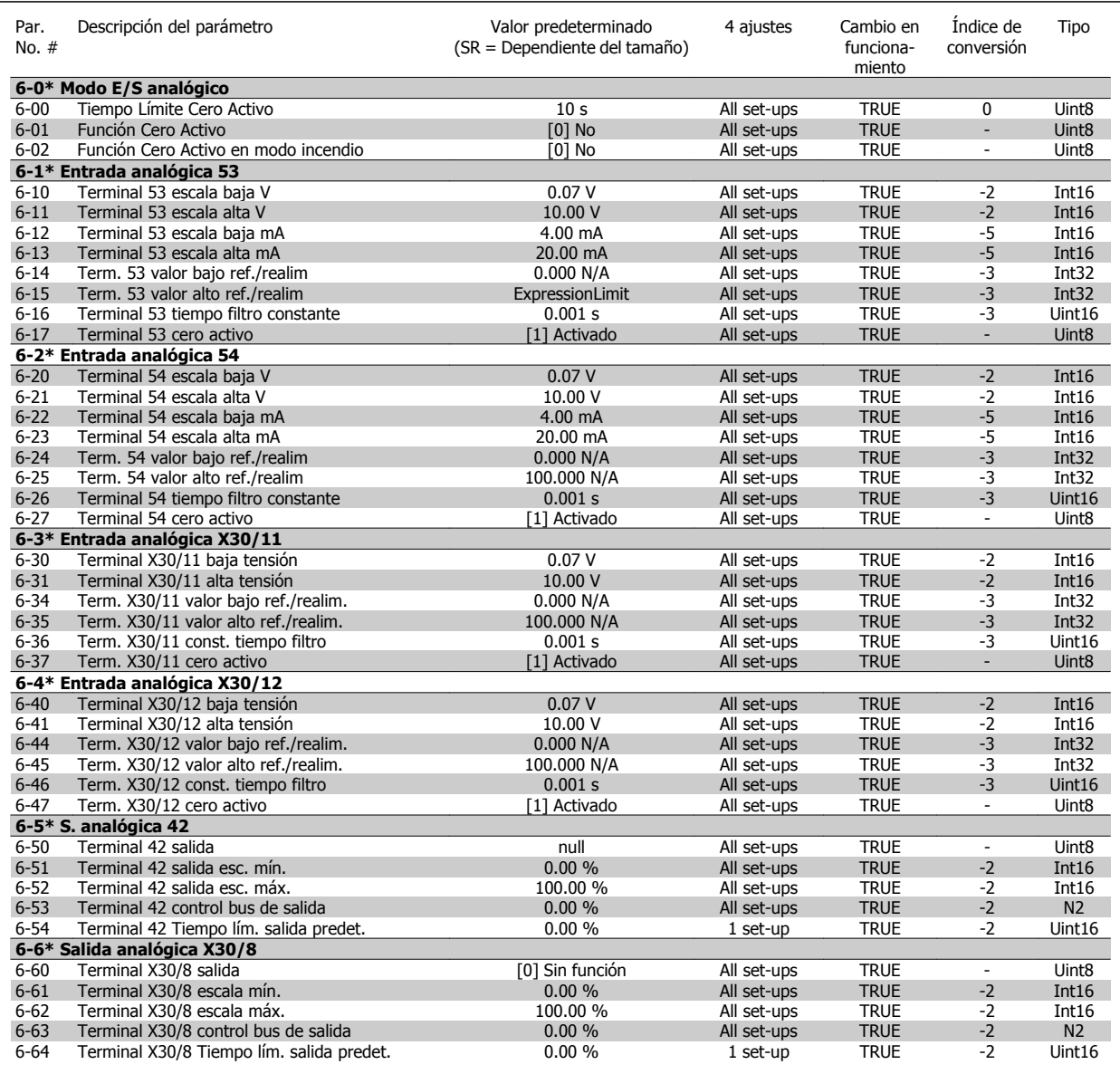

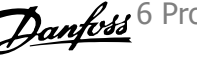

# **6.4.9 8-\*\* Comunicación y opciones**

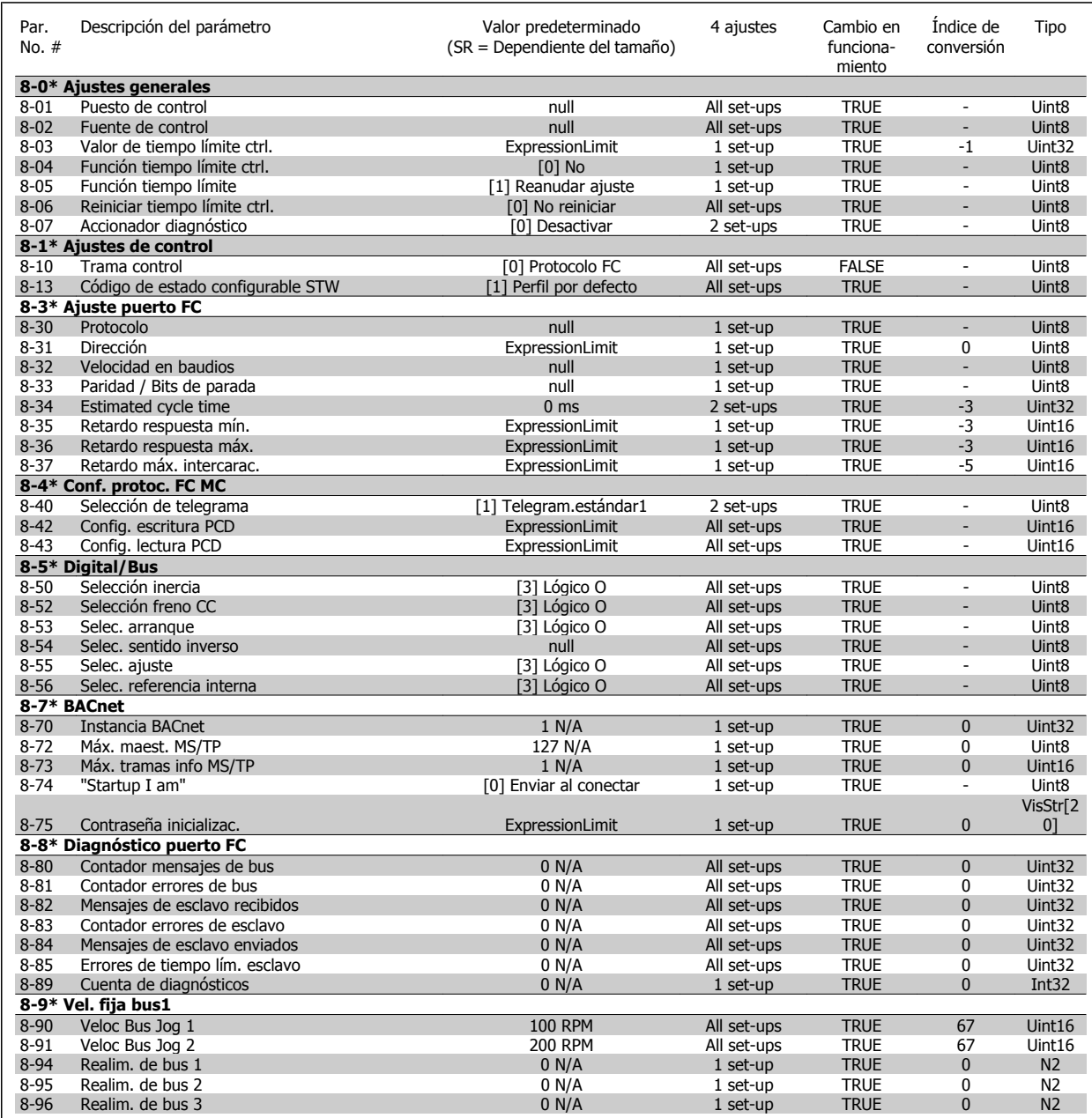

# **6.4.10 9-\*\* Profibus**

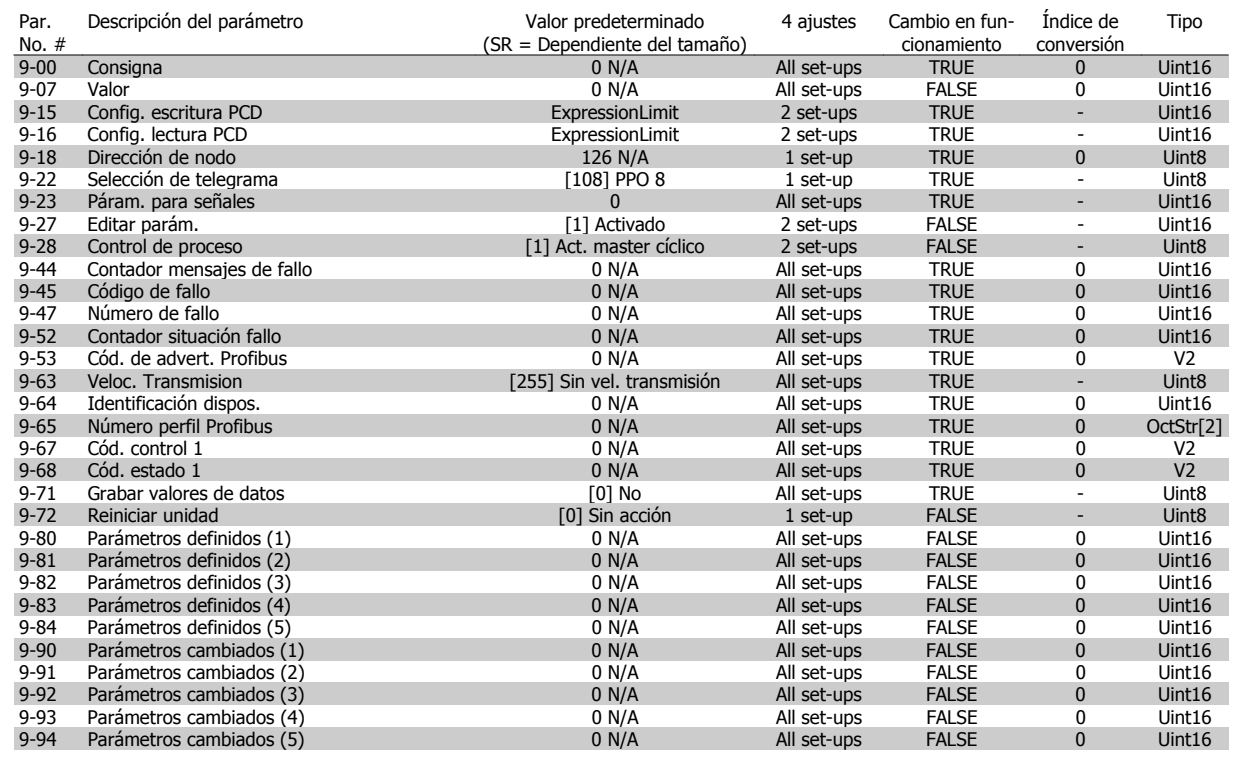

# **6.4.11 13-\*\* Smart Logic Control**

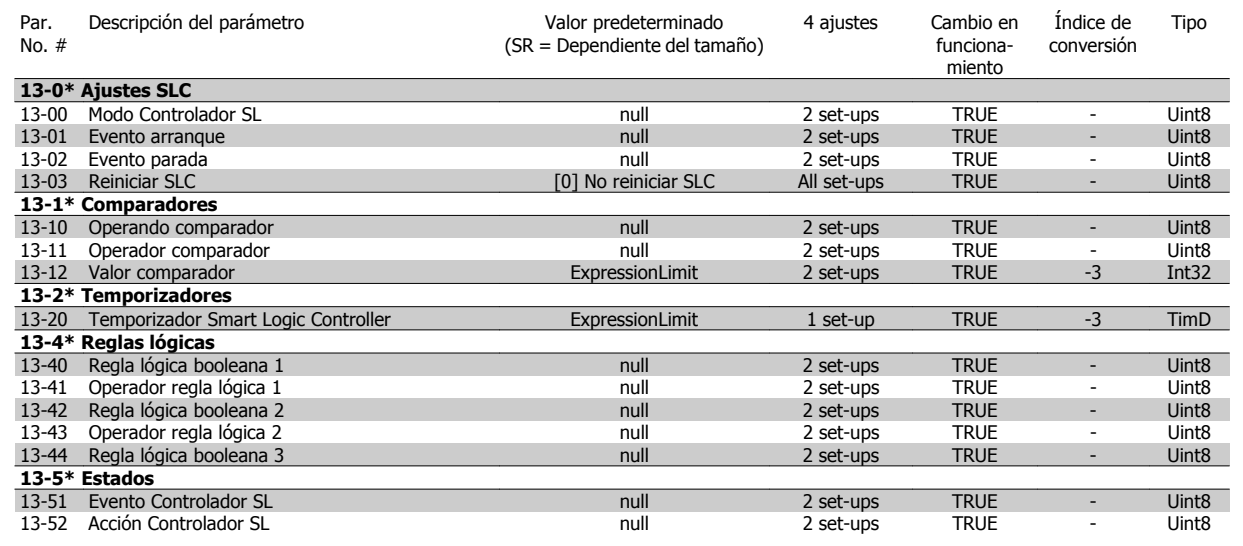

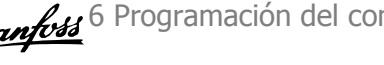

# **6.4.12 14-\*\* Func. especiales**

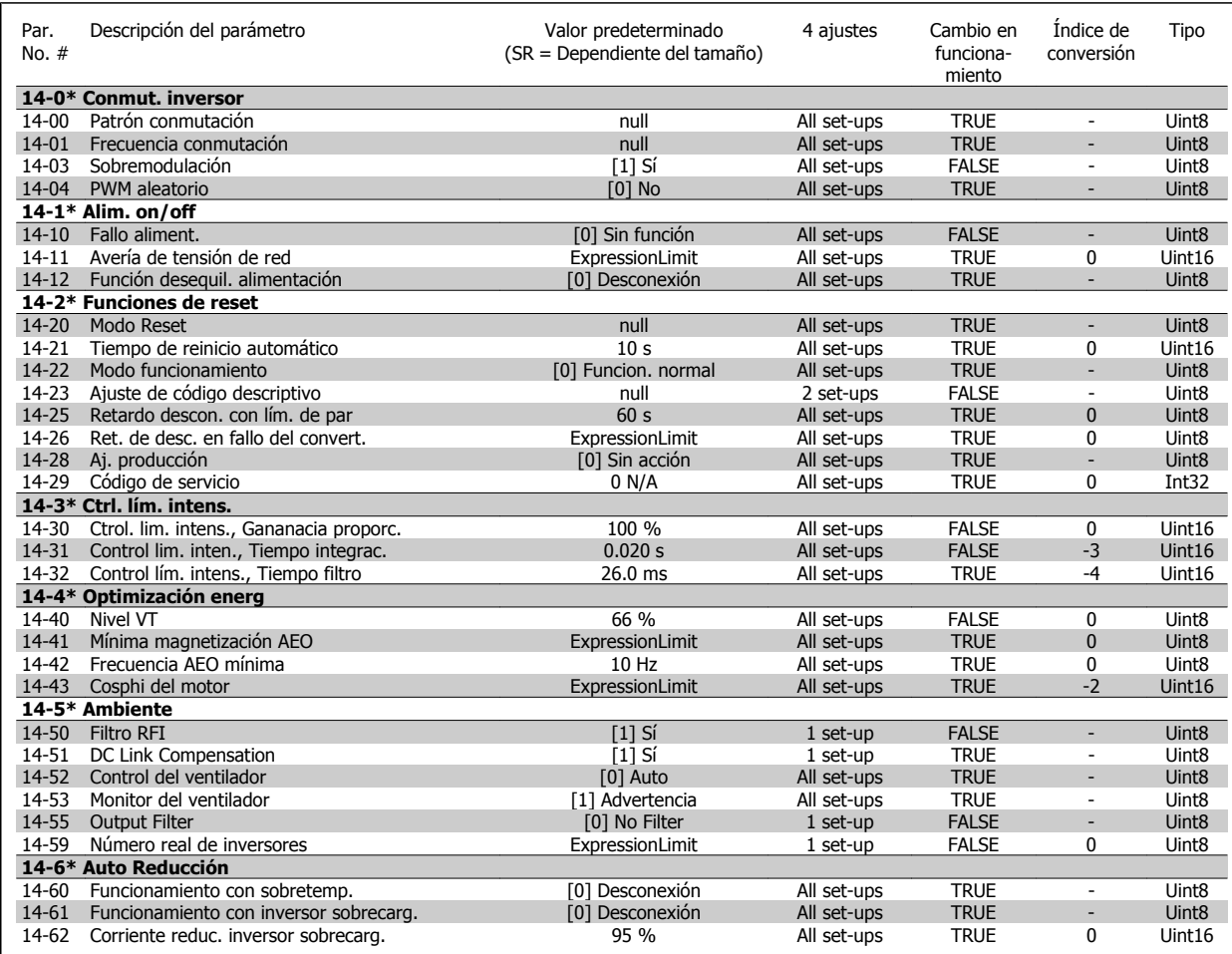

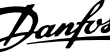

# **6.4.13 15-\*\* Información del convertidor**

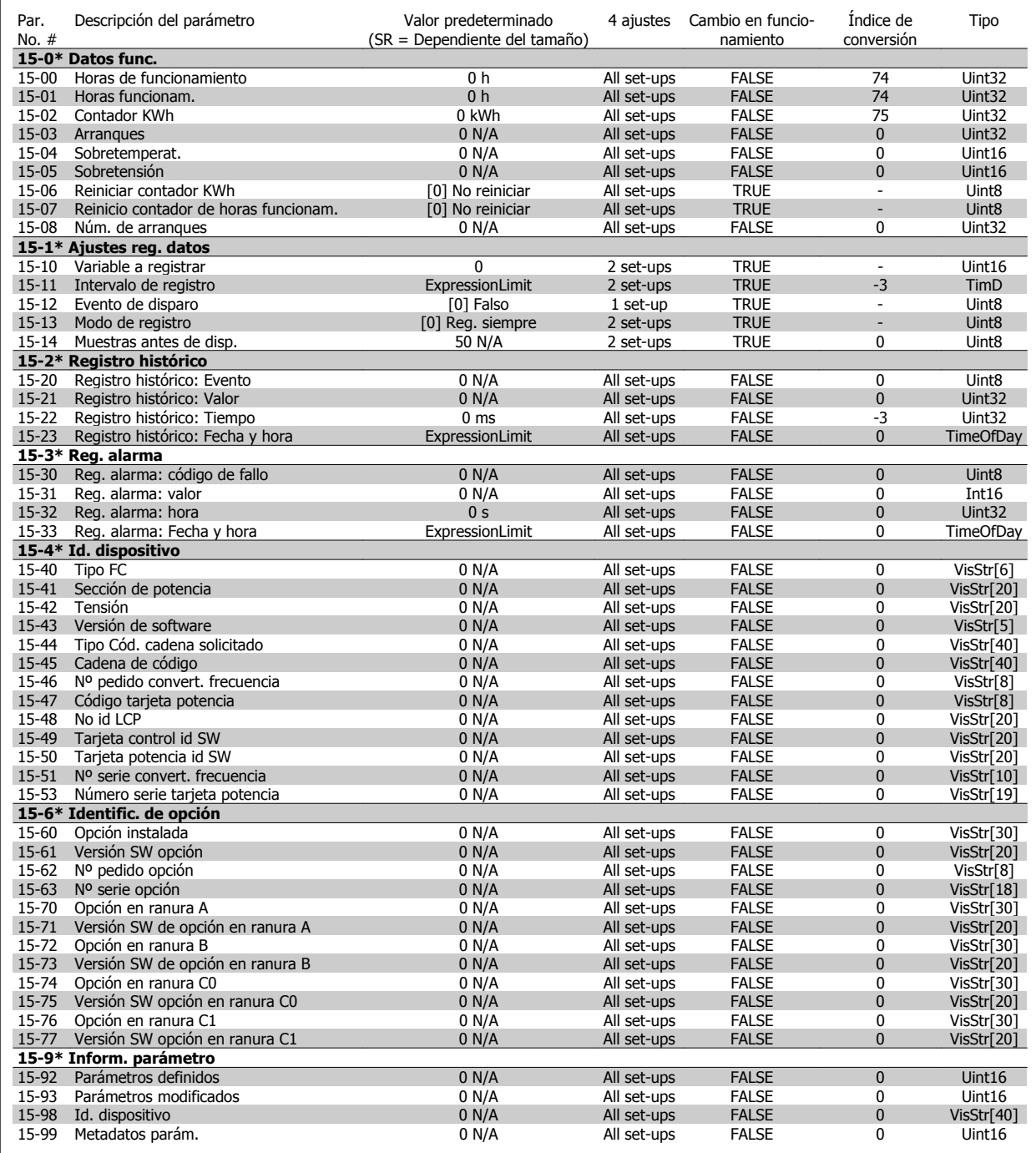

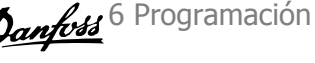

# **6.4.14 16-\*\* Lecturas de datos**

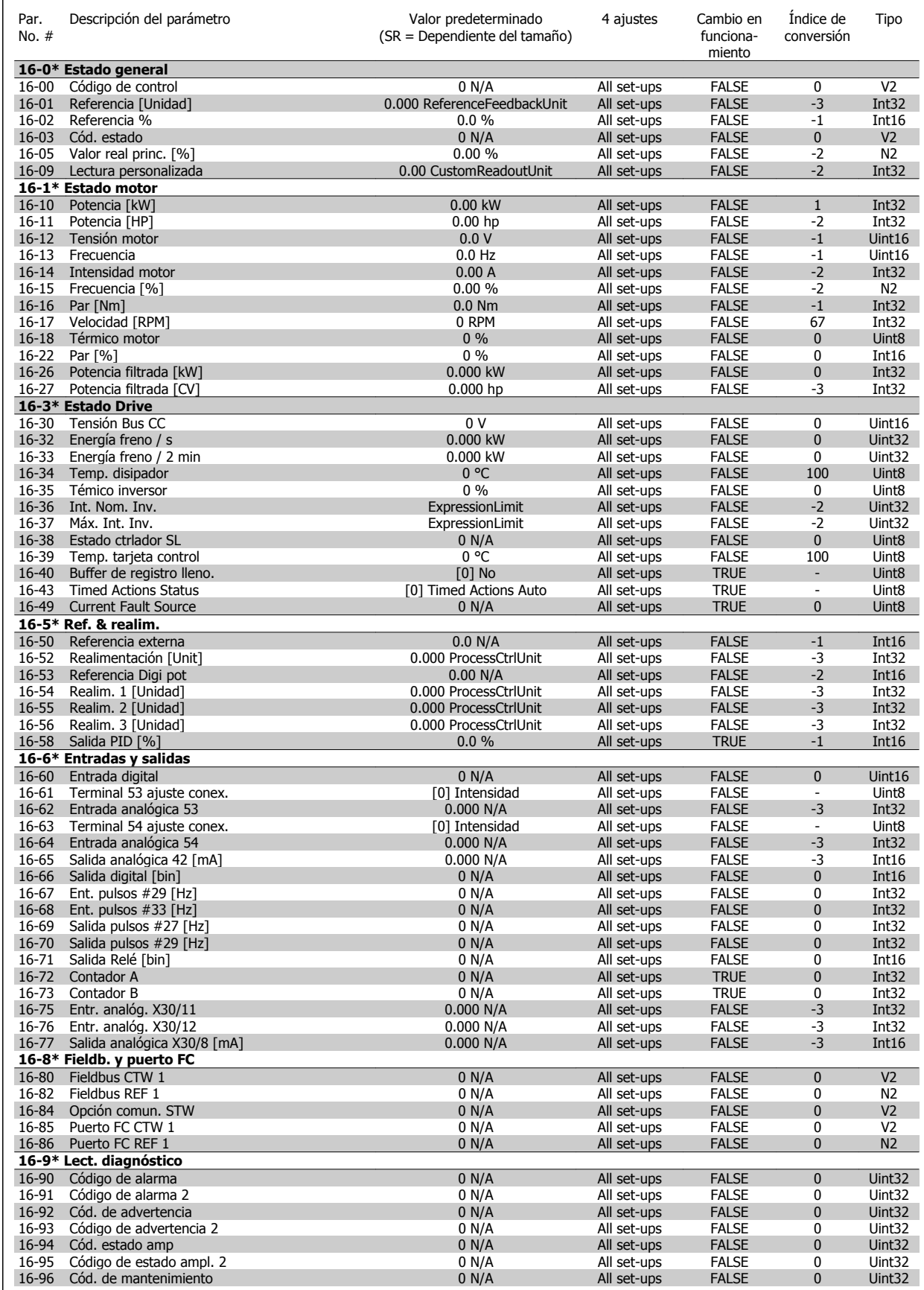

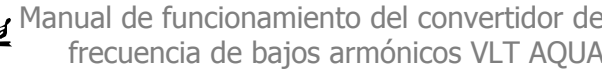

# **6.4.15 18-\*\* Info y lect. de datos**

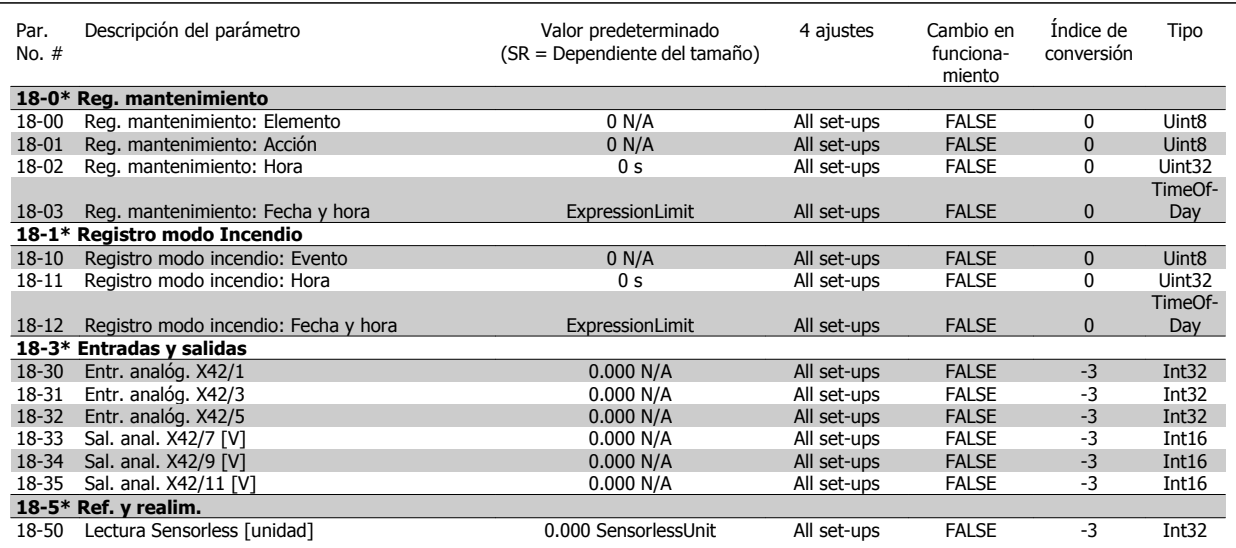
Manual de funcionamiento del convertidor de frecuencia de bajos armónicos VLT AQUA

# **6.4.16 20-\*\* FC lazo cerrado**

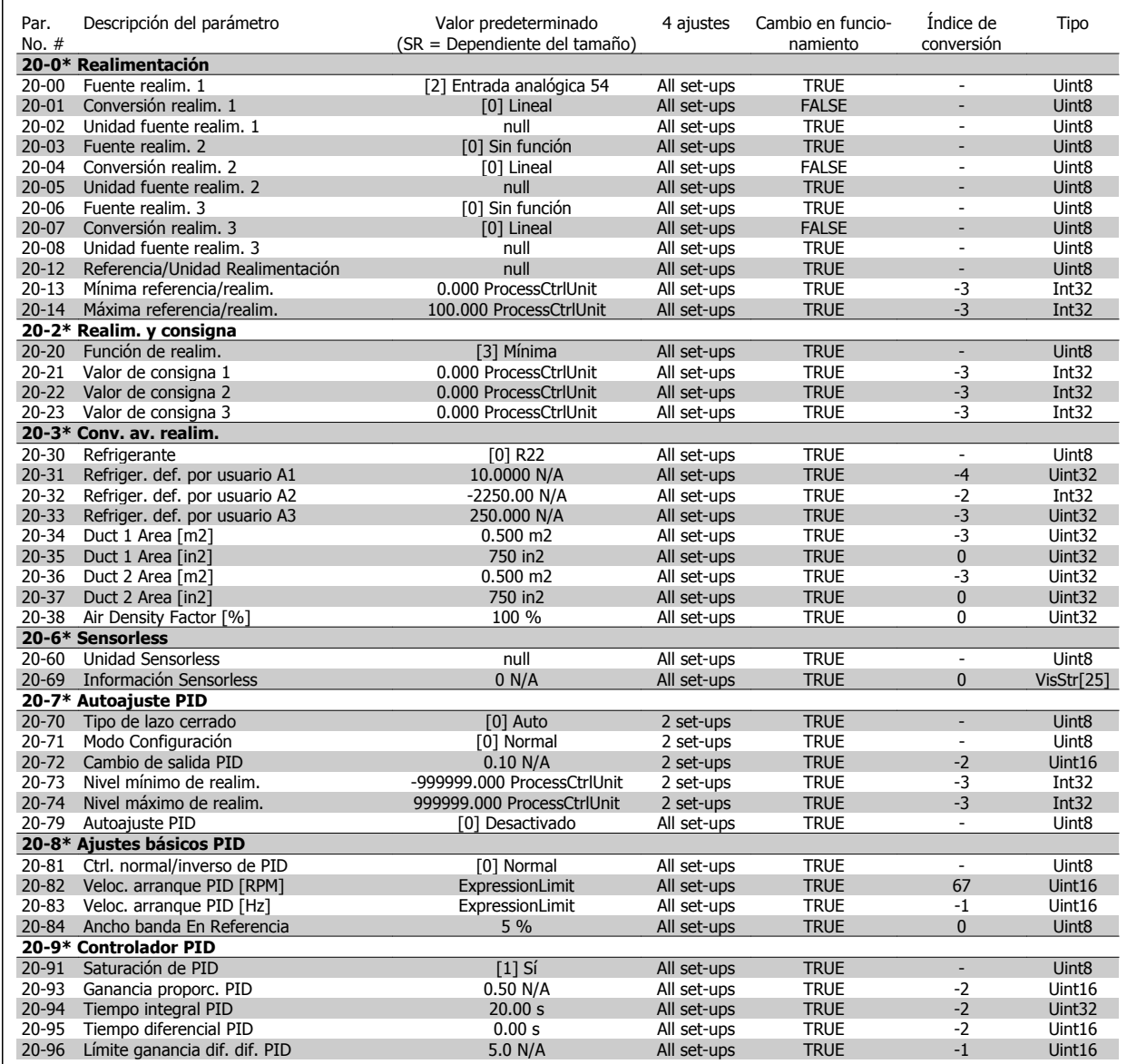

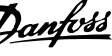

# **6.4.17 21-\*\* Lazo cerrado amp.**

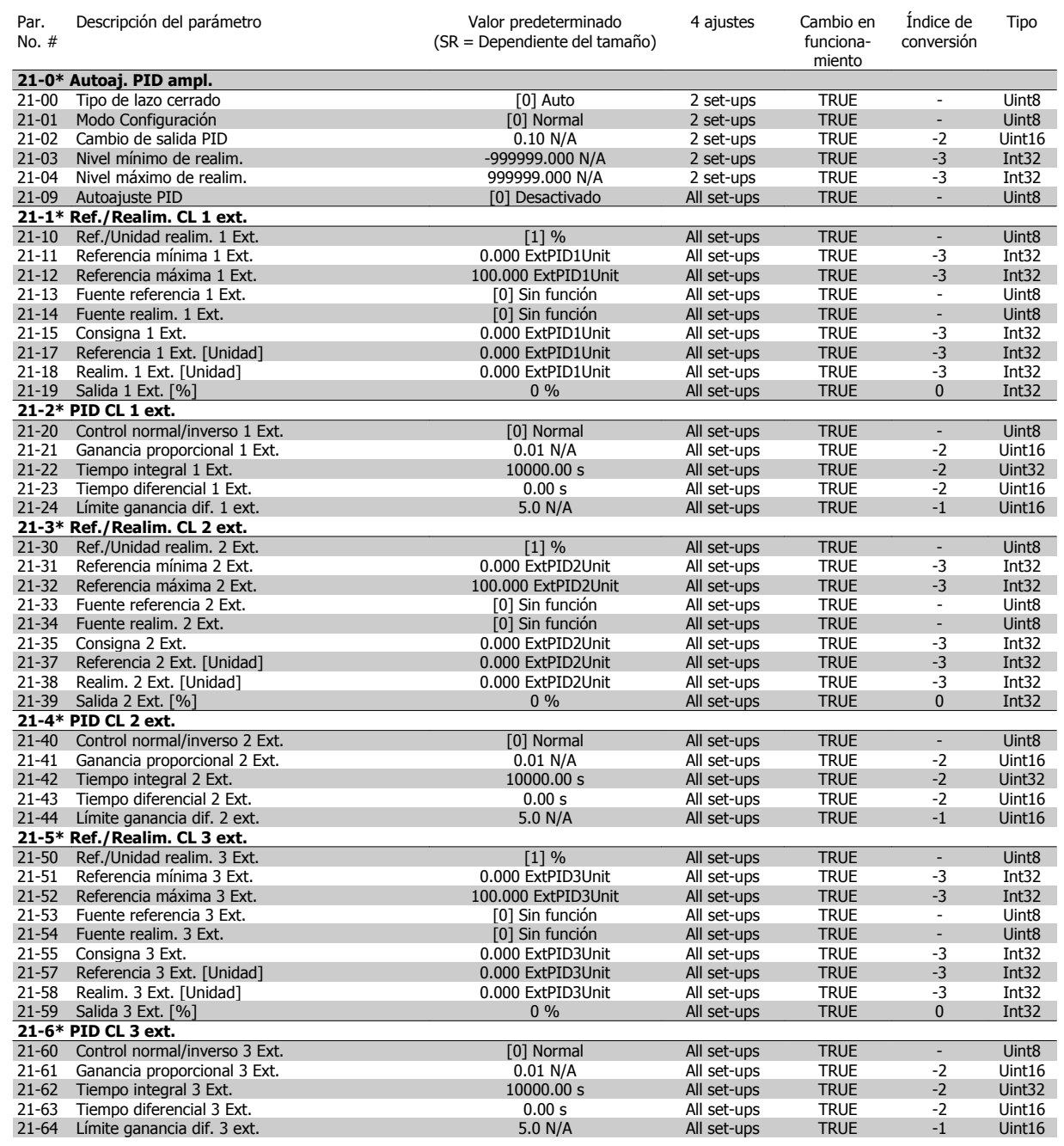

Manual de funcionamiento del convertidor de frecuencia de bajos armónicos VLT AQUA

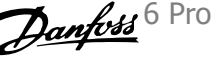

# **6.4.18 22-\*\* Funciones de aplicación**

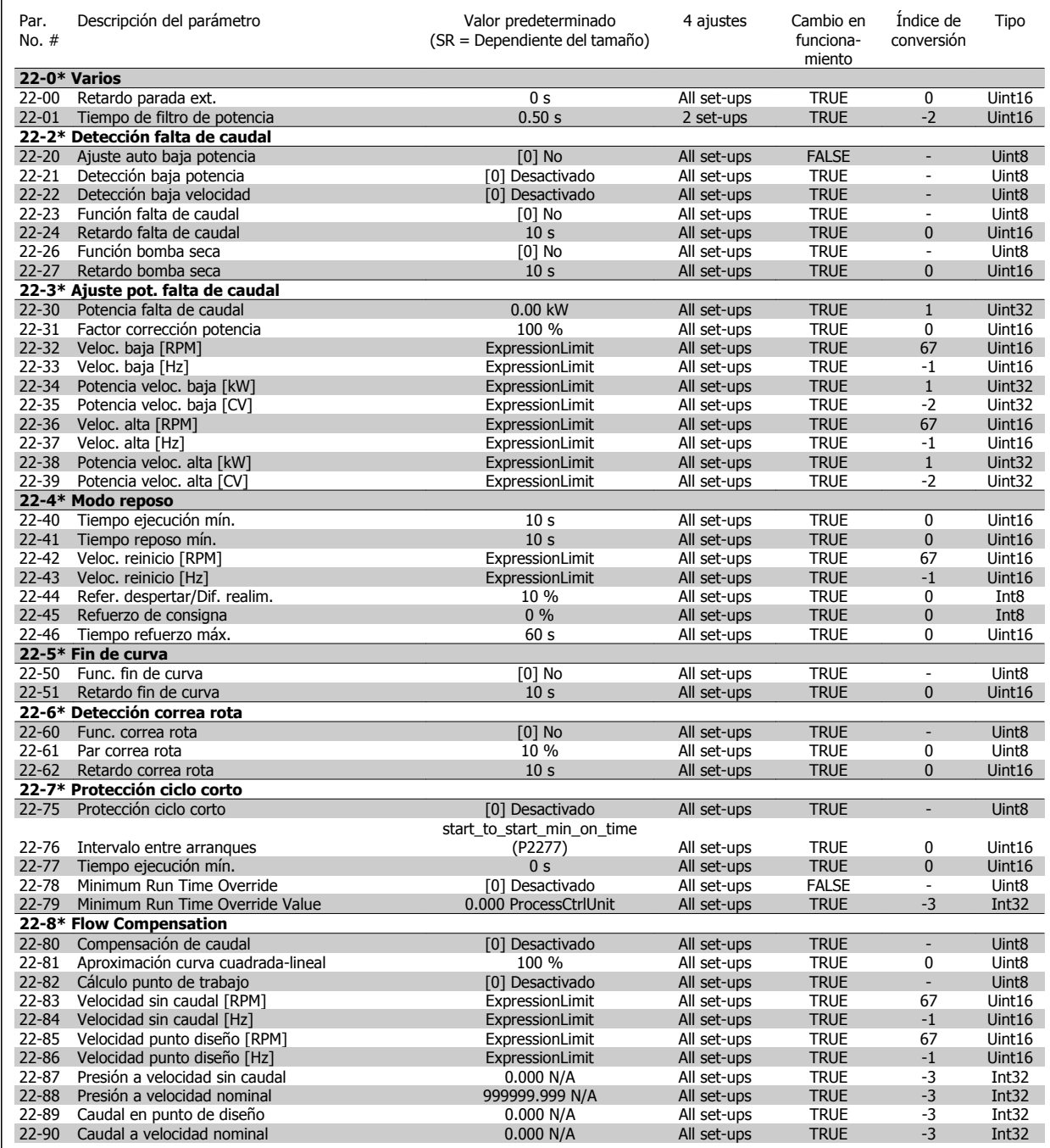

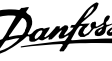

# **6.4.19 23-\*\* Funciones basadas en el tiempo**

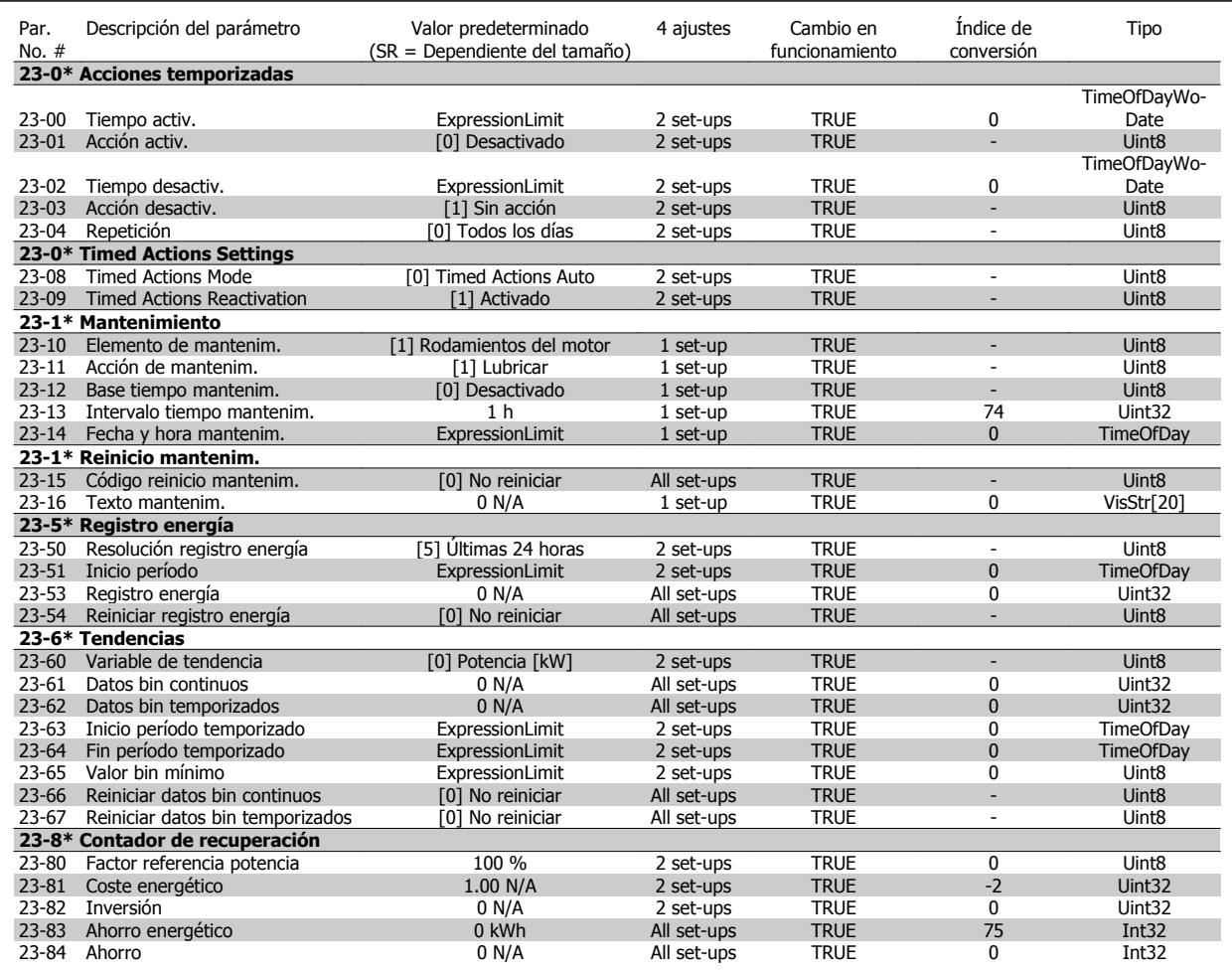

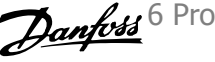

## **6.4.20 25-\*\* Controlador en cascada**

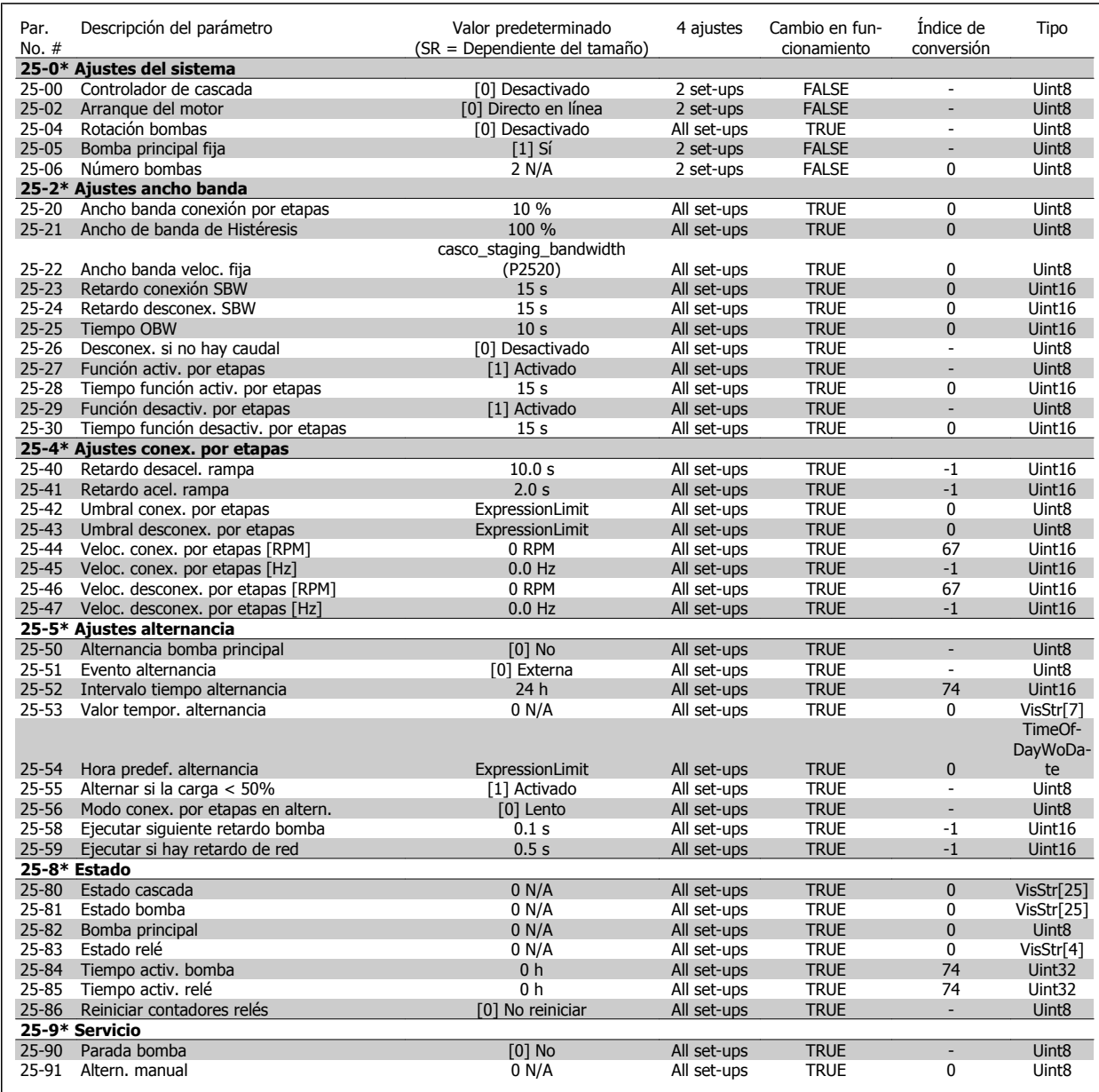

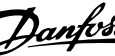

# **6.4.21 26-\*\* Opción E/S analógica MCB 109**

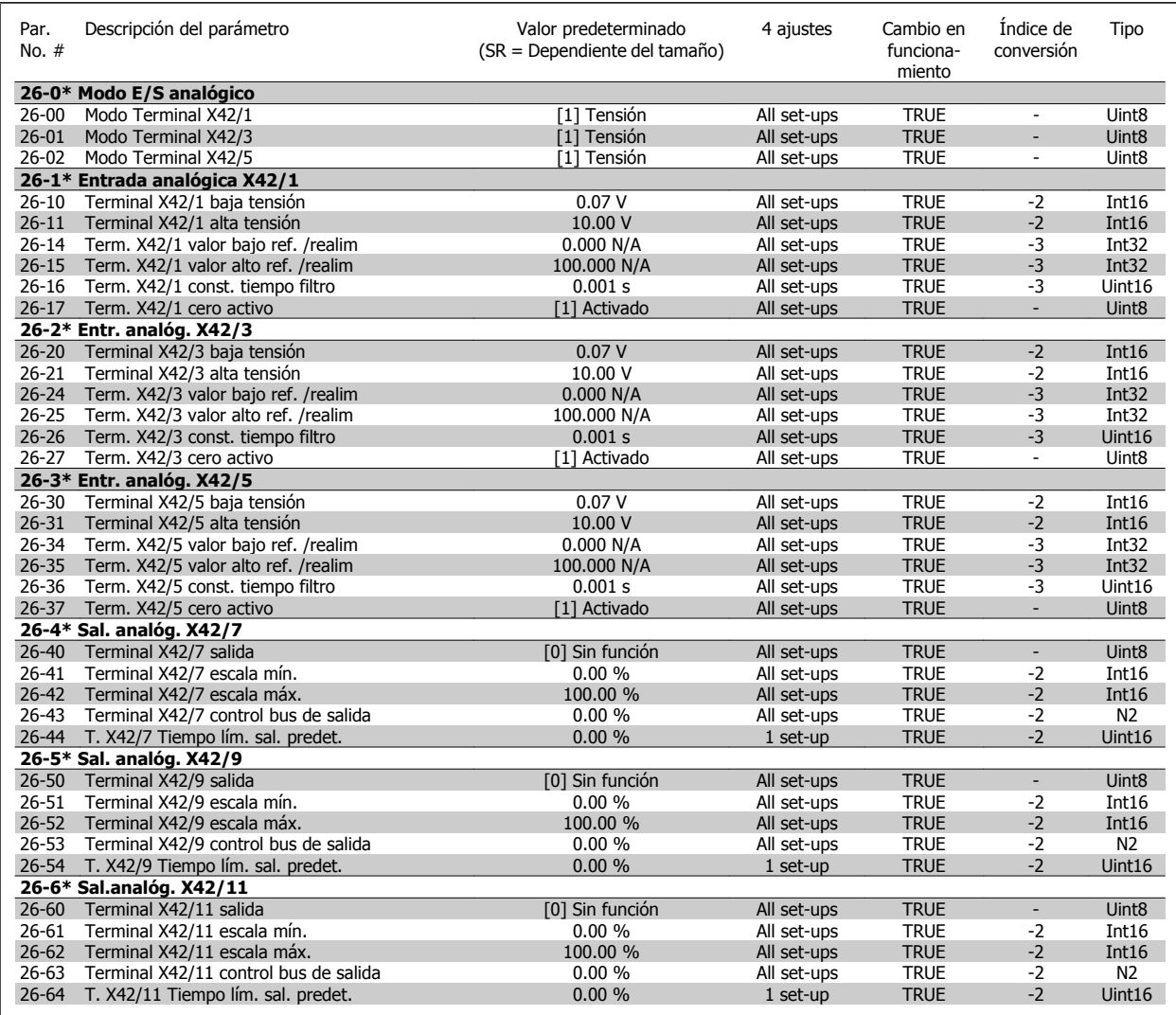

Manual de funcionamiento del convertidor de frecuencia de bajos armónicos VLT AQUA

# **6.5 Opciones de parámetros: filtro**

# **6.5.1 Operation/Display 0-\*\***

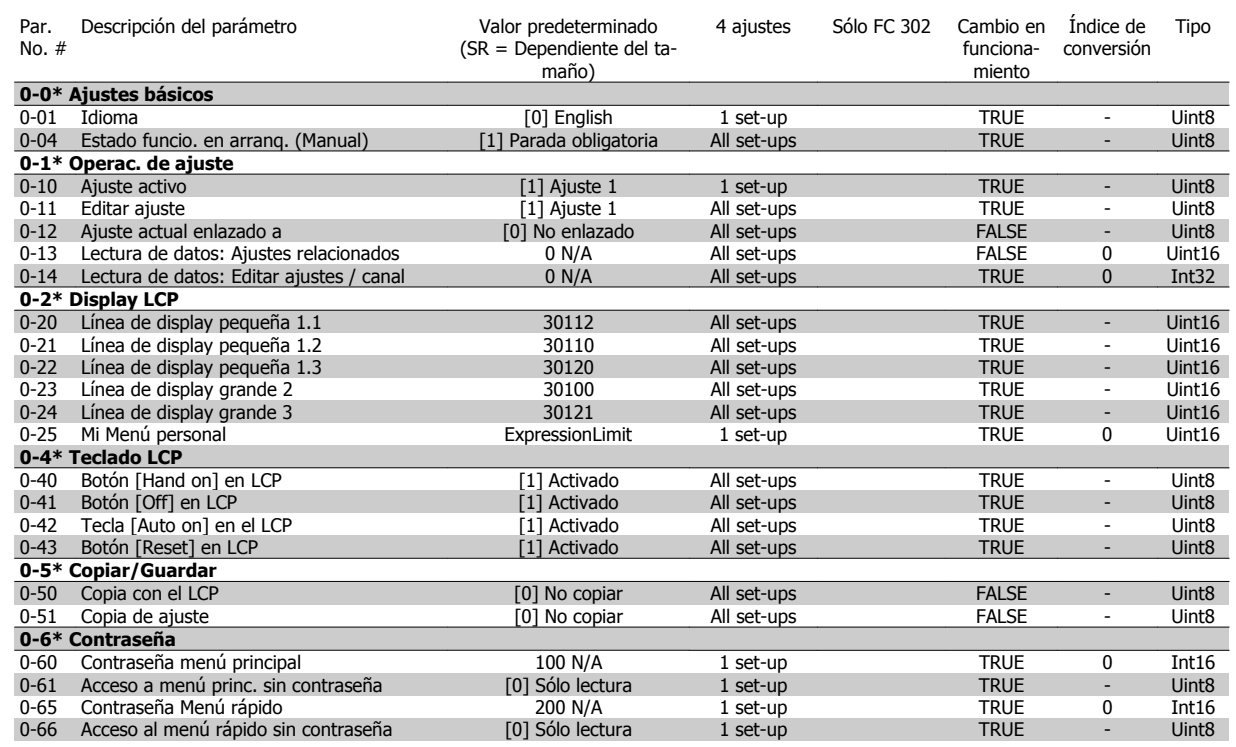

6 Programación del convertidor de frecuencia de bajos armónicos

# **6.5.2 Digital In/Out 5-\*\***

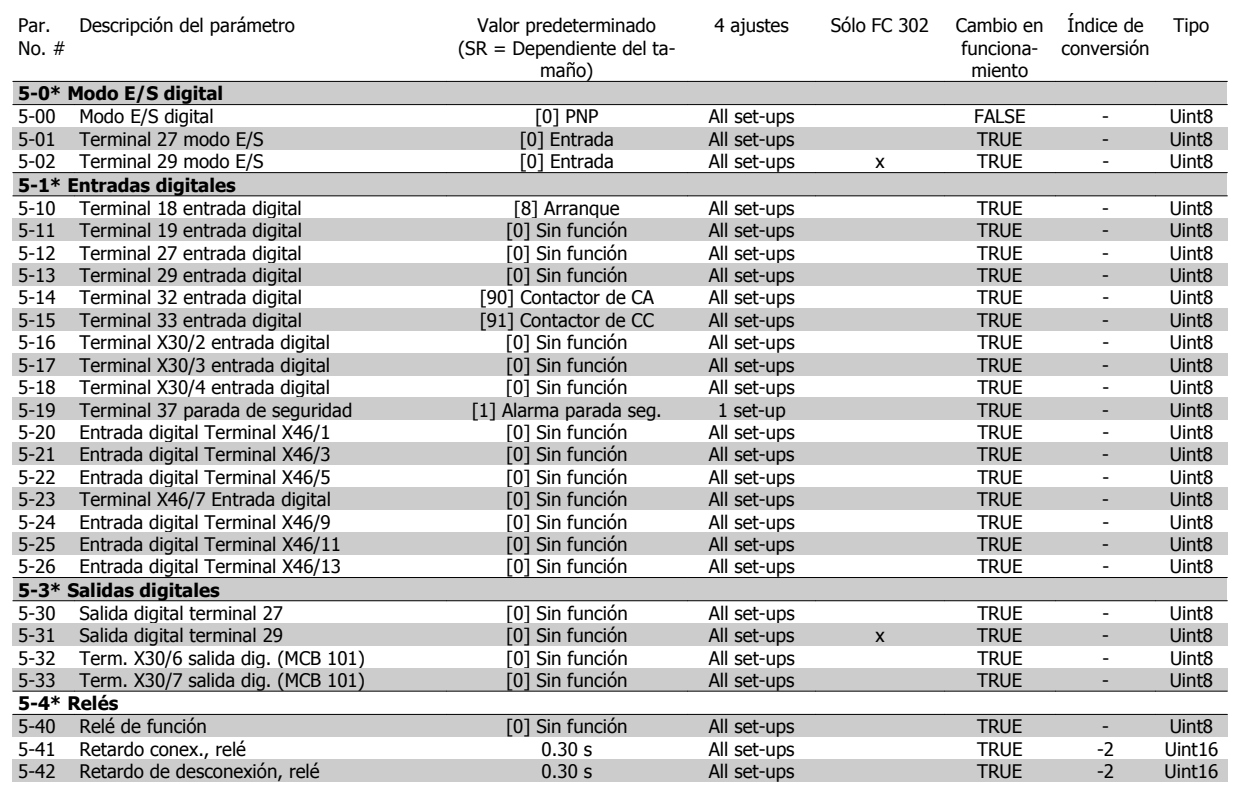

# **6.5.3 Comm. and Options 8-\*\***

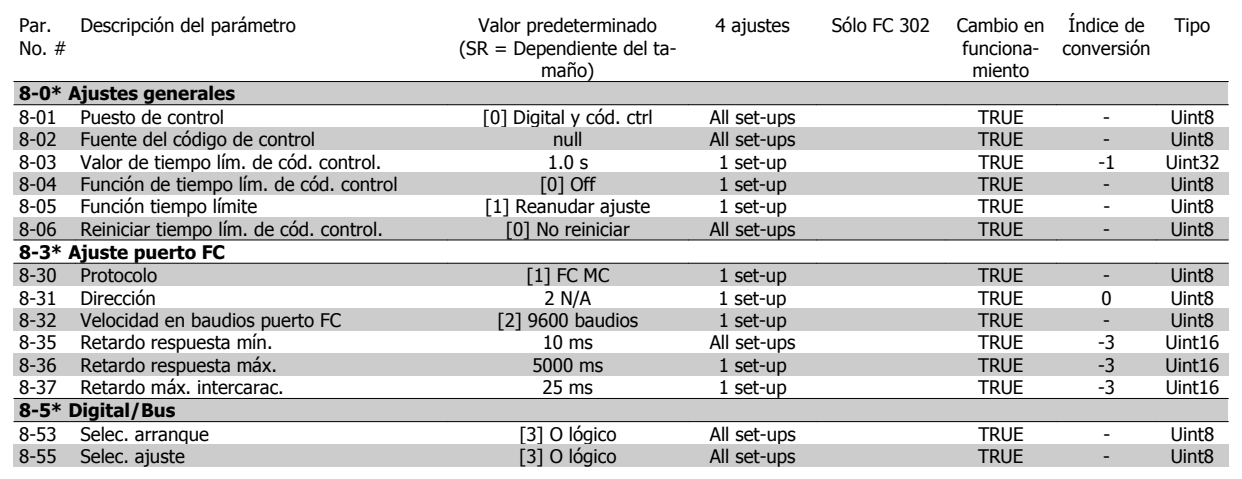

**6** 

Manual de funcionamiento del convertidor de frecuencia de bajos armónicos VLT AQUA

# **6.5.4 Special Functions 14-\*\***

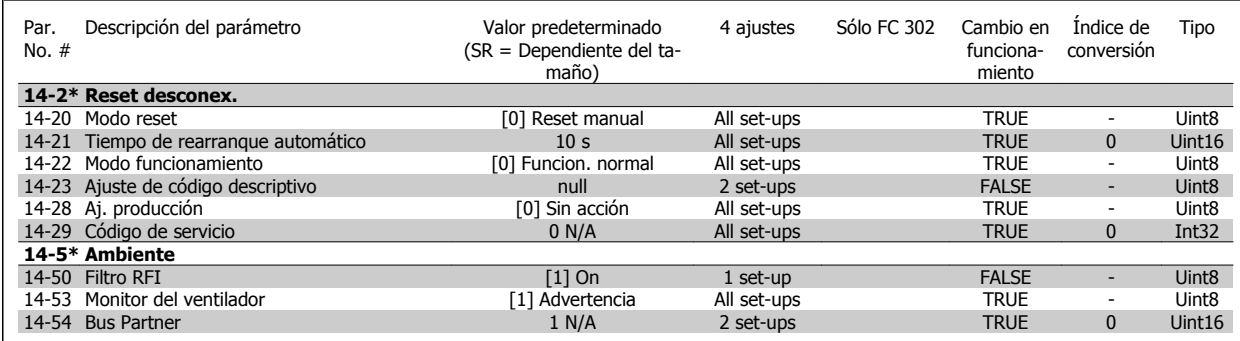

6 Programación del convertidor de frecuencia de bajos armónicos

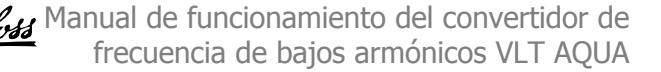

# **6.5.5 FC Information 15-\*\***

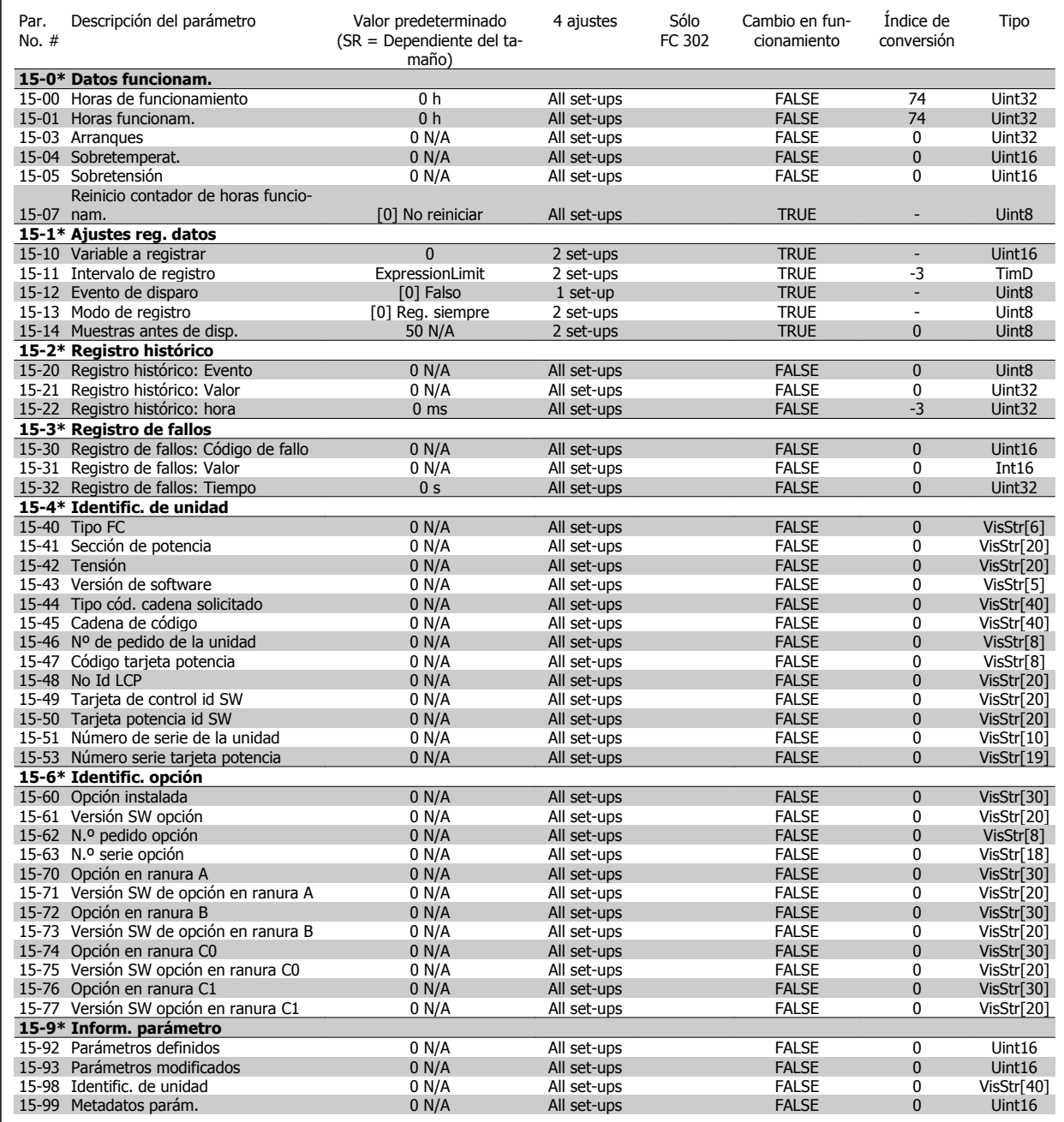

Manual de funcionamiento del convertidor de frecuencia de bajos armónicos VLT AQUA

## **6.5.6 Data Readouts 16-\*\***

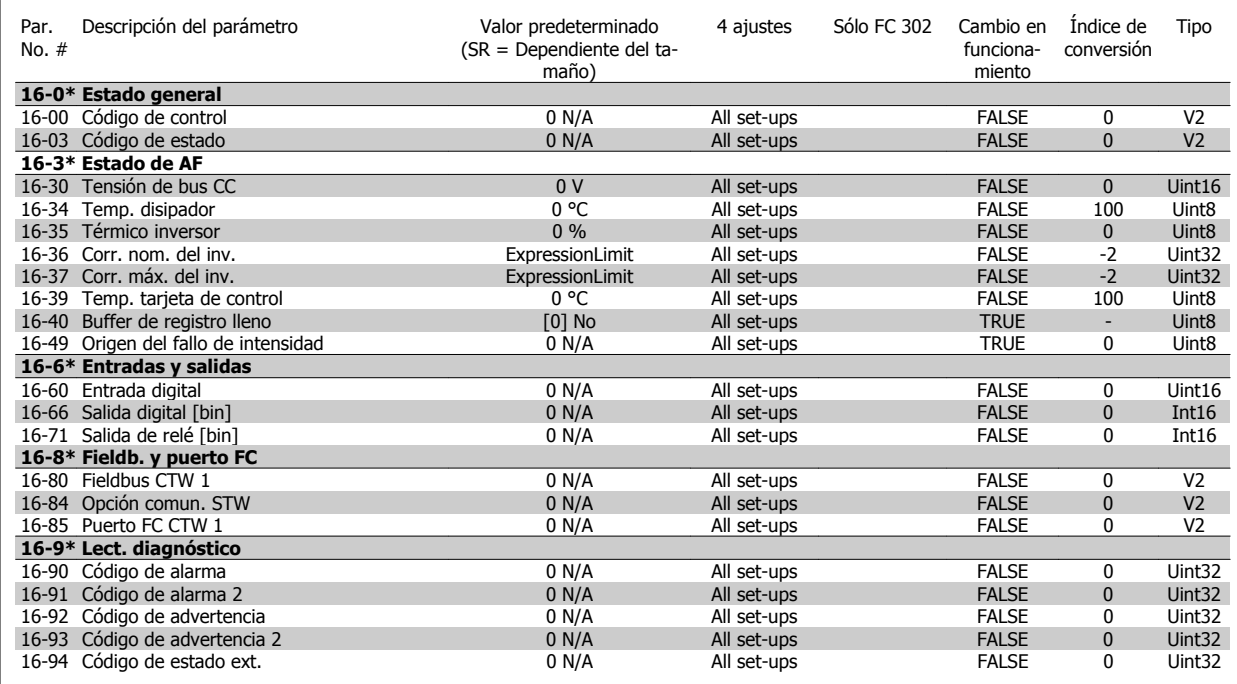

## **6.5.7 Ajustes de AF 300-\*\***

**¡NOTA!** Excepto para los parám.300-10, no se recomienda modificar los ajustes en este grupo de parám. para los convertidores de frecuencia de Bajos Armónicos.

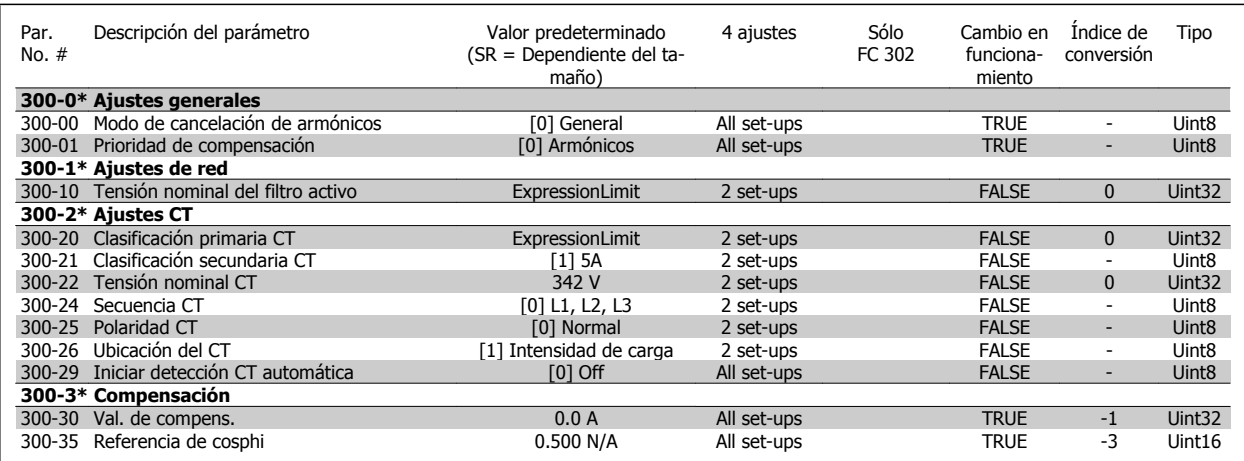

6 Programación del convertidor de frecuencia de bajos armónicos

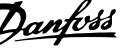

# **6.5.8 Lectura de datos AF301-\*\***

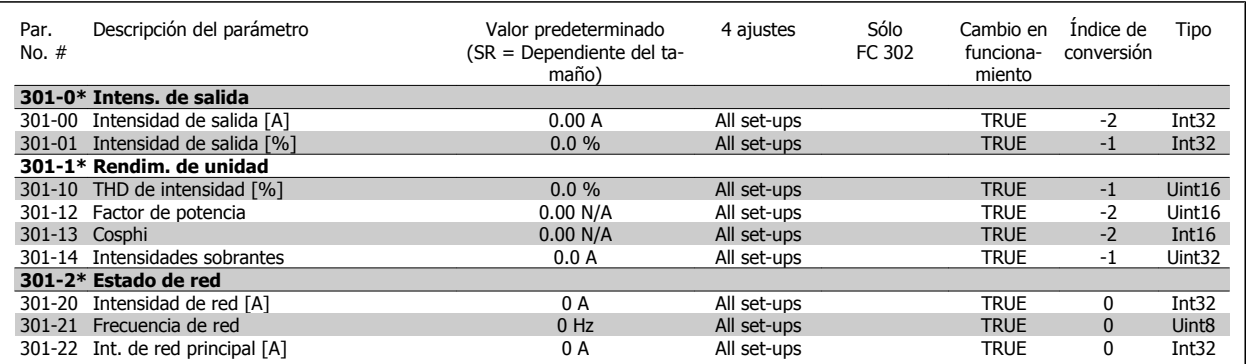

Manual de funcionamiento del convertidor de frecuencia de bajos armónicos VLT AQUA 7 RS-485 Instalación y configuración

# **7 RS-485 Instalación y configuración**

## **7.1.1 Descripción general**

RS-485 es una interfaz de bus de dos hilos compatible con la topología de red multi-drop, es decir, en la que los nodos se pueden conectar como un bus, o mediante cables conectados a una línea de tronco común. Se pueden conectar un total de 32 nodos a un segmento de red.

Los segmentos de la red están divididos por repetidores. Tenga en cuenta que cada repetidor funciona como un nodo dentro del segmento en el que está instalado. Cada nodo conectado en una red determinada, debe tener una dirección de nodo única en todos los segmentos.

Cada segmento debe terminarse en ambos extremos, utilizando bien el conmutador de terminación (S801) del convertidor de frecuencia, o bien una resistencia de terminación de red adecuada. Utilice siempre cable de par trenzado y apantallado (STP) para cablear el bus, y siga siempre unas buenas prácticas de instalación.

Es importante disponer de una conexión a tierra de baja impedancia para el apantallamiento de cada nodo, también a frecuencias altas. Esto se puede conseguir conectando una gran superficie del apantallamiento a tierra, por ejemplo por medio de una mordaza de cable o un casquillo para paso de cable conductor. Puede ser necesario utilizar cables ecualizadores de potencial para mantener el mismo potencial de masa en toda la red, particularmente en instalaciones en las que hay grandes longitudes de cable.

Para evitar diferencias de impedancia, utilice siempre el mismo tipo de cable en toda la red. Cuando conecte un motor al convertidor de frecuencia, utilice siempre cable de motor apantallado.

Cable: par trenzado apantallado (STP) Impedancia: 120 Ohm Longitud del cable: máx. 1200 m (incluidos los ramales conectables) Máximo 500 metros entre estaciones.

## **7.1.2 Conexión de red**

**Conecte el convertidor de frecuencia a la red RS-485 de la siguiente forma (consulte también el diagrama):**

- 1. Conecte los cables de señal al terminal 68 (P+) y al terminal 69 (N-) en la placa de control principal del convertidor de frecuencia.
- 2. Conecte la pantalla del cable a las abrazaderas.

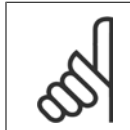

## **¡NOTA!**

Se recomienda utilizar cable de par trenzado y apantallado, a fin de reducir el ruido entre los conductores.

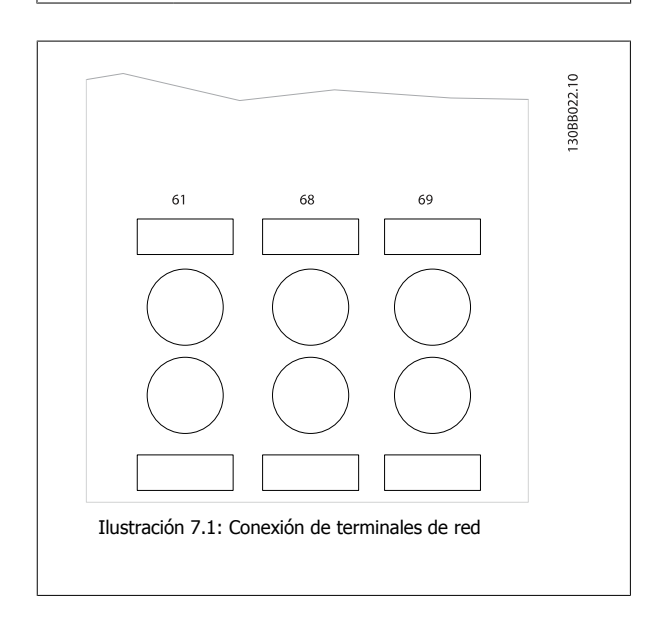

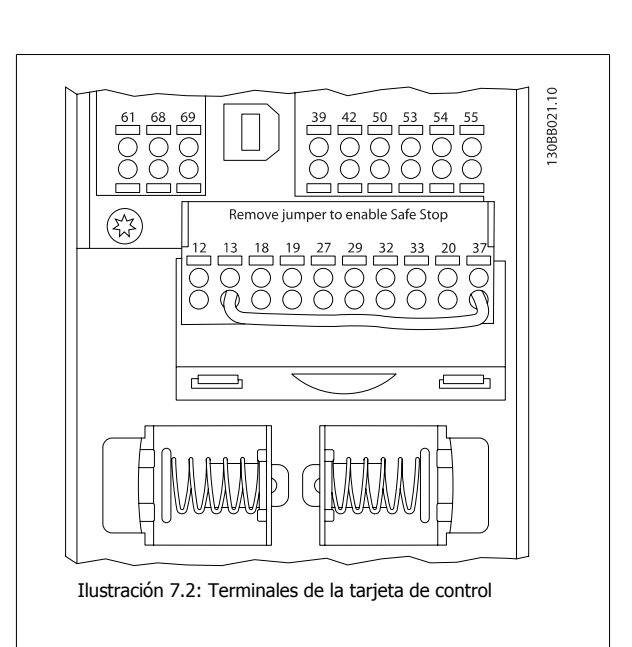

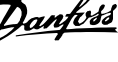

# **7.1.3 Terminación de bus RS 485**

Utilice el interruptor DIP terminador de la placa de control principal del convertidor de frecuencia para terminar el bus RS-485.

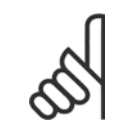

## **¡NOTA!**

El ajuste de fábrica del interruptor DIP es OFF (desactivado).

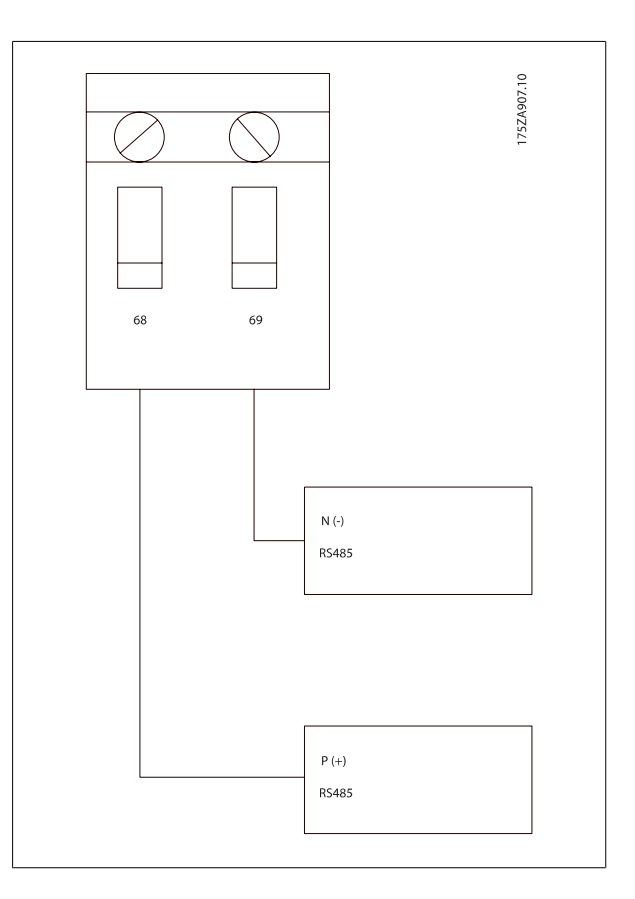

Ajuste de fábrica del interruptor terminador

**7** 

Manual de funcionamiento del convertidor de frecuencia de bajos armónicos VLT AQUA 7 RS-485 Instalación y configuración

## **7.1.4 Precauciones de compatibilidad electromagnética (EMC)**

Se recomienda adoptar las siguientes recomendaciones de compatibilidad electromagnética (EMC) para que la red RS-485 funcione sin interferencias.

Deben cumplirse las disposiciones nacionales y locales que sean pertinentes, por ejemplo las relativas a la conexión a tierra a efectos de protección. El cable de comunicación RS-485 debe mantenerse alejado de los cables del motor y de la resistencia de freno para evitar el acoplamiento del ruido de alta frecuencia de un cable con otro. Normalmente basta con una distancia de 200 mm (8 pulgadas), pero en general se recomienda guardar la mayor distancia posible entre los cables, en particular cuando los cables se instalen en paralelo y cubran distancias largas. Si el cruce es inevitable, el cable RS-485 debe cruzar los cables de motor o de resistencia de freno, en un ángulo de 90°.

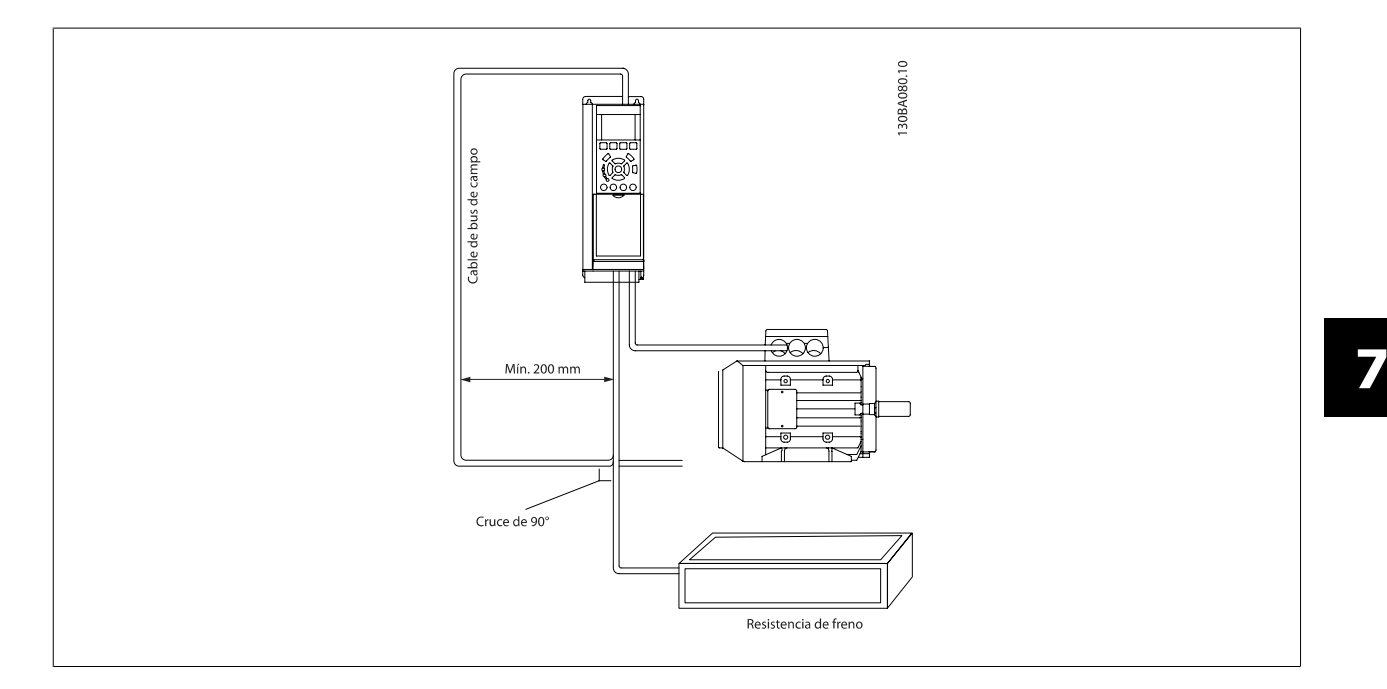

El protocolo del FC, también denominado bus FC o bus estándar, es el busDanfoss estándar de campo. Define una técnica de acceso conforme al principio maestro-esclavo para las comunicaciones mediante un bus serie.

Pueden conectarse al bus un maestro y un máximo de 126 esclavos. Los esclavos son seleccionados individualmente por el maestro mediante un carácter de dirección incluido en el telegrama. Un esclavo no puede transmitir por si mismo sin recibir previamente una petición para que lo haga, y tampoco es posible la transmisión directa de mensajes entre esclavos. Las comunicaciones se producen en modo semidúplex.

La función de maestro no se puede transmitir a otro nodo (sistema de maestro único).

La capa física es RS-485, utilizando por tanto el puerto RS-485 integrado en el convertidor de frecuencia. El protocolo FC admite diferentes formatos de telegrama; un formato corto, de 8 bytes, para proceso de datos, y un formato largo de 16 bytes que incluye también un canal de parámetros. Se utiliza un tercer formato para textos.

# **7.3 Configuración de red**

## **7.3.1 Ajuste del convertidor de frecuencia FC 300**

Ajuste los siguientes parámetros para activar el protocolo FC en el convertidor de frecuencia.

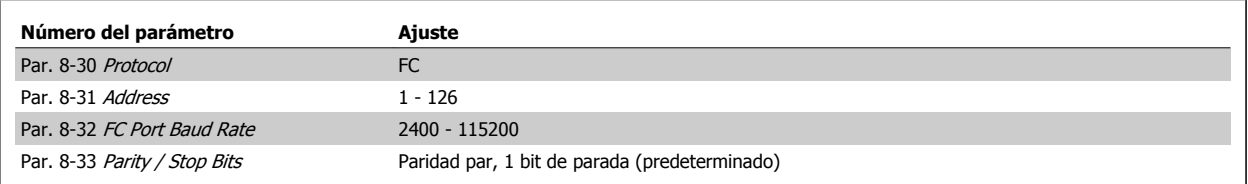

# **7.4 Estructura del formato de mensajes del protocolo FC**

## **7.4.1 Contenido de un carácter (byte)**

La transferencia de cada carácter comienza con el envío de un bit de inicio. A continuación, se transfieren 8 bits de datos, que corresponden a un byte. Cada carácter se asegura mediante un bit de paridad, que se ajusta a "1" cuando se cumple la paridad (es decir, cuando hay el mismo número de "1" en los 8 bits de datos y en el bit de paridad en total). Un carácter se completa con un bit de parada, por lo que consta de 11 bits en total.

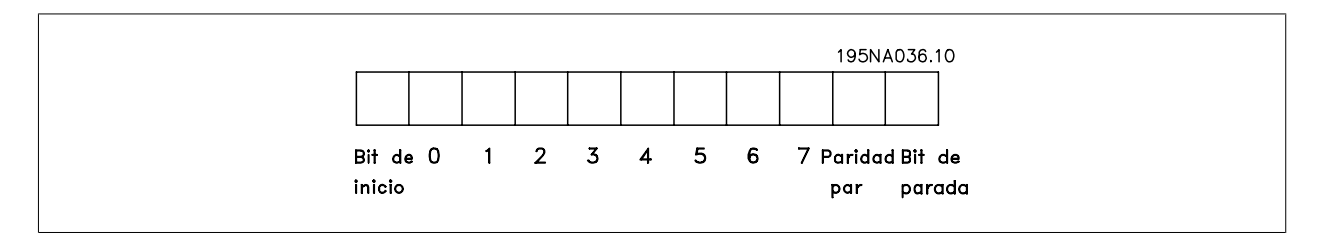

## **7.4.2 Estructura de telegramas**

**7** 

Cada telegrama comienza con un carácter de inicio (STX)=02 Hex, seguido por un byte que indica la longitud del telegrama (LGE) y un byte que indica la dirección del convertidor de frecuencia (ADR). A continuación están los bytes de datos, en número variable dependiendo del tipo de telegrama. El telegrama se completa con un byte de control de datos (BCC).

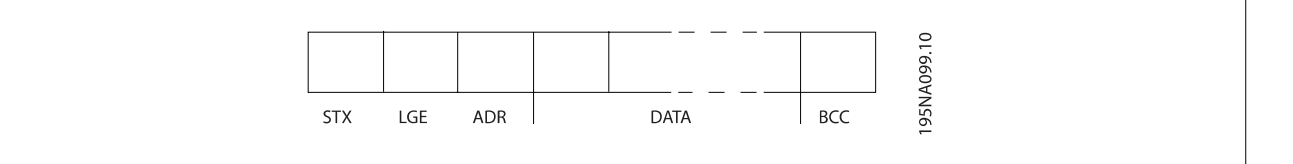

# **7.4.3 Longitud del telegrama (LGE)**

La longitud de un telegrama es el número de bytes de datos, más el byte de dirección ADR y el byte de control de datos BCC.

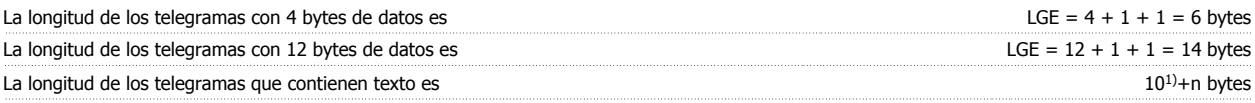

<sup>1)</sup> El 10 representa los caracteres fijos, mientras que "n" es variable (dependiendo de la longitud del texto).

## **7.4.4 Dirección del convertidor de frecuencia (ADR)**

Se utilizan dos formatos diferentes para la dirección. El rango de direcciones del convertidor de frecuencia es de 1 a 31 o de 1 a 126.

1. Formato de dirección 1-31: Bit 7 = 0 (uso de formato 1-31 activado) Bit 6 no se utiliza Bit 5 = 1: Difusión, los bits de dirección (0-4) no se utilizan Bit 5 = 0: Sin difusión Bit 0-4 = Dirección del convertidor de frecuencia, 1-31

Manual de funcionamiento del convertidor de frecuencia de bajos armónicos VLT AQUA 7 RS-485 Instalación y configuración

```
2. Formato de dirección 1-126:
Bit 7 = 1 (formato de dirección 1-126 activado)
Bit 0-6 = Dirección del convertidor de frecuencia, 1-126
Bit 0-6 = 0 Difusión
```
El esclavo devuelve el byte de la dirección sin cambios al maestro en el telegrama de respuesta.

## **7.4.5 Byte de control de datos (BCC)**

La suma de verificación (checksum) se calcula como una función XOR. Antes de que se reciba el primer byte del telegrama, el checksum calculado es 0.

## **7.4.6 El campo de datos**

La estructura de los bloques de datos depende del tipo de telegrama. Hay tres tipos de telegramas, y el tipo se aplica tanto a los telegramas de control (maestro=>esclavo) como a los telegramas de respuesta (esclavo=>maestro).

Los tres tipos son los siguientes:

Bloque de proceso (PCD):

El bloque de proceso está formado por un bloque de datos de cuatro bytes (2 palabras) y contiene:

- Código de control y valor de referencia (de maestro a esclavo)

- Código de estado y frecuencia de salida actual (de esclavo a maestro).

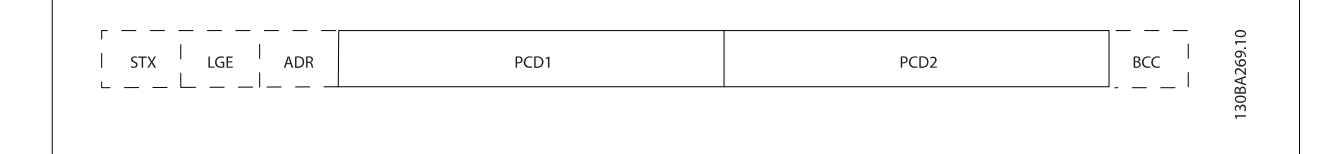

### Bloque de parámetros:

El bloque de parámetros se utiliza para transferir parámetros entre un maestro y un esclavo. El bloque de datos está formado por 12 bytes (6 palabras) y también contiene el bloque de proceso.

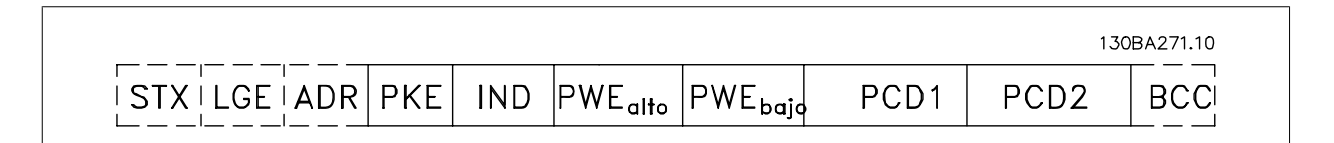

#### Bloque de texto:

El bloque de texto se utiliza para leer o escribir textos mediante el bloque de datos.

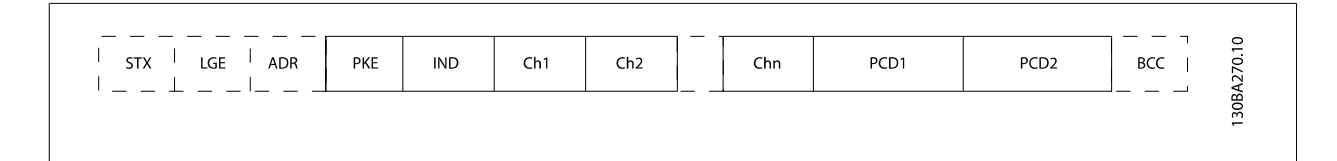

# **7.4.7 El campo PKE**

El campo PKE contiene dos subcampos: Comando de parámetro y respuesta AK, y PNU de número de parámetro:

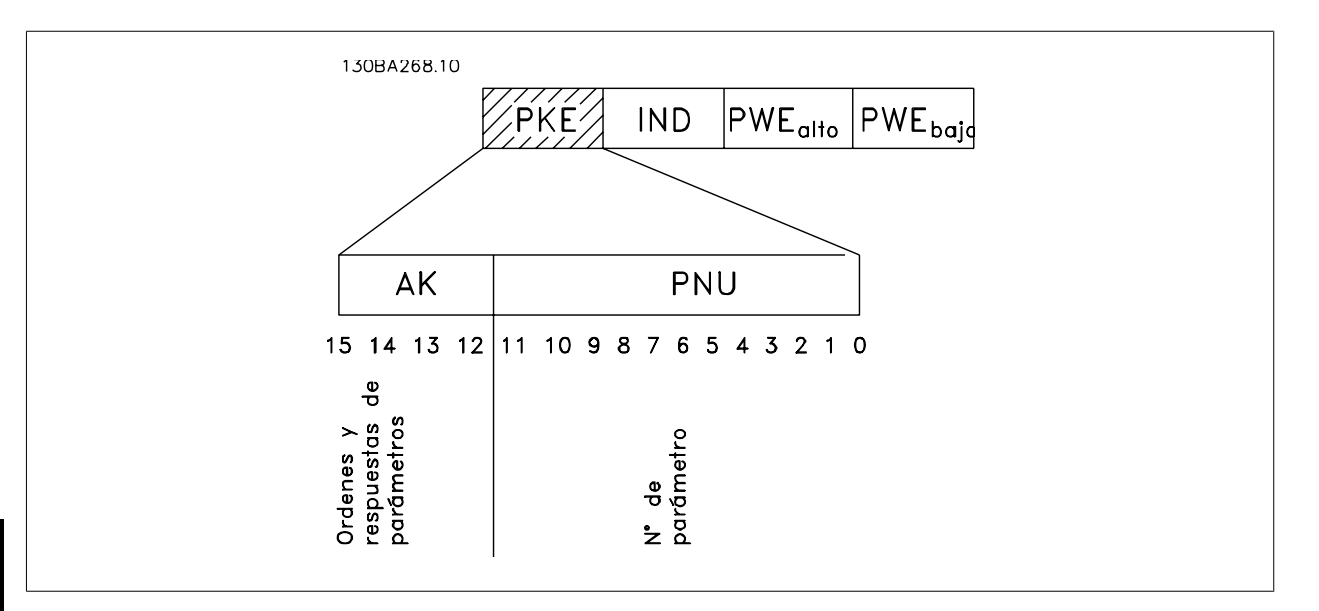

Los bits nº 12 a 15 transfieren comandos de parámetros del maestro al esclavo, y devuelven las respuestas procesadas del esclavo al maestro.

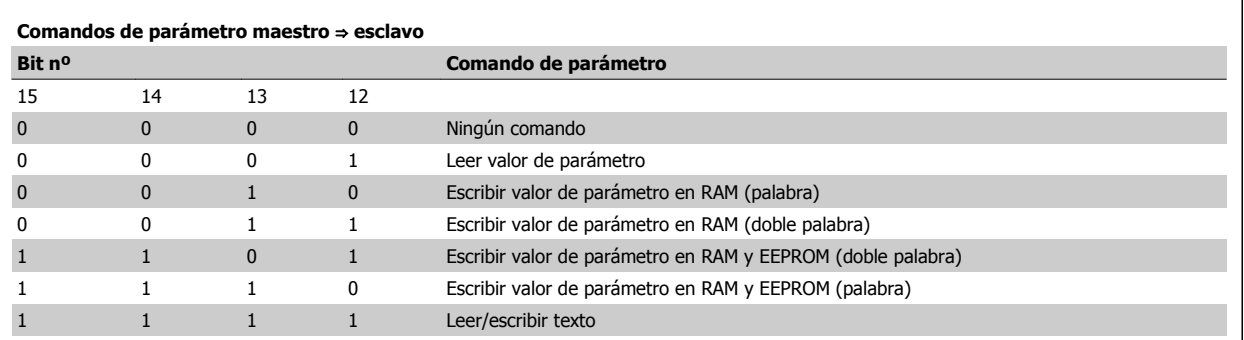

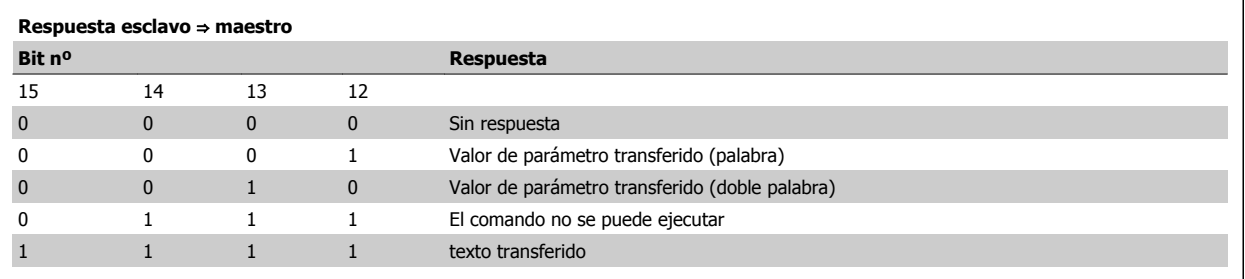

Manual de funcionamiento del convertidor de frecuencia de bajos armónicos VLT AQUA 7 RS-485 Instalación y configuración

Si el comando no se puede realizar, el esclavo envía esta respuesta:

0111 El comando no puede ejecutarse

- y devuelve el siguiente informe de fallo en el valor del parámetro (PWE):

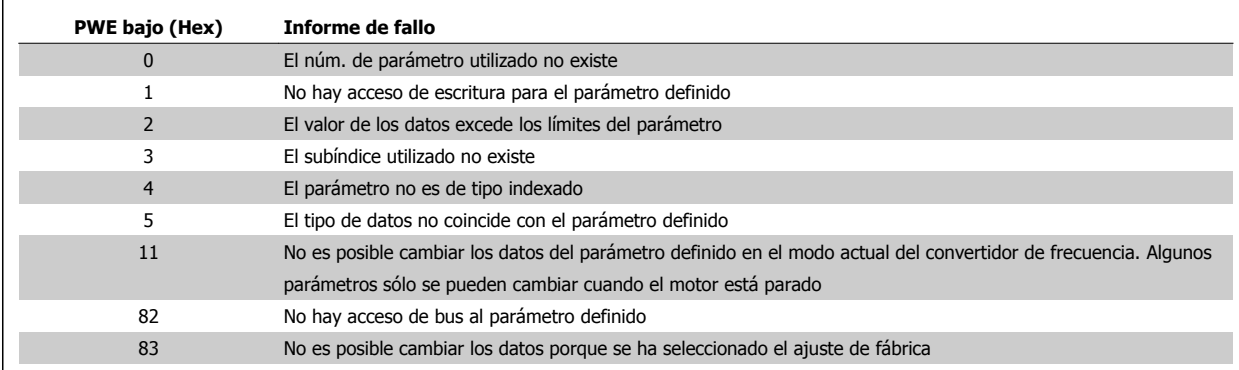

## **7.4.8 Número de parámetro (PNU)**

Los bits núm. 0 a 11 se utilizan para transferir los números de los parámetros. La función de los correspondientes parámetros se explica en la descripción de los parámetros en la Guía de programación.

## **7.4.9 Índice (IND)**

El índice se utiliza junto con el número de parámetro para el acceso de lectura/escritura a los parámetros con un índice, por ejemplo, par. 15-30 Registro de fallos: Código de fallo. El índice consta de 2 bytes, un byte bajo y un byte alto.

Sólo el byte bajo es utilizado como índice.

## **7.4.10 Valor de parámetro (PWE)**

El bloque de valor de parámetro consta de 2 palabras (4 bytes) y el valor depende del comando definido (AK). El maestro solicita un valor de parámetro cuando el bloque PWE no contiene ningún valor. Para cambiar el valor de un parámetro (escritura), escriba el nuevo valor en el bloque PWE y envíelo del maestro al esclavo.

Si el esclavo responde a una solicitud de parámetro (comando de lectura), el valor de parámetro actual en el bloque PWE se transfiere y devuelve al maestro. Si un parámetro no contiene un valor numérico sino varias opciones de datos, por ejemplo, par. 0-01 Idioma, en el que [0] corresponde a Inglés y [4] corresponde a Danés,, seleccione el valor de dato escribiéndolo en el bloque PWE. Consulte Ejemplo - Selección de un valor de dato. La comunicación serie sólo es capaz de leer parámetros que tienen el tipo de dato 9 (cadena de texto).

### Par. 15-40 Tipo FC al par. 15-53 Número serie tarjeta potencia contienen datos de tipo 9.

Por ejemplo, se puede leer el tamaño del convertidor de frecuencia y el rango de tensión de red en par. 15-40 Tipo FC. Cuando se transfiere una cadena de texto (lectura) la longitud del telegrama varía, y los textos pueden tener distinta longitud. La longitud del telegrama se define en el segundo byte, denominado LGE. Cuando se utiliza la transferencia de texto, el carácter de índice indica si se trata de un comando de lectura o de escritura.

Para leer un texto a través del bloque PWE, ajuste el comando del parámetro (AK) a 'F' Hex. El carácter de índice de byte alto debe ser "4".

Algunos parámetros contienen texto que se puede escribir mediante el bus serie. Para escribir un texto mediante el bloque PWE, ajuste el comando de parámetro (AK) a 'F' Hex. El carácter de índice de byte alto debe ser "5".

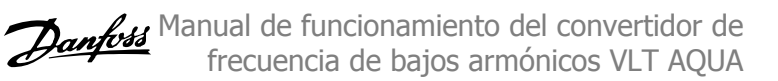

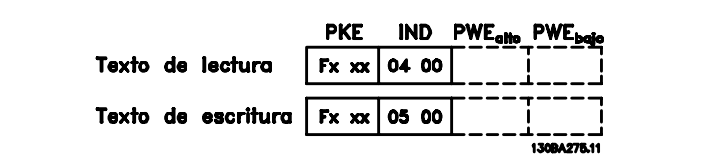

## **7.4.11 Tipos de datos admitidos por FC 300**

"Sin signo" significa que el telegrama no tiene ningún signo de operación.

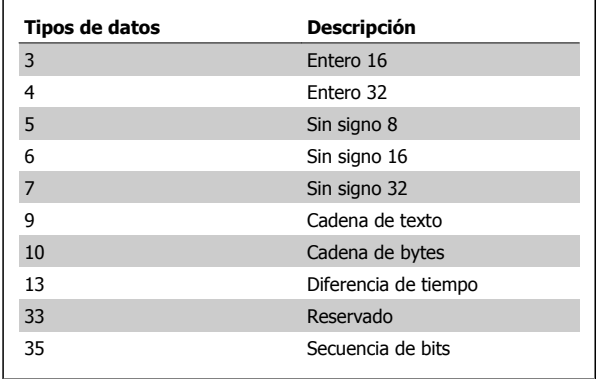

## **7.4.12 Conversión**

Los distintos atributos de cada parámetro se muestran en la sección Ajustes de fábrica. Los valores de parámetros que se transfieren son únicamente números enteros. Para transferir decimales se utilizan factores de conversión.

Par. 4-12 Límite bajo veloc. motor [Hz] tiene un factor de conversión 0,1. Para preajustar la frecuencia mínima a 10 Hz, transfiera el valor 100. Un factor de conversión de 0,1 significa que el valor transferido se multiplica por 0,1. El valor 100 se considerará por tanto como 10,0.

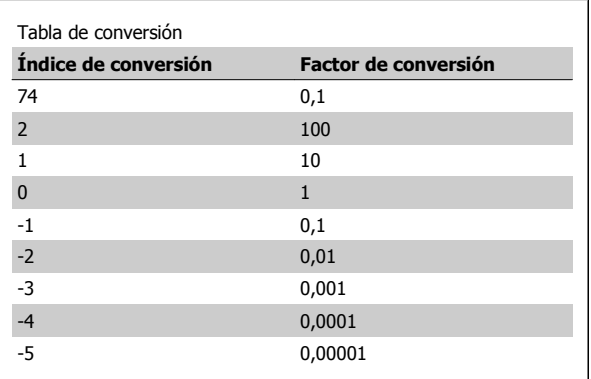

## **7.4.13 Códigos de proceso (PCD)**

El bloque de códigos de proceso se divide en dos bloques de 16 bits, que siempre se suceden en la secuencia definida.

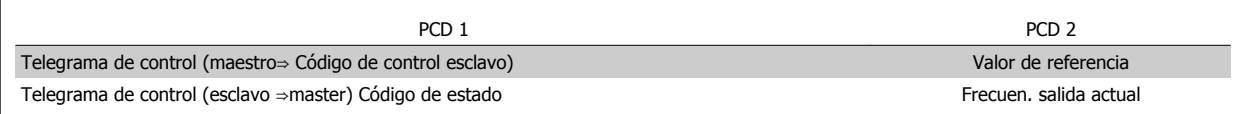

Manual de funcionamiento del convertidor de frecuencia de bajos armónicos VLT AQUA 7 RS-485 Instalación y configuración

# **7.5 Ejemplos**

véase Conversión.

## **7.5.1 Escritura del valor de un parámetro.**

Cambiar par. 4-14 Límite alto veloc. motor [Hz] a 100 Hz. Escribir los datos en la EEPROM.

PKE = E19E Hex - Escribir un único código en par. 4-14 Límite alto veloc. motor [Hz]  $IND = 0000$  Hex PWEHIGH = 0000 Hex PWELOW = 03E8 Hex - Valor del dato, 1000, correspondiente a 100 Hz, El telegrama tendrá este aspecto:

 $H|0000$ 

**IND** 

119E

PKE

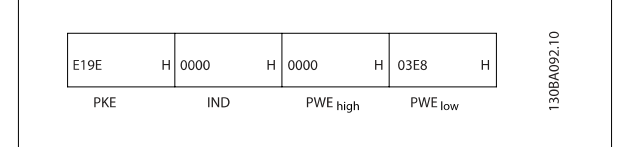

 $H|0000$ 

PWE high

 $H$  03E8

PWE low

Nota: Par. 4-14 Límite alto veloc. motor [Hz] es un único código, y el comando de parámetro a grabar en la EEPROM es "E". El número de parámetro 4-14 es 19E en hexadecimal.

La respuesta del esclavo al maestro será la siguiente:

## **7.5.2 Lectura del valor de un parámetro**

Leer el valor de par. 3-41 Rampa 1 tiempo acel. rampa

PKE = 1155 Hex - Leer el valor del parámetro en par. 3-41 Rampa 1 tiempo acel. rampa  $IND = 0000$  Hex  $PWEHIGH = 0000$  Hex  $PWELOW = 0000$  Hex

Si el valor del par. 3-41 Rampa 1 tiempo acel. rampa es 10 s, la respuesta del esclavo al maestro será:

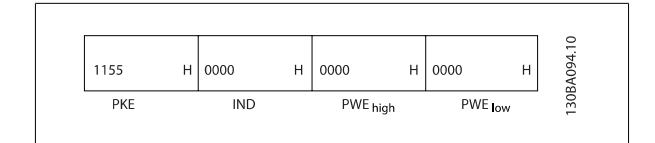

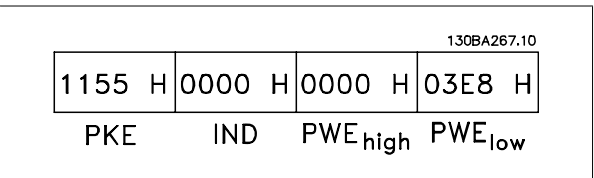

3E8 Hex corresponde a 1000 en decimal. El índice de conversión para el par. 3-41 Rampa 1 tiempo acel. rampa es -2, es decir, 0,01. par. 3-41 Rampa 1 tiempo acel. rampa es del tipo Sin signo 32.

 **7**

130BA093.10

# **7.6 Cómo acceder a los parámetros**

## **7.6.1 Gestión de parámetros**

El PNU (número de parámetro) se traduce de la dirección del registro contenida en el mensaje de lectura o escritura Modbus. El número de parámetro se traslada a Modbus como (10 x el número de parámetro) DECIMAL.

## **7.6.2 Almacenamiento de los datos**

El coil 65 decimal determina si los datos escritos en el convertidor de frecuencia se almacenan en EEPROM y RAM (coil 65=1) o sólo en RAM (coil 65=0).

## **7.6.3 IND**

El índice de la matriz se ajusta a Registro de retención 9 y se utiliza al acceder a los parámetros indexados.

## **7.6.4 Bloques de texto**

A los parámetros almacenados como cadenas de texto se accede de la misma forma que a los restantes. El tamaño máximo de un bloque de texto es 20 caracteres. Si se realiza una petición de lectura de un parámetro por más caracteres de los que el parámetro almacena, la respuesta se trunca Si la petición de lectura se realiza por menos caracteres de los que el parámetro almacena, la respuesta se rellena con espacios en blanco.

## **7.6.5 Factor de conversión**

Los distintos atributos de cada parámetro pueden verse en la sección de ajustes de fábrica. Debido a que un valor de parámetro sólo puede transferirse como un número entero, es necesario utilizar un factor de conversión para transmitir las cifras decimales. Consulte la sección Parámetros.

## **7.6.6 Valores de parámetros**

### **Tipos de datos estándar**

Los tipos de datos estándar son int16, int32, uint8, uint16 y uint32. Se guardan como registros 4x (40001 - 4FFFF). Los parámetros se leen utilizando la función 03HEX "Lectura de registros de retención". Los parámetros se escriben utilizando la función 6HEX "Preajustar registro" para 1 registro (16 bits) y la función 10HEX "Preajustar múltiples registros" para 2 registros (32 bits). Los tamaños legibles van desde 1 registro (16 bits) hasta 10 registros (20 caracteres).

### **Tipos de datos no estándar**

Los tipos de datos no estándar son cadenas de texto, y se almacenan como registros 4x (40001 - 4FFFF). Los parámetros se leen utilizando la función 03HEX "Lectura de registros de retención" y se escriben utilizando la función 10HEX 10HEX "Preajustar múltiples registros". Los tamaños legibles van desde 1 registro (2 caracteres) hasta 10 registros (20 caracteres).

# **8 Especificaciones generales**

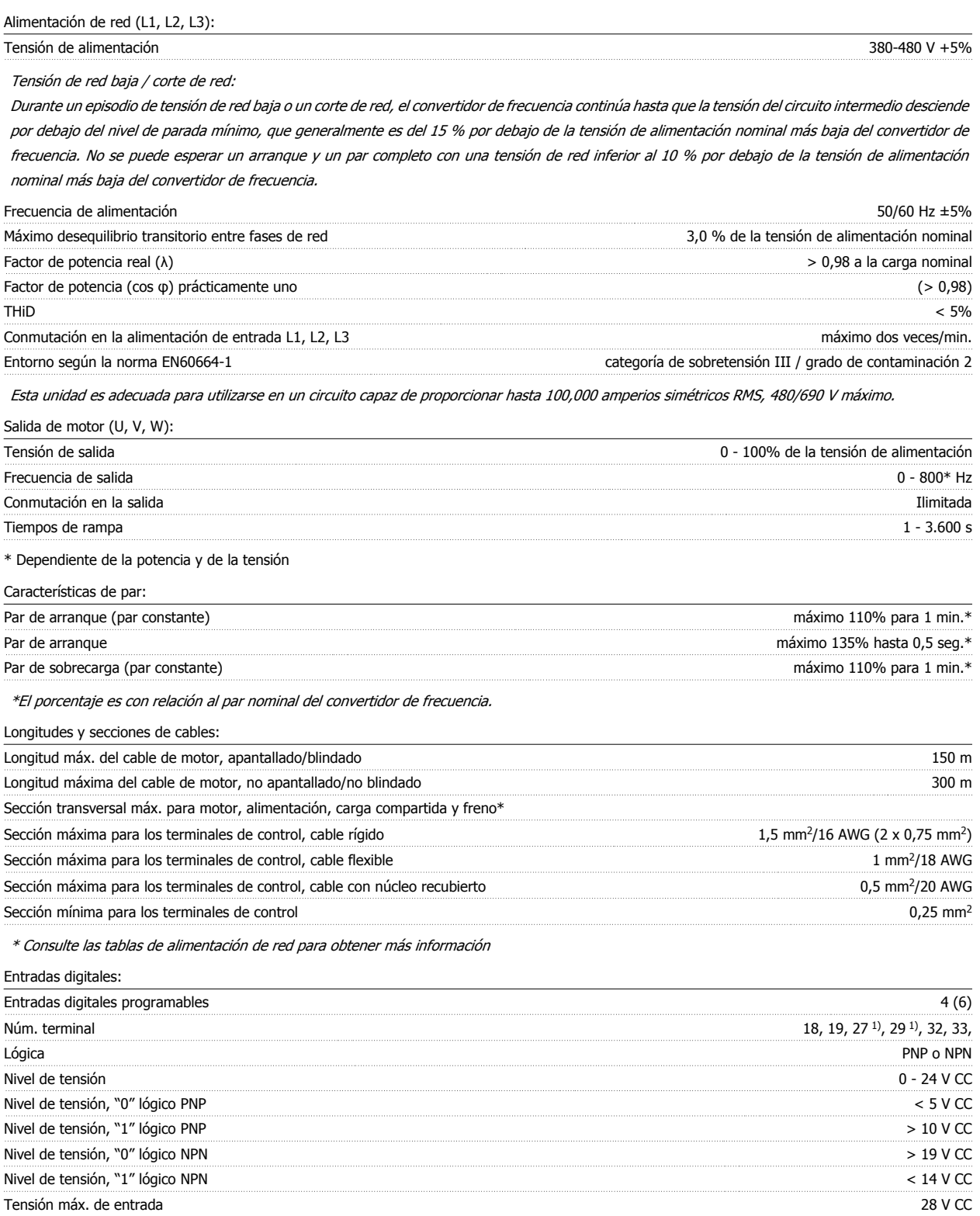

 $\mathsf{Resistencia}$  de entrada,  $\mathsf{R}_i$  aprox. 4 kΩ

Todas las entradas digitales están aisladas galvánicamente de la tensión de alimentación (PELV) y de otros terminales de alta tensión.

1) Los terminales 27 y 29 también pueden programarse como salidas.

## Entradas analógicas:

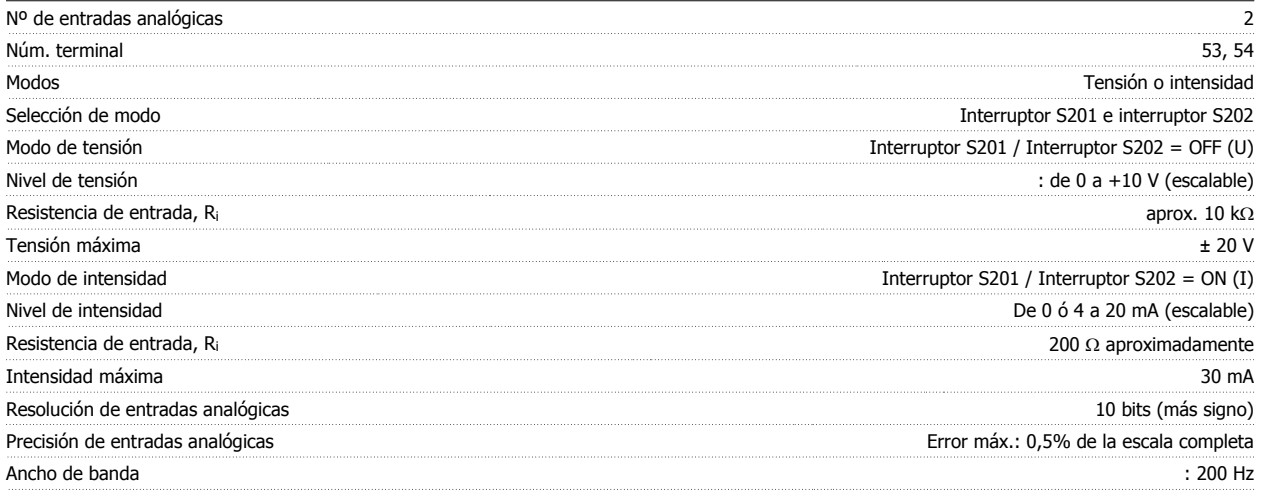

Las entradas analógicas están aisladas galvánicamente de la tensión de alimentación (PELV) y de los demás terminales de alta tensión.

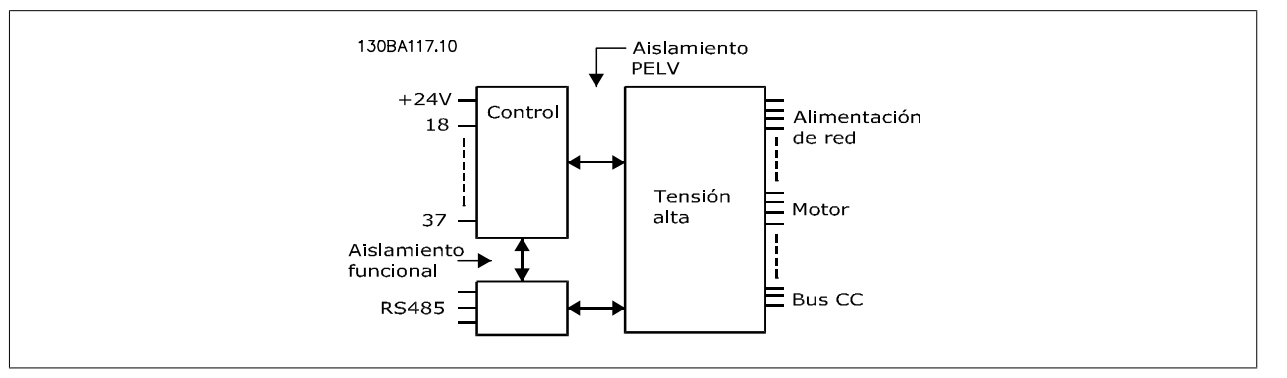

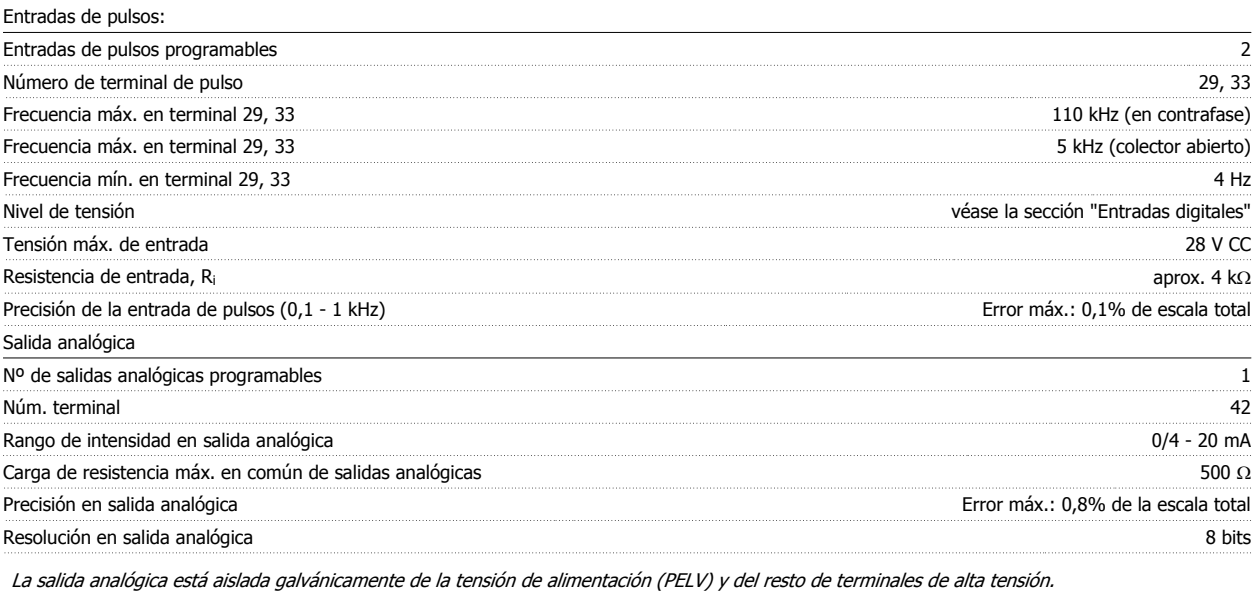

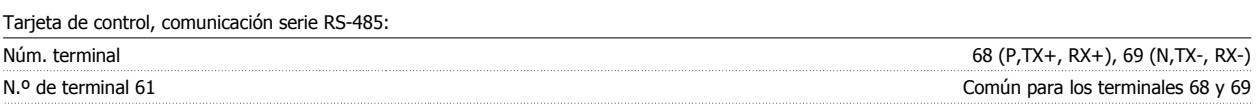

El circuito de comunicación serie RS-485 se encuentra funcionalmente separado de otros circuitos y aislado galvánicamente de la tensión de alimentación (PELV).

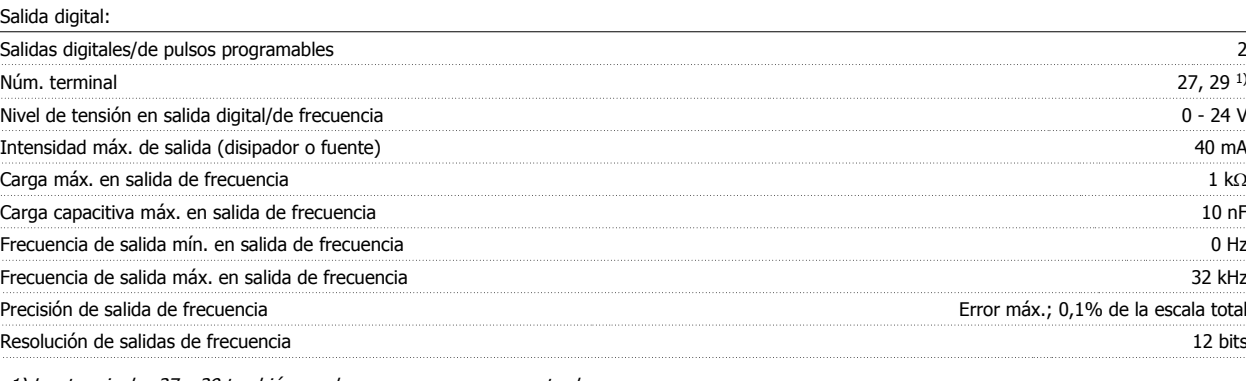

1) Los terminales 27 y 29 también pueden programarse como entradas.

Las salidas digitales están aisladas galvánicamente de la tensión de alimentación (PELV) y de los demás terminales de alta tensión.

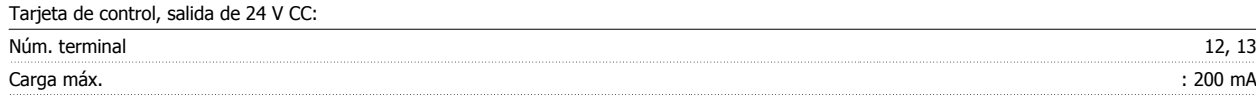

El suministro externo de 24 V CC está aislado galvánicamente de la tensión de alimentación (PELV), aunque tiene el mismo potencial que las entradas y salidas analógicas y digitales.

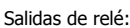

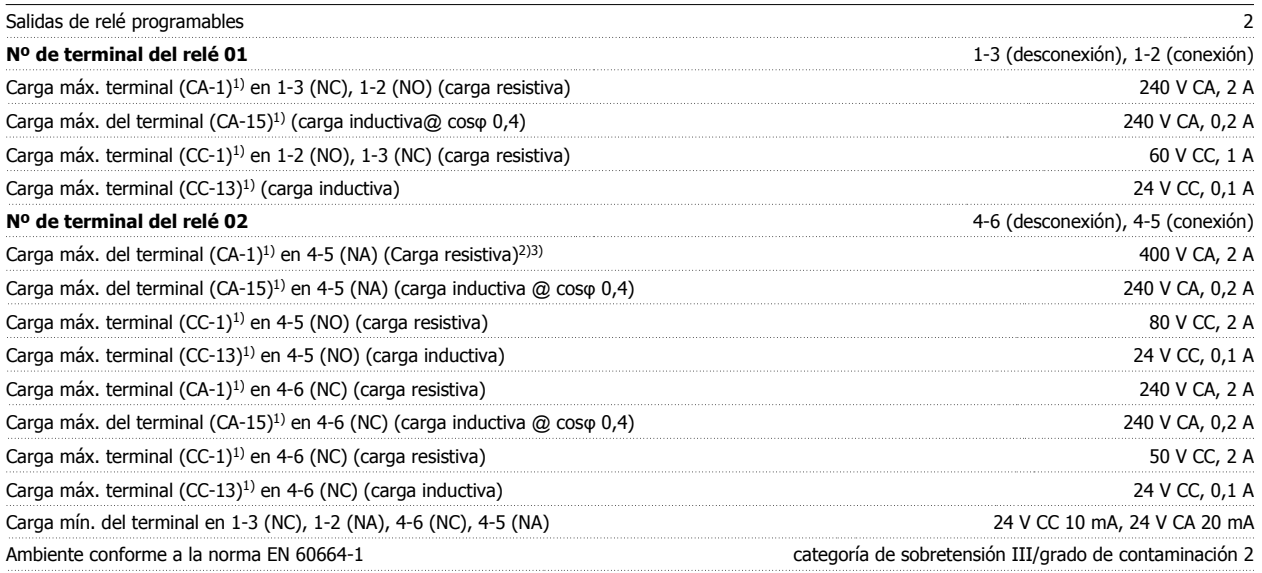

1) IEC 60947 partes 4 y 5

Los contactos del relé están galvánicamente aislados con respecto al resto del circuito con un aislamiento reforzado (PELV).

2) Categoría de sobretensión II

3) Aplicaciones UL 300 V CA 2 A

Tarjeta de control, salida de 10 V CC:

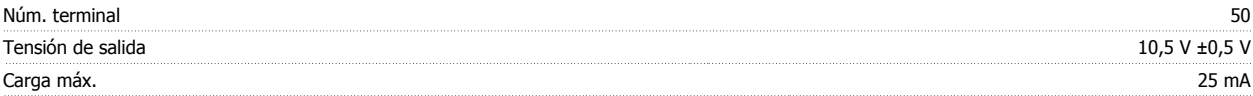

La alimentación de 10 V CC está aislada galvánicamente de la tensión de alimentación (PELV) y del resto de los terminales de alta tensión.

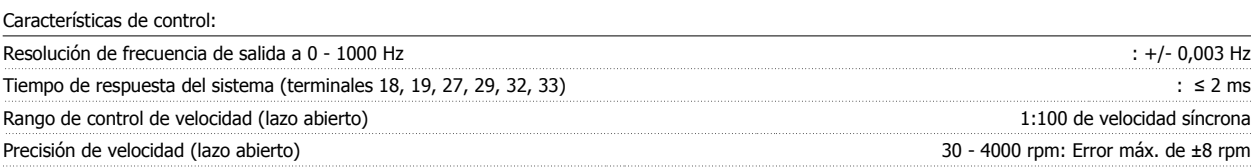

Todas las características de control se basan en un motor asíncrono de 4 polos

### Entorno:

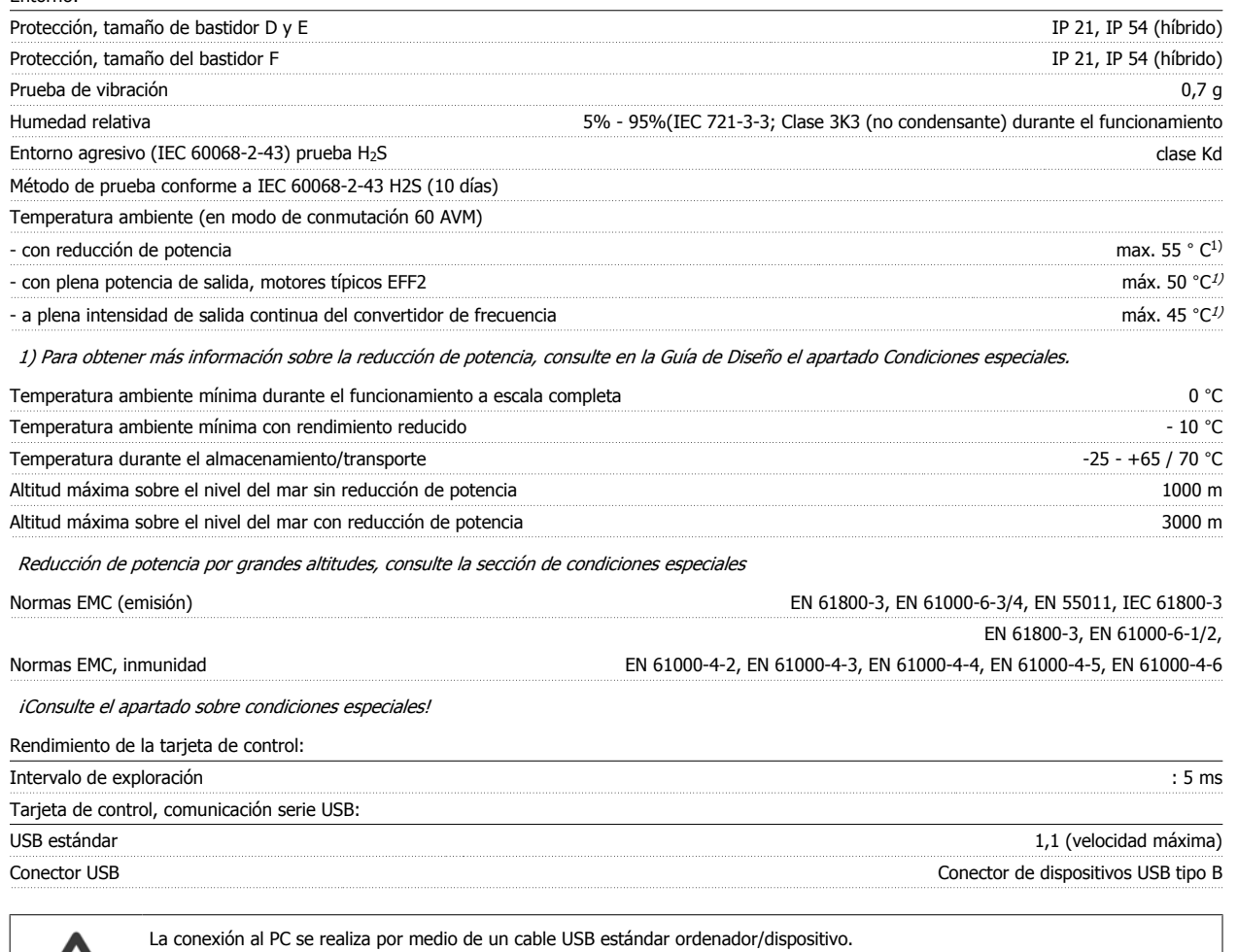

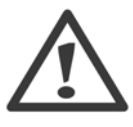

La conexión USB se encuentra galvánicamente aislada de la tensión de alimentación (PELV) y del resto de los terminales de alta tensión. La conexión USB no se encuentra galvánicamente aislada de la protección a tierra. Utilice únicamente un ordenador portátil/PC aislado en la conexión USB del convertidor, o un cable/convertidor USB aislado.

Protección y funciones:

- Protección contra sobrecarga del motor térmica-electrónica contra sobrecarga.
- ï El control de la temperatura del disipador garantiza la desconexión del convertidor si la temperatura alcanza un valor predeterminado. La señal de temperatura de sobrecarga no se puede desactivar hasta que la temperatura del disipador térmico se encuentre por debajo de los valores indicados en las tablas de las siguientes páginas (valores orientativos, estas temperaturas pueden variar para diferentes potencias, tamaños de bastidor, clasificaciones de protección, etc.).
- El convertidor de frecuencia está protegido frente a cortocircuitos en los terminales U, V y W del motor.
- Si falta una fase de red, el convertidor de frecuencia se desconectará o emitirá una advertencia (en función de la carga).
- ï El control de la tensión del circuito intermedio garantiza la desconexión del convertidor si la tensión del circuito intermedio es demasiado alta o baja.
- El convertidor de frecuencia está protegido de fallos de conexión a toma de tierra en los Terminales U, V y W del motor.

Manual de funcionamiento del convertidor de frecuencia de bajos armónicos VLT AQUA  $\overline{\mathcal{L}}$  8 Especificaciones generales

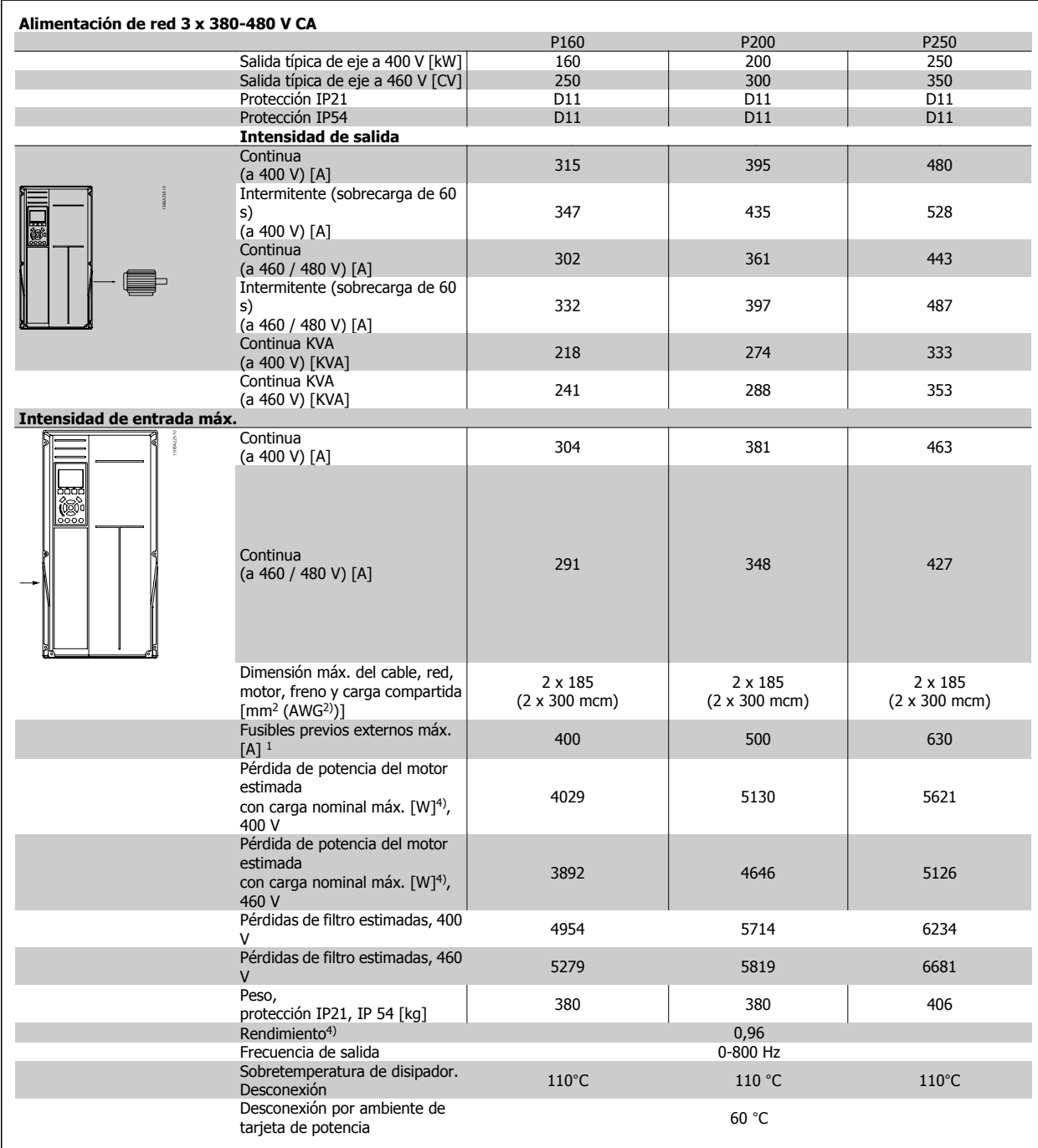

# 8 Especificaciones generales

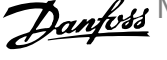

 $\overline{\phantom{0}}$ 

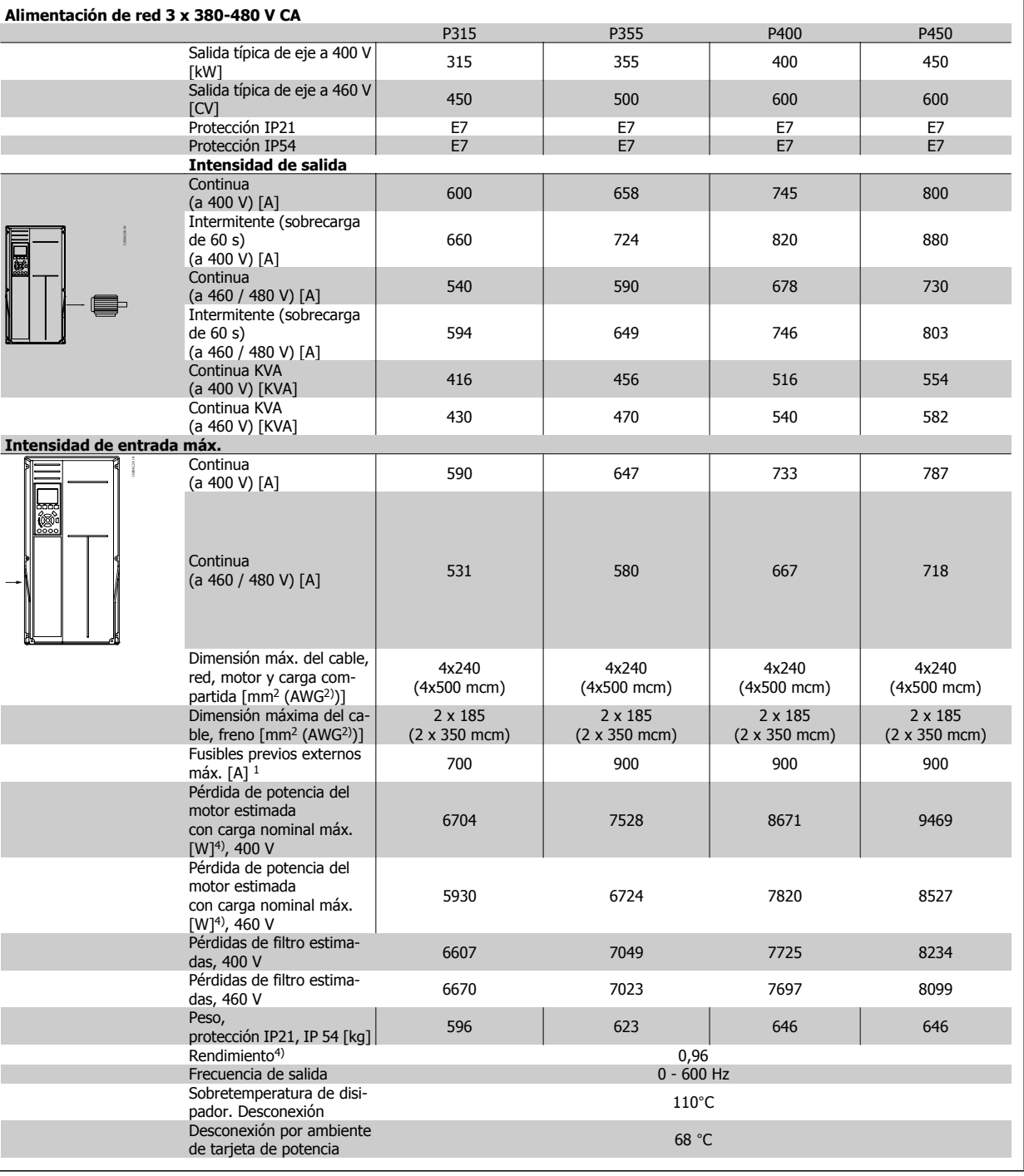

Manual de funcionamiento del convertidor de frecuencia de bajos armónicos VLT AQUA  $\overline{\mathcal{L}}$  8 Especificaciones generales

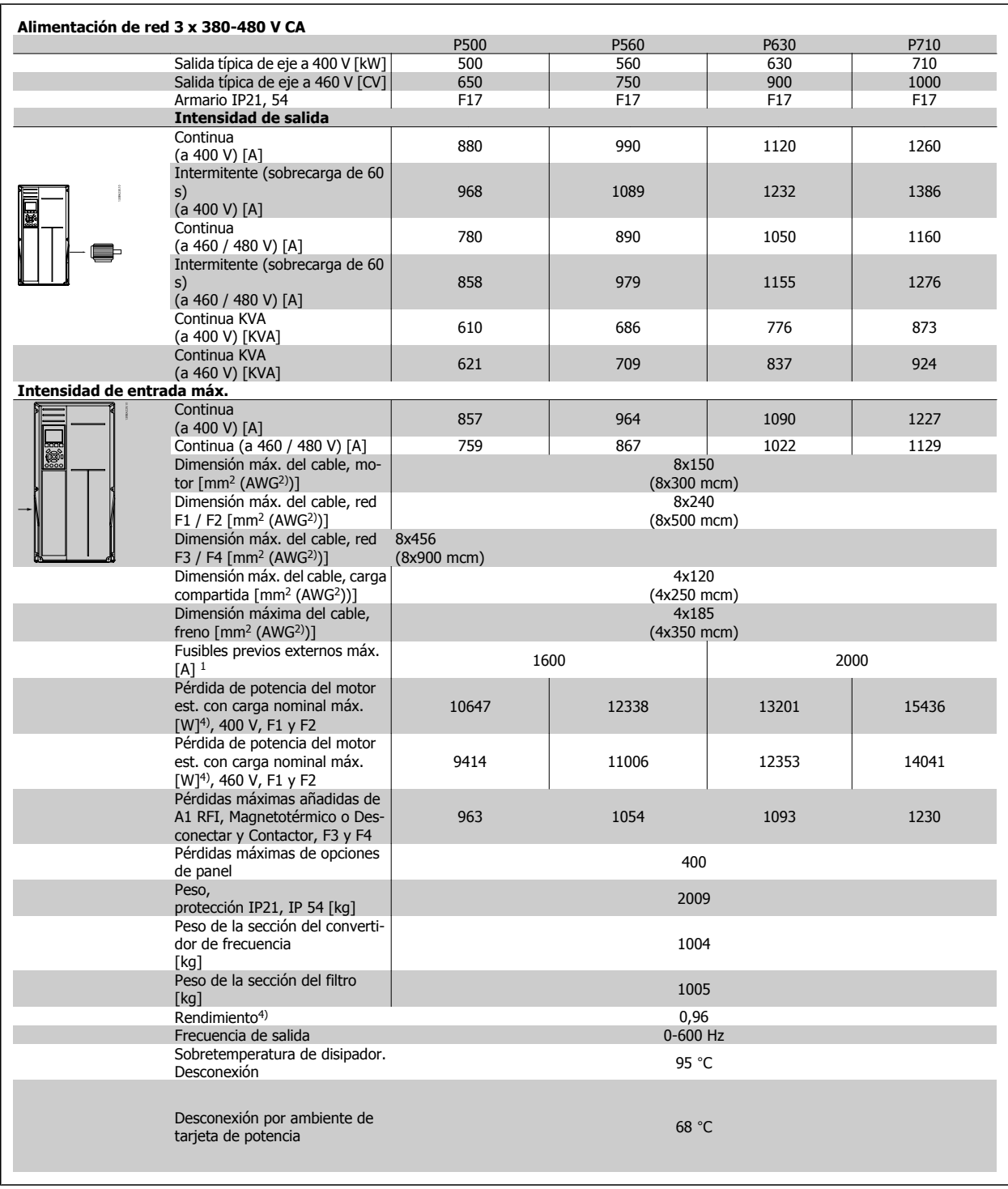

1) Para el tipo de fusible, consulte el apartado Fusibles.

2) Diámetro de cable norteamericano.

3) Medido utilizando cables de motor apantallados de 5 m, a la carga y frecuencia nominales.

4) La pérdida de potencia típica es en condiciones de carga nominal y se espera que esté dentro del + / -15% (la tolerancia está relacionada con la variedad en las condiciones de cable y tensión). Los valores están basados en el rendimiento típico de un motor (en el límite de eff2 / eff3). Los motores con rendimiento inferior se añaden a la pérdida de potencia del convertidor de frecuencia y a la inversa. Si la frecuencia de conmutación se incrementa en comparación con los ajustes predeterminados, las pérdidas de potencia pueden aumentar significativamente. Se incluye el consumo del LCP y de las tarjetas de control típicas. La carga del cliente y las opciones adicionales pueden añadir hasta 30 W a las pérdidas. (Aunque normalmente sólo 4 W extra por una tarjeta de control a plena carga o por cada opción en la ranura A o B). Pese a que las mediciones se realizan con instrumentos del máximo nivel, debe admitirse una imprecisión en las mismas de + / - 5%.

# **8.2 Especificaciones del filtro**

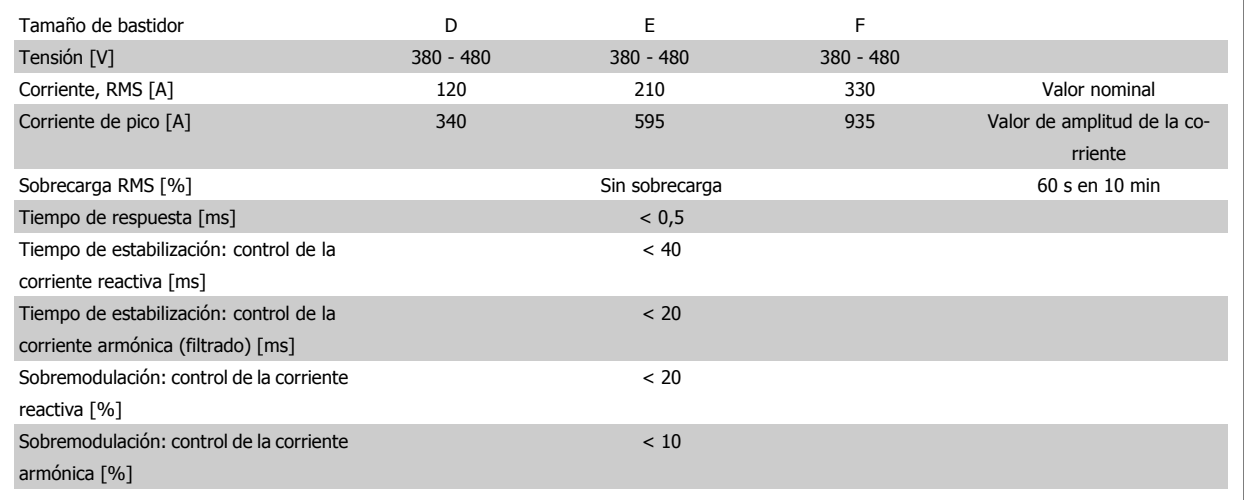

Tabla 8.1: Intervalos de potencia (LHD con AF)

# **9 Localización de averías**

# **9.1 Alarmas y advertencias: convertidor de frecuencia (LCP derecho)**

Las advertencias y alarmas se señalizan mediante el LED correspondiente en la parte delantera del convertidor de frecuencia y muestran un código en el display.

Las advertencias permanecen activas hasta que se elimina la causa de origen. En determinadas circunstancias, es posible que el motor siga funcionando. Los mensajes de advertencia pueden ser críticos, aunque no necesariamente.

En caso de alarma, el convertidor de frecuencia se desconectará. Una vez corregida la causa de la alarma, será necesario reiniciar las alarmas para poder reanudar el funcionamiento.

**Es posible hacerlo de cuatro maneras:**

- 1. Utilizando el botón de control [RESET] (Reiniciar) del panel de control LCP.
- 2. A través de una entrada digital con la función "Reset".
- 3. Mediante comunicación serie/bus de campo opcional.
- 4. Reiniciando automáticamente mediante la función [Reset Autom], que es un ajuste predeterminado del convertidor de frecuencia VLT AQUA. Véase par. 14-20 Modo reset en la **Guía de programación del convertidor VLT AQUA**

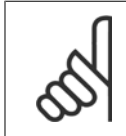

## **¡NOTA!**

Tras un reinicio manual mediante el botón [RESET] (Reiniciar) del LCP, es necesario presionar el botón [AUTO ON] (Control remoto) o [HAND ON] (Marcha manual) para volver a arrancar el motor.

 **9**

La razón de que no pueda reiniciarse una alarma puede ser que no se haya corregido la causa o que la alarma esté bloqueada (consulte también la tabla de la página siguiente).

Las alarmas bloqueadas ofrecen una protección adicional, ya que es preciso apagar la alimentación de red para poder reiniciar dichas alarmas. Cuando vuelva a conectarse el convertidor de frecuencia, dejará de estar bloqueado y podrá reiniciarse tal y como se ha indicado anteriormente, una vez subsanada la causa.

Las alarmas que no están bloqueadas por desconexión, pueden reiniciarse también utilizando la función de reset automático par. 14-20 Modo reset (Advertencia: Puede producirse un reinicio automático).

Si una alarma o advertencia aparece marcada con un código en la tabla de la siguiente página, significa que, o se produce una advertencia antes de la alarma, o se puede especificar si se mostrará una advertencia o una alarma para un fallo determinado.

Esto es posible, por ejemplo, en par. 1-90 Protección térmica motor. Tras una alarma o desconexión, el motor funcionará por inercia, y la alarma y la advertencia parpadearán en el convertidor de frecuencia. Una vez corregido el problema, solamente seguirá parpadeando la alarma.

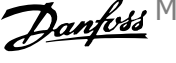

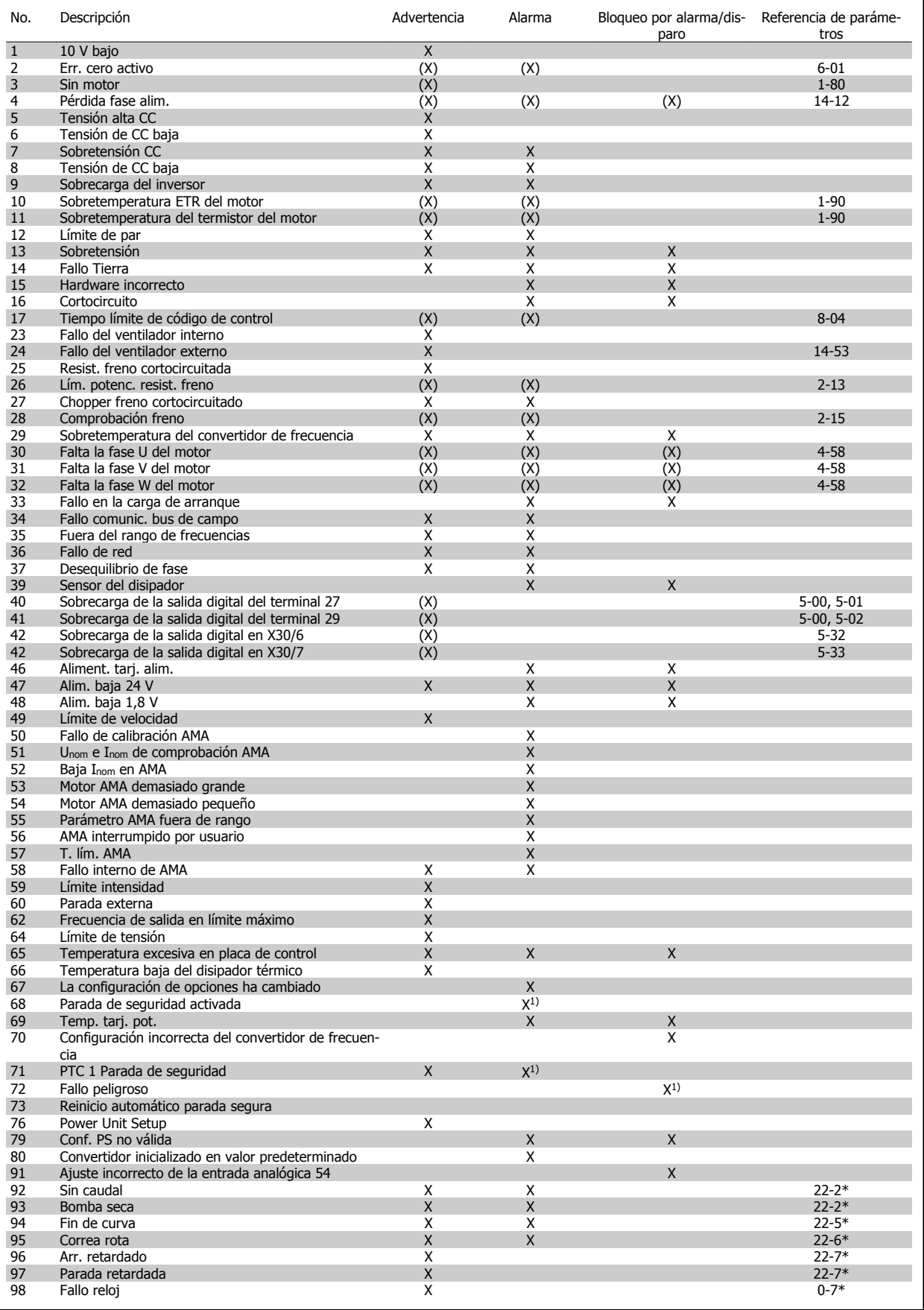

**9** 

Tabla 9.1: Lista de códigos de alarma/advertencia

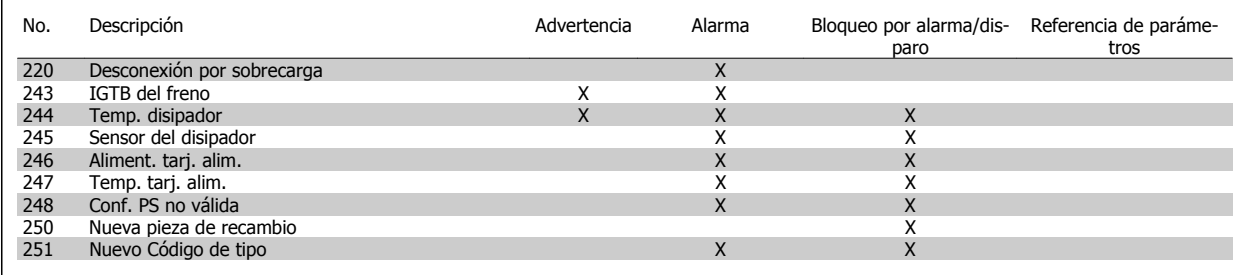

Tabla 9.2: Lista de códigos de alarma/advertencia

(X) Dependiente del parámetro

1) No puede realizarse el reinicio automático a través del par. 14-20 Modo reset

Una desconexión es la acción desencadenada al producirse una alarma. La desconexión dejará el motor en inercia y podrá reiniciarse pulsando el botón Reset o reiniciando desde una entrada digital (par. 5-1\* [1]). El evento que generó la alarma no puede dañar al convertidor de frecuencia ni causar situaciones peligrosas. Un bloqueo por alarma es la acción que se desencadena cuando se produce una alarma cuya causa podría producir daños al convertidor o a los equipos conectados. Una situación de bloqueo por alarma solamente se puede reiniciar apagando y encendiendo el equipo.

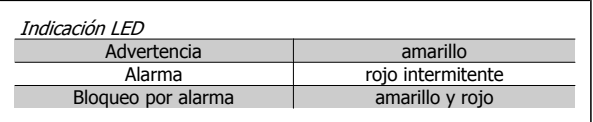

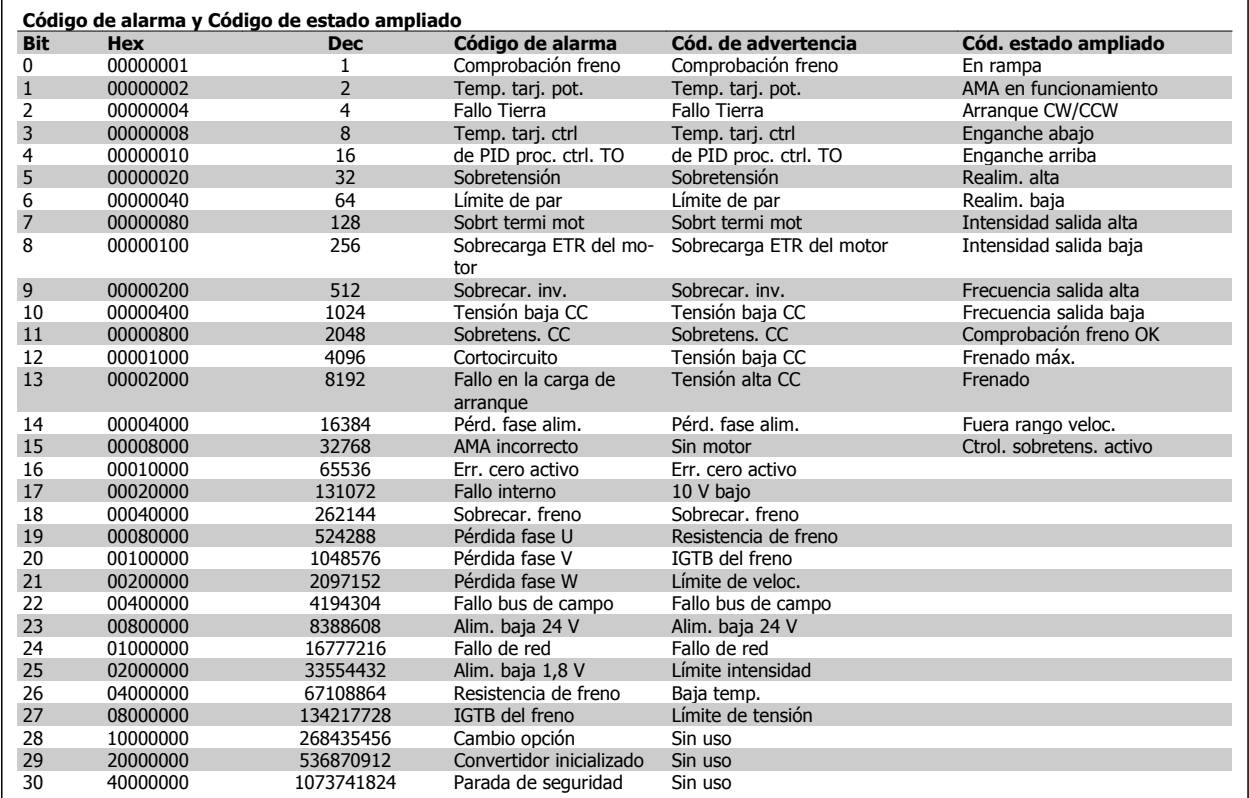

Tabla 9.3: Descripción de Código de alarma, Código de advertencia y Código de estado ampliado

Los códigos de alarma, códigos de advertencia y códigos de estado ampliados pueden leerse mediante un bus serie o bus de campo opcional para su diagnóstico. Consulte también par. 16-90 Código de alarma, par. 16-92 Código de advertencia y par. 16-94 Código de estado ext..

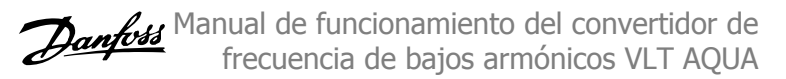

## **9.1.1 Mensajes de fallo**

### **ADVERTENCIA 1. 10 V bajo**

La tensión de la tarjeta de control está por debajo de 10 V desde el terminal 50.

Elimine la carga del terminal 50, ya que la fuente de alimentación de 10 V está sobrecargada. Máx. 15 mA o mín. 590 Ω.

Esta condición puede estar causada por un corto en un potenciómetro conectado o por un cableado incorrecto del potenciómetro.

**Solución del problema:** retire el cableado del terminal 50. Si la advertencia se borra, el problema es del cableado personalizado. Si la advertencia no se borra, sustituya la tarjeta de control.

### **ADVERTENCIA / ALARMA 2. Error de cero activo**

Esta advertencia o alarma sólo aparecerá si el usuario la programa en el parámetro 6-01, Función Cero activo. La señal en una de las entradas analógicas es inferior al 50% del valor mínimo programado para esa entrada. Esta condición puede ser causada por un cable roto o por una avería del dispositivo que envía la señal.

### **Solución del problema:**

**9** 

Compruebe las conexiones de todos los terminales de entrada analógica. Terminales 53 y 54 de la tarjeta de control para señales, terminal 55 común. Terminales 11 y 12 del MCB 101 para señales, terminal 10 común. Terminales 1, 3, 5 del MCB 109 para señales, terminales 2, 4, 6 comunes).

Compruebe que la programación del convertidor de frecuencia y los ajustes del conmutador coinciden con el tipo de señal analógica.

Lleve a cabo la prueba de señales en el terminal de entrada.

### **ADVERTENCIA / ALARMA 3. Sin motor**

No se ha conectado ningún motor a la salida del convertidor de frecuencia. Esta advertencia o alarma sólo aparecerá si ha sido programada por el usuario en el parám. 1-80, Función en parada.

**Solución del problema:** compruebe la conexión entre el convertidor de frecuencia y el motor.

## **ADVERTENCIA / ALARMA 4. Pérdida de fase de red**

Falta una fase en la alimentación de red, o bien, el desequilibrio de tensión de la red es demasiado alto. Este mensaje también aparece por una avería en el rectificador de entrada del convertidor de frecuencia. Las opciones se programan en el parám. 14-12, Función desequilibrio de red

**Solución del problema:** compruebe la tensión de alimentación y las intensidades de alimentación del convertidor de frecuencia.

## **ADVERTENCIA 5. Alta tensión enlace CC**

La tensión del circuito intermedio (CC) supera el límite de advertencia de alta tensión. El límite depende de la tensión nominal del convertidor de frecuencia. El convertidor de frecuencia sigue activo.

#### **ADVERTENCIA 6. Tensión de CC baja**

La tensión del circuito intermedio (CC) está por debajo del límite de advertencia de baja tensión. El límite depende de la tensión nominal del convertidor de frecuencia. El convertidor de frecuencia sigue activo.

### **ADVERTENCIA / ALARMA 7. Sobretensión CC**

Si la tensión del circuito intermedio supera el límite, el convertidor de frecuencia se desconectará después de un período de tiempo determinado.

### **Solución del problema:**

Conecte una resistencia de freno.

Aumente el tiempo de rampa.

Cambie el tipo de rampa.

Active las funciones del par. 2-10 Brake Function

Incremente par. 14-26 Trip Delay at Inverter Fault

### **ADVERTENCIA / ALARMA 8. Tensión baja de CC**

Si la tensión del circuito intermedio (CC) cae por debajo del límite de tensión baja, el convertidor de frecuencia comprobará si la alimentación externa de 24 V está conectada. Si no se ha conectado ninguna fuente de alimentación externa de 24 V, el convertidor de frecuencia se desconectará transcurrido un intervalo de retardo determinado. El tiempo en cuestión depende del tamaño de la unidad.

#### **Solución del problema:**

Compruebe si la tensión de alimentación coincide con la del convertidor de frecuencia.

Lleve a cabo una prueba de tensión de entrada.

Lleve a cabo una prueba carga suave y del circuito del rectificador.

### **ADVERTENCIA / ALARMA 9. Sobrecarga del inversor**

El convertidor de frecuencia está a punto de desconectarse a causa de una sobrecarga (intensidad muy elevada durante demasiado tiempo). El contador para la protección térmica y electrónica del inversor emite una advertencia al 98 % y se desconecta al 100 % con una alarma. El convertidor de frecuencia no se puede reiniciar hasta que el contador esté por debajo del 90 %.

El fallo es que el convertidor de frecuencia presenta una sobrecarga superior al 100 % durante demasiado tiempo.

### **Solución del problema:**

Compare la intensidad de salida mostrada en el teclado del LCP con la intensidad nominal del convertidor de frecuencia.

Compare la intensidad de salida mostrada en el teclado del LCP con la intensidad medida del motor.

Visualice la carga térmica del convertidor de frecuencia en el teclado y controle el valor. Al funcionar por encima de la intensidad nominal continua del convertidor de frecuencia, el contador debería aumentar. Al funcionar por debajo de la intensidad nominal continua del convertidor de frecuencia, el contador debería disminuir.

Nota: Consulte la sección de reducción de potencia en la Guía de Diseño para obtener más información en el caso de que se requiera una frecuencia de conmutación alta.

## **ADVERTENCIA / ALARMA 10. Temperatura de sobrecarga del motor**

La protección termoelectrónica (ETR) indica que el motor está demasiado caliente. Seleccione si el convertidor de frecuencia emitirá una advertencia o una alarma cuando el contador alcance el 100 % en el par. 1-90 Motor Thermal Protection. Este fallo se debe a que el motor se sobrecarga más de un 100 % durante demasiado tiempo.

### **Solución del problema:**

Compruebe si hay sobretemperatura en el motor.

Si el motor está sobrecargado mecánicamente.

Que el par. 1-24 Motor Current del motor esté ajustado correctamente.

Los datos del motor en los parám. 1-20 al 1-25 estén ajustados correctamente.

El ajuste en el parám. 1-91, Ventilador ext. del motor.

Ejecute un AMA en el parám. 1-29.

## **ADVERTENCIA / ALARMA 11. Sobretemperatura de termistor del motor**

El termistor o su conexión están desconectados. Seleccione si el convertidor de frecuencia emitirá una advertencia o una alarma cuando el contador alcance el 100 % en el par. 1-90 Motor Thermal Protection.

### **Solución del problema:**

Compruebe si hay sobretemperatura en el motor.

Compruebe si el motor está sobrecargado mecánicamente.

Compruebe que el termistor está bien conectado entre el terminal 53 o 54 (entrada de tensión analógica) y el terminal 50 (alimentación de +10 V), o entre el terminal 18 o 19 (solo entrada digital PNP) y el terminal 50.

Si se utiliza un sensor KTY, compruebe que la conexión entre los terminales 54 y 55 es correcta.

Si utiliza un conmutador térmico o termistor, compruebe si la programación del parám. 1-93 coincide con el cableado del sensor.

Si utiliza un sensor KTY, compruebe si la programación de los parám. 1-95, 1-96 y 1-97 coincide con el cableado del sensor.

## **ADVERTENCIA / ALARMA 12. Límite de par**

El par es más elevado que el valor ajustado en el par. 4-16 Torque Limit Motor Mode (con el motor en funcionamiento), o bien, el par es más elevado que el valor ajustado en el par. 4-17 Torque Limit Generator Mode (en funcionamiento regenerativo). El parám. 14-25 puede utilizarse para cambiar esto de una condición de advertencia a una advertencia seguida de una alarma.

### **ADVERTENCIA / ALARMA 13. Sobreintensidad**

Se ha sobrepasado el límite de intensidad pico del inversor (aproximadamente el 200% de la intensidad nominal). Esta advertencia dura 1,5 segundos aproximadamente; después, el convertidor se desconecta y emite una alarma. Si se selecciona el control de freno mecánico ampliado es posible reiniciar la desconexión externamente.

### **Solución del problema:**

Este fallo puede ser causado por carga brusca o aceleración rápida con cargas de alta inercia.

Apague el convertidor de frecuencia. Compruebe si se puede girar el eje del motor.

Compruebe que el tamaño del motor coincide con el convertidor de frecuencia.

Datos de motor incorrectos en los parám. 1-20 al 1-25.

### **ALARMA 14. Fallo de conexión a toma de tierra**

Hay una descarga de las fases de salida a tierra en el cable entre el convertidor de frecuencia y el motor o en el motor mismo.

#### **Solución del problema:**

Apague el convertidor y solucione el fallo de conexión a tierra.

Mida la resistencia de conexión a tierra de los terminales del motor y el motor con un megaohmímetro para comprobar si hay fallo de conexión a tierra en el motor.

Lleve a cabo una prueba del sensor de corriente.

#### **ALARMA 15. Hardware incompatible**

Una de las opciones instaladas no puede funcionar con el hardware o el software de la placa de control actual.

Anote el valor de los siguientes parámetros y contacte con su proveedor de Danfoss:

15-40 FC Tipo

15-41 Sección de potencia

15-42 Tensión

15-43 Versión de software

15-45 Código descriptivo actual

15-49 Id SW de Tarjeta control

15-50 Id SW de Tarjeta potencia

15-60 Opción montada (para cada ranura de opción)

15-61 Versión SW opción (para cada ranura de opción)

#### **ALARMA 16. Cortocircuito**

Hay un cortocircuito en los terminales del motor o en el motor. Apague el convertidor de frecuencia y elimine el cortocircuito.

## **ADVERTENCIA / ALARMA 17. Tiempo límite para el código de control**

No hay comunicación con el convertidor de frecuencia.

Esta advertencia solo estará activa cuando el par. 8-04 Control Word Timeout Function NO esté ajustado en OFF (Apagado).

Si el par. 8-04 Control Word Timeout Function se ajusta en Parada y Desconexión, aparecerá una advertencia y el convertidor de frecuencia desacelerará hasta desconectarse mientras emite una alarma.

#### **Solución del problema:**

Compruebe las conexiones del cable de comunicación serie.

Incremente par. 8-03 Control Word Timeout Time

Compruebe el funcionamiento del equipo de comunicación.

Verifique si la instalación es adecuada según los requisitos EMC.

### **ADVERTENCIA 23. Fallo ventilador interno**

La función de advertencia del ventilador es una protección adicional que comprueba si el ventilador está funcionando / montado. La advertencia de funcionamiento del ventilador puede desactivarse en el par. 14-53 Fan Monitor, ([0] Desactivado).

Para los convertidores de frecuencia con los bastidores D, E y F, la tensión regulada a los ventiladores se controla.

#### **Solución del problema:**

Compruebe la resistencia de los ventiladores.

Compruebe los fusibles de carga suave.

#### **ADVERTENCIA 24. Fallo del ventilador externo**

La función de advertencia del ventilador es una protección adicional que comprueba si el ventilador está funcionando o está montado. La advertencia de funcionamiento del ventilador puede desactivarse en el par. 14-53 Fan Monitor, ([0] Desactivado).

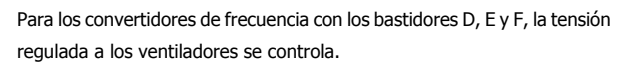

### **Solución del problema:**

Compruebe la resistencia de los ventiladores.

Compruebe los fusibles de carga suave.

## **ADVERTENCIA 25. Resistencia de freno cortocircuitada**

La resistencia de freno se controla durante el funcionamiento. Si se cortocircuita, la función de freno se desconecta y se muestra una advertencia. El convertidor de frecuencia podrá seguir funcionando, pero sin la función de freno. Apague el convertidor de frecuencia y sustituya la resistencia de freno (consulte el par. 2-15 Brake Check).

## **ADVERTENCIA / ALARMA 26. Límite de potencia de la resistencia de freno**

La potencia que se transmite a la resistencia de freno se calcula en forma de porcentaje como el valor medio durante los últimos 120 segundos sobre el valor de la resistencia de freno y la tensión del circuito intermedio. La advertencia se activa cuando la potencia de frenado disipada es superior al 90 %. Si se ha seleccionado Desconexión [2] en el par. 2-13 Brake Power Monitoring, el convertidor de frecuencia se desactivará y emitirá esta alarma cuando la potencia de frenado disipada sea superior al 100 %.

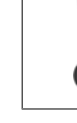

**9** 

Advertencia: Si se produce un cortocircuito en el transistor de freno, existe el riesgo de que se transmita una potencia considerable a la resistencia de freno.

### **ADVERTENCIA / ALARMA 27. Fallo de chopper de frenado**

El transistor de freno se controla durante el funcionamiento y, si se produce un cortocircuito, aparece esta advertencia y se desconecta la función de freno. El convertidor de frecuencia podrá seguir funcionando, pero en el momento en que se cortocircuite el transistor de freno, se transmitirá una energía significativa a la resistencia de freno aunque esa función esté desactivada.

Apague el convertidor de frecuencia y retire la resistencia de freno.

Esta alarma / advertencia podría producirse también si la resistencia de freno se sobrecalienta. Los terminales 104 a 106 están disponibles como resistencia de freno. Entradas Klixon, consulte el apartado Termistor de la resistencia de freno.

### **ADVERTENCIA / ALARMA 28. Fallo de comprobación del freno**

Fallo de la resistencia de freno: la resistencia de freno no está conectada o no funciona.

Compruebe el parám. 2-15, Comprobación del freno.

### **ALARMA 29. Temperatura del disipador**

Se ha superado la temperatura máxima del disipador. El fallo de temperatura no se puede restablecer hasta que la temperatura se encuentre por debajo de la temperatura de disipador especificada. El punto de desconexión y de reinicio varían en función del tamaño del convertidor de frecuencia.

### **Solución del problema:**

Temperatura ambiente excesiva.

Cable de motor demasiado largo.

Separación incorrecta por encima y por debajo del convertidor de frecuencia.

Disipador de calor sucio.

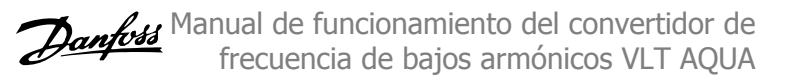

### Flujo de aire bloqueado alrededor del convertidor de frecuencia.

### Ventilador del disipador dañado.

Para los convertidores de frecuencia con bastidores D, E y F, esta alarma se basa en la temperatura medida por el sensor del disipador térmico montado en el interior de los módulos IGBT. Para los convertidores de frecuencia con bastidor F, esta alarma también puede estar causada por el sensor térmico del módulo rectificador.

### **Solución del problema:**

Compruebe la resistencia de los ventiladores.

Compruebe los fusibles de carga suave.

Sensor térmico del IGBT.

### **ALARMA 30. Falta la fase U del motor**

Falta la fase U del motor entre el convertidor de frecuencia y el motor. Desconecte el convertidor de frecuencia y compruebe la fase U del motor.

#### **ALARMA 31. Falta la fase V del motor**

Falta la fase V del motor entre el convertidor de frecuencia y el motor. Apague el convertidor de frecuencia y compruebe la fase V del motor.

#### **ALARMA 32. Falta la fase W del motor**

Falta la fase W del motor entre el convertidor de frecuencia y el motor. Apague el convertidor de frecuencia y compruebe la fase W del motor.

### **ALARMA 33. Fallo carga arranque**

Se han efectuado demasiados arranques en poco tiempo. Deje que la unidad se enfríe hasta alcanzar la temperatura de funcionamiento.

## **ADVERTENCIA / ALARMA 34. Fallo de comunicación de bus de campo**

La red del bus de campo en la tarjeta de opción de comunicación no funciona.

### **ADVERTENCIA / ALARMA 35. Fuera de rangos de frecuencia**

Esta advertencia se activa si la frecuencia de salida alcanza el límite máximo (ajustado en el parámetro 4-53) o el límite mínimo (ajustado en el parámetro 4-52). En Control de proceso, lazo cerrado (parámetro 1-00), esta advertencia se visualizará.

### **ADVERTENCIA / ALARMA 36. Fallo de red**

Esta advertencia / alarma solo se activa si la tensión de alimentación al convertidor de frecuencia se pierde y si par. 14-10 Mains Failure NO está ajustado en OFF (Apagado). Compruebe los fusibles del convertidor de frecuencia.

### **ALARMA 38. Fallo interno**

Puede que sea necesario ponerse en contacto con su proveedor de Danfoss. Algunos mensajes de alarma:
Manual de funcionamiento del convertidor de frecuencia de bajos armónicos VLT AQUA  $\overline{\phantom{a}}$  9 Localización de averías

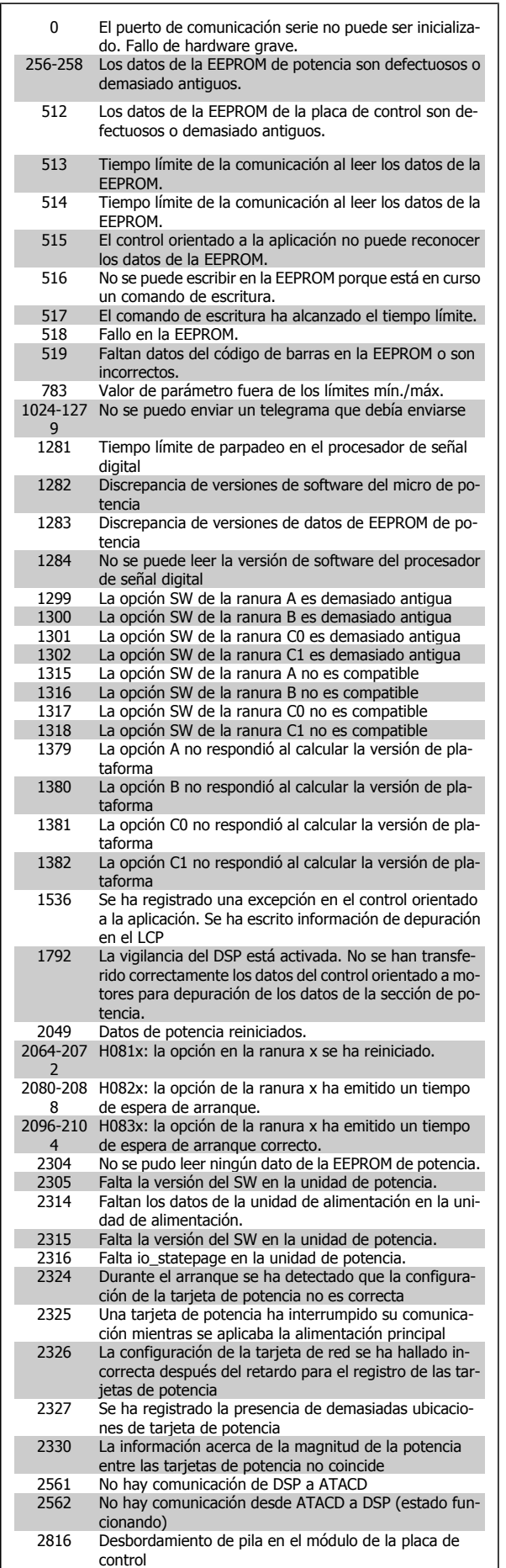

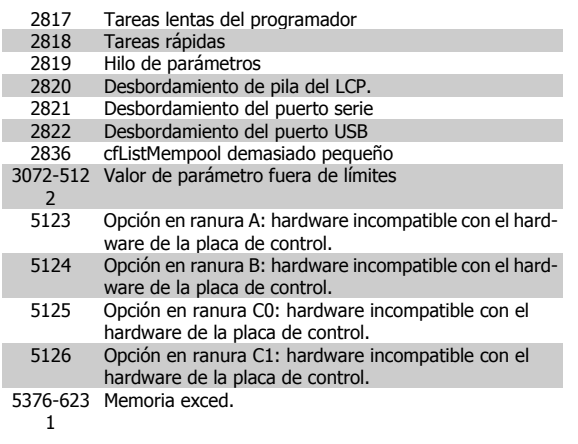

## **ALARMA 39. Sensor del disipador**

Sin realimentación del sensor de temperatura del disipador.

La señal del sensor térmico del IGBT no está disponible en la tarjeta de potencia. El problema podría estar en la tarjeta de potencia, en la tarjeta de accionamiento de puerta o en el cable plano entre la tarjeta de potencia y la tarjeta de accionamiento de puerta.

## **ADVERTENCIA 40. Sobrecarga de la salida digital del terminal 27**

Compruebe la carga conectada al terminal 27 o elimine el cortocircuito de la conexión. Compruebe par. 5-00 Digital I/O Mode y par. 5-01 Terminal 27 Mode.

## **ADVERTENCIA 41. Sobrecarga de la salida digital del terminal 29**

Compruebe la carga conectada al terminal 29 o elimine el cortocircuito de la conexión. Compruebe par. 5-00 Digital I/O Mode y par. 5-02 Terminal 29 Mode.

## **ADVERTENCIA 42. Sobrecarga de la salida digital en X30/6 o Sobrecarga de la salida digital en X30/7**

Para X30/6, compruebe la carga conectada en X30/6 o elimine el cortocircuito de la conexión. Compruebe los parám. par. 5-32 Term X30/6 Digi Out (MCB 101).

Para X30/7, compruebe la carga conectada en X30/7 o elimine el cortocircuito de la conexión. Compruebe el par. 5-33 Term X30/7 Digi Out (MCB 101).

#### **ALARMA 46. Alimentación de tarjeta de potencia**

La alimentación de la tarjeta de potencia está fuera de rango.

Hay tres fuentes de alimentación generadas por la fuente de alimentación de modo conmutado (SMPS) de la tarjeta de alimentación: 24 V, 5V, +/- 18V. Cuando se usa la alimentación de 24 V CC con la opción MCB 107, sólo se controlan los suministros de 24 V y de 5 V. Cuando se utiliza la tensión de red trifásica, se controlan los tres suministros.

## **ADVERTENCIA 47. Tensión 24 V baja**

Los 24 V CC se miden en la tarjeta de control. La fuente externa de 24 V CC puede estar sobrecargada, en caso contrario, contacte con su proveedor de Danfoss.

#### **ADVERTENCIA 48. Tensión 1,8 V baja**

La alimentación de 1,8 V CC utilizada en la tarjeta de control está fuera de los límites admisibles. La fuente de alimentación se mide en la tarjeta de control.

#### **ADVERTENCIA 49. Límite de velocidad**

La velocidad no está en el intervalo especificado en par. 4-11 Motor Speed Low Limit [RPM] y par. 4-13 Motor Speed High Limit [RPM].

## **ALARMA 50. Fallo de calibración de AMA**

Diríjase a su distribuidor Danfoss.

## **ALARMA 51. Comprobación de Unom e Inom enAMA**

Es posible que los ajustes de tensión, intensidad y potencia del motor sean erróneos. Compruebe los ajustes.

#### **ALARMA 52. Inom baja en AMA**

La intensidad del motor es demasiado baja. Compruebe los ajustes.

**ALARMA 53. Motor del AMA demasiado grande** El motor es demasiado grande para que se realice un AMA.

## **ALARMA 54. Motor del AMA demasiado pequeño**

El motor es demasiado grande para que se realice un AMA.

#### **ALARMA 55. Parámetro de AMA fuera de rango**

Los valores de parámetros del motor están fuera del rango aceptable.

#### **ALARMA 56. AMA interrumpido por el usuario**

El procedimiento AMA ha sido interrumpido por el usuario.

### **ALARMA 57. Tiempo límite deAMA.**

Pruebe a iniciar el procedimiento AMA varias veces hasta que este se ejecute. Tenga en cuenta que si se ejecuta la prueba repetidamente se podría calentar el motor hasta un nivel en que aumenten las resistencias Rs y Rr. Sin embargo, en la mayoría de los casos esto no suele ser crítico.

#### **ALARMA 58. Fallo interno de AMA**

Diríjase a su distribuidor Danfoss.

#### **ADVERTENCIA 59. Límite de intensidad**

Intensidad superior al valor del parám. 4-18, Límite de intensidad.

#### **ADVERTENCIA 60. Bloqueo externo**

La función de bloqueo externo ha sido activada. Para reanudar el funcionamiento normal, aplique 24 V CC al terminal programado para bloqueo externo y reinicie el convertidor de frecuencia (por comunicación serie, E/S digital o pulsando [Reset] (Reiniciar) en el teclado).

### **ADVERTENCIA 61. Error de pista**

Error detectado entre la velocidad calculada y la velocidad medida del motor desde el dispositivo de realimentación. La función para Advertencia/Alarma/Desactivar se ajusta en el parám. 4-30, Función pérdida realim. motor, ajuste de errores en el parám. 4-31, Error de veloc. en realim. del motor, y el tiempo de error permitido en el parám. 4-32, Tiempo lím. realim. del motor. La función puede ser útil durante el procedimiento de puesta en servicio.

#### **ADVERTENCIA 62. Frecuencia de salida en límite máximo**

La frecuencia de salida es mayor que el valor ajustado en par. 4-19 Max Output Frequency

### **ADVERTENCIA 64. Límite de tensión**

La combinación de carga y velocidad demanda una tensión del motor superior a la tensión de CC real.

## **ADVERTENCIA / ALARMA / DESCONEXIÓN 65. Sobretemperatura en la tarjeta de control**

Hay un exceso de temperatura en la tarjeta de control: la temperatura de desconexión de la tarjeta de control es de 80 °C.

#### **ADVERTENCIA 66. Temperatura del disipador baja**

Esta advertencia se basa en el sensor de temperatura del módulo IGBT.

### **Solución del problema:**

Si la temperatura del disipador de calor es de 0 ºC, es posible que el sensor de temperatura esté defectuoso, lo que hace que la velocidad del ventilador aumente al máximo. Si el cable del sensor entre el IGBT y la

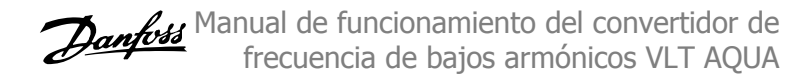

tarjeta del convertidor de la compuerta está desconectado, aparecerá esta advertencia. Debe comprobar también el sensor térmico del IGBT.

### **ALARMA 67. La configuración del módulo de opciones ha cambiado**

Se han añadido o eliminado una o varias opciones desde la última desconexión del equipo.

#### **ALARMA 68. Parada de seguridad activada**

La Parada de seguridad ha sido activada. Para reanudar el funcionamiento normal, aplique 24 V CC al terminal 37; a continuación, envíe una señal de reinicio (por Bus, E/S digital, o pulsando la tecla [Reset]. Consulte el parám. 5-19, Terminal 37 Parada de seguridad.

#### **ALARMA 69. Temperatura excesiva de la tarjeta de potencia**

El sensor de temperatura de la tarjeta de potencia está demasiado caliente o demasiado frío.

#### **Solución del problema:**

Compruebe el funcionamiento de los ventiladores de las compuertas.

Compruebe que los filtros de los ventiladores de las compuertas no están bloqueados.

Compruebe que la placa del prensacables está bien instalada en los convertidores de frecuencia de IP21 e IP54 (NEMA 1 y NEMA 12).

## **ALARMA 70. Configuración incorrecta del FC**

La combinación de placa de control y tarjeta de potencia no es válida.

## **ADVERTENCIA / ALARMA 71. PTC 1 Parada de seguridad**

Se ha activado la parada de seguridad desde la tarjeta termistor PTC MCB 112 (motor demasiado caliente). Puede reanudarse el funcionamiento normal cuando el MCB 112 aplique de nuevo 24 V CC al terminal 37 (cuando la temperatura del motor descienda hasta un nivel aceptable), y cuando se desactive la entrada digital desde el MCB 112. Cuando esto suceda, debe enviarse una señal de reinicio (a través de comunicación serie, E/S digital o pulsando [RESET]). Tenga en cuenta que si está activado el rearranque automático, el motor puede arrancar cuando se solucione el fallo.

#### **ALARMA 72. Fallo peligroso**

Parada de seguridad con bloqueo por alarma. Niveles de señal inesperados en parada de seguridad y en entrada digital desde la tarjeta de termistor PTC MCB 112.

#### **ADVERTENCIA 73. Rearranque automático parada de seguridad**

Parada de seguridad. Tenga en cuenta que con el rearranque automático activado, el motor puede arrancar cuando se solucione el fallo.

## **ADVERTENCIA 76. Configuración de la unidad de potencia**

El número requerido de unidades de potencia no coincide con el número detectado de unidades de potencia activas. Al sustituir un módulo de bastidor F, este problema se producirá si los datos específicos de potencia de la tarjeta de potencia del módulo no coinciden con el resto del convertidor de frecuencia. Confirme que la pieza de recambio y su tarjeta de potencia tienen el número de pieza correcto.

#### **ADVERTENCIA 77. Modo de potencia reducida**

Esta advertencia indica que el convertidor de frecuencia está funcionando en modo de potencia reducida (es decir, con menos del número permitido de secciones de inversor). Esta advertencia se generará en el ciclo de potencia cuando el convertidor de frecuencia está configurado para funcionar con menos inversores y permanecerá activada.

**ALARMA 79. Configuración incorrecta de la sección de potencia**

La tarjeta de escalado tiene un número de pieza incorrecto o no está instalada. Además, el conector MK102 de la tarjeta de potencia no pudo instalarse.

## **ALARMA 80. Convertidor de frecuencia inicializado a los valores predeterminados**

Los parámetros se han inicializado a los valores predeterminados después de efectuar un rearranque manual.

## **ALARMA 91. Ajuste incorrecto de la entrada analógica 54**

El conmutador S202 debe ponerse en posición OFF (entrada de tensión) cuando hay un sensor KTY conectado al terminal de entrada analógica 54.

## **ALARMA 92. Sin caudal**

Se ha detectado una situación de ausencia de carga en el sistema. Consulte el grupo de parám. 22-2.

### **ALARMA 93. Bomba seca**

Una situación de ausencia de caudal y una velocidad alta indican que la bomba está funcionando en seco. Consulte el grupo de parám. 22-2.

#### **ALARMA 94. Fin de curva**

La realimentación permanece por debajo del valor de consigna, lo cual puede indicar que hay una fuga en el sistema de tuberías. Consulte el grupo de parám. 22-2.

### **ALARMA 95. Correa rota**

El par es inferior al nivel de par ajustado para condición de ausencia de carga, lo que indica una correa rota. Consulte el grupo de parám. 22-6.

### **ALARMA 96. Arranque retardado**

Arranque del motor retrasado por haber activo un ciclo corto de protección. Consulte el grupo de parám. 22-7.

#### **ADVERTENCIA 97. Parada retardada**

Parada del motor retrasada por haber activo un ciclo corto de protección. Consulte el grupo de parám. 22-7.

## **ADVERTENCIA 98. Fallo de reloj**

Fallo de reloj. La hora no está ajustada o se ha producido un fallo en el reloj RTC (si dispone de uno). Consulte el grupo de parám. 0-7.

### **ALARMA 243. Freno IGBT**

Esta alarma sólo es válida para los convertidores con bastidor F. Es equivalente a la alarma 27. El valor de informe en el registro de alarmas indica qué módulo de potencia ha generado la alarma:

1 = el módulo del inversor situado más a la izquierda.

2 = módulo inversor central en el convertidor de frecuencia F2 o F4.

2 = módulo inversor derecho en el convertidor de frecuencia F1 o F3.

3 = módulo inversor derecho en el convertidor de frecuencia F2 o F4.

5 = módulo rectificador.

#### **ALARMA 244. Temperatura del disipador**

Esta alarma sólo es válida para los convertidores con bastidor F. Es equivalente a la Alarma 39. El valor de informe en el registro de alarmas indica qué módulo de potencia ha generado la alarma:

1 = el módulo del inversor situado más a la izquierda.

2 = módulo inversor central en el convertidor de frecuencia F2  $\cap$  F4.

2 = módulo inversor derecho en el convertidor de frecuencia F1 o F3.

3 = módulo inversor derecho en el convertidor de frecuencia F2 o F4.

5 = módulo rectificador.

#### **ALARMA 245. Sensor disipador**

Esta alarma sólo es válida para los convertidores con bastidor F. Es equivalente a la Alarma 39. El valor de informe en el registro de alarmas indica qué módulo de potencia ha generado la alarma:

1 = el módulo del inversor situado más a la izquierda.

2 = módulo inversor central en el convertidor de frecuencia F2  $\cap$  F4.

2 = módulo inversor derecho en el convertidor de frecuencia F1 o F3.

3 = módulo inversor derecho en el convertidor de frecuencia F2  $0 F4$ 

5 = módulo rectificador.

## **ALARMA 246. Alimentación de tarjeta de potencia**

Esta alarma sólo es válida para los convertidores con bastidor F. Es equivalente a la Alarma 46. El valor de informe en el registro de alarmas indica qué módulo de potencia ha generado la alarma:

1 = el módulo del inversor situado más a la izquierda.

2 = módulo inversor central en el convertidor de frecuencia F2 o F4.

2 = módulo inversor derecho en el convertidor de frecuencia F1 o F3.

- 3 = módulo inversor derecho en el convertidor de frecuencia F2 o F4.
- 5 = módulo rectificador.

## **ALARMA 247. Temperatura de la tarjeta de alimentación**

Esta alarma sólo es válida para los convertidores con bastidor F. Es equivalente a la Alarma 69. El valor de informe en el registro de alarmas indica qué módulo de potencia ha generado la alarma:

1 = el módulo del inversor situado más a la izquierda.

2 = módulo inversor central en el convertidor de frecuencia F2 o F4.

2 = módulo inversor derecho en el convertidor de frecuencia F1 o F3.

3 = módulo inversor derecho en el convertidor de frecuencia F2  $0F4$ 

5 = módulo rectificador.

**ALARMA 248. Configuración incorrecta de la sección de potencia** Esta alarma sólo es válida para convertidores con bastidor F. Es equiva-

lente a la Alarma 79. El valor de informe en el registro de alarmas indica qué módulo de potencia ha generado la alarma:

1 = el módulo del inversor situado más a la izquierda.

2 = módulo inversor central en el convertidor de frecuencia F2 o F4.

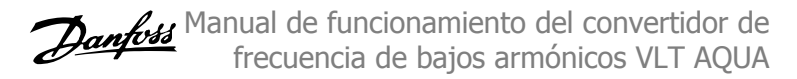

2 = módulo inversor derecho en el convertidor de frecuencia F1 o F3.

3 = módulo inversor derecho en el convertidor de frecuencia F2 o F4.

5 = módulo rectificador.

## **ALARMA 250. Nueva pieza de repuesto**

La alimentación o el modo de conmutación de la fuente de alimentación se han intercambiado. El código descriptivo del convertidor de frecuencia debe restaurarse en la EEPROM. Seleccione el código descriptivo adecuado en par. 14-23 Typecode Setting según la etiqueta del convertidor. No olvide seleccionar «Guardar en la EEPROM» para completar la operación.

#### **ALARMA 251. Nuevo código descriptivo**

El convertidor de frecuencia tiene un nuevo código descriptivo.

# **9.2 Alarmas y advertencias: filtro (LCP izquierdo)**

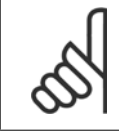

## **¡NOTA!**

Estos apartados tratan sobre las advertencias y alarmas en el LCP del lado del filtro. Para las advertencias y alarmas relativas al convertidor de frecuencia, consulte el apartado anterior.

Las advertencias y alarmas se señalizan mediante el LED correspondiente en la parte delantera del filtro y se muestran con un código en el display.

Las advertencias permanecen activas hasta que se elimina la causa de origen. En determinadas circunstancias, es posible que la unidad siga funcionando. Los mensajes de advertencia pueden ser críticos, aunque no necesariamente.

En caso de alarma, la unidad se desconectará. Una vez corregida la causa de la alarma, será necesario reiniciar las alarmas para poder reanudar el funcionamiento.

#### **Es posible hacerlo de cuatro maneras:**

- 1. Utilizando el botón de control [RESET] (Reiniciar) del panel de control LCP.
- 2. A través de una entrada digital con la función «Reinicio».
- 3. Mediante comunicación serie /bus de campo opcional.
- 4. Reiniciando automáticamente con la función [Auto Reset] (Reinicio automático). Consulte par. 14-20 Modo reset en el **Manual AAF 005 del filtro activo VLT**.

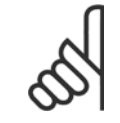

**9** 

#### **¡NOTA!**

Tras un reinicio manual mediante el botón [RESET] (Reiniciar) del LCP, es necesario pulsar el botón [AUTO ON] (Automático activado) o [HAND ON] (Manual activado) para volver a arrancar la unidad.

La razón de que no pueda reiniciarse una alarma puede ser que no se haya corregido la causa o que la alarma esté bloqueada (consulte también la tabla de la página siguiente).

Las alarmas bloqueadas ofrecen una protección adicional, ya que es preciso apagar la alimentación de red para poder reiniciar dichas alarmas. Después de volver a conectarla, la unidad ya no estará bloqueada y podrá reiniciarse, como se ha indicado anteriormente, cuando se haya subsanado el problema.

Las alarmas que no están bloqueadas por desconexión, pueden reiniciarse también utilizando la función de reset automático par. 14-20 Modo reset (Advertencia: puede producirse un reinicio automático).

Si una alarma o advertencia aparece marcada con un código en la tabla de la siguiente página, significa que, o se produce una advertencia antes de la alarma, o se puede especificar si se mostrará una advertencia o una alarma para un fallo determinado.

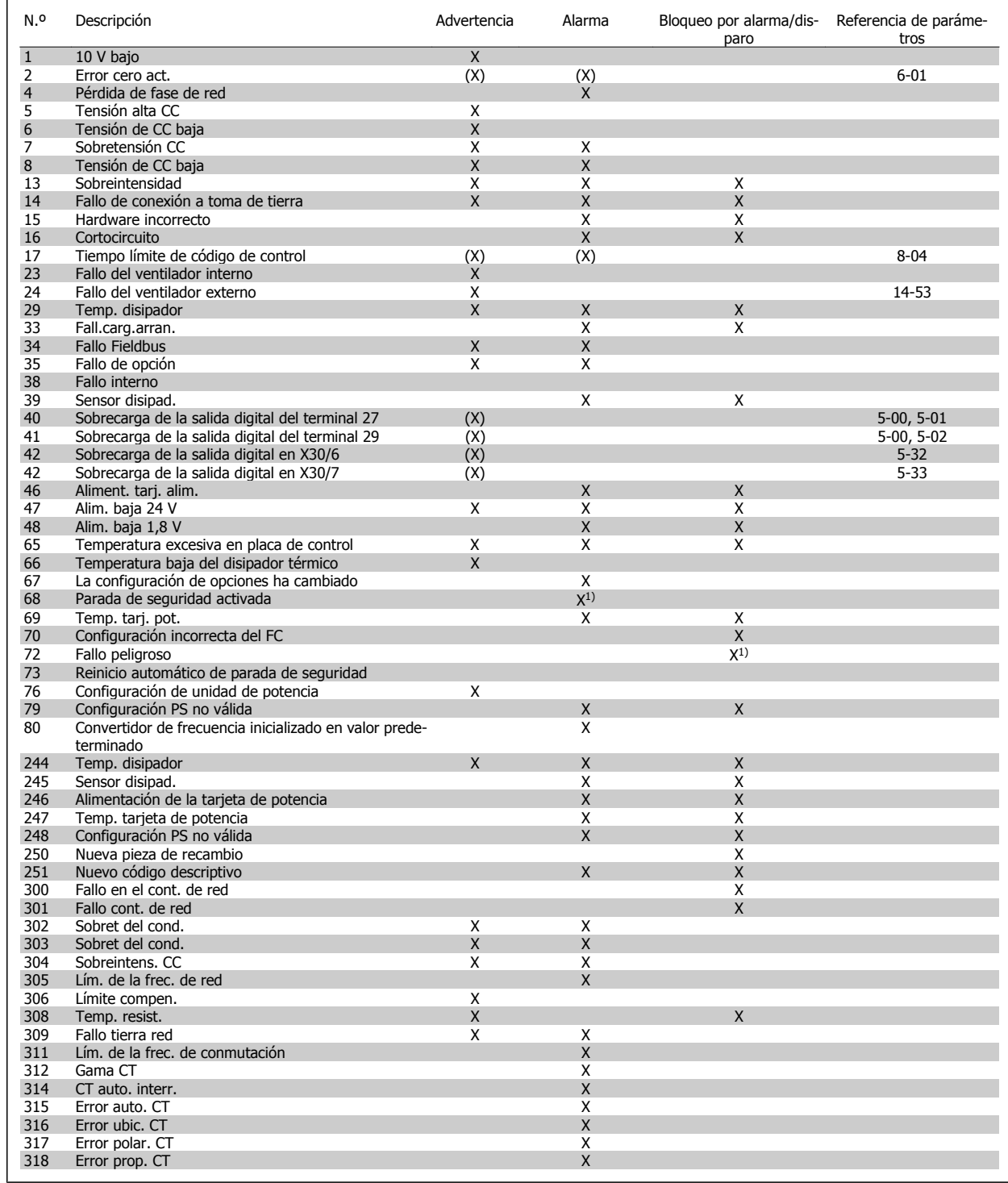

Tabla 9.4: Lista de códigos de alarma / advertencia

Una desconexión es la acción desencadenada al producirse una alarma. La desconexión dejará el motor en inercia y podrá reiniciarse pulsando el botón Reset o reiniciando desde una entrada digital (parám. 5-1\* [1]). El evento que generó la alarma no puede dañar al convertidor de frecuencia ni causar situaciones peligrosas. Un bloqueo por alarma es la acción que se desencadena cuando se produce una alarma cuya causa podría producir daños al convertidor o a los equipos conectados. Una situación de bloqueo por alarma solamente se puede reiniciar apagando y encendiendo el equipo.

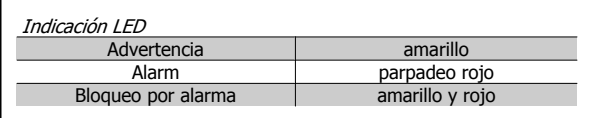

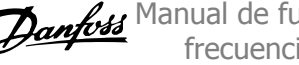

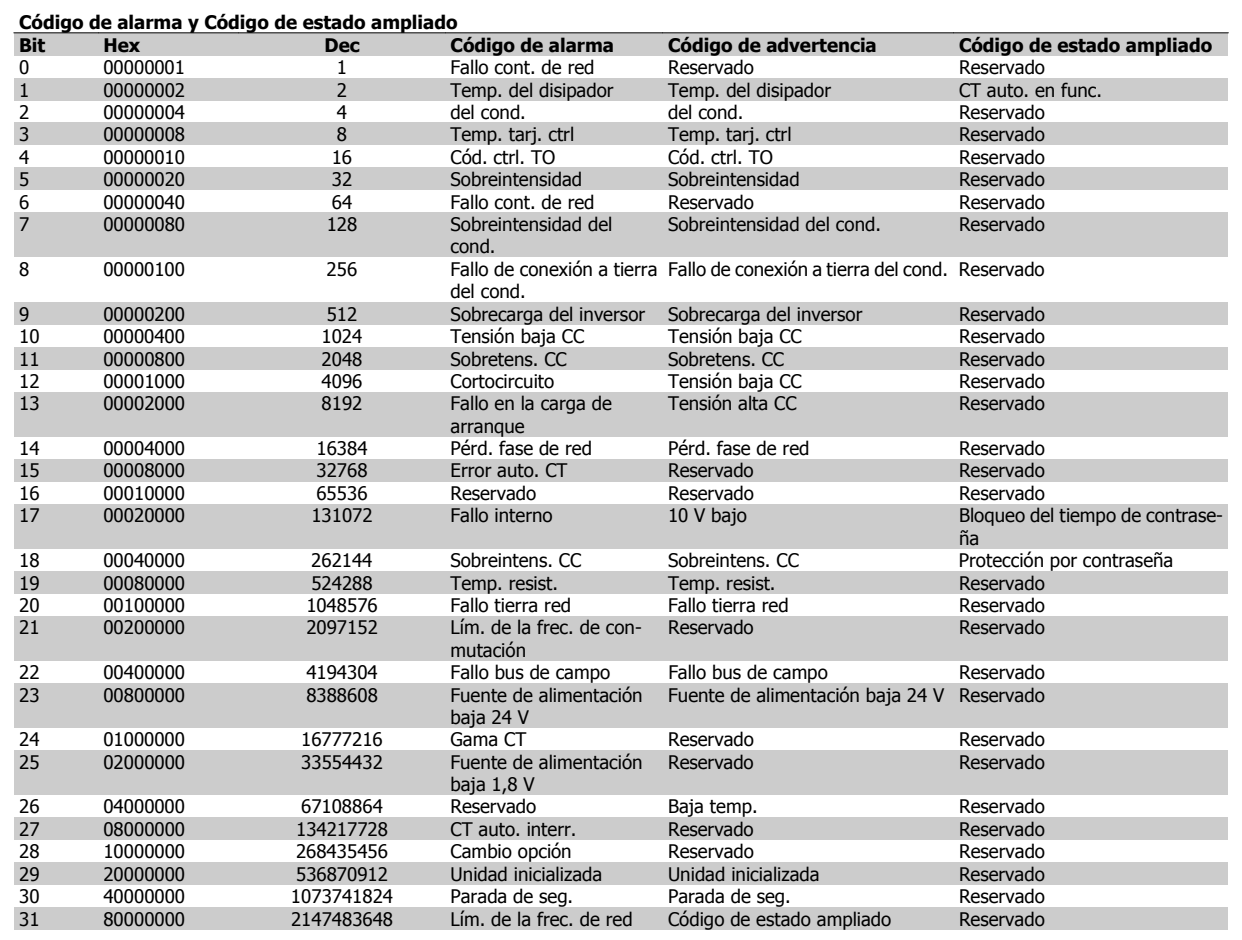

Tabla 9.5: Descripción de Código de alarma, Código de advertencia y Código de estado ampliado.

Los códigos de alarma, códigos de advertencia y códigos de estado ampliados pueden leerse mediante un bus serie o bus de campo opcional para su diagnóstico. Consulte también par. 16-90 Código de alarma, par. 16-92 Código de advertencia y par. 16-94 Código de estado ext.. «Reservado» significa que no se garantiza que el bit sea un valor concreto. Los bits reservados no deben utilizarse para ninguna finalidad.

Manual de funcionamiento del convertidor de frecuencia de bajos armónicos VLT AQUA  $\overline{\phantom{a}}$  9 Localización de averías

## **9.2.1 Mensajes de fallo**

#### **ADVERTENCIA 1. 10 V bajo**

La tensión de la tarjeta de control está por debajo de 10 V desde el terminal 50.

Elimine la carga del terminal 50, ya que la fuente de alimentación de 10 V está sobrecargada. Máx. 15 mA o mín. 590 Ω.

### **ADVERTENCIA / ALARMA 2. Error de cero activo**

La señal en el terminal 53 o 54 es inferior al 50 % del valor del parám. 6-10, 6-12, 6-20 o 6-22 respectivamente.

#### **ADVERTENCIA / ALARMA 4. Pérdida de fase de red**

Falta una fase en la alimentación de red, o bien, el desequilibrio de tensión de la red es demasiado alto.

#### **ADVERTENCIA 5. Alta tensión enlace CC**

La tensión del circuito intermedio (CC) supera el límite de advertencia de alta tensión. La unidad sigue activa.

#### **ADVERTENCIA 6. Tensión de CC baja**

Tensión de circuito interm. (CC) inferior al lím. de baja tensión del sistema de control. La unidad sigue activa.

#### **ADVERTENCIA / ALARMA 7. Sobretensión CC**

Si la tensión del circuito intermedio supera el límite, la unidad se desconectará.

## **ADVERTENCIA / ALARMA 8. Tensión baja de CC**

Si la tensión del circuito intermedio (CC) cae por debajo del límite de tensión baja, el convertidor de frecuencia comprobará si la alimentación externa de 24 V está conectada. Si no es el caso, la unidad se desconecta. Compruebe que tensión de red coincide con la especificada en la placa de características.

#### **ADVERTENCIA / ALARMA 13. Sobreintensidad**

Se ha superado el límite de intensidad en la unidad.

#### **ALARMA 14. Fallo de conexión a toma de tierra**

Se ha producido una descarga de las fases de salida a la toma de tierra. Apague la unidad y corrija el fallo a tierra.

#### **ALARMA 15. Incomp. de hardware**

Una opción instalada no puede ser controlada con la versión de SW y HW actuales de la tarjeta de control.

#### **ALARMA 16. Cortocircuito**

Se ha producido un cortocircuito en la salida. Apague la unidad y resuelva el cortocircuito.

## **ADVERTENCIA / ALARMA 17. Tiempo límite para el código de control**

No hay comunicación con la unidad.

Esta advertencia solo estará activa cuando el par. 8-04 Control Word Timeout Function NO esté ajustado en OFF (Apagado).

Posible solución: Aumente parám. 8-03. Cambiar el parám. 8-04.

#### **ADVERTENCIA 23. Fallo ventilador interno**

Fallo de los ventiladores int. por equipo defectuoso o ventiladores sin montar.

#### **ADVERTENCIA 24. Fallo del ventilador externo**

Fallo de ventiladores ext. por equipo defectuoso o ventiladores sin montar.

#### **ALARMA 29. Temperatura del disipador**

Se ha superado la temperatura máxima del disipador. El fallo de temperatura no se puede restablecer hasta que la temperatura se encuentre por debajo de la temperatura de disipador especificada.

## **ALARMA 33. Fallo carga arranque**

Compruebe si se ha conectado un suministro externo de CC de 24 voltios.

#### **ADVERTENCIA / ALARMA 34. Fallo de comunicación de bus de**

**campo**

El bus de campo de la tarjeta de opción de comunicación no funciona.

## **ADVERT./ALARMA 35, Fallo de opción:** Diríjase a su distribuidor.

## **ALARMA 38. Fallo interno**

Diríjase a su distribuidor Danfoss.

#### **ALARMA 39. Sensor del disipador**

Sin realimentación del sensor de temperatura del disipador.

#### **ADVERTENCIA 40. Sobrecarga de la salida digital del terminal 27**

Compruebe la carga conectada al terminal 27 o elimine el cortocircuito de la conexión.

**ADVERTENCIA 41. Sobrecarga de la salida digital del terminal 29** Compruebe la carga conectada al terminal 29 o elimine el cortocircuito de la conexión.

## **ADVERTENCIA 42. Sobrecarga de la salida digital en X30/6 o Sobrecarga de la salida digital en X30/7**

Para X30/6, compruebe la carga conectada en X30/6 o elimine el cortocircuito de la conexión.

Para X30/7, compruebe la carga conectada en X30/7 o elimine el cortocircuito de la conexión.

#### **ADVERTENCIA 43. Alimentación ext. (opcional)**

La tensión de alimentación externa de 24 V CC de la opción no es válida.

## **ALARMA 46. Alimentación de tarjeta de potencia**

La alimentación de la tarjeta de potencia está fuera de rango.

## **ADVERTENCIA 47. Tensión 24 V baja**

Diríjase a su distribuidor Danfoss.

## **ADVERTENCIA 48. Tensión 1,8 V baja**

Diríjase a su distribuidor Danfoss.

## **ADVERTENCIA / ALARMA / DESCONEXIÓN 65. Sobretemperatura en la tarjeta de control**

Hay un exceso de temperatura en la tarjeta de control: la temperatura de desconexión de la tarjeta de control es de 80 °C.

#### **ADVERTENCIA 66. Temperatura del disipador baja**

Esta advertencia se basa en el sensor de temperatura del módulo IGBT.

#### **Solución del problema:**

Si la temperatura del disipador de calor es de 0 ºC, es posible que el sensor de temperatura esté defectuoso, lo que hace que la velocidad del ventilador aumente al máximo. Si el cable del sensor entre el IGBT y la tarieta del convertidor de la compuerta está desconectado, aparecerá esta advertencia. Debe comprobar también el sensor térmico del IGBT.

## **ALARMA 67. La configuración del módulo de opciones ha cambiado**

Se han añadido o eliminado una o varias opciones desde la última desconexión del equipo.

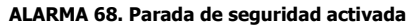

La Parada de seguridad ha sido activada. Para reanudar el funcionamiento normal, aplique 24 V CC al terminal 37; a continuación, envíe una señal de reinicio (por Bus, E/S digital, o pulsando la tecla [Reset]. Consulte el parám. 5-19, Terminal 37 Parada de seguridad.

#### **ALARMA 69. Temperatura excesiva de la tarjeta de potencia**

El sensor de temperatura de la tarjeta de potencia está demasiado caliente o demasiado frío.

#### **ALARMA 70. Configuración incorrecta del FC**

La combinación de placa de control y tarjeta de potencia no es válida.

**ADVERTENCIA 73. Rearranque automático parada de seguridad** Parada de seguridad. Tenga en cuenta que con el rearranque automático activado, el motor puede arrancar cuando se solucione el fallo.

## **ADVERTENCIA 77. Modo de potencia reducida**

Esta advertencia indica que el convertidor de frecuencia está funcionando en modo de potencia reducida (es decir, con menos del número permitido de secciones de inversor). Esta advertencia se generará en el ciclo de potencia cuando el convertidor de frecuencia está configurado para funcionar con menos inversores y permanecerá activada.

#### **ALARMA 79. Configuración incorrecta de la sección de potencia**

La tarjeta de escalado tiene un número de pieza incorrecto o no está instalada. Además, el conector MK102 de la tarjeta de potencia no pudo instalarse.

## **ALARMA 80. Unidad inicializada al valor predeterminado**

Los parámetros se han inicializado a los valores predeterminados después de efectuar un rearranque manual.

#### **ALARMA 244. Temperatura del disipador**

El valor de informe indica el origen de la alarma (desde la izquierda):++ 1-4 Inversor

5-8 Rectificador

#### **ALARMA 245. Sensor disipador**

Sin realimentación del sensor del disipador. El valor de informe indica el origen de la alarma (desde la izquierda):

1-4 Inversor

5-8 Rectificador

## **ALARMA 246. Alimentación de tarjeta de potencia**

La fuente de alimentación de la tarjeta de potencia está fuera de rango. El valor del informe indica el origen de la alarma (desde la izq.): 1-4 Inversor

5-8 Rectificador

#### **ALARMA 247. Temperatura de la tarjeta de alimentación**

Sobretemperatura de la tarjeta de potencia: el valor del informe indica el origen de la alarma (desde la izquierda):

1-4 Inversor

5-8 Rectificador

## **ALARMA 248. Configuración incorrecta de la sección de potencia**

Error de configuración del tamaño de potencia en la tarjeta de potencia: el valor de informe indica el origen de la alarma (desde la izquierda): 1-4 Inversor

5-8 Rectificador

### **ALARMA 249. Baja temp. rect.**

La temperatura del disipador del rectificador es demasiado baja, lo que podría indicar que el sensor de temperatura no funciona correctamente.

#### **ALARMA 250. Nueva pieza de repuesto**

La alimentación o el modo de conmutación de la fuente de alimentación se han intercambiado. El código descriptivo del convertidor de frecuencia debe restaurarse en la EEPROM. Seleccione el código descriptivo adecuado en par. 14-23 Typecode Setting según la etiqueta del convertidor. No olvide seleccionar «Guardar en la EEPROM» para completar la operación.

#### **ALARMA 251. Nuevo código descriptivo**

El convertidor de frecuencia tiene un nuevo código descriptivo.

#### **ALARMA 300. Fallo del cont. de red**

La realimentación del contactor de red no coincidió con el valor esperado en la franja de tiempo permitida. Diríjase a su distribuidor.

#### **ALARMA 301. Fallo del cont. de red**

La realimentación del contactor de carga suave no coincidió con el valor esperado en la franja de tiempo permitida. Diríjase a su distribuidor.

#### **ALARMA 302. Sobrecorriente del cond.**

Se ha detectado una intensidad excesiva a través de los condensadores de CA. Diríjase a su distribuidor.

#### **ALARMA 303. Fallo de conexión a tierra del cond.**

Se ha detectado un fallo de conexión a toma de tierra a través de la intensidades del condensador de CA. Diríjase a su distribuidor.

#### **ALARMA 304. Sobrecorriente de CC**

Se ha detectado una intensidad excesiva a través del banco de condensadores de bus CC. Diríjase a su distribuidor.

#### **ALARMA 305. Límite de la frec. de red**

La frecuencia de red estaba fuera de los límites. Verifique que la frecuencia de red está dentro de los valores indicados en las especificaciones del producto.

#### **ALARMA 306. Límite de compensación**

La intensidad de compensación necesaria excede la capacidad de la unidad. La unidad está funcionando con la máxima compensación.

### **ALARMA 308. Temp. de la resistencia**

Se ha detectado una temperatura excesiva en el disipador de calor la resistencia.

#### **ALARMA 309. Fallo de conexión a tierra de la red**

Se ha detectado un fallo de conexión a tierra en las intensidades de red. Compruebe que no se han producido cortocircuitos ni corrientes de fuga en la red.

#### **ALARMA 310. Búfer RTDC lleno**

Diríjase a su distribuidor.

#### **ALARMA 311. Límite de la frec. de conm.**

La frecuencia de conmutación media de la unidad ha excedido el límite. Verifique que los parámetros 300-10 y 300-22 están ajustados correctamente. En ese caso, diríjase a su distribuidor.

#### **ALARMA 312. Intervalo de CT**

Se ha detectado una limitación en la medición del transformador de corriente. Verifique que los CT utilizados tienen la proporción adecuada.

#### **ALARMA 314. Interrupción de CT automática**

La detección auto. CT ha sido interumpida por el usuario.

#### **ALARMA 315. Error de CT automático**

Se ha detectado un error durante la ejecución auto. CT. Diríjase a su distribuidor.

Manual de funcionamiento del convertidor de frecuencia de bajos armónicos VLT AQUA  $\overline{\phantom{a}}$  9 Localización de averías

## **ALARMA 316. Error de ubicación CT**

La función automática CT no ha podido determinar las ubicaciones correctas de los CT.

## **ALARMA 317. Error de polaridad CT**

La función automática CT no ha podido determinar la polaridad correcta de los CT.

#### **ALARMA 318. Error de relación CT**

La función automática CT no ha podido determinar la clasificación primaria correcta de los CT.

# **Índice**

## **A**

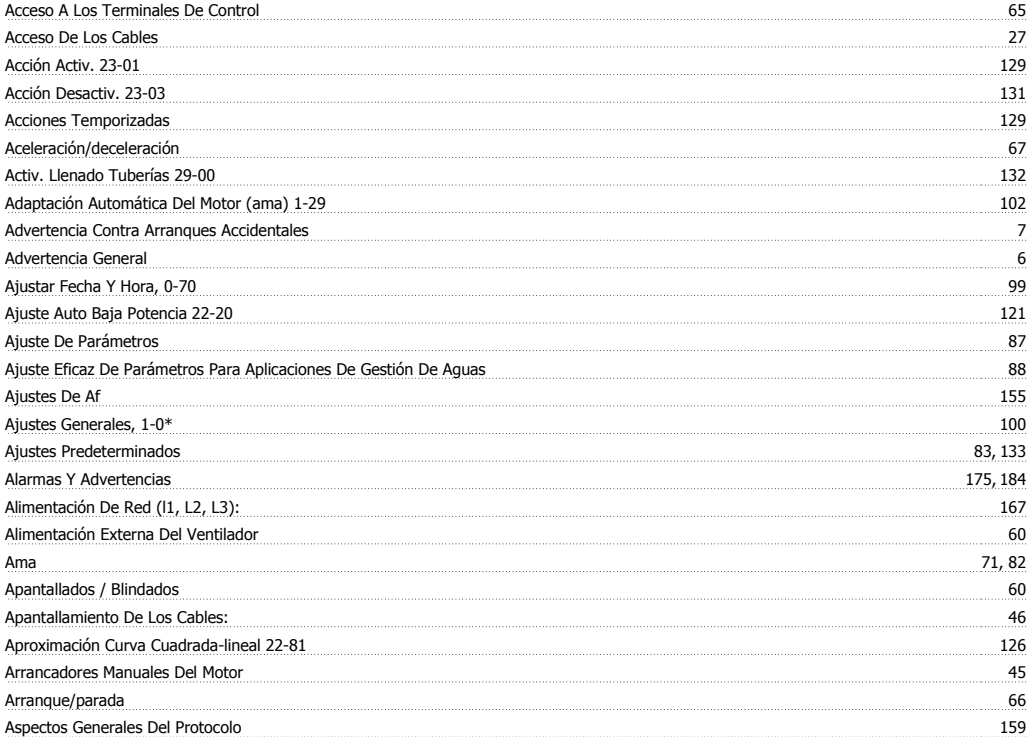

## **C**

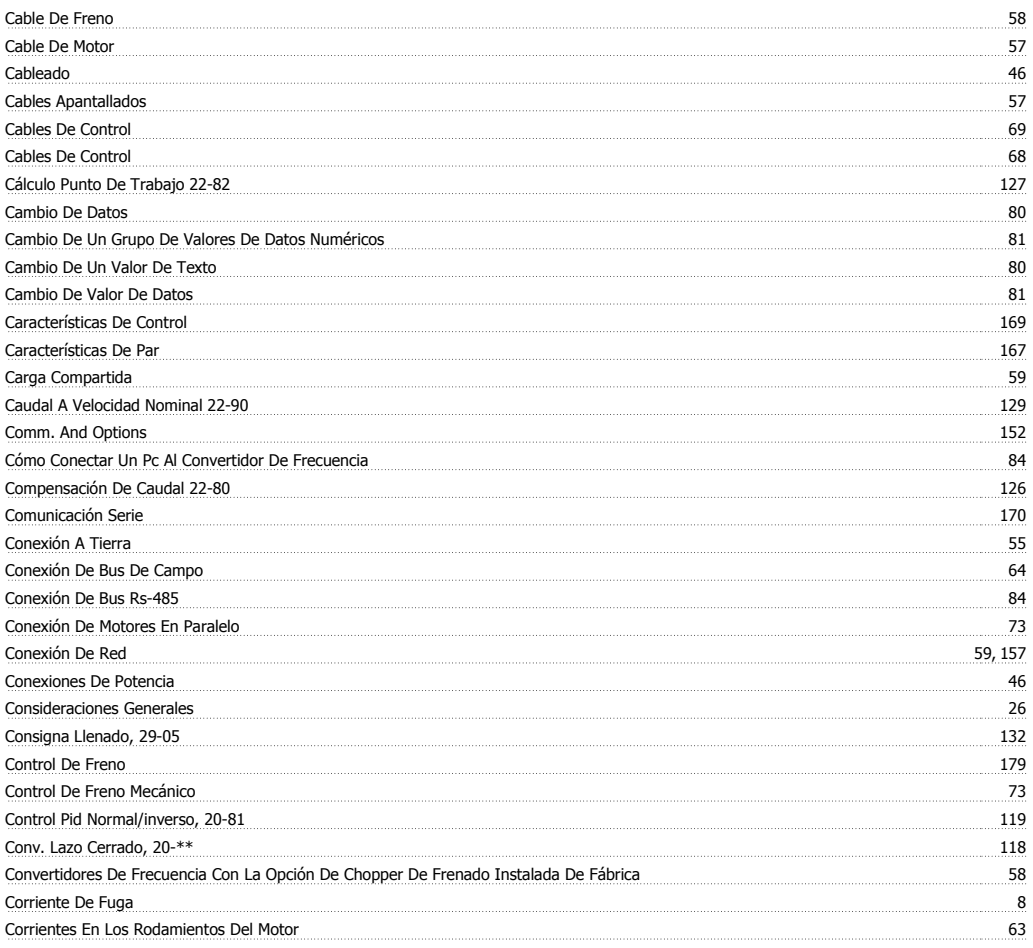

## **D**

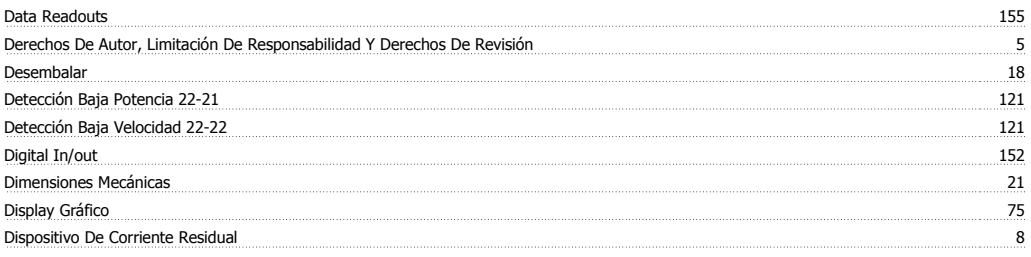

## **-**

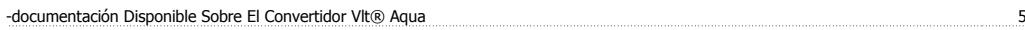

# **E**

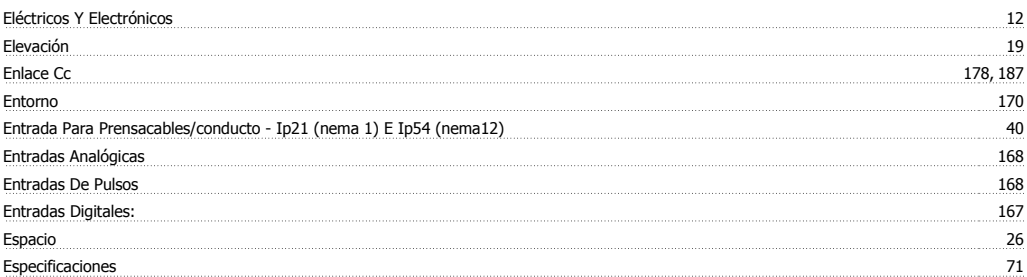

## **F**

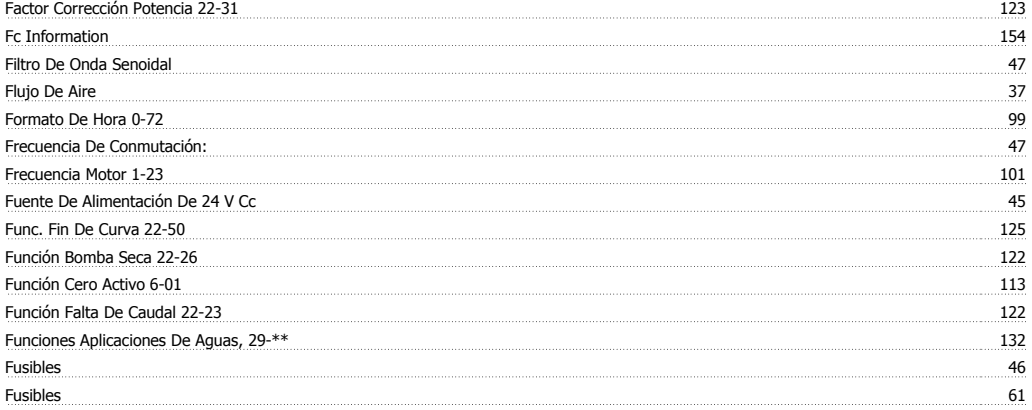

# **G**

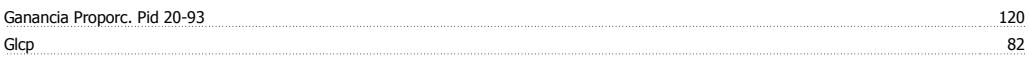

## **H**

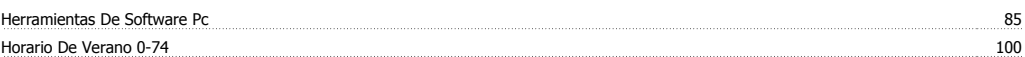

# **I**

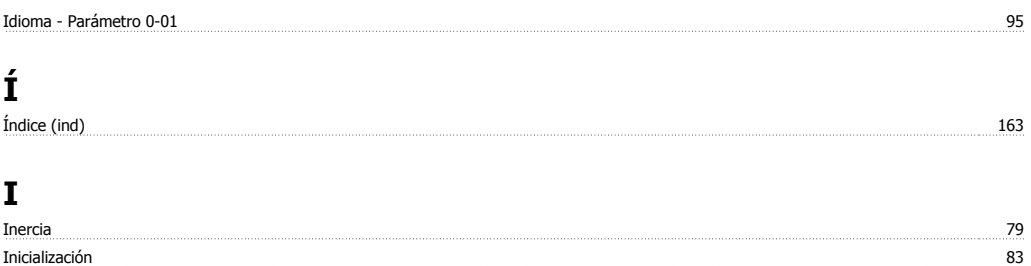

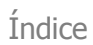

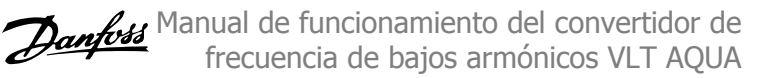

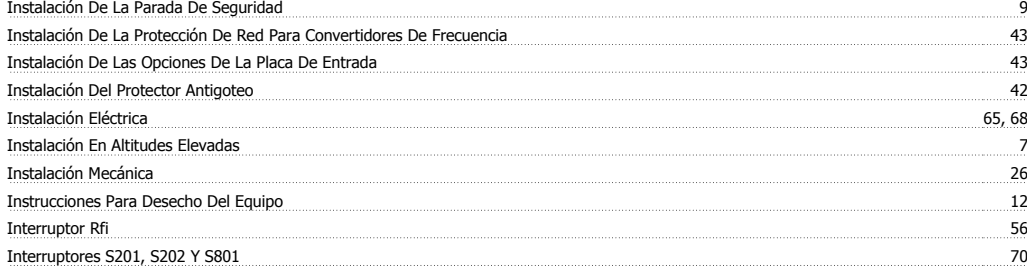

# **L**

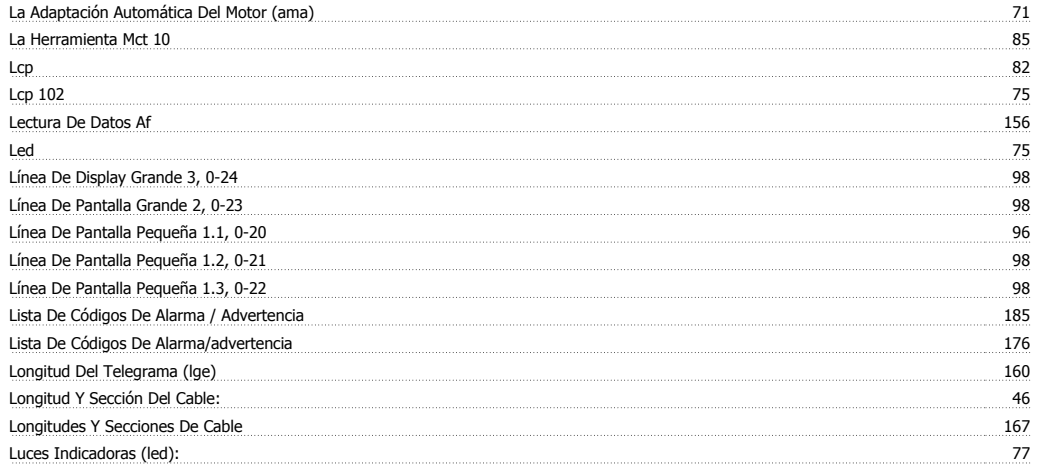

# **M**

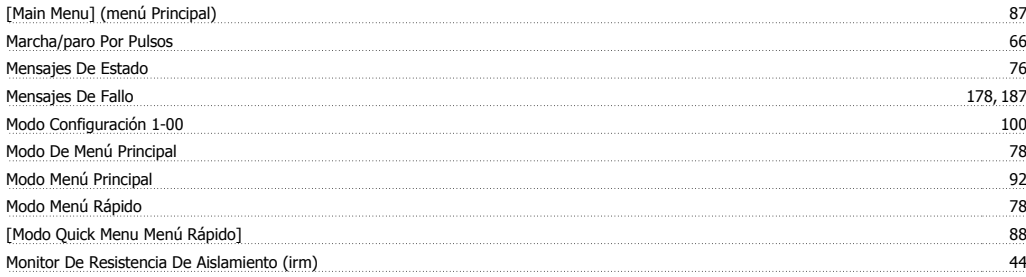

# **N**

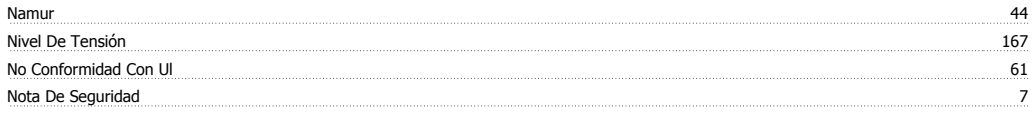

# **O**

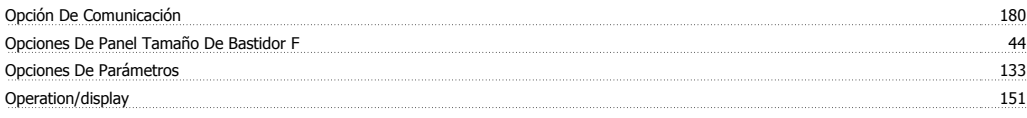

## **P**

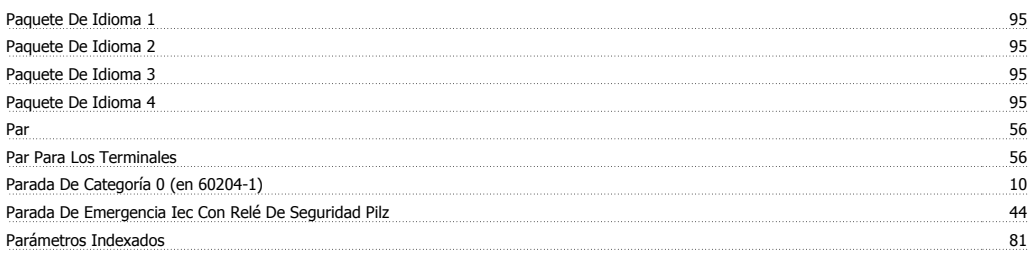

Manual de funcionamiento del convertidor de frecuencia de bajos armónicos VLT AQUA **Frecuencia de bajos armónicos VLT AQUA** 

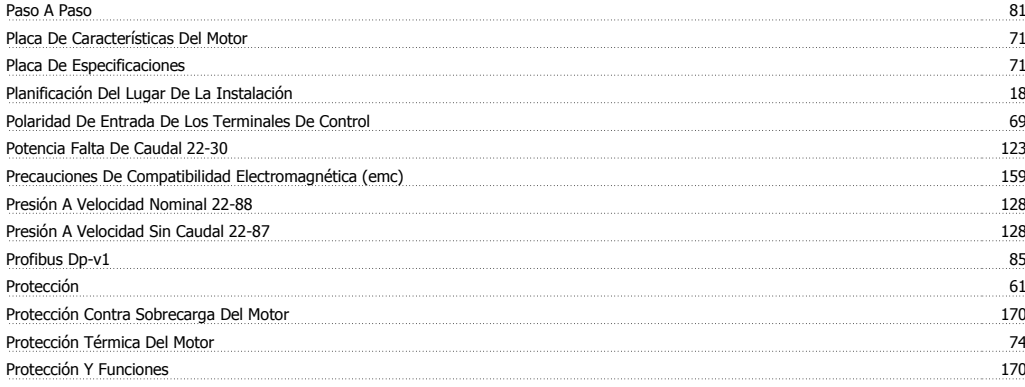

# **Q**

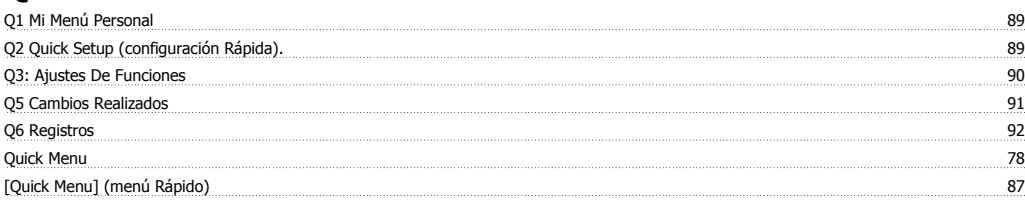

## **R**

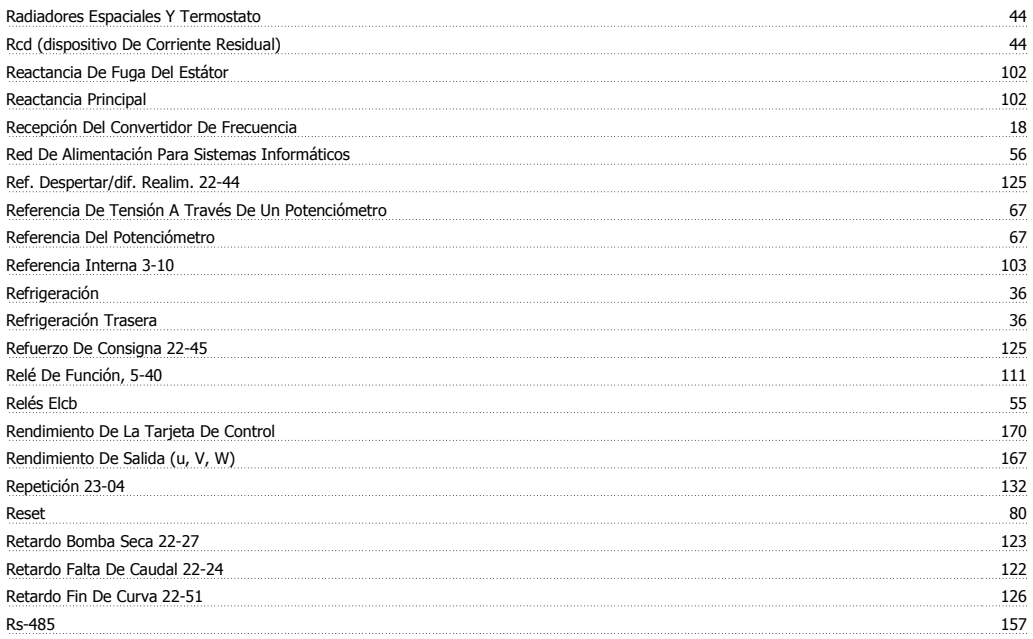

# **S**

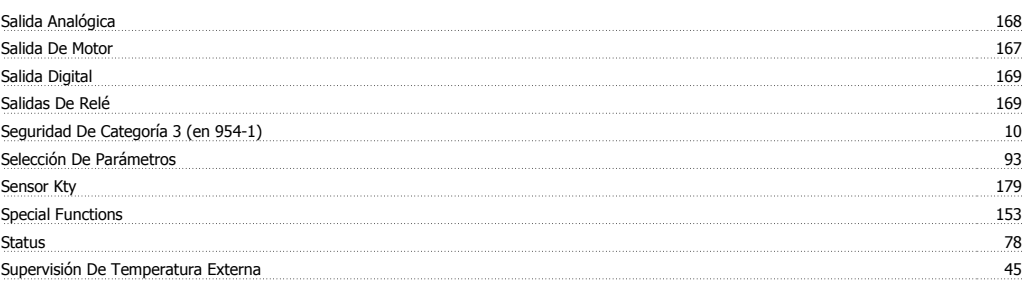

## **T**

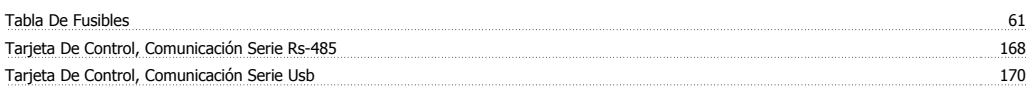

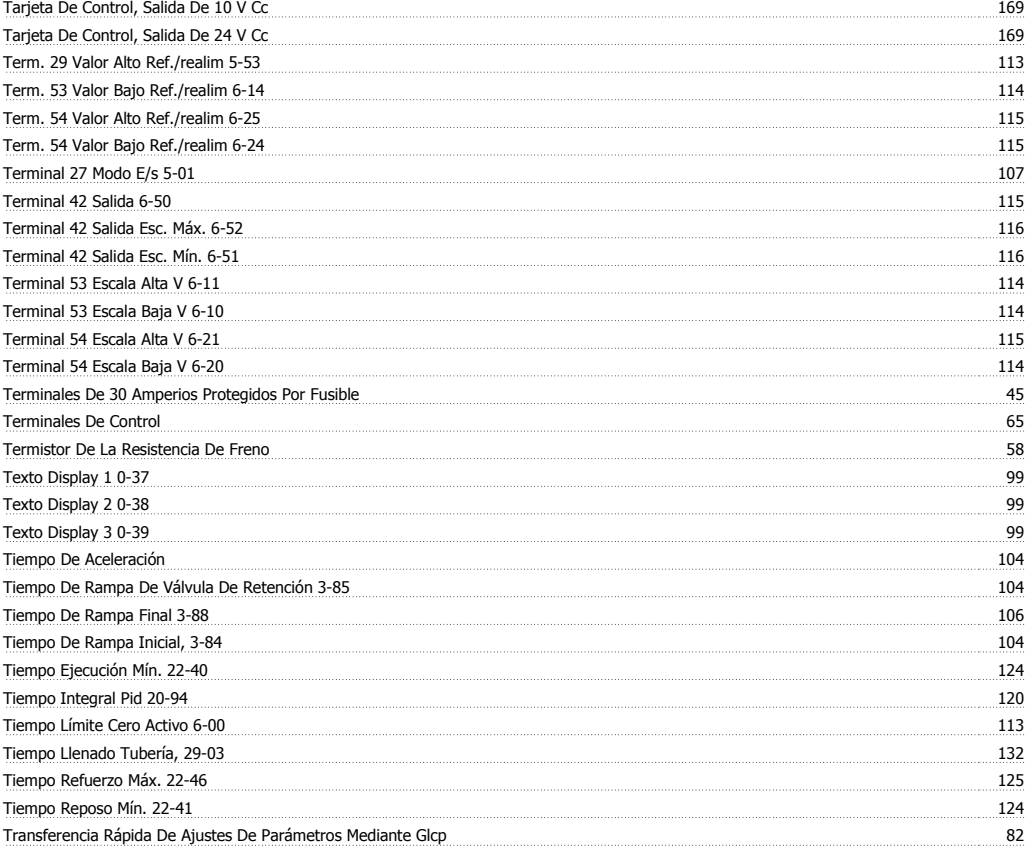

# **U**

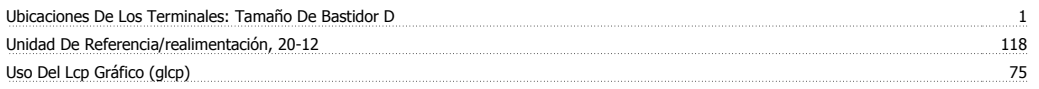

## **V**

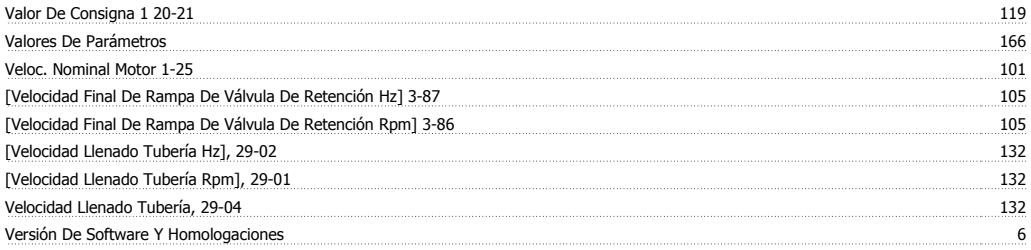